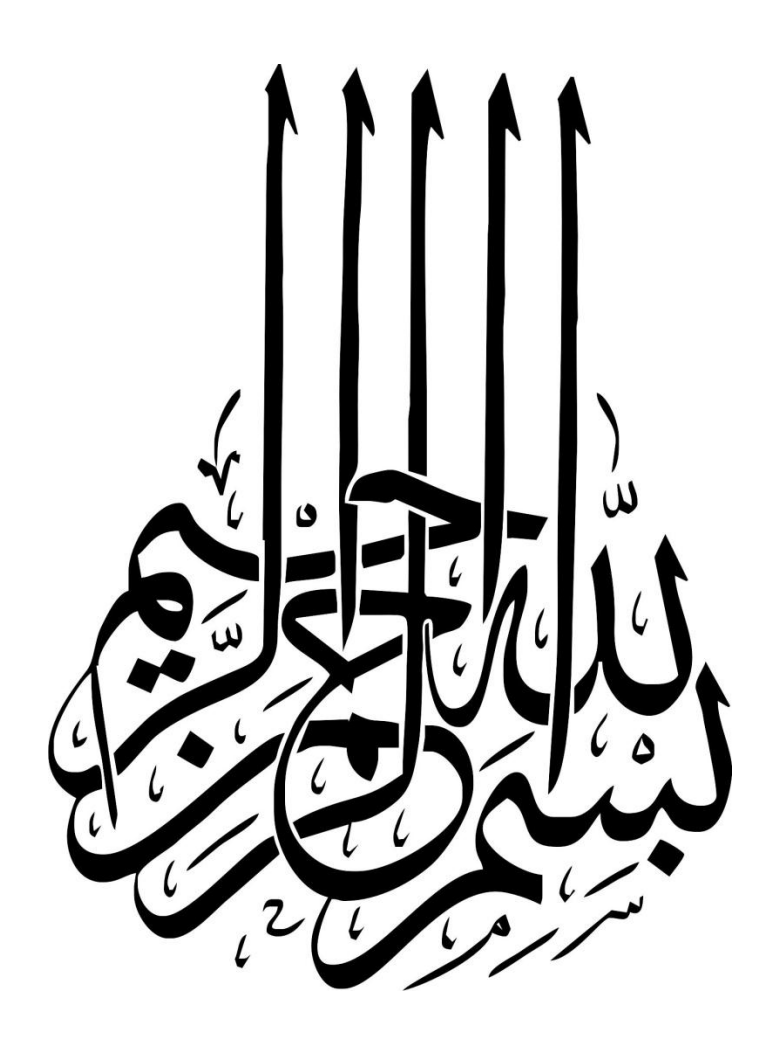

## **راه های ارتباط با نویسنده**

-www.w3 [farsi.com](http://www.w3-farsi.com/) : سایت وب

https://telegram.me/ebrahimi\_younes : تلگرام لینک @ebrahimi\_younes : تلگرام ID

younes.ebrahimi.1391@gmail.com : الکترونیکی پست

**هر گونه کپی برداری از مطالب این کتاب پیگرد قانونی دارد.**

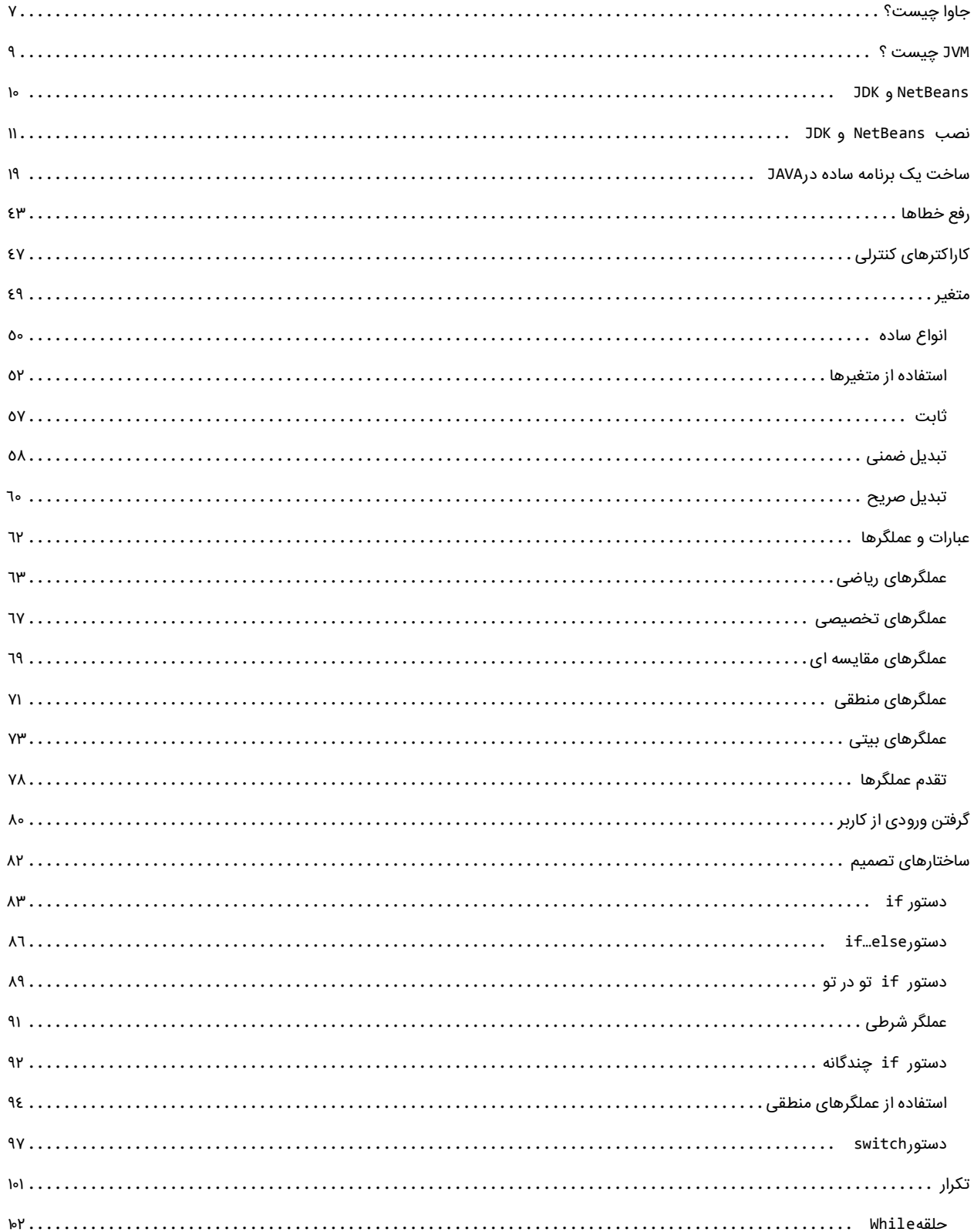

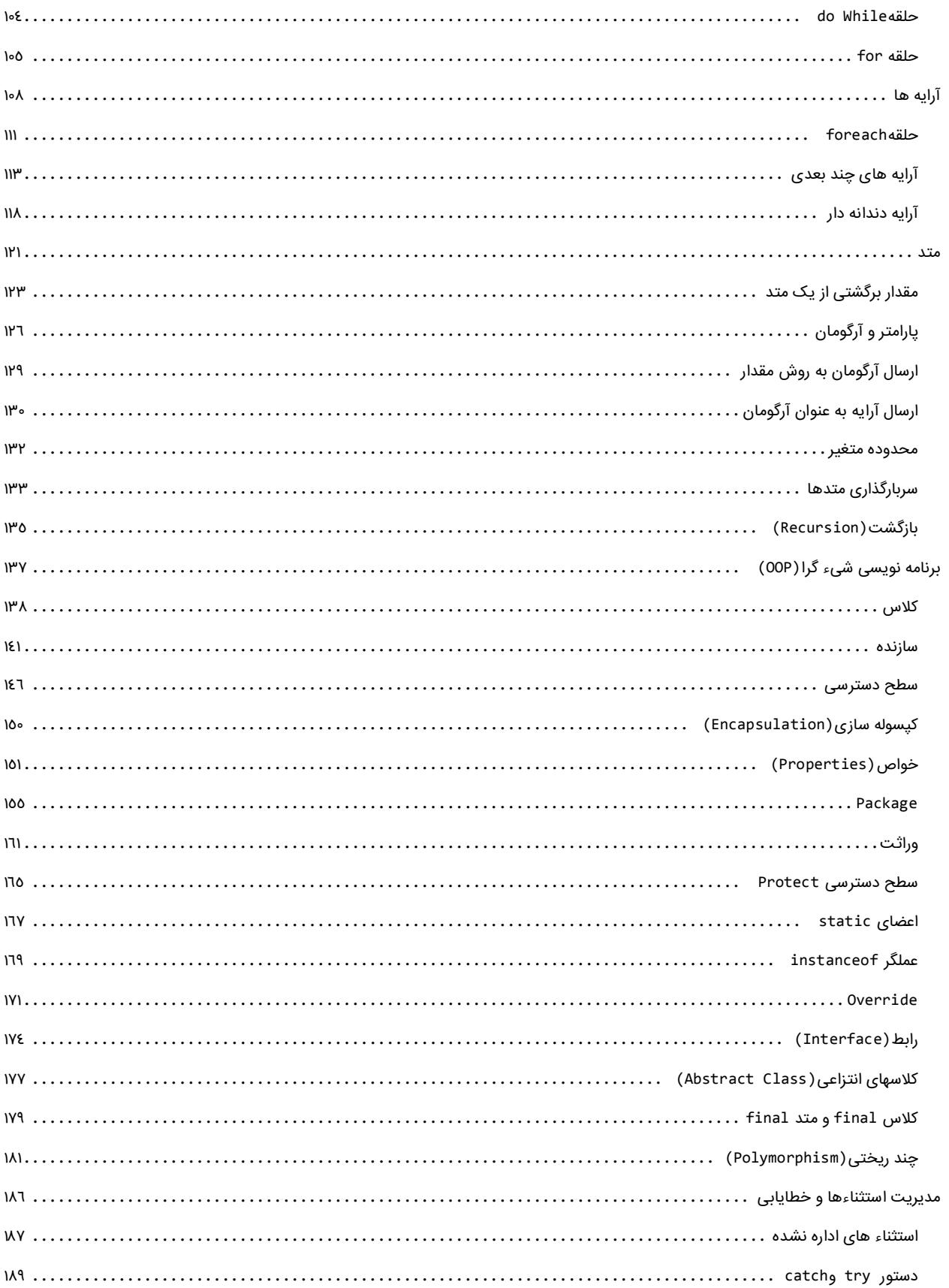

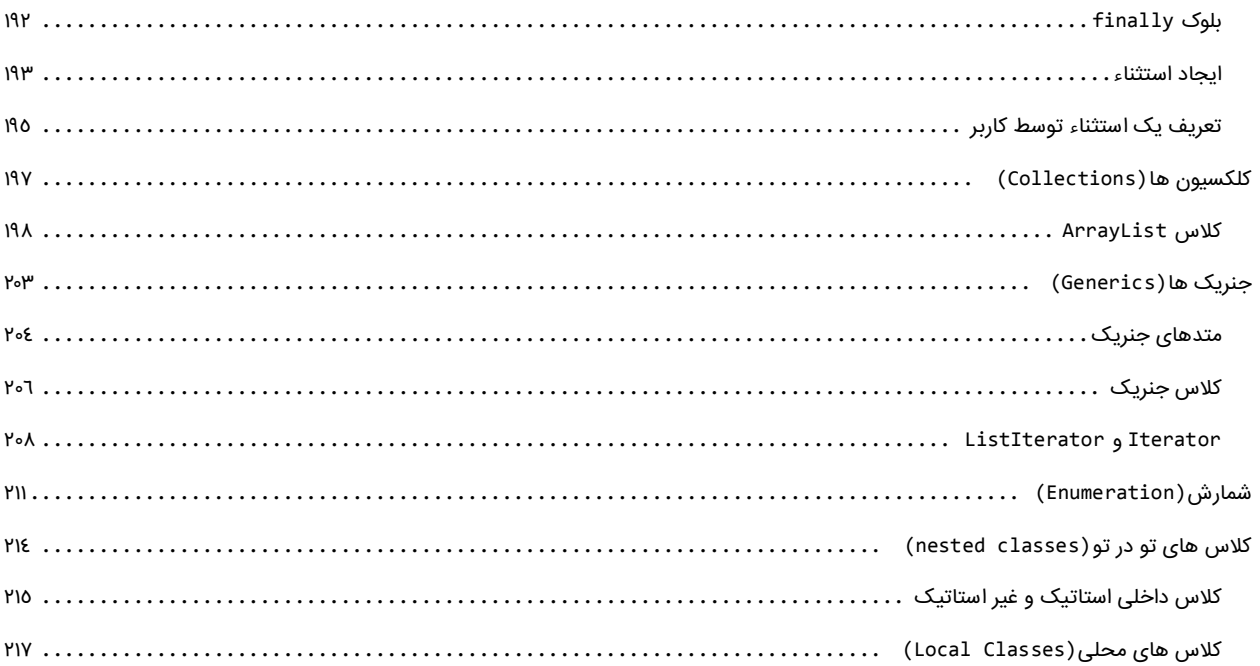

# <span id="page-6-0"></span>**جاوا چیست؟**

جاوا یک زبان برنامه نویسی و همچنین یک پلتفرم می باشد. این زبان جزء زبان های سطح باال و شیءگرا محسوب می شود. برای نخستین بار توسط جیمز گاسلینگ در شرکت سان مایکروسیستمز ایجاد گردید و در سال 0990 به عنوان بخشی از سکوی جاوا منتشر شد. زبان جاوا شبیه به ++C است اما مدل شیءگرایی آسانتری دارد و از قابلیتهای سطح پایین کمتری پشتیبانی میکند. یکی از قابلیتهای بنیادین جاوا این است که مدیریت حافظه را بطور خودکار انجام میدهد. ضریب اطمینان عملکرد برنامههای نوشته شده به این زبان باال است و وابسته به سیستم عامل خاصی نیست، به عبارت دیگر میتوان آن را روی هر رایانه با هر نوع سیستم عاملی اجرا کرد .جاوا برای نوشتن انواع برنامههای کاربردی مناسب است. از زمان انتشار اولین نسخه جاوا (1.0 java (تا به امروز، شرکت Sun تقریبا هر دو سال یکبار نسخه ای جدید از زبان برنامه سازی جاوا را منتشر می نماید. در این نسخه تازه، معموال قابلیت های جدیدی افزوده شده و ایرادهای نسخه قبل رفع می شوند.

نکته قابل توجه در مورد شماره گذاری نسخه های مختلف جاوا آن است که تا چهارمین نسخه آن شماره گذاری بصورت x1. Java بود که x همان شماره نسخه مورد نظر می باشد. از نسخه پنجم به بعد شماره گذاری بصورت x Java تغییر یافت .یعنی بجای اینکه نسخه پنجم را بصورت Java 1.5 نامگذاری کنند، بصورت 5.0 java نامگذاری کردند. در ادامه به معرفی نسخه های مختلف جاوا بر اساس نسخه پایه ای آن یا همان نسخه استاندارد جاوا ((SE(Edition Standard (می پردازیم. این نسخه شامل همه ملزومات مورد نیاز جهت Programming Desktop می باشد. در جدول زیر نسخه های مختلف جاوا و ویژگی های آنها ذکر شده است:

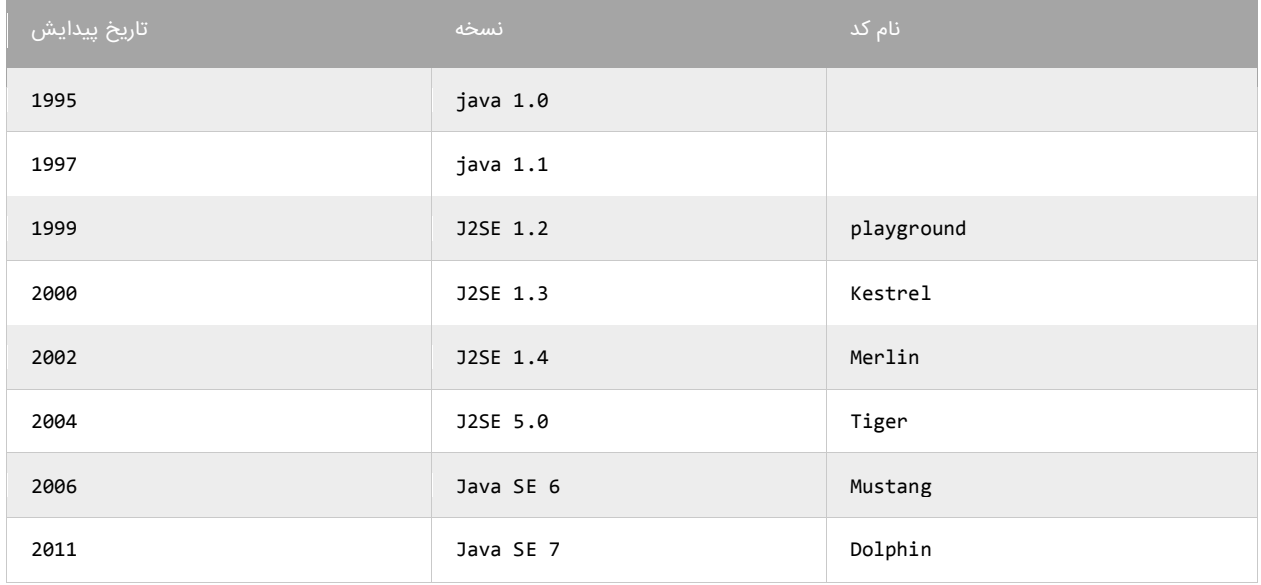

دیاگرام زبان برنامه نویسی جاوا، که از سوی شرکت Sun منتشر شده است را در شکل زیر مشاهده می کنید:

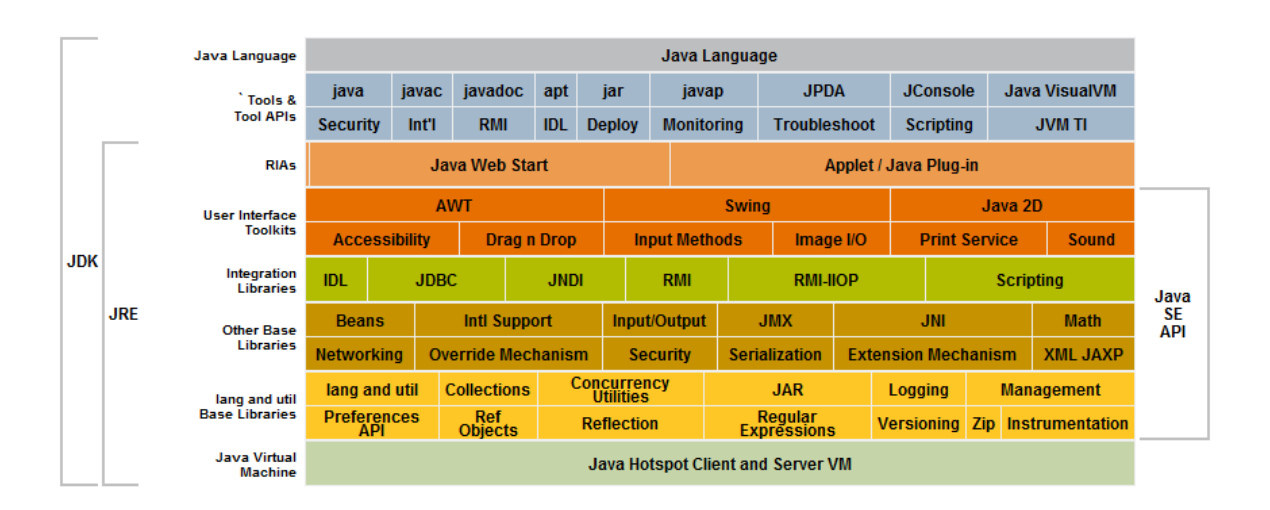

به علت تشابه بین این زبان و زبان های خانواده C و همچنین درخواست کاربران عزیز مبنی بر آموزش این زبان قدرتمند، یک دوره کامل آموزشی از این زبان را در سایت قرار می دهم و امیدوارم که مورد استقبال شما عزیزان قرار گیرد.

# <span id="page-8-0"></span>**JVM چیست ؟**

برای اجرای برنامههای نوشته شده و کامپایل شده به زبان جاوا نیاز به سکویی یا برنامهای است که به آن ماشین مجازی جاوا )Virtual Java Machine )یا به اختصار JVM گفته میشود. این ماشین کدهای کامپایل شده به زبان جاوا را گرفته و آنها را اجرا میکند. شاید این جمله را شنیده باشید که کدهای زبان جاوا بر روی هر ماشین قابل اجرا میباشند و اصطالحا جاوا Platform Multi است.شخصی که دستگاهی با سیستم عامل ویندوز دارد، از سایت سان میکروسیستمز JVM مربوط به سیستم عامل ویندوز را نصب میکند. سپس برنامهای را به زبان جاوا مینویسد و آن را کامپایل مینماید. پس از آن برنامه کامپایل شده را برای دوست خود که دستگاه دیگری با سیستم عامل لینوکس دارد ارسال میکند. این شخص قبال JVM مخصوص سیستم عامل لینوکس را از سایت سان برداشته و بر روی دستگاه خود نصب نموده است. به همین دلیل هیچکدام از این دو نفر الزم نیست نگران باشد که سیستم عامل دستگاهایشان با یکدیگر متفاوت است. همانطور که از مثال مشخص است کدهای جاوا یکبار کامپایل میشوند و همه جا اجرا میشوند و این شعار جاوا است: "یک بار کامپایل کنید و همه جا اجرا کنید. "

## <span id="page-9-0"></span>**JDK و NetBeans**

Netbeans محیط توسعه یکپارچه ای است که دارای ابزارهایی برای کمک به شما برای توسعه برنامه های JAVA می باشد. توصیه می کنیم که از محیط Netbeans برای ساخت برنامه استفاده کنید، چون این محیط دارای ویژگی های زیادی برای کمک به شما جهت توسعه برنامه های JAVA می باشد. توسط Netbeans می توان در استانداردهای مختلف جاوا مانند SE2J، EE2J و ME2J برنامه نویسی کرد. همچنین از محیط زبان هایPHP، HTML، C و نیز Groovy پشتیبانی می کند. قبل از نصب Netbeans می بایست JDK را نصب نمایید، در غیر این صورت برای نصب دچار مشکل خواهید شد . JDK که مخفف عبارت Toolkit Development Java می باشد ترکیبی از کامپایلر زبان جاوا، کالس های کتابخانه ای)Libraries Class Java) و JVM و فایل های راهنمای آنها می باشد. برای اینکه ما بتوانیم با استفاده از زبان برنامه نویسی جاوا، برنامه بنویسیم به این مجموعه نیاز داریم .تعداد زیادی از پردازش ها که وقت شما را هدر می دهند به صورت خودکار توسط NetBeans انجام می شوند. یکی از این ویژگی ها اینتلی سنس (Intellisense) است که شما را در تایپ سریع کدهایتان کمک می کند. NetBeans برنامه شما را خطایابی می کند و حتی خطاهای کوچک (مانند بزرگ یا کوچک نوشتن حروف) را برطرف می کند .با این برنامه های قدرتمند بازدهی شما افزایش می یابد و در وقت شما با وجود این ویژگیهای شگفت انگیز صرفه جویی می شود NetBeans آزاد است و می توان آن را دانلود و از آن استفاده کرد. این برنامه ویژگیهای کافی را برای شروع برنامه نویسی JAVA در اختیار شما قرار می دهد.در آموزش ها از NetBeans نسخه 5.1.5 استفاده شده است و استفاده از این نسخه برای انجام تمرینات این سایت کافی می باشد. برای دانلود نرم افزارهای مورد نیاز به لینک زیر مراجعه کنید:

http://www.w3-farsi.com/?p=7529

در درس آینده مراحل نصب و راه اندازی دو نرم افزار JDK و NetBeans را توضیح می دهیم.

## <span id="page-10-0"></span>**نصب NetBeans و JDK**

در درس قبل در مورد نرم افزارهای NetBeans و JDK توضیحات مختصری ارائه دادیم. در این درس می خواهیم شما را با نحوه نصب این دو نرم افزار آشنا کنیم. نصب این نرم افزارها مانند اکثر نرم افزارهای دیگر بسیار آسان بود و بعد از زدن چند دکمه Next نصب می شوند. در زیر مراحل تصویری نصب این دو نرم افزار نشان داده شده است.

### **نصب JDK**

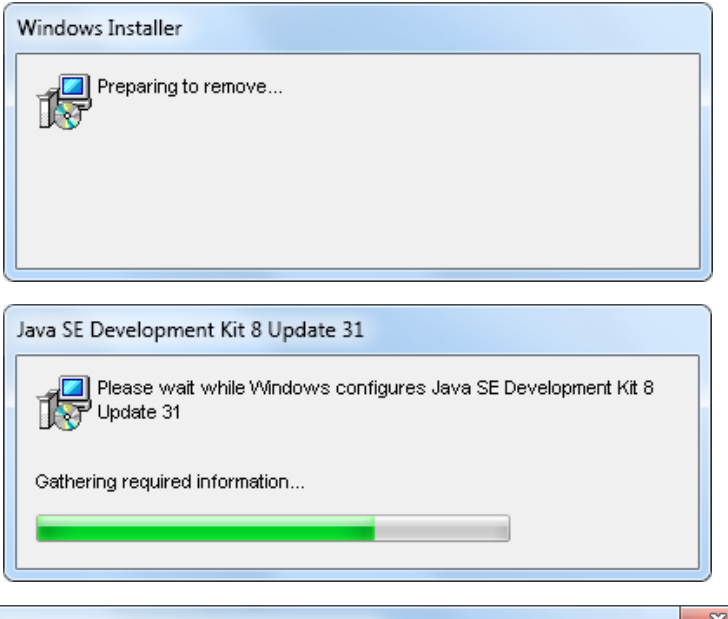

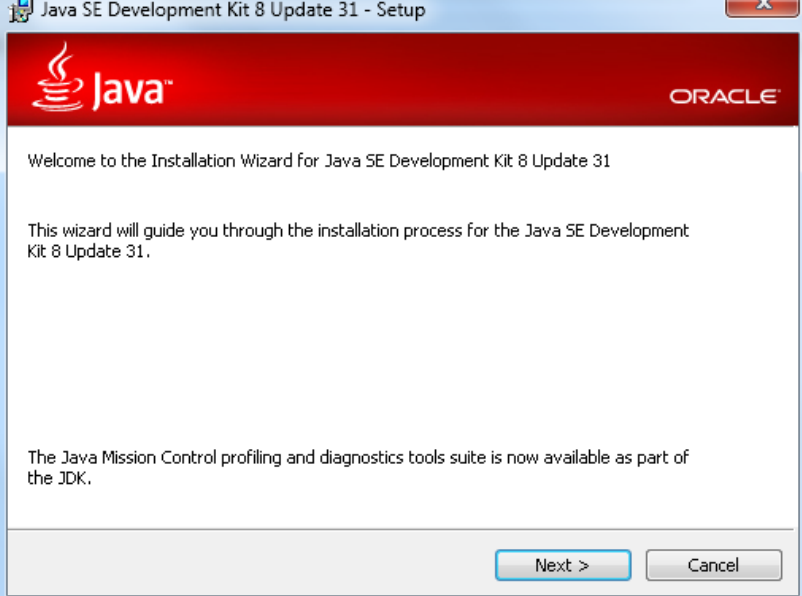

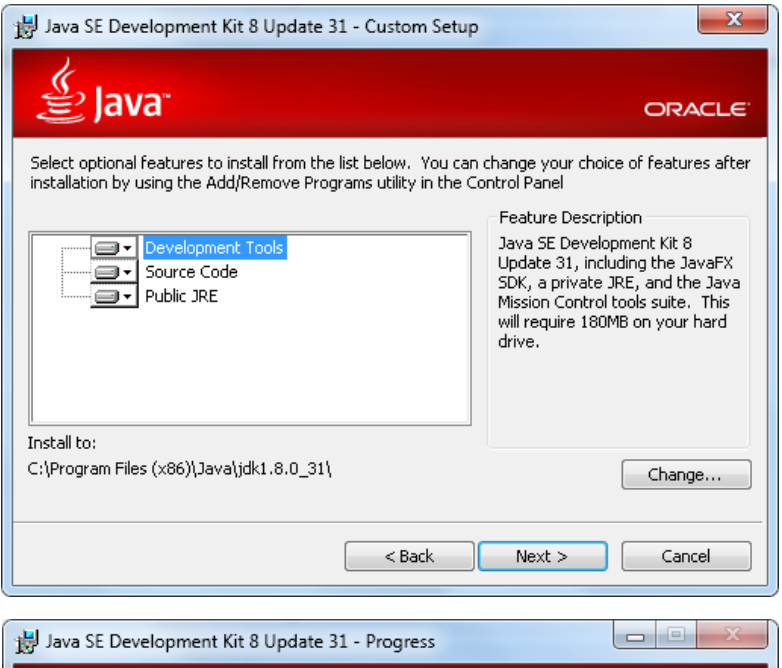

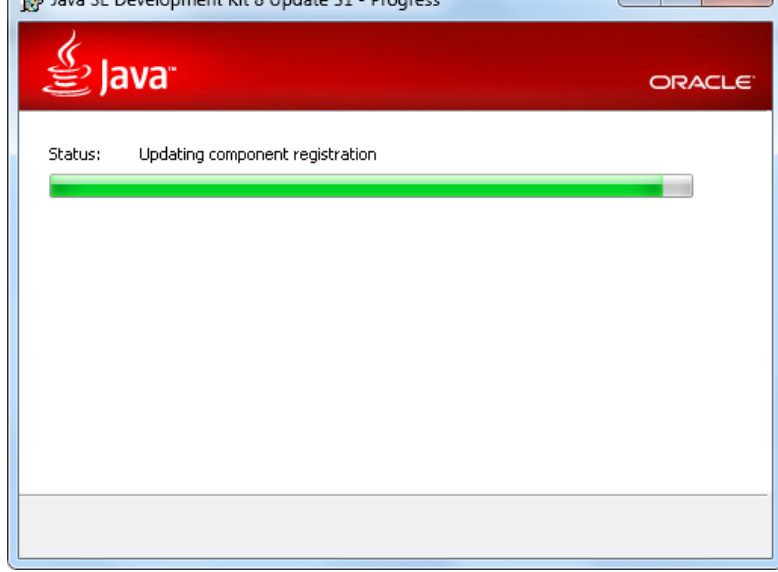

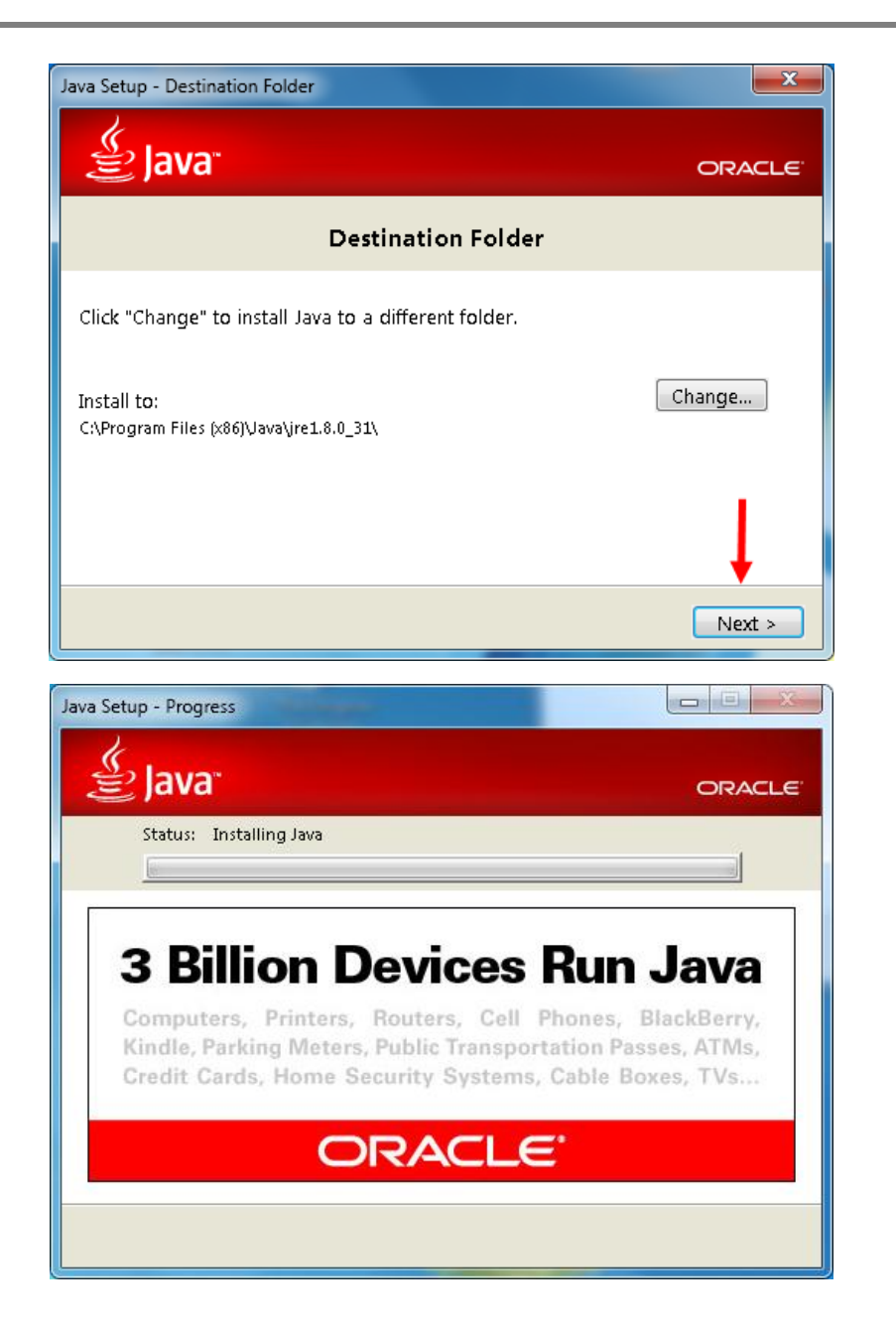

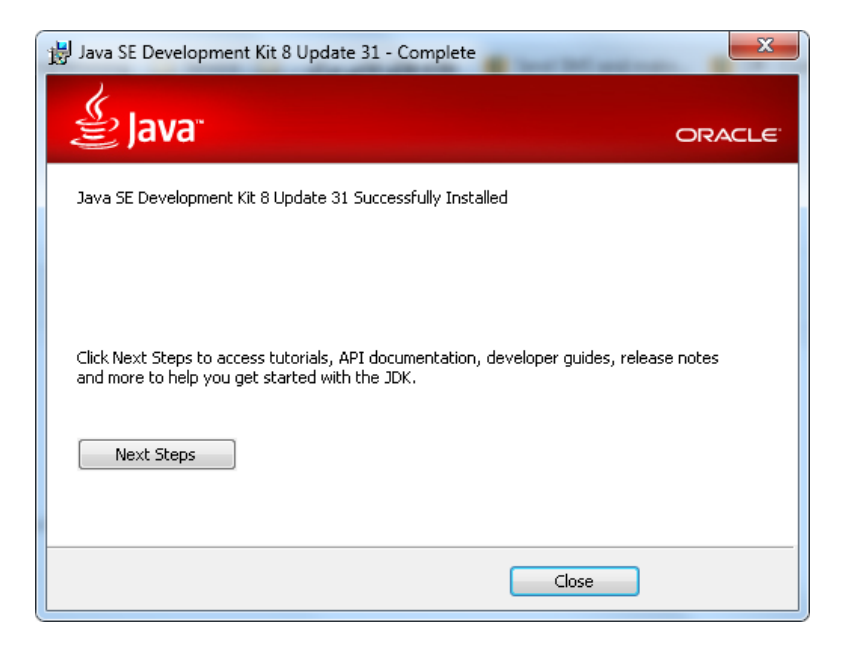

## **نصب NetBeans**

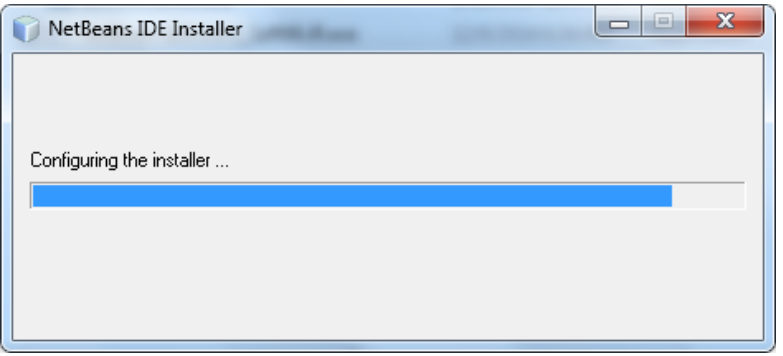

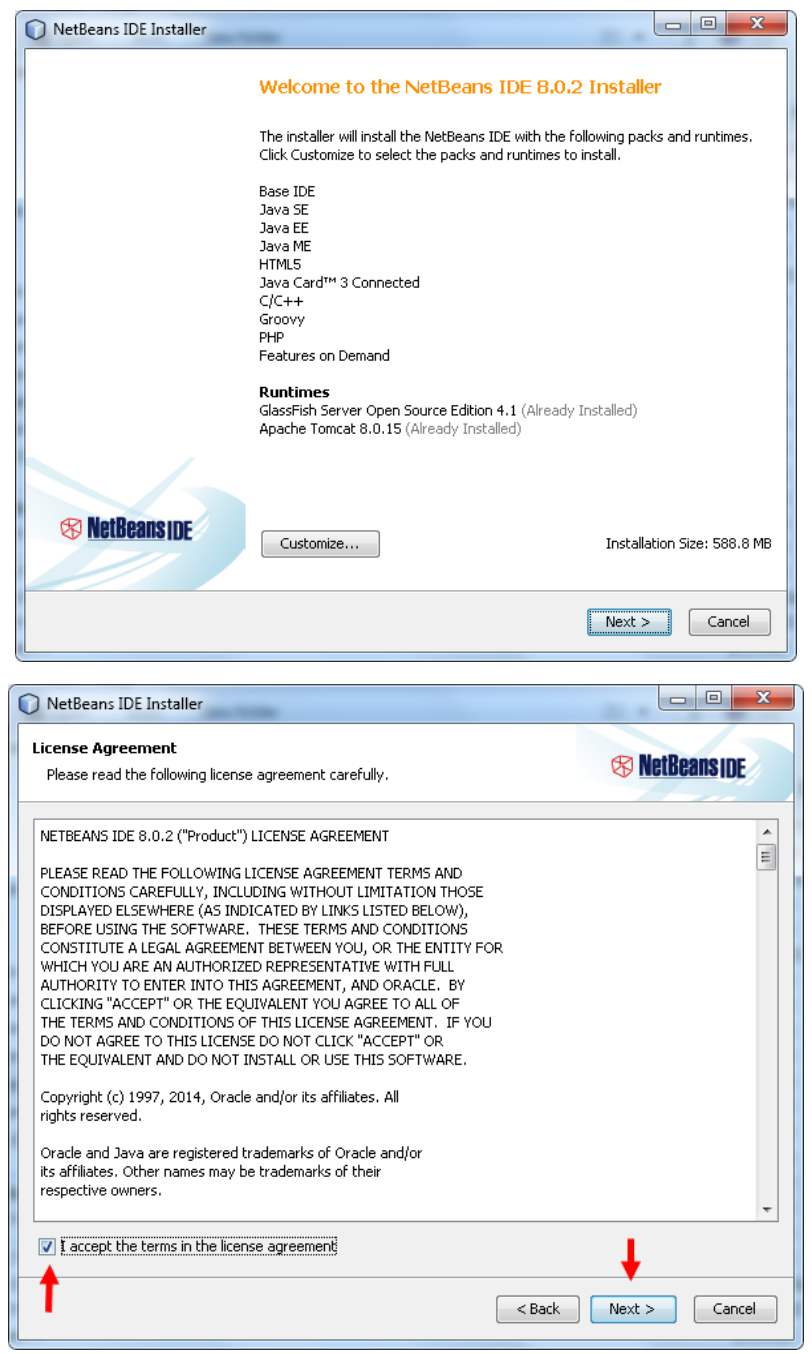

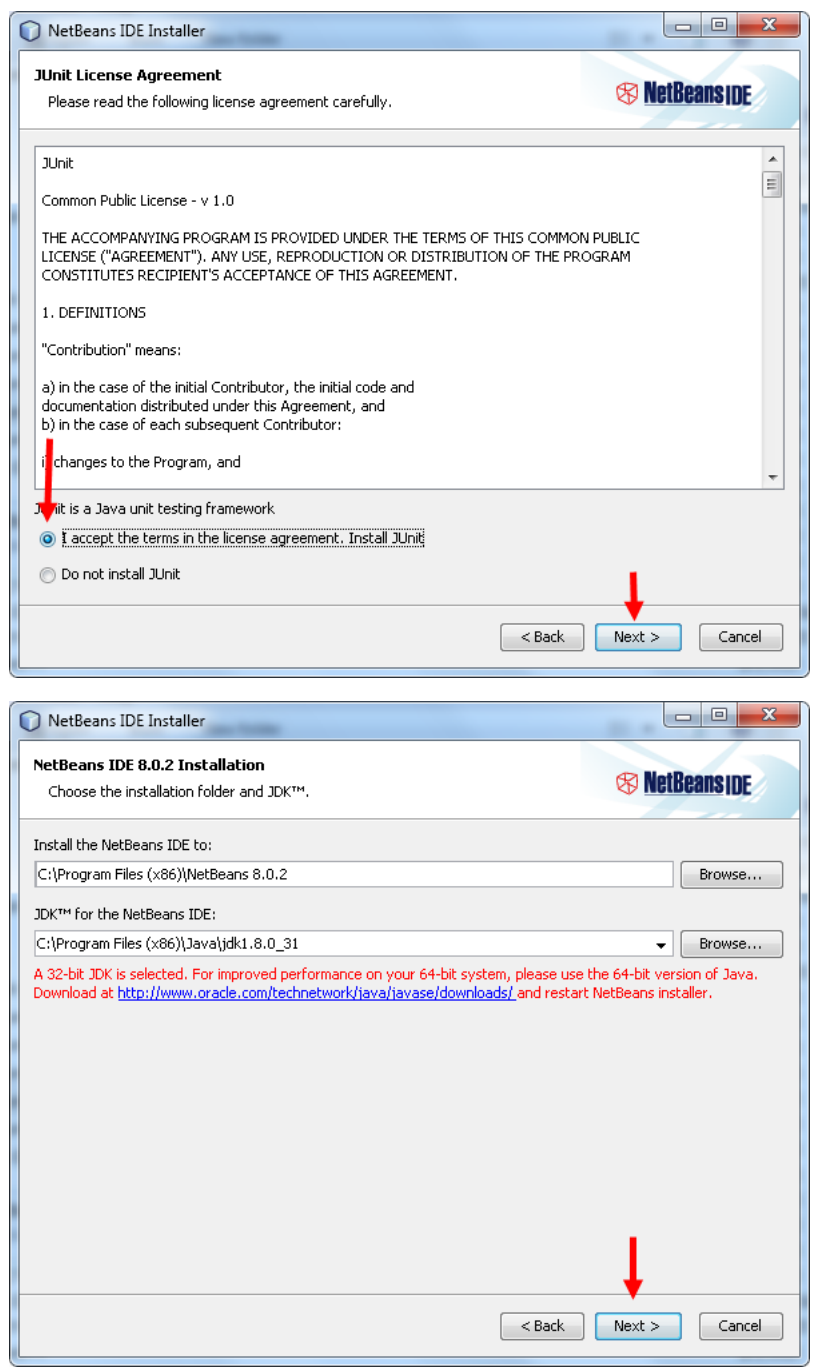

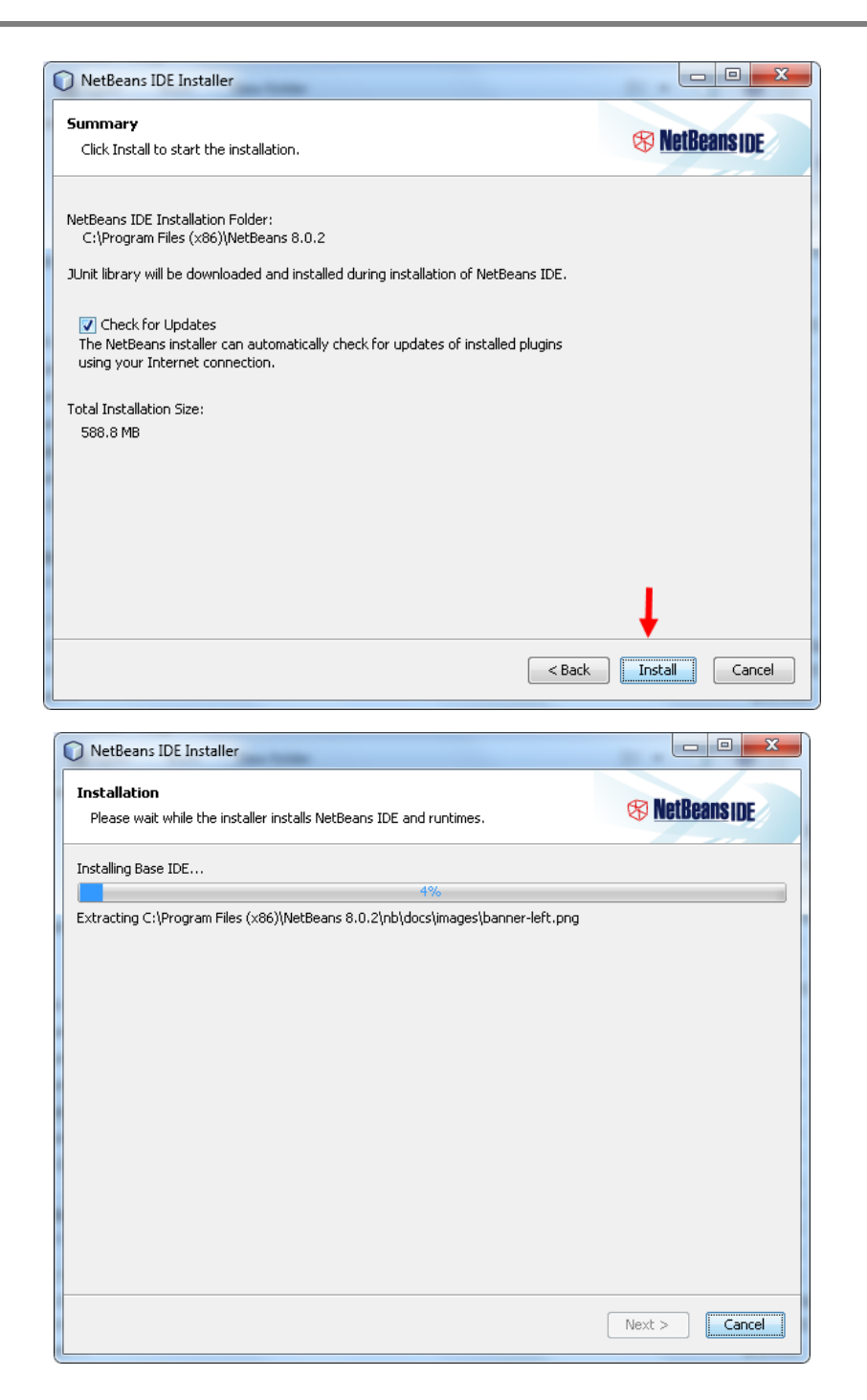

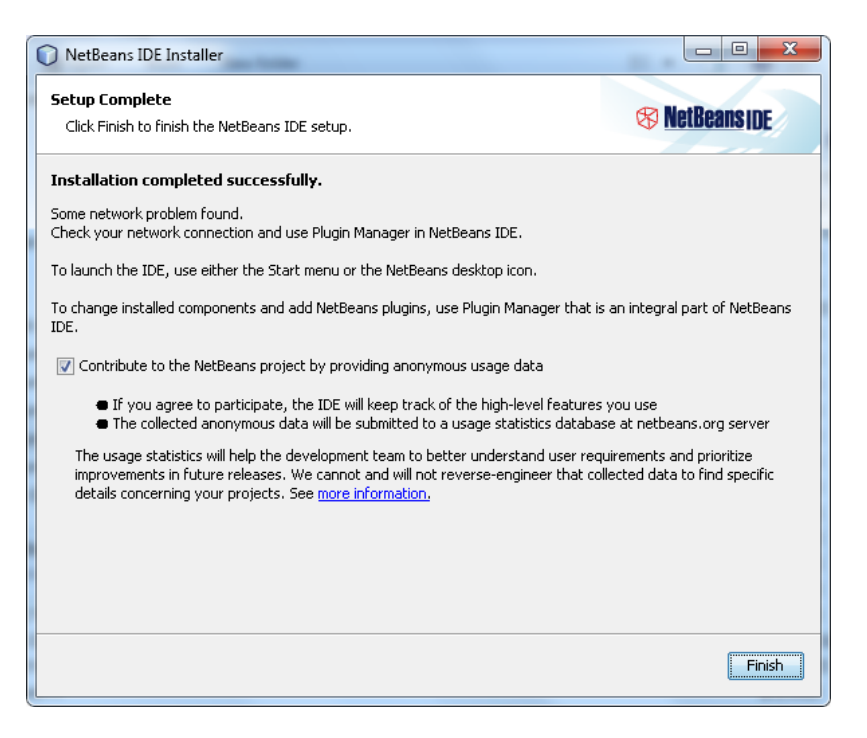

وقتی برای اولین بار بر روی آیکون NetBeans بر روی دسکتاپ کلیک کرده و آن را اجرا می کنید، صفحه اول برنامه به صورت زیر نمایش داده می شود

که نشان دهنده نصب کامل آن است:

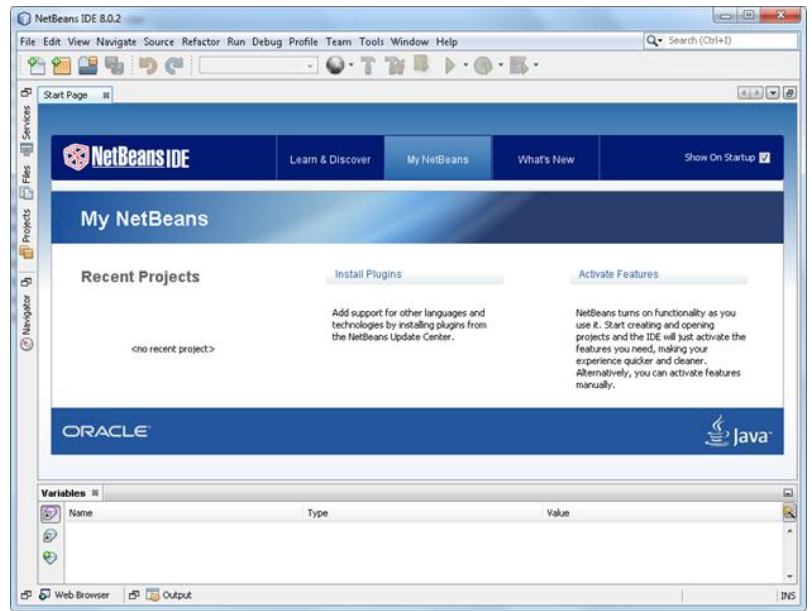

در درس آینده درباره ایجاد پروژه در NetBeans توضیح می دهیم.

## <span id="page-18-0"></span>**ساخت یک برنامه ساده در JAVA**

اجازه بدهید یک برنامه بسیار ساده به زبان جاوا بنویسیم. این برنامه یک پیغام را نمایش می دهد.در این درس می خواهم ساختار و دستور زبان یک برنامه ساده جاوا را توضیح دهم. قبل از ایجاد برنامه به این نکته توجه کنید که کدهای جاوا را می توان در داخل یک ویرایشگر متن ساده مانند NotePadنوشت و اجرا کرد. فقط کافیست که JDK بر روی سیستم شما نصب باشد. استفاده از نرم افزارهایی مانند NetBeans فقط برای راحتی در کدنویسی و کاهش خطا می باشد .

### **بدون استفاده از NetBeans**

همانطور که گفته شد، شما برای کامپایل و اجرای برنامه های جاوا به ابزاری به نام JDK نیاز دارید. JDK مخفف عبارت Kit Development Java است و شامل ابزارهای مورد نیاز شما برای اجرای برنامه های جاوا می شود. این مجموعه شامل ابزاری به نام JVM یا Machine Virtual Java است که ماشین مجازی جاوا نام دارد و وظیفه ی کامپایل و اجرای کدهای شما را برعهده دارد. خود JVM هم شامل ابزارهای دیگری است. مثال javac یا java compiler اختصاصاً وظیفه ی کامپایل کردن برنامه ها را برعهده دارد. در درس قبل JDK را نصب کردیم و الان فرض می کنیم که شما هیچ IDE مانند netbeans و یا eclipse در اختیار ندارید و می خواهید یک برنامه جاوا بنویسید. در این برنامه می خواهیم پیغام JAVA to Welcome Tutorials چاپ شود. ابتدا یک ویرایشگر متن مانند Notepad را باز کرده و کدهای زیر را در داخل آن نوشته و با پسوند java ذخیره کنید:

```
public class MyFirstProgram
{
     public static void main(String[] args) 
\overline{\phantom{a}} System.out.println("Welcome to JAVA Tutorials!");
     }
}
```
نگران توضیح کدهای بالا نباشید، در ادامه در مورد آنها توضیح می دهیم. ما این فایل را در درایو D و با نام و پسوند MyFirstProgram.java ذخیره می کنیم. پس شکل نهایی برنامه، باید به صورت زیر ذخیره کنید:

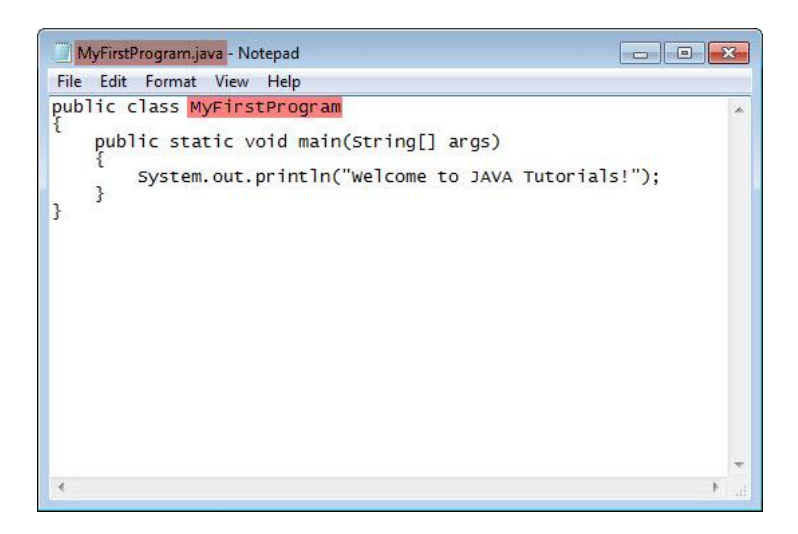

حال cmd را اجرا می کنیم و کدهای زیر را در داخل آن می نویسیم:

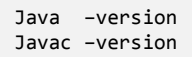

با اجرای کدهای باال ممکن است که به صورت زیر با خطا مواجه شوید )خطوط قرمز(:

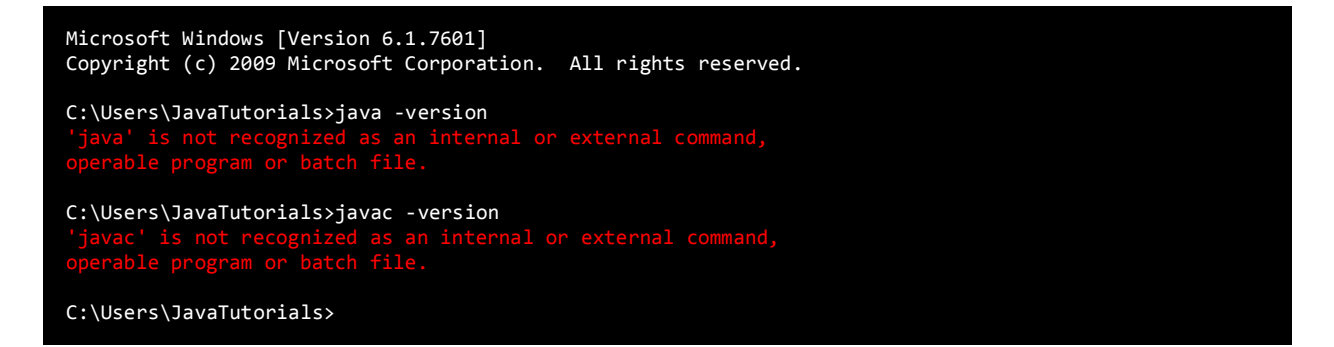

برای رفع خطاهای باال به دو صورت زیر می توان عمل کرد. یا قبل از اجرای فایل با پسوند .java ابتدا مسیر پوشه bin واقع در JDK را با استفاده از

کدنویسی مشخص کنید:

C:\Users\JavaTutorials>set path=%path%;C:\Program Files\Java\jdk1.7.0\_25\bin

و یا از مسیر این پوشه را یک بار برای همیشه تنظیم کنید. چون در روش بالا، شما هر سری که بخواهید یک فایل جاوا را اجرا کنید باید مسیر پوشه bin

را مشخص کنید. برای روش دوم مراحل زیر را طی کنید. ابتدا مسیر پوشه bin را کپی کنید:

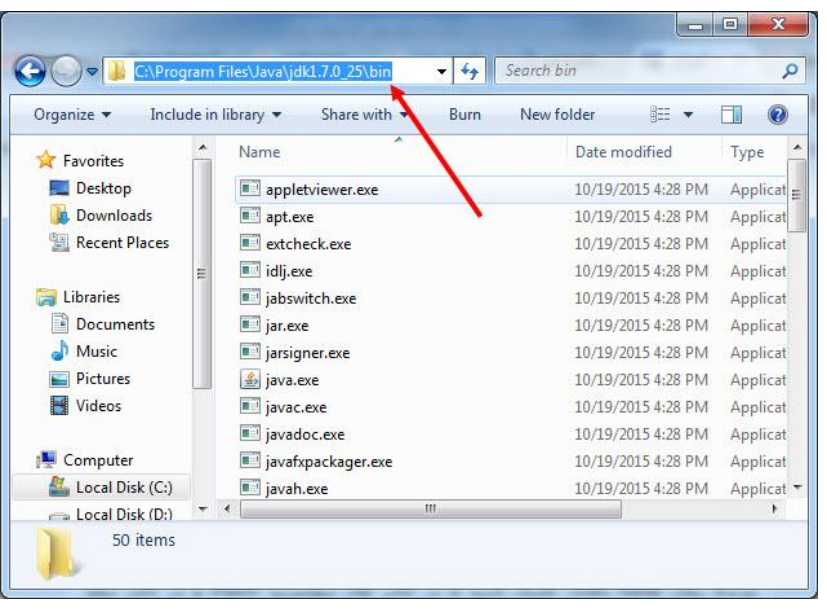

سپس بر روی MyComputer راست کلیک کرده و روی گزینه Properties کلیک کنید:

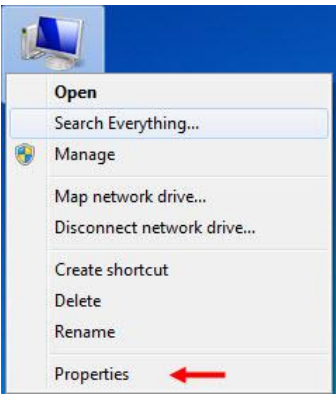

از پنل سمت چپ این صفحه Advanced system settings را باز کنید:

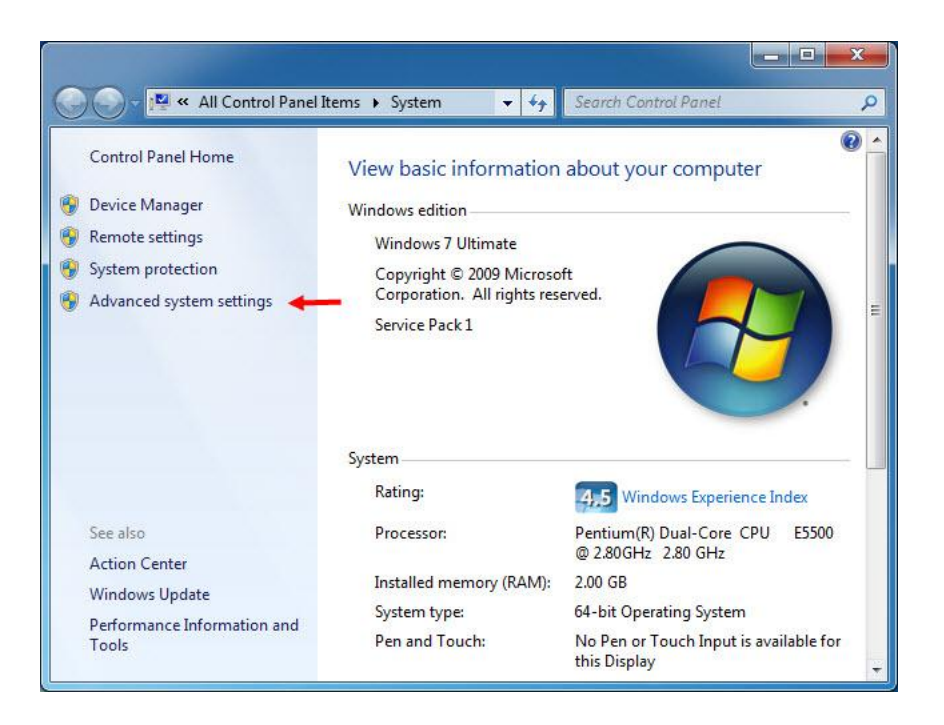

به تب Advanced روی Variables Environment …کلیک کنید.

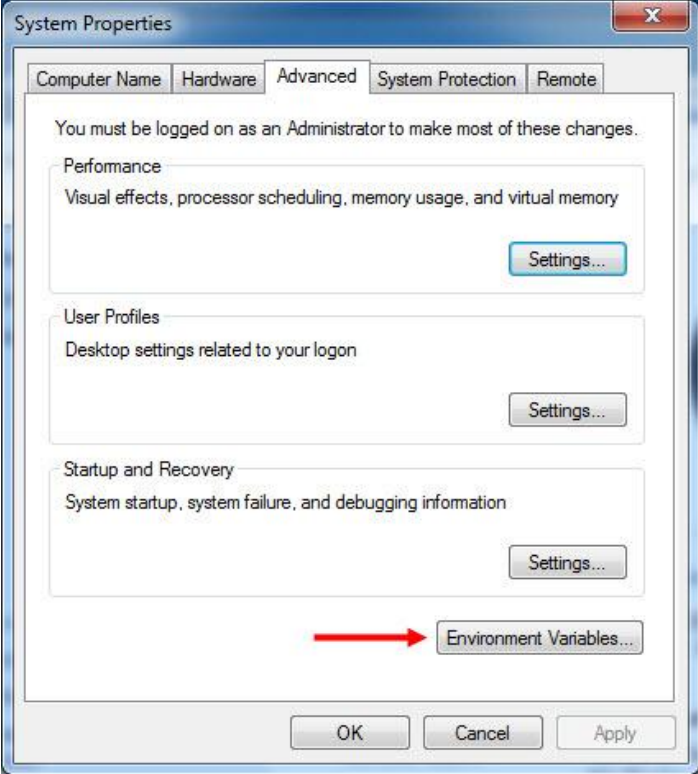

در قسمت پایین و بخش System Variables روی گزینه Path کلیک کرده و سپس گزینه Edit را بزنید:

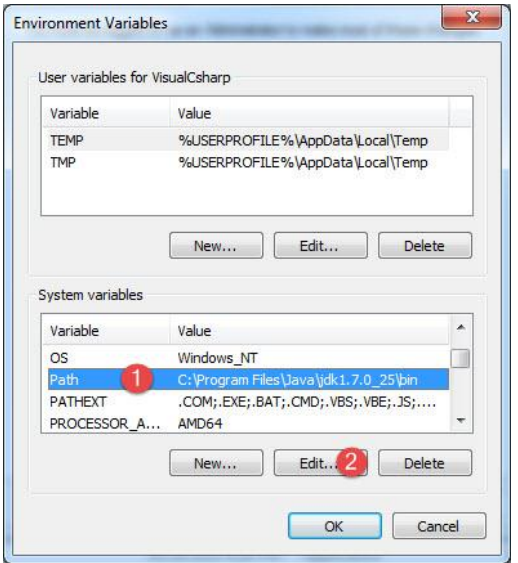

در پنجره باز شده اگر قسمت Value Variable خالی بود مسیر پوشه bin را در آن کپی کنید:

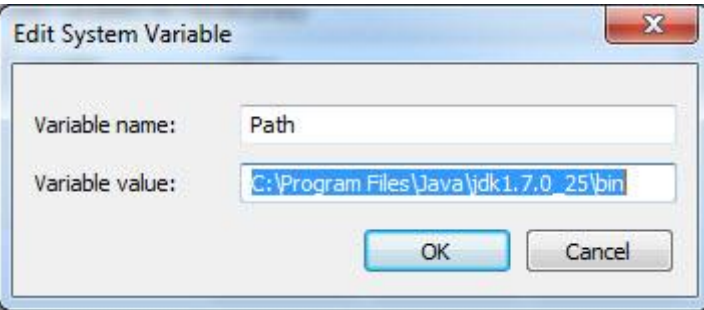

و اگر از قبل مسیرهای دیگری وجود داشت ابتدا علامت سمیکالن (;) را در انتهای آنها گذاشته و سپس مسیر پوشه bin را کپی می کنید:

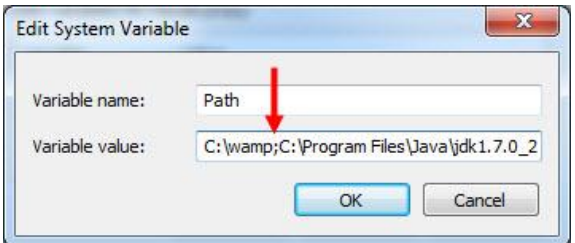

حال پنجره cmd را بسته و دوباره اجرا می کنیم و کد زیر را در داخل آن می نویسیم و دکمه Enter را می زنیم:

Javac –version

مشاهده می کنید که خطا برطرف شده و نسخه JDK نمایش داده می شود که نشان دهنده این است که مراحل را درست انجام داده اید:

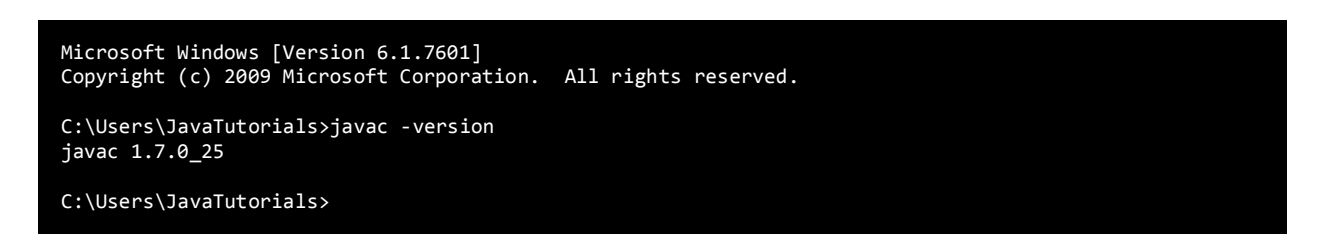

حال نوبت به اجرای برنامه می رسد:

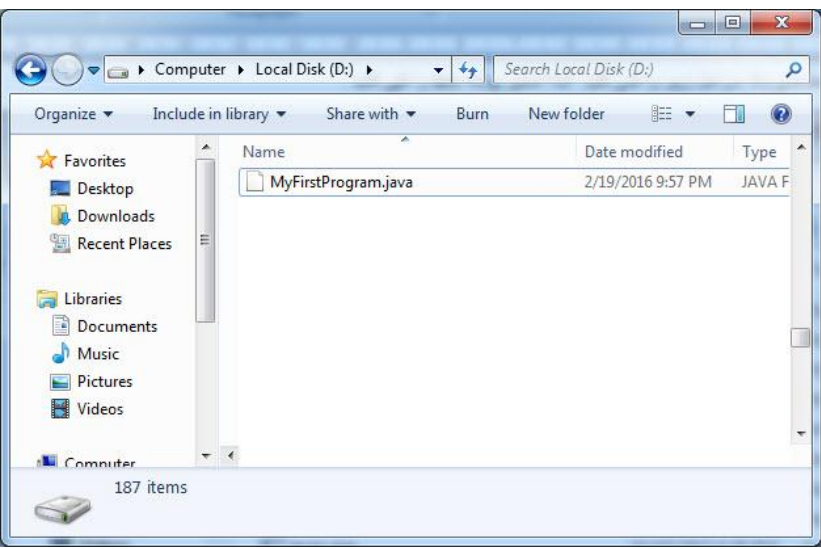

فایل ما در درایو D قرار دارد. ابتدا cmd را باز کرده و کد زیر را در داخل آن نوشته و دکمه Enter را می زنید:

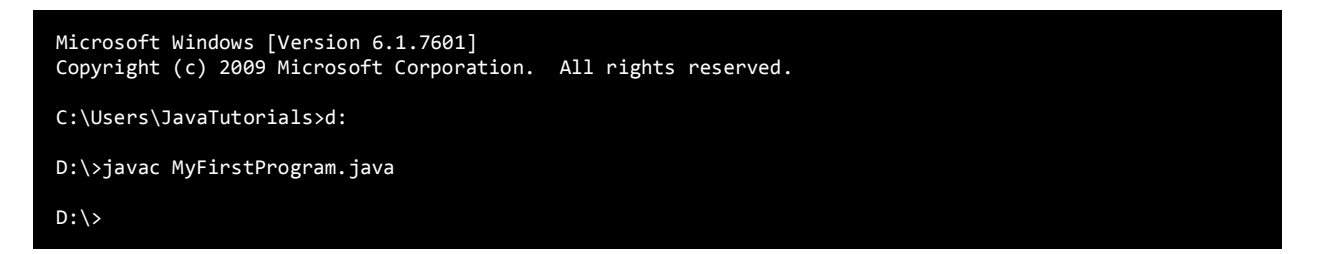

با اجرای کد باال هیچ پیغامی چاپ نمی شود چون که دستور javac برنامه را کامپایل کرده و یک فایل همنام با کالس MyFirstProgram و با پسوند

.class ایجاد می کند:

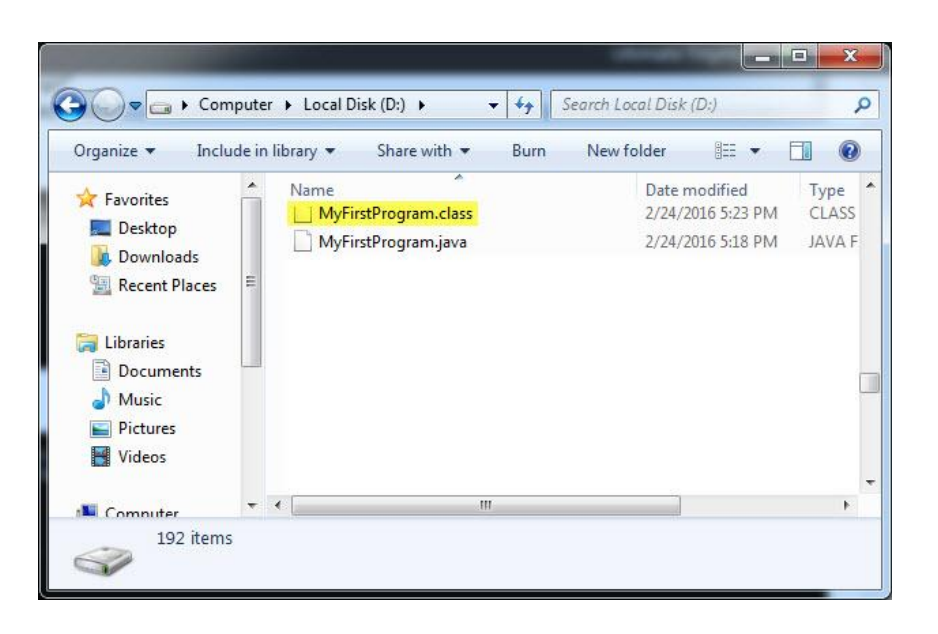

حال برای اجرای فایل class.MyFirstProgram باید دستور زیر را بنویسیم:

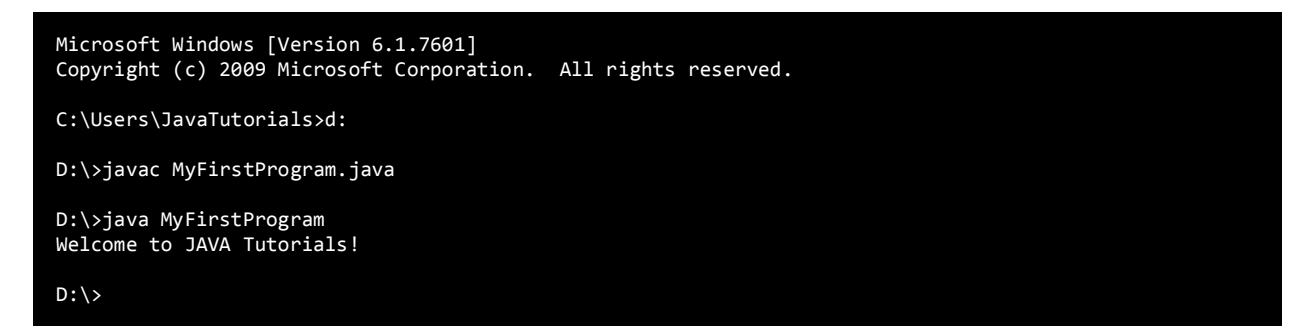

مشاهده می کنید که فایل جاوا اجرا و پیغام Tutorials JAVA to Welcome چاپ شد.

### **با استفاده از NetBeans**

برنامه NetBeans را اجرا کنید. از مسیری که در شکل زیر نشان داده شده است یک پروژه جدید ایجاد کنید:

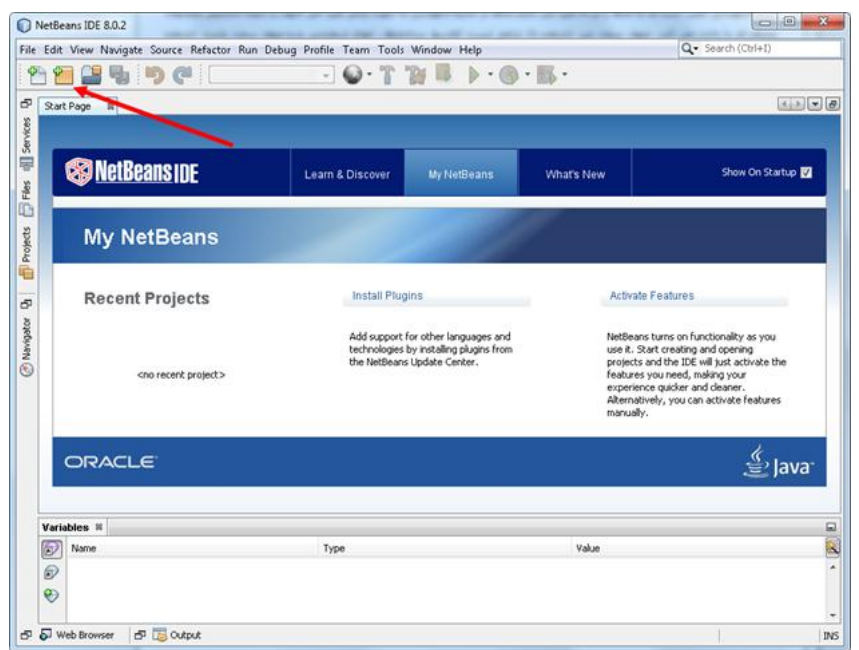

حال با یک صفحه مواجه می شوید. طبق شماره هایی که در شکل زیر نمایش داده شده اند گزینه ها را انتخاب کرده و به مرحله بعد بروید:

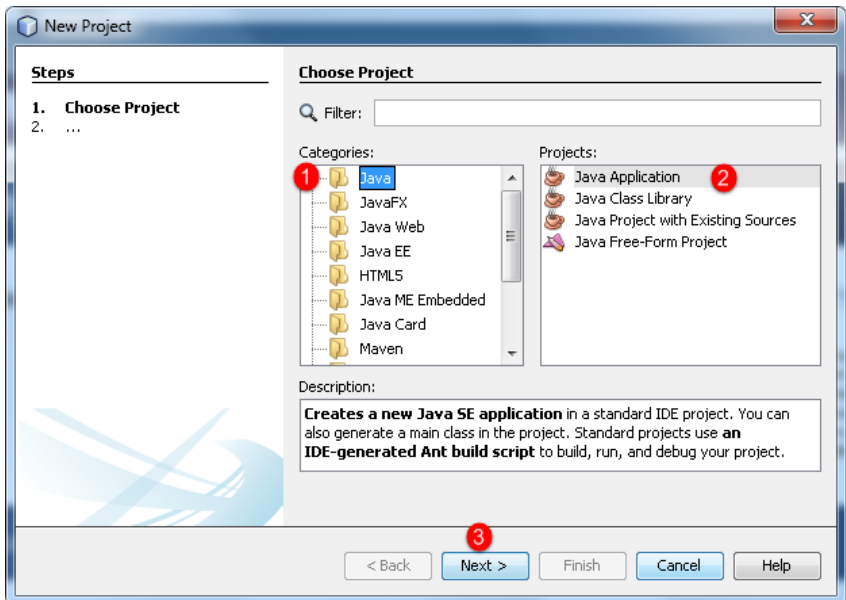

با زدن دکمه Next صفحه ای به صورت زیر نمایش داده می شود. در این پنجره نام پروژه تان (MyFirstProgram (را نوشته و سپس بر روی دکمه

Finish کلیک کنید:

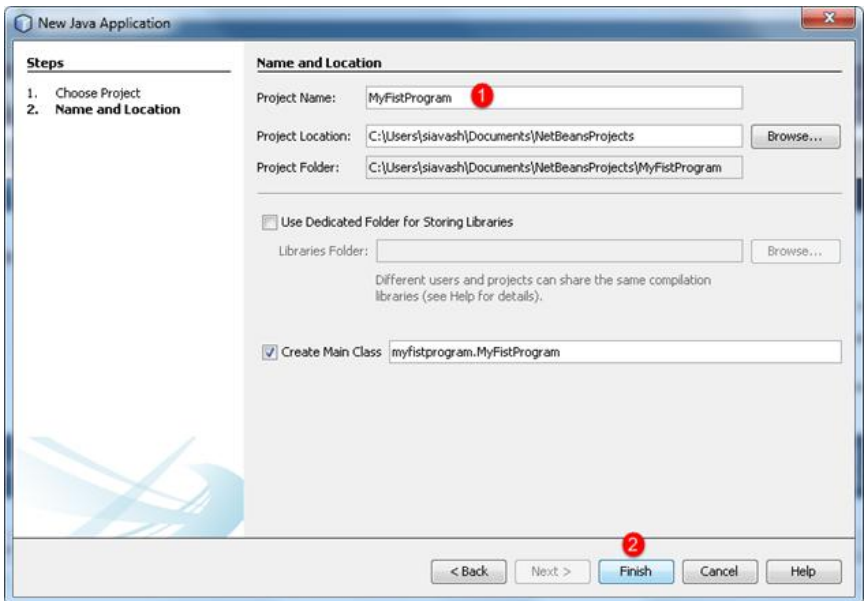

بعد از فشردن دکمه Finish ، وارد محیط کدنویسی برنامه به صورت زیر می شویم:

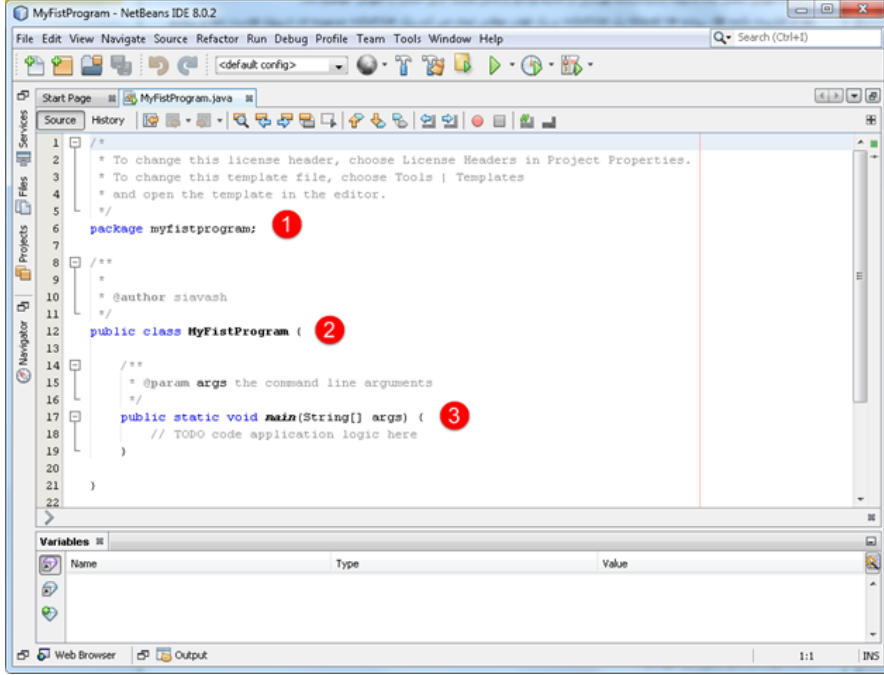

محیط کدنویسی یا IDE جایی است که ما کدها را در آن تایپ می کنیم.کدها در محیط کدنویسی به صورت رنگی تایپ می شوند در نتیجه تشخیص بخشهای مختلف کد را راحت می کند. همانطور که در شکل باال مشاهده می کنید ما کدهای پیشفرض را به سه قسمت تقسیم کرده ایم. قسمت اول Package، قسمت دوم کالس و قسمت سوم متد ()main. نگران اصطالحاتی که به کار بردیم نباشید آنها را در فصول بعد توضیح خواهم داد. در محل کد نویسی کدهایی از قبل نوشته شده که برای شروع شما آنها را پاک کنید و کدهای زیر را در محل کدنویسی بنویسید:

package myfirstprogram; public class MyFirstProgram { public static void main(String[] args)  $\{$   $\{$   $\}$  System.out.println("Welcome to JAVA Tutorials!"); } }

### **ساختار یک برنامه در جاوا**

مثال باال ساده ترین برنامه ای است که شما می توانید در جاوا بنویسید .هدف در مثال باال نمایش یک پیغام در صفحه نمایش است.هر زبان برنامه نویسی دارای قواعدی برای کدنویسی است. اجازه بدهید هر خط کد را در مثال باال توضیح بدهیم. در خط اول Package تعریف شده است که شامل کدهای نوشته شده توسط شما است و از تداخل نامها جلوگیری می کند. درباره Package در درسهای آینده توضیح خواهیم داد. در خط دوم آکوالد ) { ( نوشته شده است. آکوالد برای تعریف یک بلوک کد به کار می رود. جاوا یک زبان ساخت یافته است که شامل کدهای زیاد و ساختارهای فراوانی می باشد. هر آکوالد باز ) } ( در جاوا باید دارای یک آکوالد بسته ({) نیز باشد. همه کدهای نوشته شده از خط 5 تا خط 0 یک بلوک کد است.

در خط 5 یک کالس تعریف شده است.در باره کالسها در فصلهای آینده توضیح خواهیم داد.در مثال باال کدهای شما باید در داخل یک کالس نوشته شود.بدنه کالس شامل کد های نوشته شده از خط 5 تا 0 می باشد. خط 4 متد ()main یا متد اصلی نامیده می شود. هر متد شامل یک سری کد است که وقتی اجرا می شوند که متد را صدا بزنیم. در باره متد و نحوه صدا زدن آن در فصول بعدی توضیح خواهیم داد. متد ()main نقطه آغاز اجرای برنامه است. این بدان معناست که ابتدا تمام کدهای داخل متد ()main و سپس بقیه کدها اجرا می شود.در باره متد ()main در فصول بعدی توضیح خواهیم داد. متد ()main و سایر متدها دارای آکوالد و کدهایی در داخل آنها می باشند و وقتی کدها اجرا می شوند که متدها را صدا بزنیم. هر خط کد در جاوا به یک سیمیکولن ) ; ( ختم می شود.اگر سیمیکولن در آخر خط فراموش شود برنامه با خطا مواجه می شود. مثالی از یک خط کد در جاوا به صورت زیر است:

System.out.println("Welcome to JAVA Tutorials!");

این خط کد پیغام !Nelcome to JAVA Tutorials را در صفحه نمایش نشان می دهد.از متد ()println برای چاپ یک رشته استفاده می شود.یک رشته گروهی از کاراکترها است که به وسیله دابل کوتیشن (") محصور شده است. مانند"!Tuelcome to Visual C# Tutorials": یک کاراکتر می تواند یک حرف، عدد، عالمت یا ....باشد.در کل مثال باال نحوه استفاده از متد ()println نشان داده شده است. این متد یک متد از کالس PrintStream بوده و از آن برای چاپ مقدیر استفاده می شود. out یک فیلد استاتیک کالس System و کالس System هم یک کالس از پیش تعریف شده در جاوا می باشد. جاوا فضای خالی و خطوط جدید را نادیده می گیرد. بنابراین شما می توانید همه برنامه را در یک خط بنویسید.اما اینکار خواندن و اشکال زدایی برنامه را مشکل می کند. یکی از خطاهای معمول در برنامه نویسی فراموش کردن سیمیکولن در پایان هر خط کد است.به

مثال زیر توجه کنید:

System.out.println("Welcome to JAVA Tutorials!");

جاوا فضای خالی باال را نادیده می گیرد و از کد باال اشکال نمی گیرد. اما از کد زیر ایراد می گیرد :

System.out.println(; "Welcome to JAVA Tutorials!");

به سیمیکولن آخر خط اول توجه کنید.برنامه با خطای نحوی مواجه می شود چون دو خط کد مربوط به یک برنامه هستند و شما فقط باید یک سیمیکولن در آخر آن قرار دهید. همیشه به یاد داشته باشید که جاوا به بزرگی و کوچکی حروف حساس است.یعنی به طور مثال MAN و man در جاوا با هم فرق دارند. رشته ها و توضیحات از این قاعده مستثنی هستند که در درسهای آینده توضیخ خواهیم داد .مثال کدهای زیر با خطا مواجه می شوند و اجرا نمی شوند:

system.out.println("Welcome to JAVA Tutorials!"); SYSTEM.OUT.PRINTLN("Welcome to JAVA Tutorials!"); sYsTem.oUt.pRinTLn("Welcome to JAVA Tutorials!");

تغییر در بزرگی و کوچکی حروف از اجرای کدها جلوگیری می کند. اما کد زیر کامال بدون خطا است:

System.out.println("Welcome to JAVA Tutorials!");

همیشه کدهای خود را در داخل آکوالد بنویسید.

{ statement1; }

این کار باعث می شود که کدنویسی شما بهتر به چشم بیاید و تشخیص خطاها راحت تر باشد. یکی از ویژگیهای مهم جاوا نشان دادن کدها به صورت تو

رفتگی است بدین معنی که کدها را به صورت تو رفتگی از هم تفکیک می کند و این در خوانایی برنامه بسیار موثر است.

## **ذخیره پروژه و اجرای برنامه**

برای ذخیره پروژه و برنامه می توانید به مسیر All Save > File بروید یا از کلیدهای میانبر S+Shift+Ctrl استفاده کنید. همچنین می توانید از قسمت Toolbarبر روی شکل زیر کلیک کنید:

> <sup>2</sup> 2 5 3 4 3 4 Kdefault config>  $\blacksquare$   $\bigodot$   $\cdot$   $\Upsilon$   $\otimes$   $\blacksquare$   $\triangleright$   $\cdots$   $\bigodot$   $\cdots$   $\bigodot$

و برای اجرای برنامه هم از فلش سبزرنگ موجود در Toolbar و یا دکمه 6F استفاده کنید:

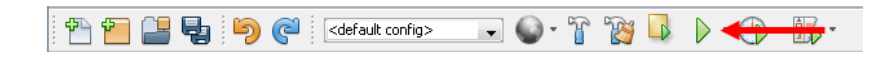

با اجرای برنامه باال مشاهده می کنید که رشته !Tutorials JAVA to Welcome در خروجی برنامه به صورت زیر نمایش داده می شود:

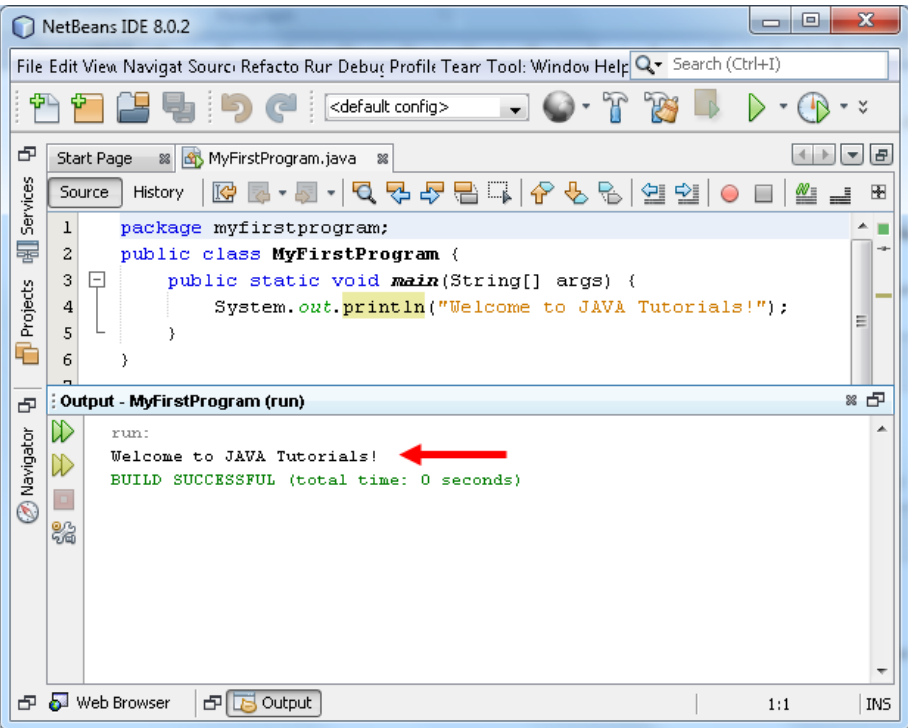

وجود خط سبز در پایین فلش قرمز در شکل باال نشان دهنده اجرای بدون نقص برنامه می باشد. حال که با خصوصیات و ساختار اولیه جاوا آشنا شدید در دسهای آینده مطالب بیشتری از این زبان برنامه نویسی قدرتمند خواهید آموخت.

### **استفاده از Package**

برای دسته بندی کالس ها و قرار دادن کالس های مرتیط با هم در یک مکان، جاوا از مفهومی به نام بسته یا package استفاده می کند. Package معادل فضای نام در سی شارپ هستند. یک دلیل برای گروه بندی کالس ها در package این است که امکان دارد دو برنامه نویس از دو کالس هم نام استفاده کنند. با این کار از چنین برخوردهایی جلوگیری به عمل می آید. یعنی اگر دو کالس هم نام در دو Package غیر همنام باشند مشکلی به وجود نمی آید. همانطور که در مثال باال دیدید به طور پیشفرض NetBeatns هنگام ایجاد برنامه یک Package همنام با اسمی که برای برنامه انتخاب کرده ایم با حروف کوچک و در داخل این Package هم کالسی به همین اسم ایجاد می کند:

package myfirstprogram; public class MyFirstProgram { ... }

برای وارد کردن کالس یک Package در داخل Package دیگر از کلمه کلیدی import به صورت زیر استفاده می شود:

#### import PackageName.ClassName

همانطور که در مثال باال مشاهده می کنید برای استفاده از کالسی که در یک Package قرار دارد در Package دیگر ابتدا کلمه import سپس نام

Package، بعد عالمت نقطه و در آخر نام کالس را می نویسیم. مثال برای استفاده از کالس MyFirstProgram مربوط به پکیج myfirstprogram به

صورت زیر عمل می شود:

import myfirstprogram.MyFirstProgram;

بسته ها را می توان به صورت تو در تو تعریف کرد. در این حالت در تعریف بسته یک کلاس، از بیرونی ترین بسته شروع کرده و هر بسته را با نقطه (.) به

بسته بعدی متصل می کنیم:

import firstPackage.secondPackage.ClassName

## **ایجاد، نامگذاری و استفاده از Package ها**

از آنجاییکه Package در جاوا از اهمیت ویژه ای برخوردار است و باعث سازمان دهی برنامه می شود در این درس به نحوه ایجاد، نامگذاری و استفاده از آنها می پردزیم. فرض کنید که شما با چند نفر به صورت گروهی و یا در یک شرکت کار می کنید. ممکن است که شما روی یک پروژه بزرگ کار کنید که دارای صدها کالس باشد در چنین مواقعی برای سازماندهی و کنترل بیشتر بر کالس های برنامه، بهتر است آنها را در داخل Package سازماندهی کنید. این کار باعث جلوگیری از درگیری در نامگذاری کالس ها می شود بدین معنی که اگر شما و همکارتان بصورت اتفاقی یک کالسی را فراخوانی کنید، اگر کالس های شما در پکیج های مختلفی باشند هیچ مشکلی پیش نخواهد آمد. برای نامگذاری Packge ها معموال به صورت قراردادی از نام دامنه سایت شرکت به صورت برعکس استفاده می کنند، چون که دامنه تکراری وجود ندارد و منحصر به فرد است:

com.DomainName.www

مثال

#### com.w3farsi.com

برای ایجاد Package در NetBeans به صورت زیر عمل می شود. بر روی نام پروژه تان کلیک راست کرده و یک Package ایجاد کنید:

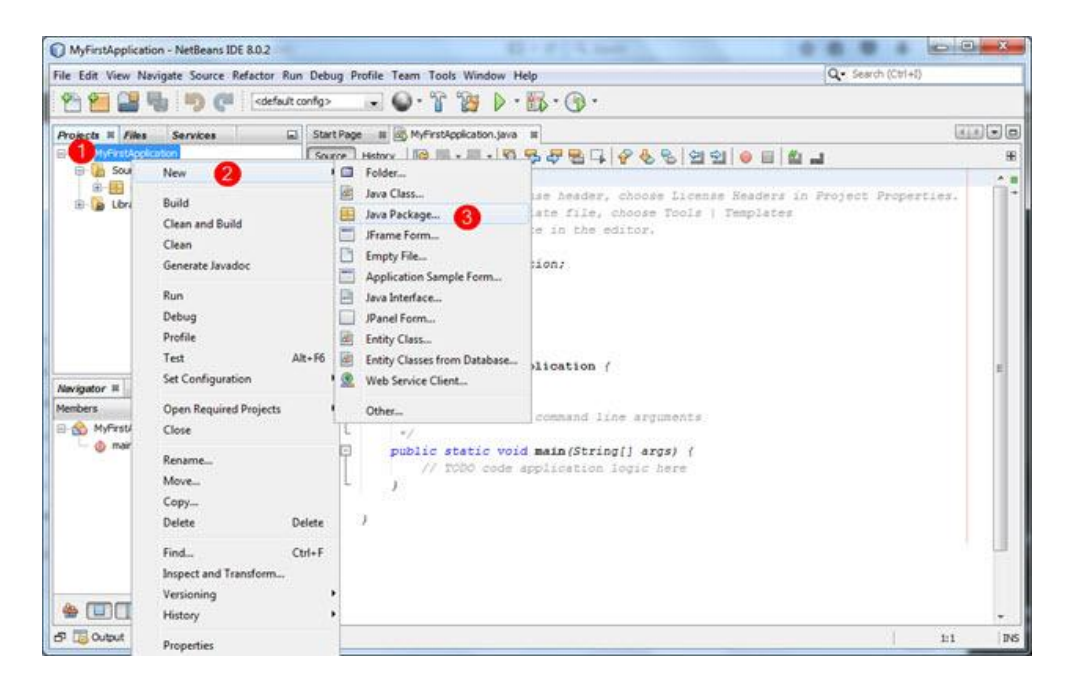

در مرحله بعد به صورت زیر یک نام برای آن انتخاب کرده و دکمه finish را بزنید. همانطور که در شکل زیر مشاهده می کنید Package در داخل پوشه src که در پوشه برنامه است ایجاد می شود:

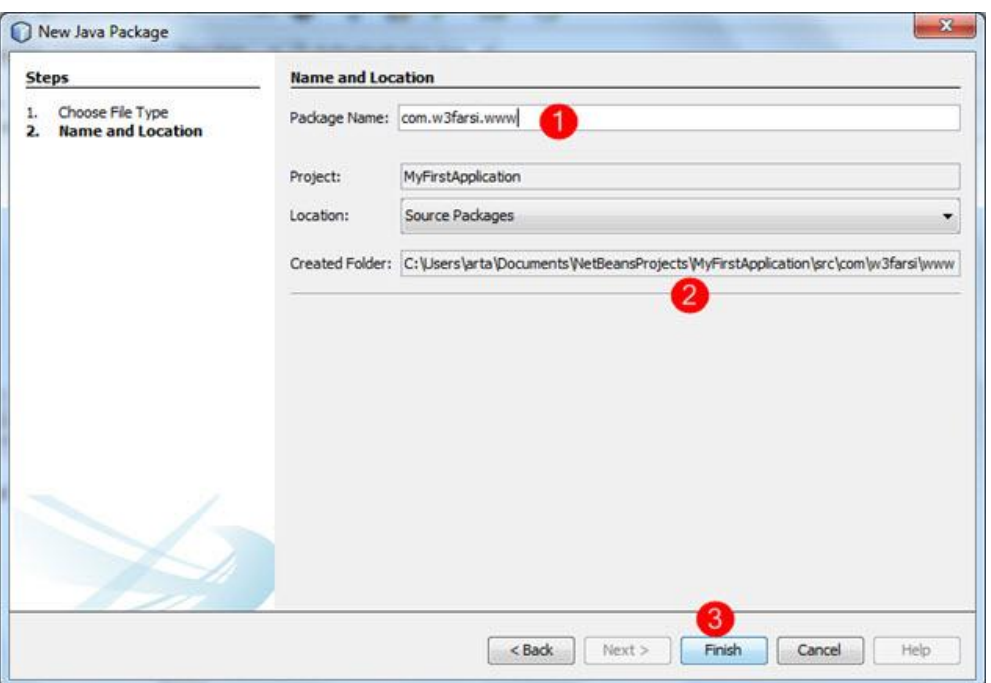

حال اگر به داخل پوشه src بروید مشاهده می کنید که چند پوشه تو در تو که هر پوشه نام یک قسمت از دامنه را دارد ایجاد شده است )یک پوشه با نام com ویکی با نام w3farsi و…):

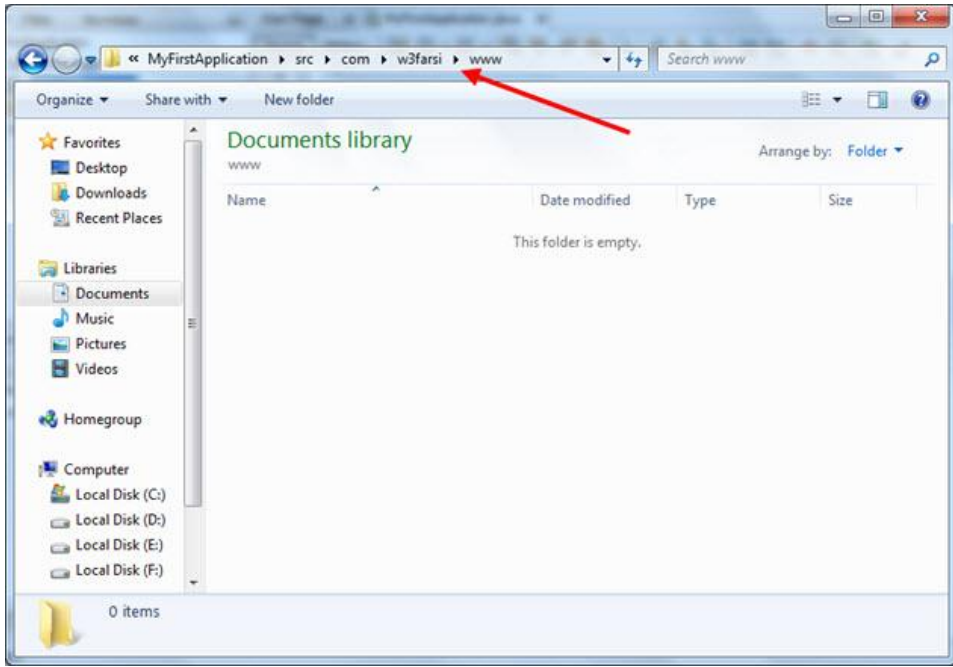

Package ایجاد شده ولی فاقد کالس می باشد. برای ایجاد یک کالس در داخل Package بر روی نام آن راست کلیک کرده و به صورت زیر یک کالس

ایجاد کنید:

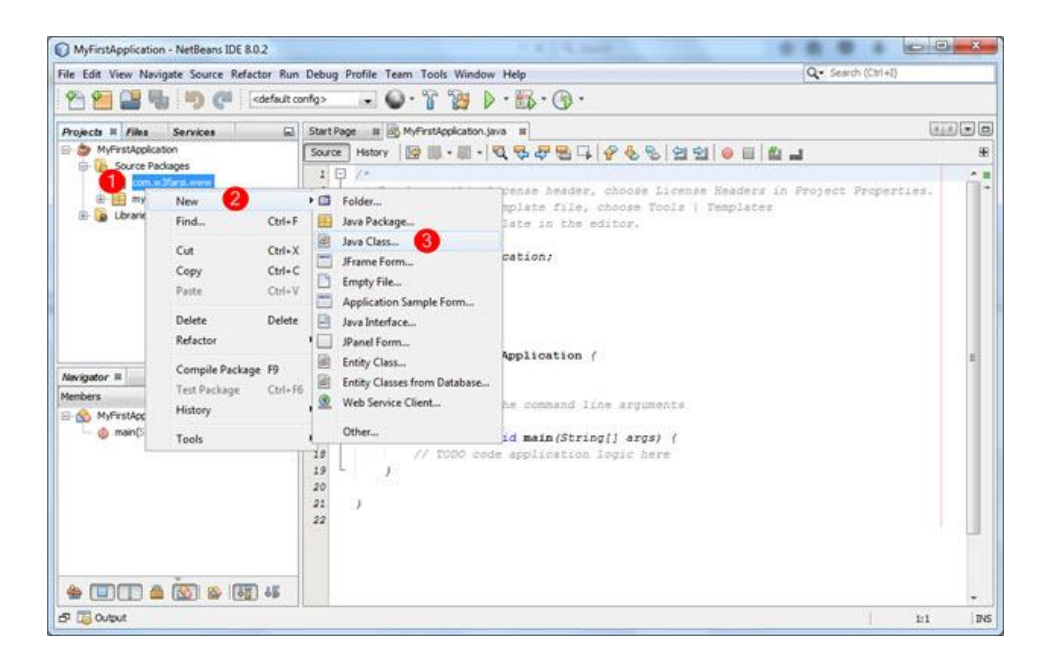

در مرحله بعد یک نام برای کالس انتخاب کنید:

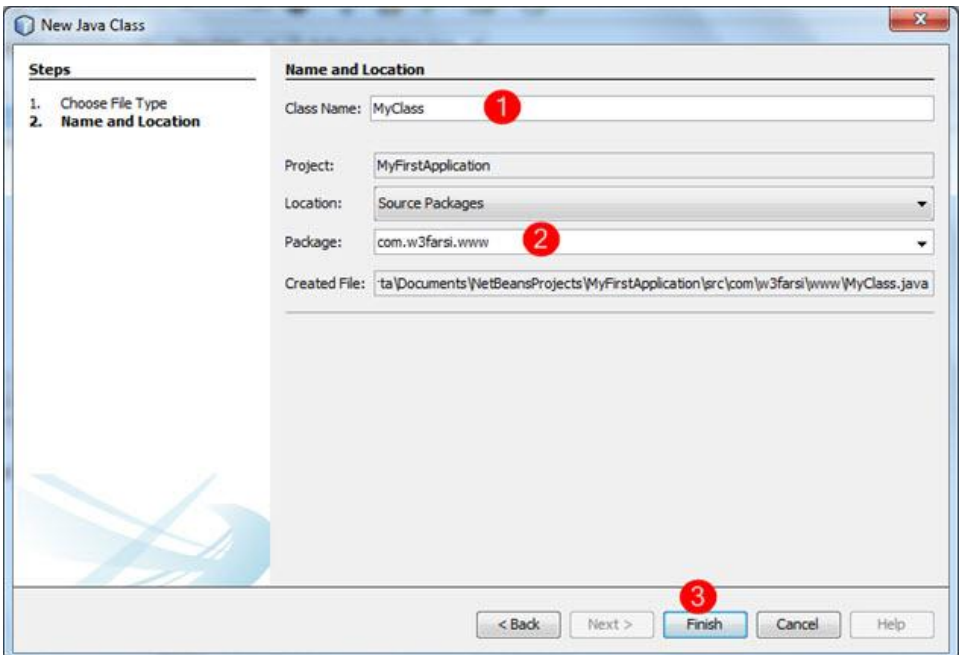

همانطور که مشاهده می کنید یک Package ایجاد شده که در داخل آن یک کالس قرار دارد:

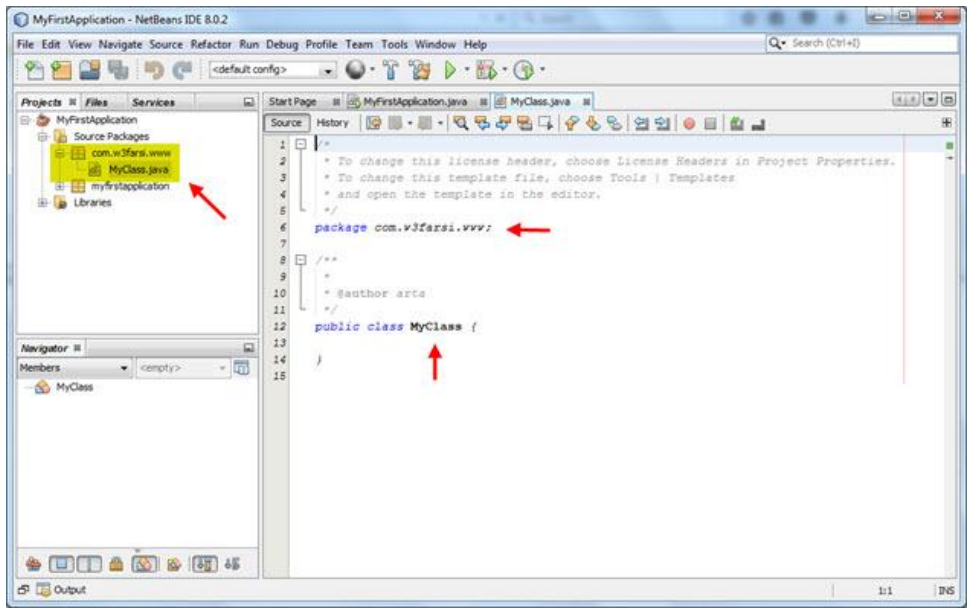

حال فرض کنید که یک برنامه دیگر ایجاد کرده ایم و می خواهیم از Packge و کالس باال در داخل آن استفاده کنیم . برای اینکار کافیست که بر رو ی نام

Package راست کلیک کرده و بر روی گزینه copy کلیک کنیم:

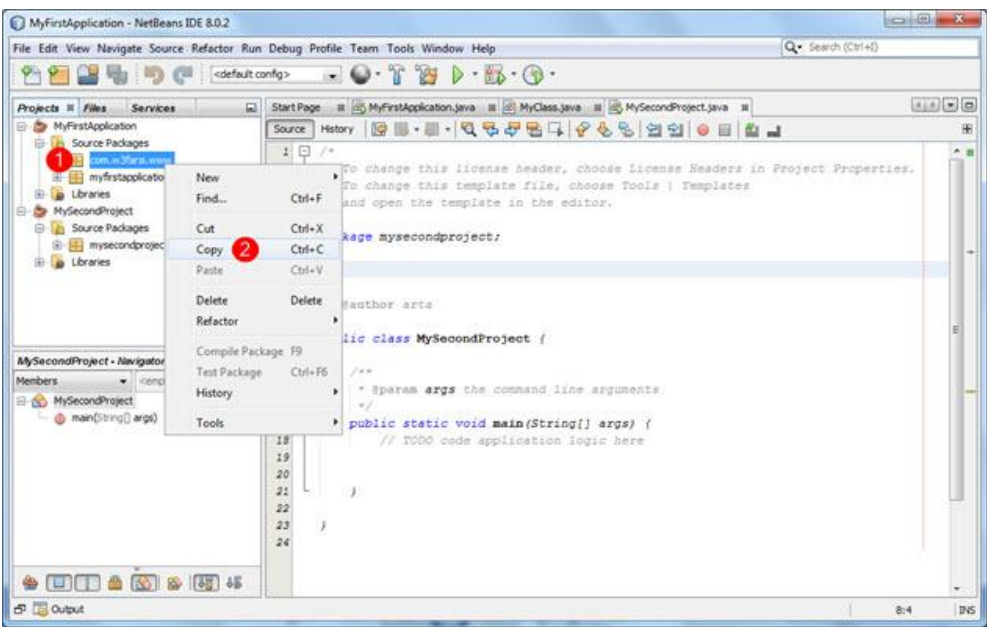

سپس در پروژه دوم بر روی Source Project راست کلیک کرده و گزینه Paste را بزنید:

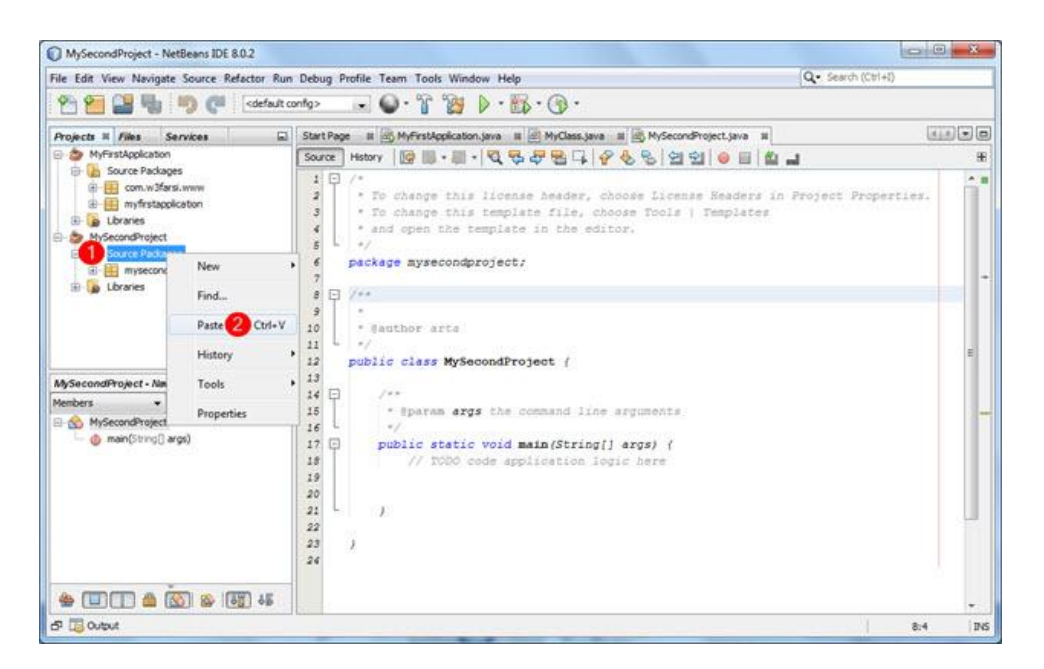

حال برای استفاده از کالس ایجاد شده کافیست نام Package را import کنید تا کالس قابل دسترسی باشد:

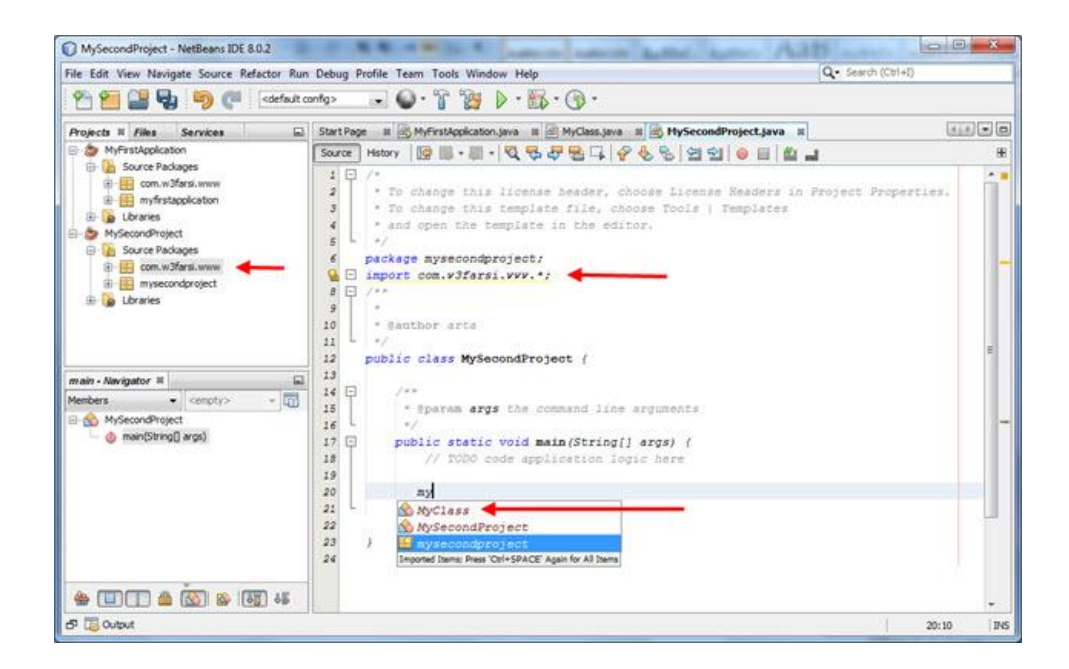

چون جاوا توسط چند شرکت بزرگ توسعه می یابد ، طبیعی است که این شرکت ها دارای Package ها و کتابخانه های کالس مختص به خود باشند. مثال یک کتابخانه کالس برای کار با فایل ها و پوشه ها وجود دارد که محصول شرکت Apacheبوده و دارای کالس هایی می باشد که کار آنها انتقال و تغیر نام پوشه ها و فایل ها می باشد. برای وارد کردن این کتابخانه در برنامه و استفاده از کالس های آنها به صورت زیر عمل می شود:
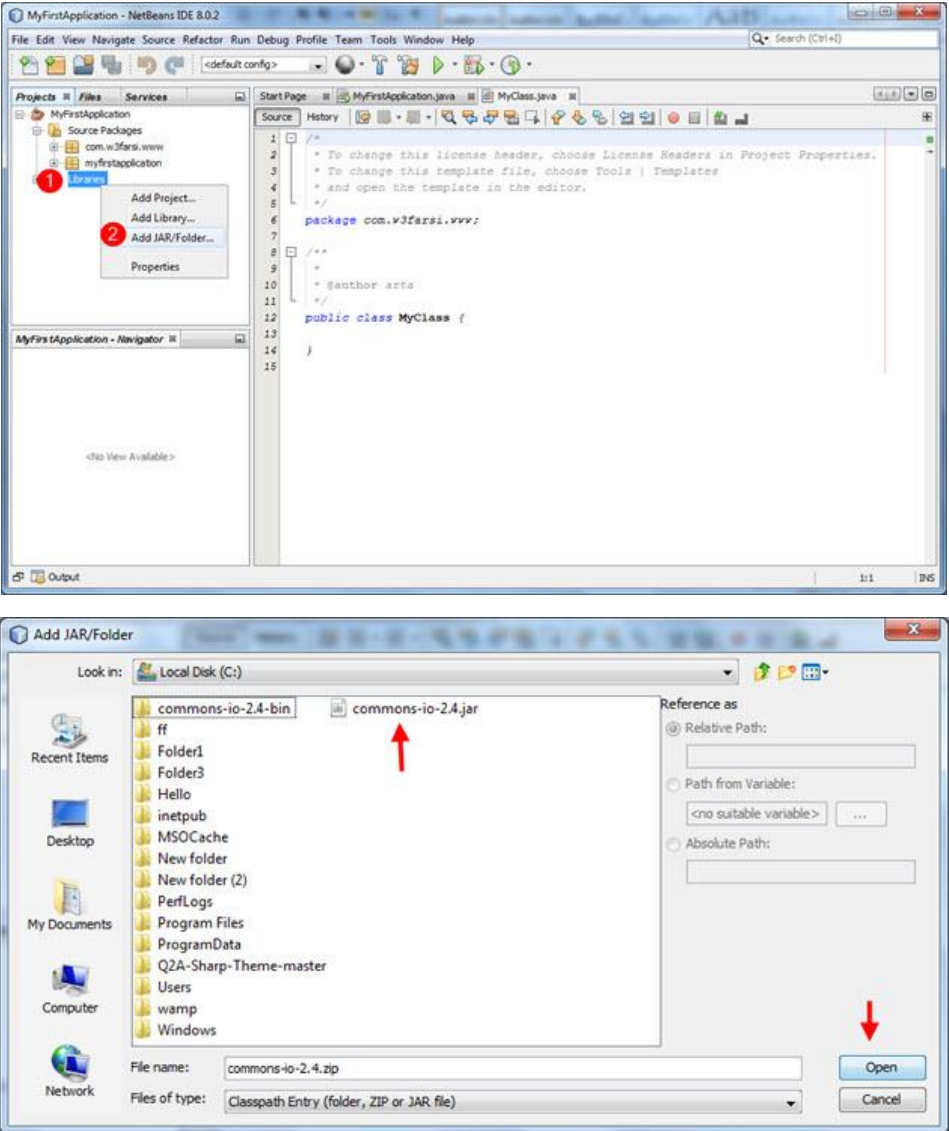

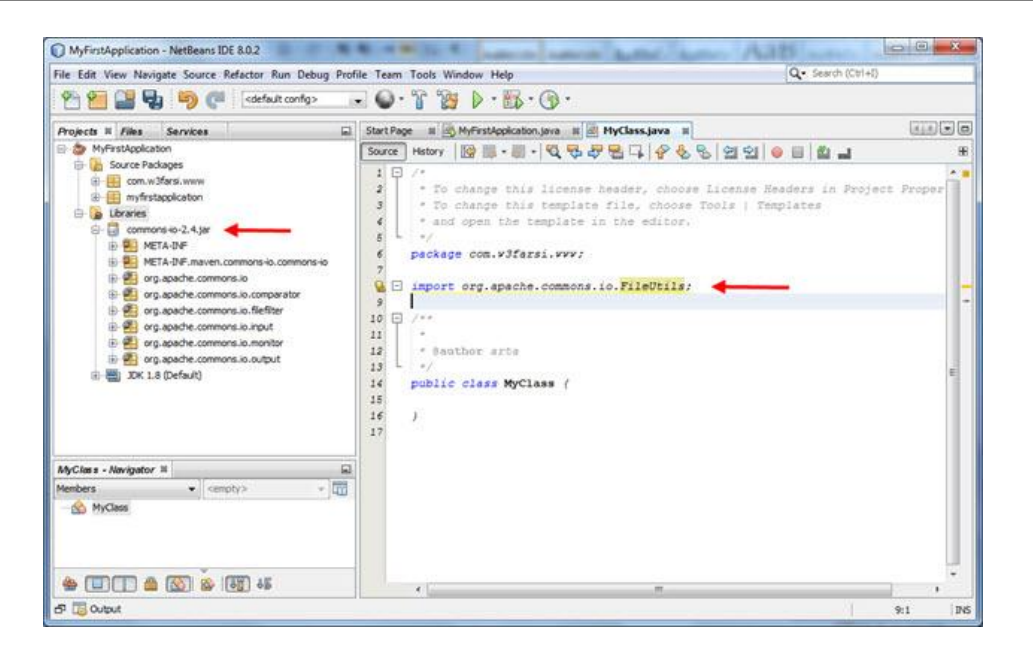

#### **استفاده از IntelliSense در NetBeans**

شاید یکی از ویژگیهای مهمNetBeans ، اینتلی سنس باشد. IntelliSense ما را قادر می سازد که به سرعت به کالسها و متدها و....دسترسی پیدا

کنیم.وقتی که شما در محیط کدنویسی حرفی را تایپ کنید IntelliSense فورا فعال می شود. کد زیرا را در داخل متد ()main بنویسید.

System.out.println("Welcome to JAVA Tutorials!");

اولین حرف را تایپ کرده و سپس دکمه های ترکیبی Space+Ctrl را فشار دهید تا IntelliSense فعال شود:

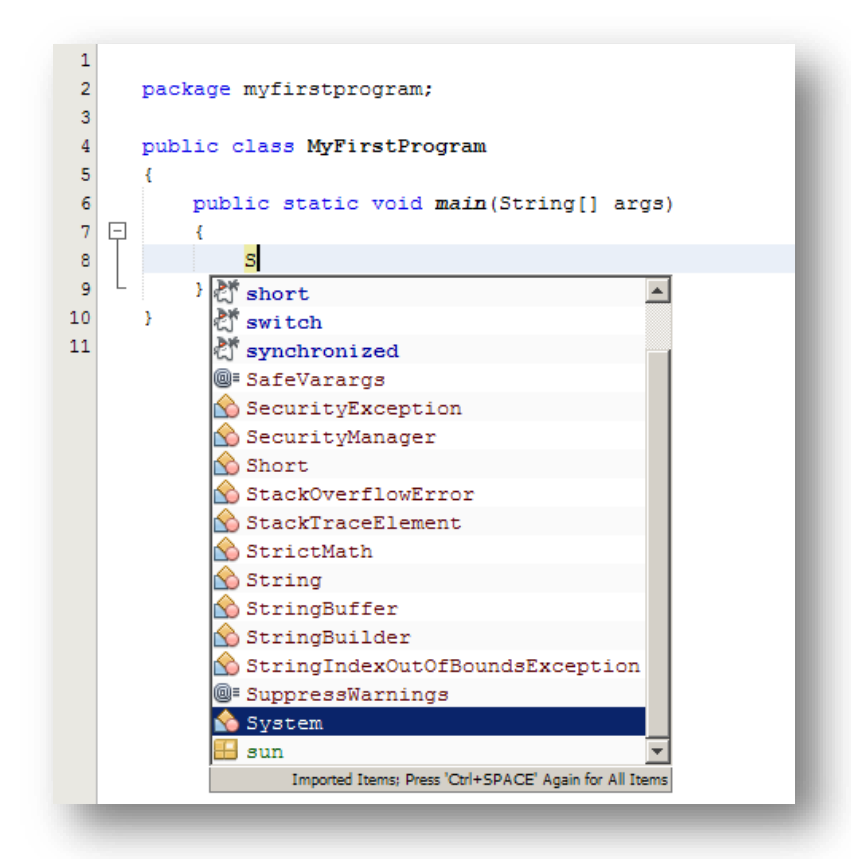

IntelliSense لیستی از کلمات به شما پیشنهاد می دهد که بیشترین تشابه را با نوشته شما دارند. شما می توانید با زدن دکمه tab گزینه مورد

نظرتان را انتخاب کنید. با تایپ نقطه ( . ) شما با لیست پیشنهادی دیگری مواجه می شوید:

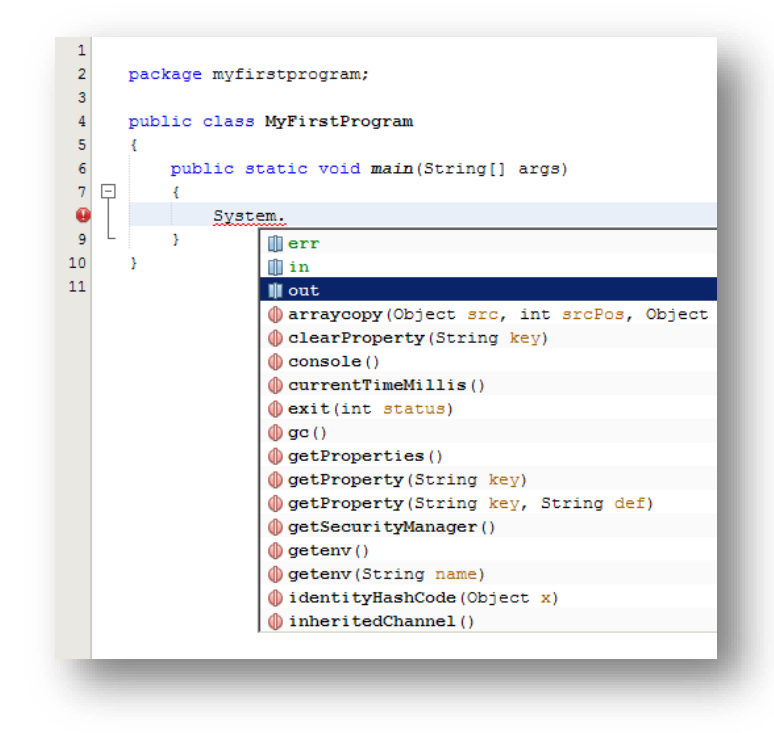

اگر بر روی گزینه ای که می خواهید انتخاب کنید لحظه ای مکث کنید توضیحی در رابطه با آن مشاهده خواهید کرد مانند شکل زیر:

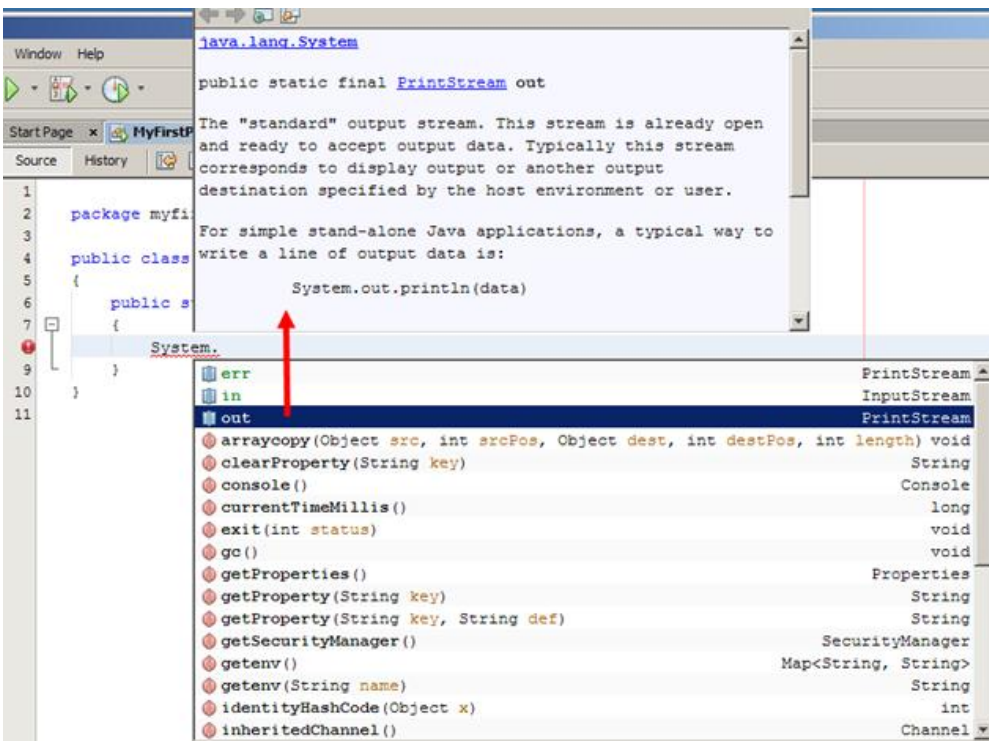

هر چه که به پایان کد نزدیک می شوید لیست پیشنهادی محدود تر می شود.برای مثال با تایپ p ، اینتل الیسنس فقط کلماتی را که دارای حرف p

هستند را نمایش می دهد:

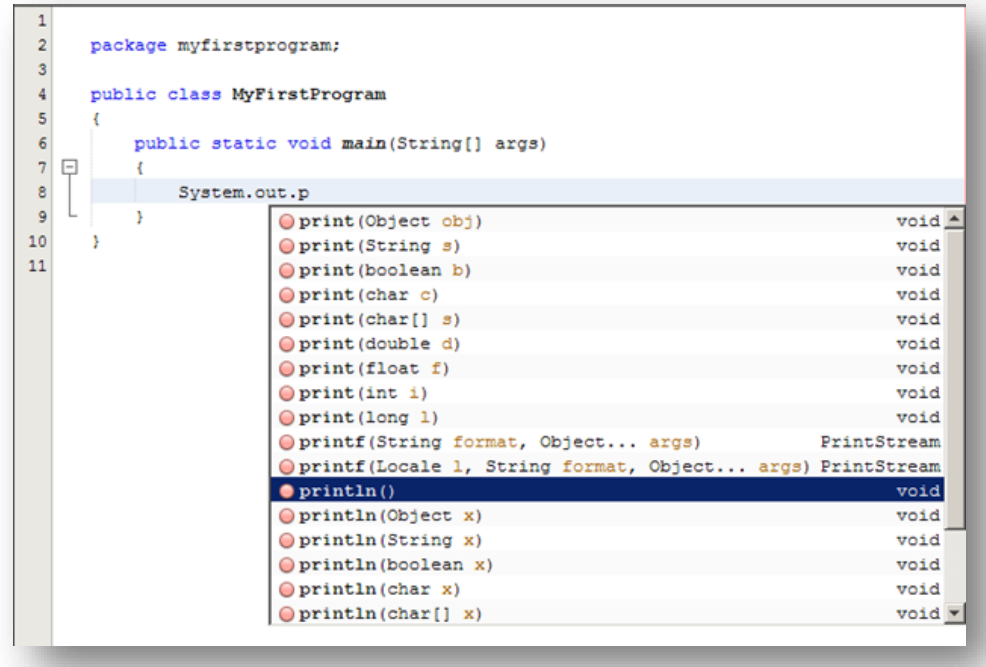

با تایپ حرف های بیشتر لیست محدودتر می شود. اگر IntelliSense نتواند چیزی را که شما تایپ کرده اید پیدا کند هیچ چیزی را نمایش نمی دهد. برای ظاهر کردن IntelliSense کافیست دکمه ترکیبی Space+Ctrl را فشار دهید.برای انتخاب یکی از متدهایی که دارای چند حالت هستند، می توان با استفاده از دکمه های مکان نما (بالا و پایین) یکی از حالت ها را انتخاب کرد. مثلا متد ()println همانطور که در شکل زیر مشاهده می کنید دارای چندین حالت نمایش پیغام در صفحه است:

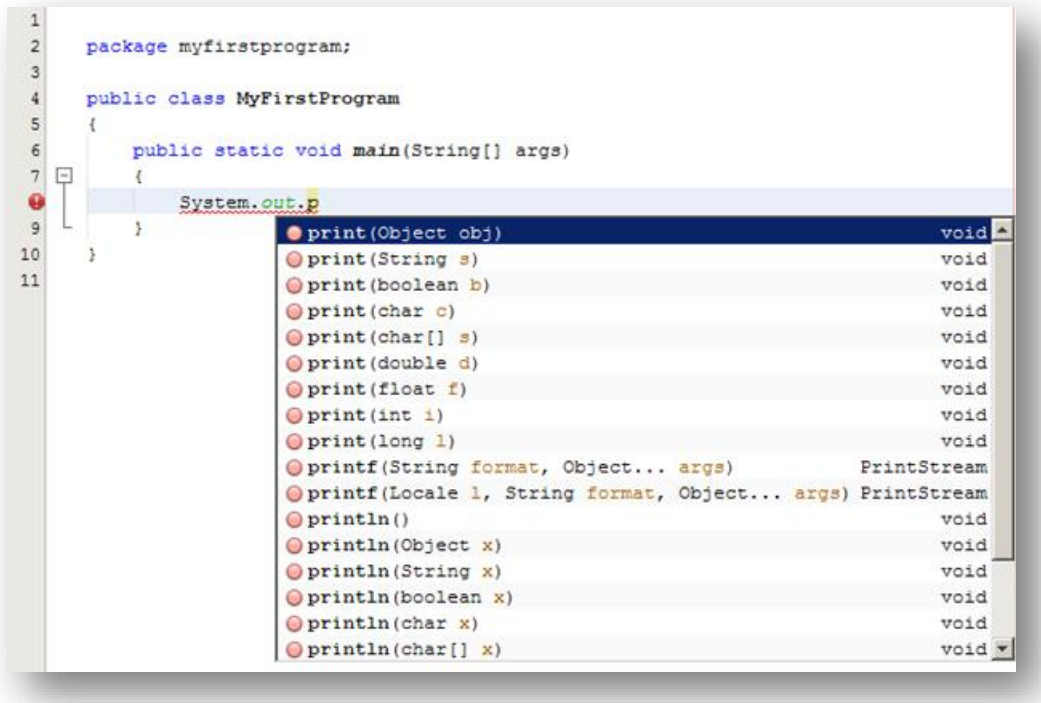

IntelliSenseبه طور هوشمند کدهایی را به شما پیشنهاد می دهد و در نتیجه زمان نوشتن کد را کاهش می دهد.

# **رفع خطاها**

بیشتر اوقات هنگام برنامه نویسی با خطا مواجه می شویم. تقریبا همه برنامه هایی که امروزه می بینید حداقل از داشتن یک خطا رنج می برند. خطاها می توانند برنامه شما را با مشکل مواجه کنند. در جاوا سه نوع خطا وجود دارد:

### **خطای کامپایلری**

این نوع خطا از اجرای برنامه شما جلوگیری می کند. این خطا ها شامل خطای دستور زبان می باشد.این بدین معنی است که شما قواعد کد نویسی را رعایت نکرده اید.یکی دیگر از موارد وقوع این خطا هنگامی است که شما از چیزی استفاده می کنید که نه وجود دارد و نه ساخته شده است. حذف فایلها یا اطالعات ناقص در مورد پروژه ممکن است باعث به وجود آمدن خطای کامپایلری شود.استفاده از برنامه بوسیله برنامه دیگر نیز ممکن است باعث جلوگیری از اجرای برنامه و ایجاد خطای کامپایلری شود.

### **خطاهای منطقی**

این نوع خطا در اثر تغییر در یک منطق موجود در برنامه به وجود می آید.رفع این نوع خطاها بسیار سخت است چون شما برای یافتن آنها باید کد را تست کنید.نمونه ای از یک خطای منطقی برنامه ای است که دو عدد را جمع می کند ولی حاصل تفریق دو عدد را نشان می دهد.در این حالت ممکن ات برنامه نویس عالمت ریاضی را اشتباه تایپ کرده باشد.

#### **استثناء**

این نوع خطاها هنگامی رخ می دهند که برنامه در حال اجراست. این خطا هنگامی روی می دهد که کاربر یک ورودی نامعتبر به برنامه بدهد و برنامه نتواند آن را پردازش کند. NetBeans دارای ابزارهایی برای پیدا کردن و برطرف کردن خطاها هستند.وقتی در محیط کدنویسی در حال تایپ کد هستیم یکی از ویژگیهای NetBeans تشخیص خطاهای ممکن قبل از اجرای برنامه است.زیر کدهایی که دارای خطای کامپایلری هستند خط قرمز کشیده می شود.

```
package myfirstprogram;
   public class MyFirstProgram
   \mathcal{L}public static void main(String[] args)
Ę
        \left\{ \right.System.oUt.println();
             System.out.println()
        \mathbf{r}\, }
```
هنگامی که شما با موس روی این خطوط توقف کنید توضیحات خطا را مشاهده می کنید.شما ممکن است با خط سبز هم مواجه شوید که نشان دهنده اخطار در کد است ولی به شما اجازه اجرای برنامه را می دهند.به عنوان مثال ممکن است شما یک متغیر را تعریف کنید ولی در طول برنامه از آن استفاده نکنید. (در درس های آینده توضیح خواهیم داد).

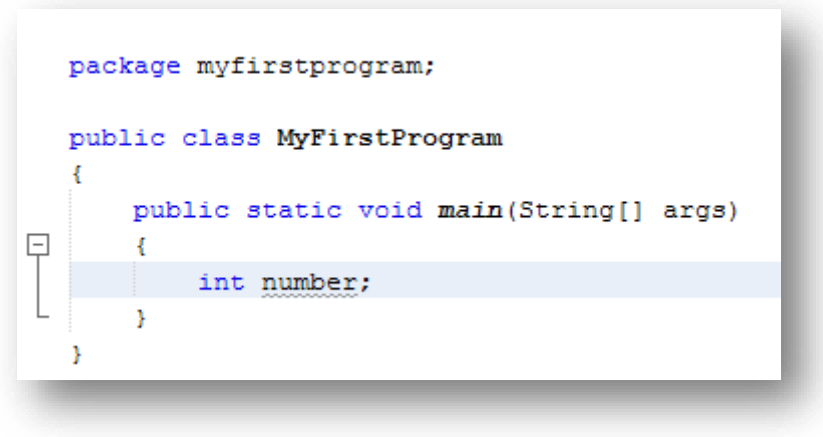

در باره رفع خطاها در آینده توضیح بیشتری می دهیم. پنجره Output که در شکل زیر با فلش قرمز نشان داده شده است به شما امکان مشاهده خطاها

، هشدارها و رفع آنها را می دهد.

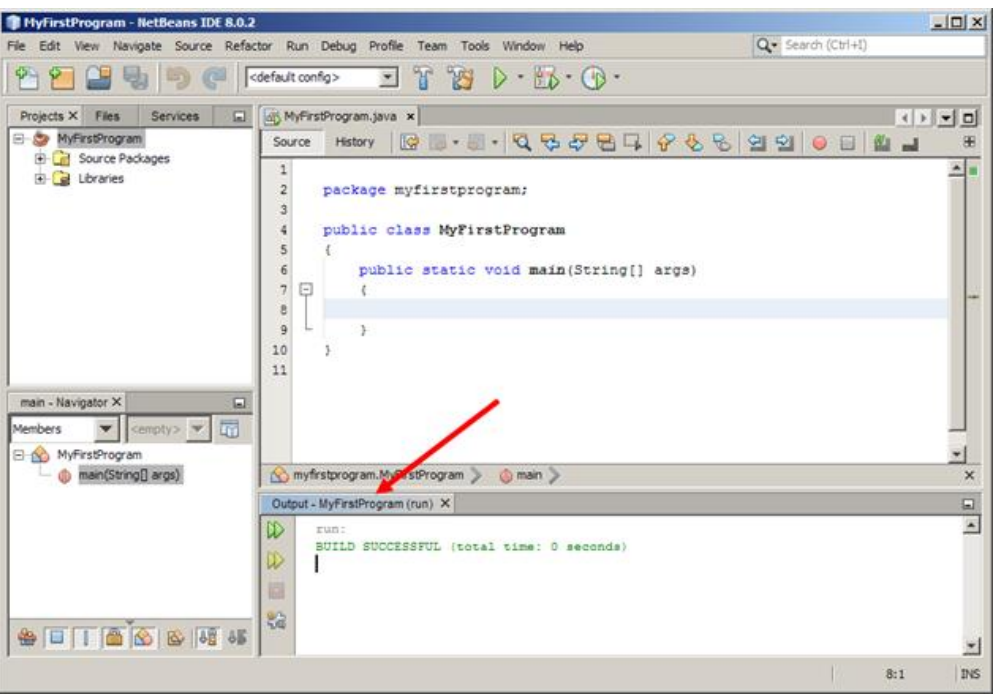

همانطور که در شکل زیر مشاهده می کنید هرگاه برنامه شما با خطا مواجه شود لیست خطاها در پنجره Output نمایش داده می شود.

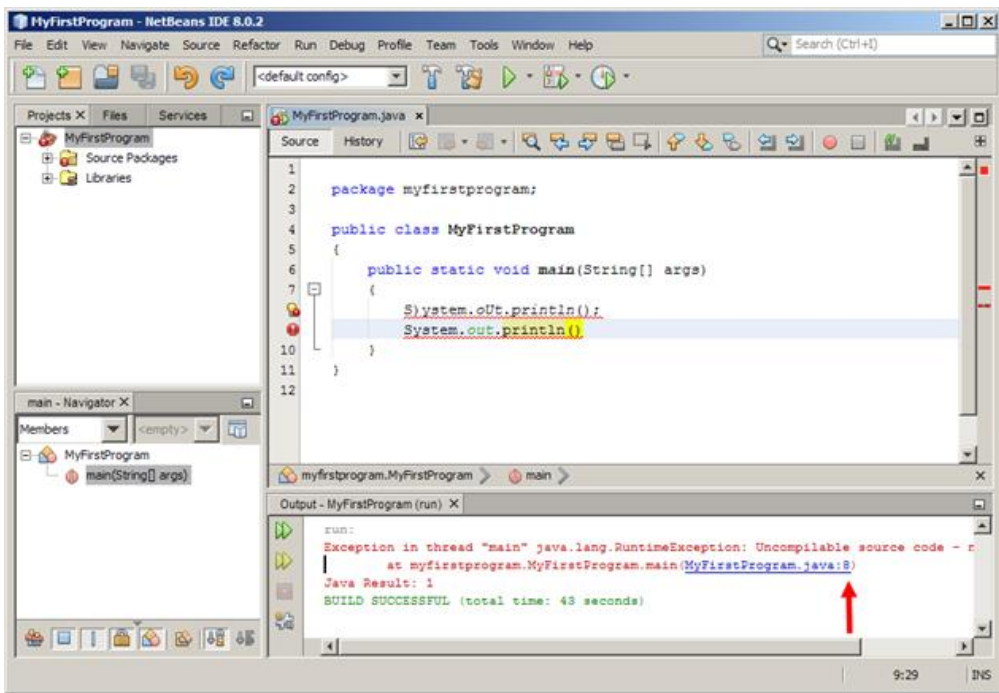

در شکل باال علت به وجود آمدن خطا و شماره خطی که خطا در آن رخ داده است، نمایش داده شده است. اگر برنامه شما دارای خطا باشد و آن را اجرا کنید با پنجره زیر روبرو می شوید:

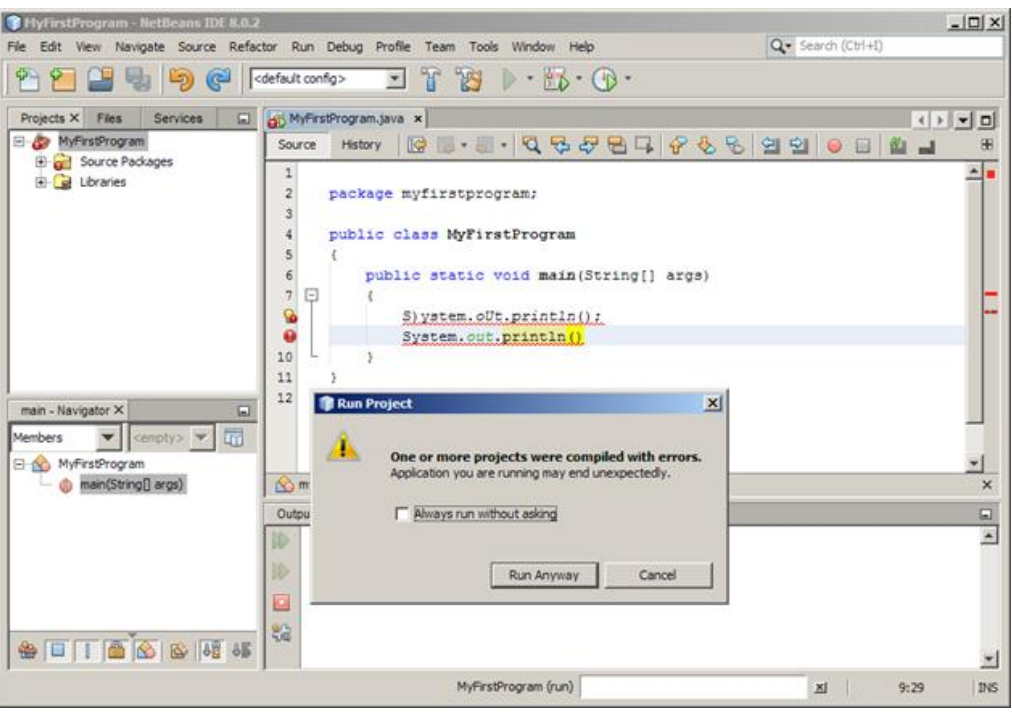

مربع کوچک داخل پنجره بالا را تیک زنید چون دفعات بعد که برنامه شما با خطا مواجه شود دیگر این پنجره به عنوان هشدار نشان داده نخواهد شد. با کلیک بر رو ی دکمه Anyway Run برنامه با وجود خطا نیز اجرا می شود.اما با کلیک بر روی دکمه Cancel اجرای برنامه متوقف می شود و شما باید خطاهای موجود در پنجره Output را بر طرف نمایید.

# **کاراکترهای کنترلی**

کاراکترهای کنترلی کاراکترهای ترکیبی هستند که با یک بک اسلش (\) شروع می شوند و به دنبال آنها یک حرف یا عدد می آید و یک رشته را با فرمت

خاص نمایش می دهند. برای مثال برای ایجاد یک خط جدید و قرار دادن رشته در آن می توان از کاراکتر کنترلی n \استفاده کرد:

System.out.println("Hello\nWorld!"); Hello World

مشاهده کردید که کامپایلر بعد از مواجهه با کاراکتر کنترلی ۱n \نشانگر موس را به خط بعد برده و بقیه رشته را در خط بعد نمایش می دهد. متد

()Println هم مانند کاراکتر کنترلی n \یک خط جدید ایجاد می کند ، البته بدین صورت که در انتهای رشته یک کاراکتر کنترلی n \اضافه می کند:

System.out.println("Hello World!");

کد بالا و کد زیر هیچ فرقی با هم ندارند:

System.out.print("Hello World!\n");

متد ()Print کارکردی شبیه به ()Println دارد با این تفاوت که نشان گر ماوس را در همان خط نگه می دارد و خط جدید ایجاد نمی کند. جدول زیر لیست کاراکترهای کنترلی و کارکرد آنها را نشان می دهد:

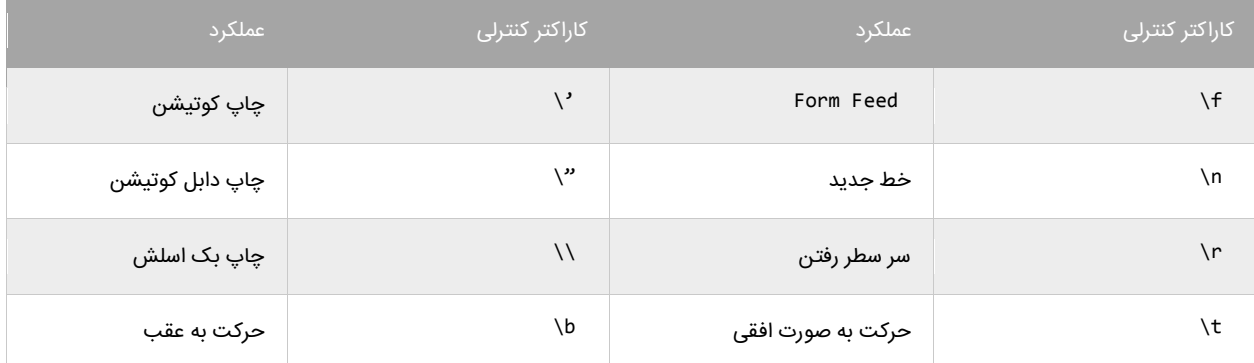

ما برای استفاده از کاراکترهای کنترلی از بک اسلش (\) استفاده می کنیم.از آنجاییکه \ معنای خاصی به رشته ها می دهد برای چاپ بک اسلش (\)

باید از (\\) استفاده کنیم:

System.out.println("We can print a  $\setminus$  by using the  $\setminus \setminus$  escape sequence."); We can print a  $\backslash$  by using the  $\backslash\backslash$  escape sequence.

یکی از موارد استفاده از \\، نشان دادن مسیر یک فایل در ویندوز است:

System.out.println("C:\\Program Files\\Some Directory\\SomeFile.txt");

C:\Program Files\Some Directory\SomeFile.txt

از آنجاییکه از دابل کوتیشن (") برای نشان دادن رشته ها استفاده می کنیم برای چاپ آن از "\ استفاده می کنیم:

System.out.println("I said, \"Motivate yourself!\".");

I said, "Motivate yourself!".

همچنین برای چاپ کوتیشن (') از '\ استفاده می کنیم:

System.out.println("The programmer\'s heaven.");

The programmer's heaven.

برای ایجاد فاصله بین حروف یا کلمات از t \استفاده می شود:

System.out.println("Left\tRight");

Left Right

هر تعداد کاراکتر که بعد از کاراکتر کنترلی r \بیایند به اول سطر منتقل و جایگزین کاراکترهای موجود می شوند:

System.out.println("Mitten\rK");

K

مثال در مثال باال کاراکتر K بعد از کاراکتر کنترلی r \آمده است.کاراکتر کنترلی حرف K را به ابتدای سطر برده و جایگزین Mitten می کند . برای

مشاهده لیست مقادیر مبنای 00 برای کاراکترهای یونیکد به لینک زیر مراجعه نمایید :

http://www.ascii.cl/htmlcodes.htm

اگر کامپایلر به یک کاراکتر کنترلی غیر مجاز برخورد کند، برنامه پیغام خطا می دهد.بیشترین خطا زمانی اتفاق می افتد که برنامه نویس برای چاپ اسلش

)\( از \\ استفاده می کند.

## **متغیر**

متغیر مکانی از حافظه است که شما می توانید مقادیری را در آن ذخیره کنید. می توان آن را به عنوان یک ظرف تصور کرد که داده های خود را در آن قرار داده اید. محتویات این ظرف می تواند پاک شود یا تغییر کند. هر متغیر دارای یک نام نیز هست.که از طریق آن می توان متغیر را از دیگر متغیرها تشخیص داد و به مقدار آن دسترسی پیدا کرد. همچنین دارای یک مقدار می باشد که می تواند توسط کاربر انتخاب شده باشد یا نتیجه یک محاسبه باشد. مقدار متغیر می تواند تهی نیز باشد.متغیر دارای نوع نیز هست بدین معنی که نوع آن با نوع داده ای که در آن ذخیره می شود یکی است. متغیر دارای عمر نیز هست که از روی آن می توان تشخیص داد که متغیر باید چقدر در طول برنامه مورد استفاده قرار گیرد. و در نهایت متغیر دارای محدوده استفاده نیز هست که به شما می گوید که متغیر در چه جای برنامه برای شما قابل دسترسی است. ما از متغیرها به عنوان یک انبار موقتی برای ذخیره داده استفاده می کنیم. هنگامی که یک برنامه ایجاد می کنیم احتیاج به یک مکان برای ذخیره داده، مقادیر یا داده هایی که توسط کاربر وارد می شوند داریم. این مکان همان متغیر است. برای این از کلمه متغیر استفاده می شود چون ما می توانیم بسته به نوع شرایط هر جا که الزم باشد مقدار آن را تغییر دهیم. متغیرها موقتی هستند و فقط موقعی مورد استفاده قرار می گیرند که برنامه در حال اجراست و وقتی شما برنامه را می بندید محتویات متغیر ها نیز پا ک می شود. قبال ذکر شد که به وسیله نام متغیر می توان به آن دسترسی پیدا کرد. برای نامگذاری متغیرها باید قوانین زیر را رعایت کرد:

- نام متغیر باید با یک از حروف الفبا (Z-A or z-a (شروع شود.
- نمی تواند شامل کاراکترهای غیرمجاز مانند \$. ,^ ,? #,باشد.
- نمی توان از کلمات رزرو شده در جاوا برای نام متغیر استفاده کرد.
	- نام متغیر نباید دارای فضای خالی (spaces (باشد.
- اسامی متغیرها نسبت به بزرگی و کوچکی حروف حساس هستند. در جاوا دو حرف مانند aو Aدو کاراکتر مختلف به حساب می آیند.

دو متغیر با نامهای myNumber و MyNumber دو متغیر مختلف محسوب می شوند چون یکی از آنها با حرف کوچک m و دیگری با حرف بزرگ M شروع می شود. شما نمی توانید دو متغیر را که دقیق شبیه هم هستند را در یک scope (محدوده) تعریف کنید. Scope به معنای یک بلوک کد است که متغیر در آن قابل دسترسی و استفاده است. در مورد Scope در فصلهای آینده بیشتر توضیح خواهیم داد. متغیر دارای نوع هست که نوع داده ای را که در خود ذخیره می کند را نشان می دهد. معمولترین انواع داده int، short، long، byte، double، float، char، Boolean می باشند. برای مثال شما برای قرار دادن یک عدد صحیح در متغیر باید از نوع int استفاده کنید.

# **انواع ساده**

انواع ساده انواعی از داده ها هستند که شامل اعداد، کاراکترها و مقادیر بولی می باشند. به انواع ساده انواع اصلی نیز گفته می شود چون از آنها برای ساخت انواع پیچیده تری مانند کالس ها و ساختارها استفاده می شود. انواع ساده دارای مجموعه مشخصی از مقادیر هستند و محدوده خاصی از اعداد را در خود ذخیره می کنند. در جدول زیر انواع ساده و محدود آنها آمده است:

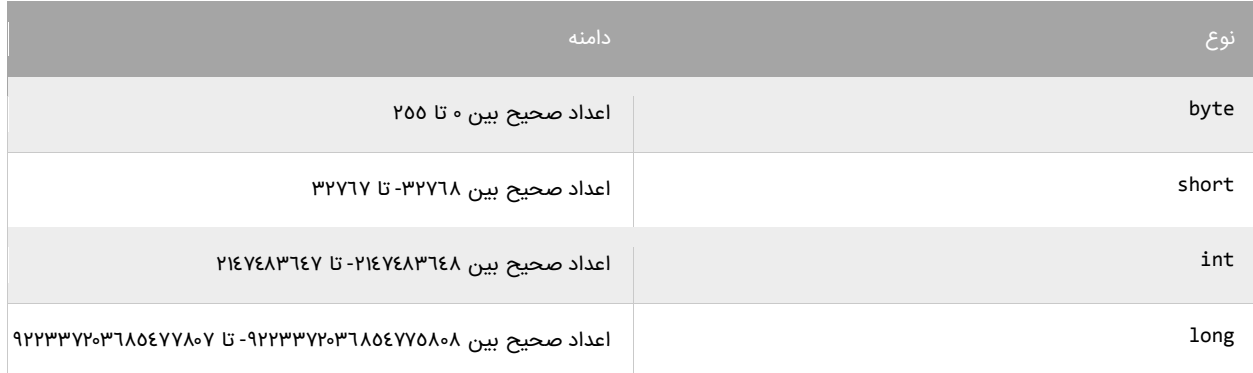

جدول زیر انواعی که مقادیر با ممیز اعشار را می توانند در خود ذخیره کنند را نشان می دهد:

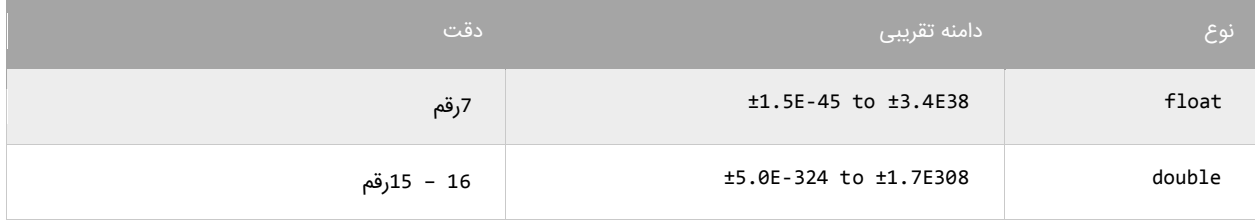

برای به خاطر سپردن آنها باید از نماد علمی استفاده شود. نوع دیگری از انواع ساده برای ذخیره داده های غیر عددی به کار می روند و در جدول زیر نمایش داده شده اند:

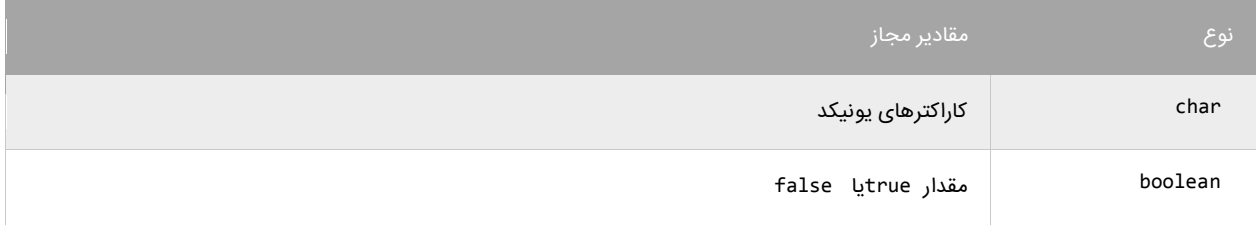

نوع char برای ذخیره کاراکترهای یونیکد استفاده می شود.کاراکترها باید داخل یک کوتیشن ساده قرار بگیرند مانند 'a)('. نوع bool فقط می تواند مقادیر درست (true (یا نادرست (false (را در خود ذخیره کند و بیشتر در برنامه هایی که دارای ساختار تصمیم گیری هستند مورد استفاده قرار می گیرد.

### **استفاده از رشته ها**

از رشته برای ذخیره گروهی از کاراکترها مانند یک پیغام استفاده می شود.مقادیر ذخیره شده در یک رشته باید داخل دابل کوتیشن قرار گیرند تا توسط کامپایلر به عنوان یک رشته در نظر گرفته شوند، مانند "massage)(". جاوا دارای نوعی به نام رشته نیست، بلکه رشته ها اشیایی هستند که از روی کالس String( حرف S به صورت بزرگ نوشته می شود( ساخته می شوند. با مفاهیم شیء و کالس در درس های آینده آشنا می شوید. فقط در همین حد کافی است که بدانید که از رشته ها برای نمایش متن استفاده می شود. مثال برای نمایش متن World Hello می توان به صورت زیر عمل کرد :

String str ="Hello World";

دلیل اینکه در این قسمت درباره رشته ها مختصری توضیح دادیم این است که ممکن است در آموزش های بعدی با آنها سر و کار داشته باشیم. در آینده به طور مفصل در مورد رشته ها توضیح می دهیم.

## **استفاده از متغیرها**

در مثال زیر نحوه تعریف و مقدار دهی متغیرها نمایش داده شده است:

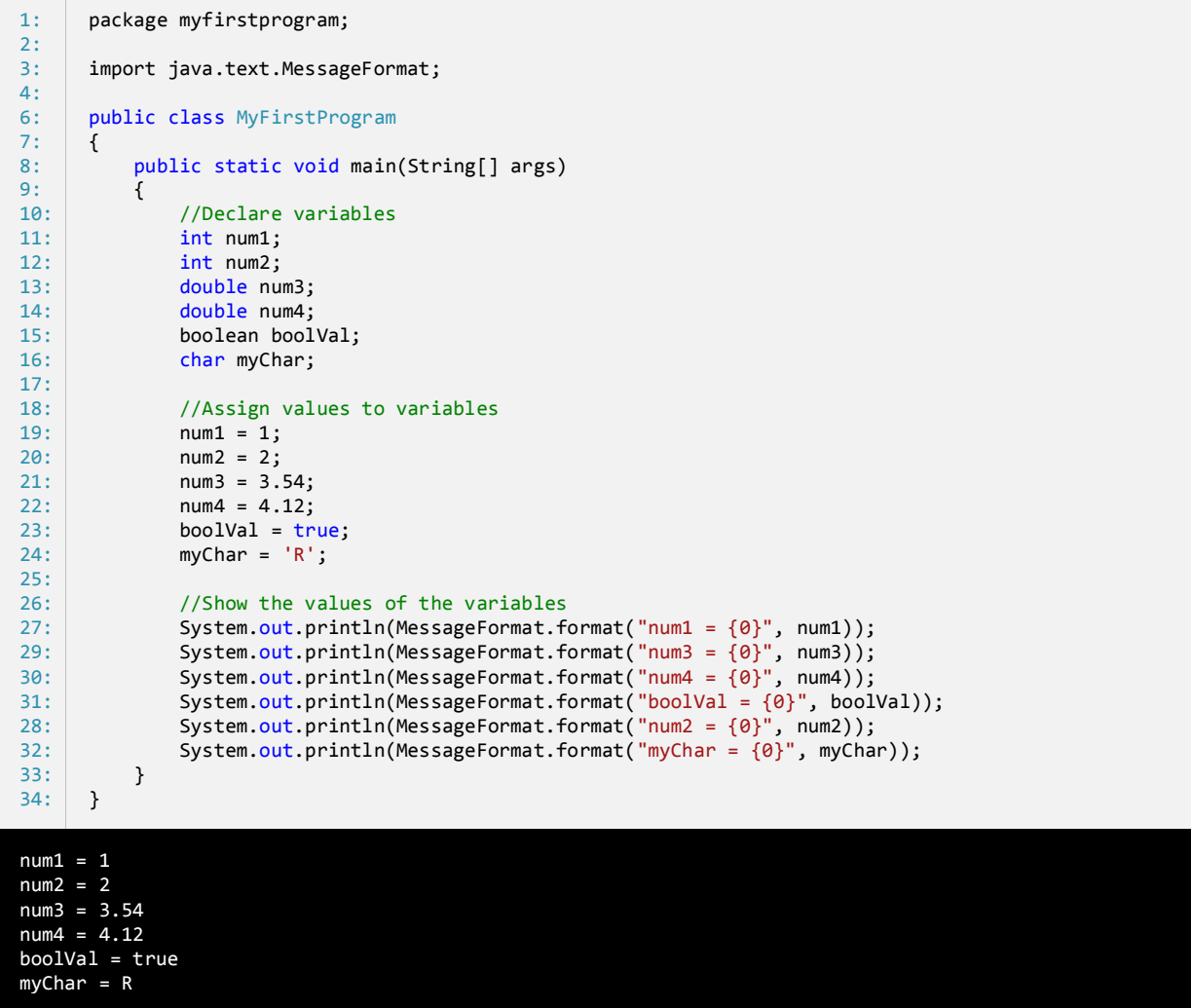

#### **تعریف متغیر**

در خطوط 00-00 متغیرهایی با نوع و نام متفاوت تعریف شده اند. ابتدا باید نوع داده هایی را که این متغیر ها قرار است در خود ذخیره کنند را مشخص

کنیم و سپس یک نام برای آنها در نظر بگیریم و در آخر سیمیکولن بگذاریم.همیشه به یاد داشته باشید که قبل از مقدار دهی و استفاده از متغیر باید آن را

تعریف کرد.

int num1; int num2; double num3; double num4; bool boolVal; char myChar;

نحوه تعریف متغیر به صورت زیر است:

#### data\_type identifier;

type\_date همان نوع داده است مانند int، double و ... . Identifier نیز نام متغیر است که به ما امکان استفاده و دسترسی به مقدار متغیر را

می دهد. برای تعریف چند متغیر از یک نوع می توان به صورت زیر عمل کرد:

data\_type identifier1, identifier2, ... indentifierN;

مثال

int num1, num2, num3, num4, num5;

در مثال باال 0 متغیر از نوع صحیح تعریف شده است.توجه داشته باشید که بین متغیر ها باید عالمت کاما (,) باشد.

### **نامگذاری متغیرها**

- نام متغیر باید با یک حرف یا زیرخط و به دنبال آن حرف یا عدد شروع شود.
- نمی توان از کاراکترهای خاص مانند & %, #, یا عدد برای شروع نام متغیر استفاده کرد مانند numbers.2
- نام متغیر نباید دارای فاصله باشد.برای نام های چند حرفی می توان به جای فاصله از عالمت زیرخط یا \_ استفاده کرد.

نامهای مجاز:

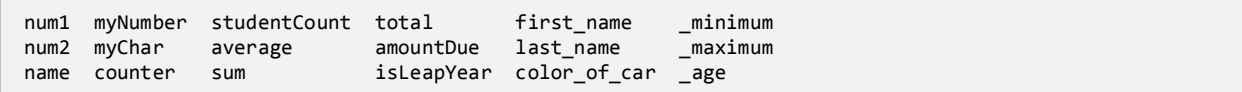

نامهای غیر مجاز:

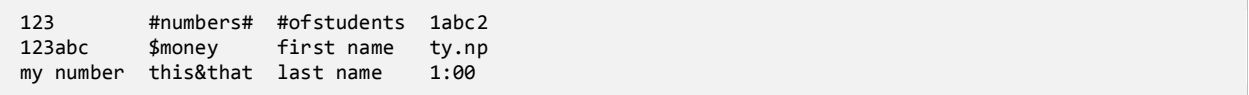

اگر به نامهای مجاز در مثال بالا توجه کنید متوجه قراردادهای به کار رفته در نامگذاری آنها خواهید شد.یکی از روشهای نامگذاری، نامگذاری کوهان شتری است. در این روش که برای متغیرهای دو کلمه ای به کار می رود، اولین حرف اولین کلمه با حرف کوچک و اولین حرف دومین کلمه با حرف بزرگ نمایش داده می شود مانند : myNumber. توجه کنید که اولین حرف کلمه Number با حرف بزرگ شروع شده است. مثال دیگر کلمه numberOfStudents است. اگر توجه کنید بعد از اولین کلمه حرف اول سایر کلمات با حروف بزرگ نمایش داده شده است.

#### **محدوده متغیر**

متغیرها در داخل متد ()main تعریف می شوند. این متغیرها فقط در داخل متد ()main قابل دسترسی هستند. محدوده یک متغیر مشخص می کند که متغیر در کجای کد قابل دسترسی است. هنگامیکه برنامه به پایان متد ()main می رسد متغیرها از محدوده خارج و بدون استفاده می شوند تا زمانی که برنامه در حال اجراست.محدوده متغیرها انواعی دارد که در درسهای بعدی با آنها آشنا می شوید. تشخیص محدوده متغیر بسیار مهم است چون به وسیله آن می فهمید که در کجای کد می توان از متغیر استفاده کرد. باید یاد آور شد که دو متغیر در یک محدوده نمی توانند دارای نام یکسان باشند. مثال کد زیر در برنامه ایجاد خطا می کند:

int num1; int num1;

از آنجاییکه جاوا به بزرگی و کوچک بودن حروف حساس است می توان از این خاصیت برای تعریف چند متغیر هم نام ولی با حروف متفاوت )از لحاظ بزرگی و کوچکی) برای تعریف چند متغیر از یک نوع استفاده کرد مانند:

int num1; int Num1; int NUM1;

#### **مقداردهی متغیرها**

می توان فورا بعد از تعریف متغیرها مقادیری را به آنها اختصاص داد. این عمل را مقداردهی می نامند. در زیر نحوه مقدار دهی متغیر ها نشان داده شده

است:

data\_type identifier = value;

به عنوان مثال:

int myNumber = 7;

همچنین می توان چندین متغیر را فقط با گذاشتن کاما بین آنها به سادگی مقدار دهی کرد:

data\_type variable1 = value1, varaible2 = value2, ... variableN, valueN; int num1 = 1, num2 = 2, num3 = 3;

تعریف متغیر با مقدار دهی متغیرها متفاوت است. تعریف متغیر یعنی انخاب نوع و نام برای متغیر ولی مقدار دهی یعنی اختصاص یک مقدار به متغیر.

#### **اختصاص مقدار به متغیر**

در زیر نحوه اختصاص مقادیر به متغیرها نشان داده شده است:

 $num1 = 1;$  $num2 = 2;$  $num3 = 3.54;$  $num4 = 4.12;$ boolVal = true;  $myChar = 'R';$ 

به این نکته توجه کنید که شما به متغیری که هنوز تعریف نشده نمی توانید مقدار بدهید. شما فقط می توانید از متغیرهایی استفاده کنید که هم تعریف و هم مقدار دهی شده باشند. مثال متغیرهای باال همه قابل استفاده هستند. در این مثال 1num و 2num هر دو تعریف شده اند و مقادیری از نوع صحیح به آنها اختصاص داده شده است. اگر نوع داده با نوع متغیر یکی نباشد برنامه پیغام خطا می دهد.

### **جانگهدار(Placeholders(**

به متد ()format از کالس MessageFormat در خطوط )57-45( توجه کنید.برای استفاده از متد ()format و کالس MessageFormat ابتدا باید Packageمربوط به آنها را در برنامه وارد کنید )خط 4(:

import java.text.MessageFormat;

این متد دو آرگومان قبول می کند. آرگومانها اطالعاتی هستند که متد با استفاده از آنها کاری انجام می دهد. آرگومانها به وسیله کاما از هم جدا می شوند. آرگومان اول یک رشته قالب بندی شده است و آرگومان دوم مقداری است که توسط رشته قالب بندی شده مورد استفاده قرار می گیرد. اگر به دقت نگاه کنید رشته قالب بندی شده دارای عدد صفری است که در داخل دو آکوالد محصور شده است. البته عدد داخل دو آکوالد می تواند از صفر تا n باشد. به این اعداد جانگهدار می گویند. این اعداد بوسیله مقدار آرگومان بعد جایگزین می شوند. به عنوان مثال جانگهدار {0} به این معناست که اولین آرگومان (مقدار) بعد از رشته قالب بندی شده در آن قرار می گیرد. متد ()format عملا می تواند هر تعداد آرگومان قبول کند اولین آرگومان همان رشته قالب بندی شده است که جانگهدار در آن قرار دارد و دومئین آرگومان مقداری است که جایگزین جانگهدار می شود. در مثال زیر از 3 جانگهدار استفاده شده است:

System.out.println(MessageFormat.format("The values are {0}, {1}, {2}, and {3}.", value1, value2, value3, value4);

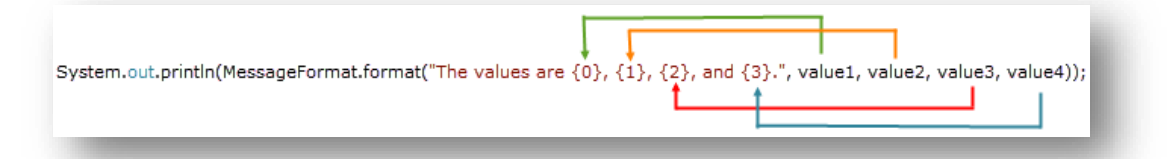

جانگهدارها از صفر شروع می شوند. تعداد جانگهدارها باید با تعداد آرگومانهای بعد از رشته قالب بندی شده برابر باشد. برای مثال اگر شما چهار جانگهدار مثل بالا داشته باشید باید چهار مقدار هم برای آنها بعد از رشته قالب بندی شده در نظر بگیرید. اولین جا نگهدار با دومین و دومین جا نگهدار با سومین آرگومان جایگزین می شود. در ابتدا فهمیدن این مفهوم برای کسانی که تازه برنامه نویسی را شروع کرده اند سخت است اما در درسهای آینده مثالهای زیادی در این مورد مشاهده خواهید کرد.

### **ثابت**

ثابت ها انواعی از متغیرها هستند که مقدار آنها در طول برنامه تغییر نمی کند. ثابت ها حتما باید مقدار دهی اولیه شوند و اگر مقدار دهی آنها فراموش شود در برنامه خطا به وجود می آید. بعد از این که به ثابت ها مقدار اولیه اختصاص داده شد هرگز در زمان اجرای برنامه نمی توان آن را تغییر داد. برای تعریف ثابت ها باید از کلمه کلیدی final استفاده کرد. معموال نام ثابت ها را طبق قرارداد با حروف بزرگ می نویسند تا تشخیص آنها در برنامه راحت باشد. نحوه تعریف ثابت در زیر آمده است:

final data\_type identifier = initial\_value;

مثال:

```
package myfirstprogram;
public class MyFirstProgram
{
     public static void main(String[] args) 
\{ final int NUMBER = 1;
         NUMBER = 10; //ERROR, Cant modify a constant
     } 
}
```
در این مثال می بینید که مقدار دادن به یک ثابت، که قبال مقدار دهی شده برنامه را با خطا مواجه می کند. نکته ی دیگری که نباید فراموش شود این

است که، نباید مقدار ثابت را با مقدار دیگر متغیرهای تعریف شده در برنامه برابر قرار داد. مثال:

```
int someVariable;
final int MY CONST = someVariable;
```
ممکن است این سوال برایتان پیش آمده باشد که دلیل استفاده از ثابت ها چیست؟ اگر مطمئن هستید که مقادیری در برنامه وجود دارند که هرگز در

طول برنامه تغییر نمی کنند بهتر است که آنها را به صورت ثابت تعریف کنید. این کار هر چند کم، کیفیت برنامه شما را باال می برد.

# **تبدیل ضمنی**

تبدیل ضمنی یا تبدیل بزرگ کننده یا conversion widening یک نوع تبدیل است که به طور خودکار انجام می شود. در این نوع تبدیل در صورتی یک متغیر از یک نوع داده می تواند به یک نوع دیگر تبدیل شود که مقدار آن از مقدار داده ای که می خواهد به آن تبدیل شود کمتر باشد. به عنوان مثال نوع داده ای byte می تواند مقادیر 1 تا 500 را در خود ذخیره کند و نوع داده ای int مقادیر -5037354035 تا 5037354037 را شامل می شود. پس می توانید یک متغیر از نوع byte را به یک نوع int تبدیل کنید:

```
byte number1 = 5;
int number2 = number1;
```
در مثال باال مقدار 1number برابر 0 است در نتیجه متغیر 2number که یک متغیر از نوع صحیح است می تواند مقدار 1number را در خود ذخیره کند چون نوع صحیح از نوع بایت بزرگتر است. پس متغیر 1number که یک متغیر از نوع بایت است می تواند به طور ضمنی به 2number که یک متغیر از نوع صحیح است تبدیل شود. اما عکس مثال باال صادق نیست.

int  $number1 = 5;$ byte number2 = number1;

در این مورد ما با خطا مواجه می شویم. اگر چه مقدار 0 متغیر 1number در محدوده مقادیر byte یعنی اعداد بین 1-500 قرار دارد اما متغیر ی از نوع بایت حافظه کمتری نسبت به متغیری از نوع صحیح اشغال می کند. نوع byte شامل 5 بیت یا 5 رقم دودویی است در حالی که نوع int شامل 32 بیت یا رقم باینری است.یک عدد باینری عددی متشکل از 1 و 0 است.برای مثال عدد 0 در کامپیوتر به عدد باینری 010 ترجمه می شود. بنابراین وقتی ما عدد 0 را در یک متغیر از نوع بایت ذخیره می کنیم، عددی به صورت زیر نمایش داده می شود:

00000101

و وقتی آن را در یک متغیر از نوع صحیح ذخیره می کنیم، به صورت زیر نمایش داده می شود:

#### 00000000000000000000000000000101

بنابراین قرار دادن یک مقدار int در یک متغیر byte درست مانند این است که ما سعی کنیم که یک توپ فوتبال را در یک سوراخ کوچک گلف جای دهیم. برای قرار دادن یک مقدار int در یک متغیر از نوع byte می توان از تبدیل صریح استفاه کرد که در درسهای آینده توضیح داده می شود. نکته دیگری که نباید فراموش شود این است که شما نمی توانید اعداد با ممیز اعشار را به یک نوع int تبدیل کنید چون این کار باعث از بین رفتن بخش اعشاری این اعداد می شود.

```
double number1 = 5.25;
int number2 = number1; //Error
```
تبدیالتی که جاوا به صورت ضمنی می تواند انجام دهد در زیر آمده است:

byte > short > int > long > float > double

## **تبدیل صریح**

تبدیل صریح یا تبدیل کوچک کننده یا Casting Narrowing نوعی تبدیل است که برنامه را مجبور می کند که یک نوع داده را به نوعی دیگر تبدیل کند اگر این نوع تبدیل از طریق تبدیل ضمنی انجام نشود.در هنگام استفاده از این تبدیل باید دقت کرد. چون در این نوع تبدیل ممکن است، مقادیر اصالح یا حذف شوند. ما می توانیم این عملیات را با استفاده از Cast انجام دهیم. Cast فقط نام دیگر تبدیل صریح است و دستور آن به صورت زیر است:

```
datatypeA variableA = value;
datatypeB variableB = (datatypeB)variableA;
```
همانطور که قبال مشاهده کردید نوع int را نتوانستیم به نوع byte تبدیل کنیم اما اکنون با استفاده از عمل Cast این تبدیل انجام خواهد شد:

```
int number1 = 5;byte number2 = (byte)number1;
```
حال اگر برنامه را اجرا کنید با خطا مواجه نخواهید شد. همانطور که پیشتر اشاره شد ممکن است در هنگام تبدیالت مقادیر اصلی تغییر کنند. برای مثال

وقتی که یک عدد با ممیز اعشار مثال از نوع double را به یک نوع int تبدیل می کنیم مقدار اعداد بعد از ممیز از بین می روند:

```
double number1 = 5.25;
int number2 = (int)number1;
System.out.println(number2);
5
```
خروجی کد باال عدد 0 است چون نوع داده ای int نمی تواند مقدار اعشار بگیرد. حالت دیگر را تصور کنید.اگر شما بخواهید یک متغیر را که دارای مقداری بیشتر از محدوده متغیر مقصد هست تبدیل کنید چه اتفاقی می افتد؟ مانند تبدیل زیر که می خواهیم متغیر 1number را که دارای مقدار 411 است را به نوع بایت تبدیل کنیم که محدود اعداد بین 1-500 را پوشش می دهد.

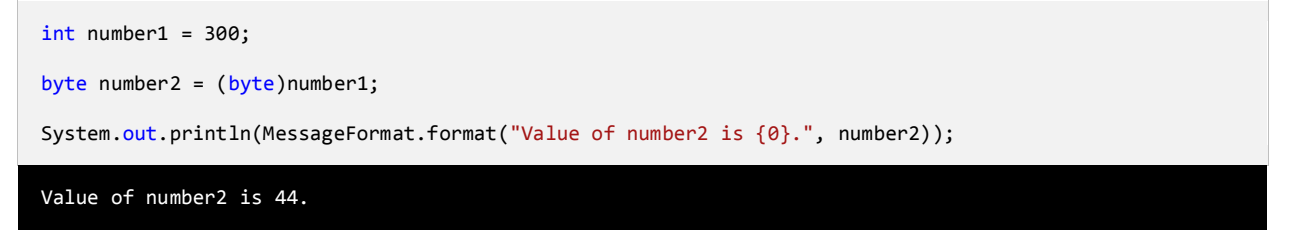

خروجی کد باال عدد 33 است. Byte فقط می تواند شامل اعداد 1 تا 500 باشد و نمی تواند مقدار 411 را در خود ذخیره کند. حال می خواهیم ببینیم که چرا به جای عدد 411 ما عدد 33 را در خروجی می گیریم. این کار به تعداد بیتها بستگی دارد. یک byte دارای 5 بیت است در حالی که int دارای 45 بیت است. حال اگر به مقدار باینری 5 عدد توجه کنید متوجه می شوید که چرا خروجی عدد 33 است.

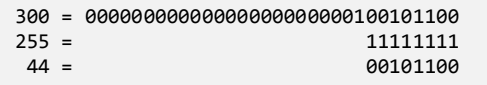

خروجی بالا نشان می دهد که بیشترین مقدار byte که عدد ٢٥٥ است می تواند فقط شامل ۸ بیت باشد (۱۱۱۱۱۱۱) بنابراین فقط ۸ بیت اول مقدار int

به متغیر byte انتقال می یابد که شامل (۱۱۰۰ه۱۰۰) یا عدد ٤٤ در مبنای ۱۰ است.

# **عبارات و عملگرها**

ابتدا با دو کلمه آشنا شوید:

- عملگر : نمادهایی هستند که اعمال خاص انجام می دهند.
- عملوند : مقادیری که عملگرها بر روی آنها عملی انجام می دهند.

مثال Y+X یک عبارت است که در آن X و Y عملوند و عالمت + عملگر به حساب می آیند. زبانهای برنامه نویسی جدید دارای عملگرهایی هستند که از اجزاء معمول زبان به حساب می آیند. جاوا دارای عملگرهای مختلفی از جمله عملگرهای ریاضی، تخصیصی، مقایسه ای، منطقی و بیتی می باشد. از عملگرهای ساده ریاضی می توان به عملگر جمع و تفریق اشاره کرد. سه نوع عملگر در جاوا وجود دارد:

- یگانی (Unary (به یک عملوند نیاز دارد
- دودویی (Binary (به دو عملوند نیاز دارد
- سه تایی (Ternary (به سه عملوند نیاز دارد

انواع مختلف عملگر که در ای بخش مورد بحث قرار می گیرند، عبارتند از:

- عملگرهای ریاضی
- عملگرهای تخصیصی
- عملگرهای مقایسه ای
	- عملگرهای منطقی
		- عملگرهای بیتی

# **عملگرهای ریاضی**

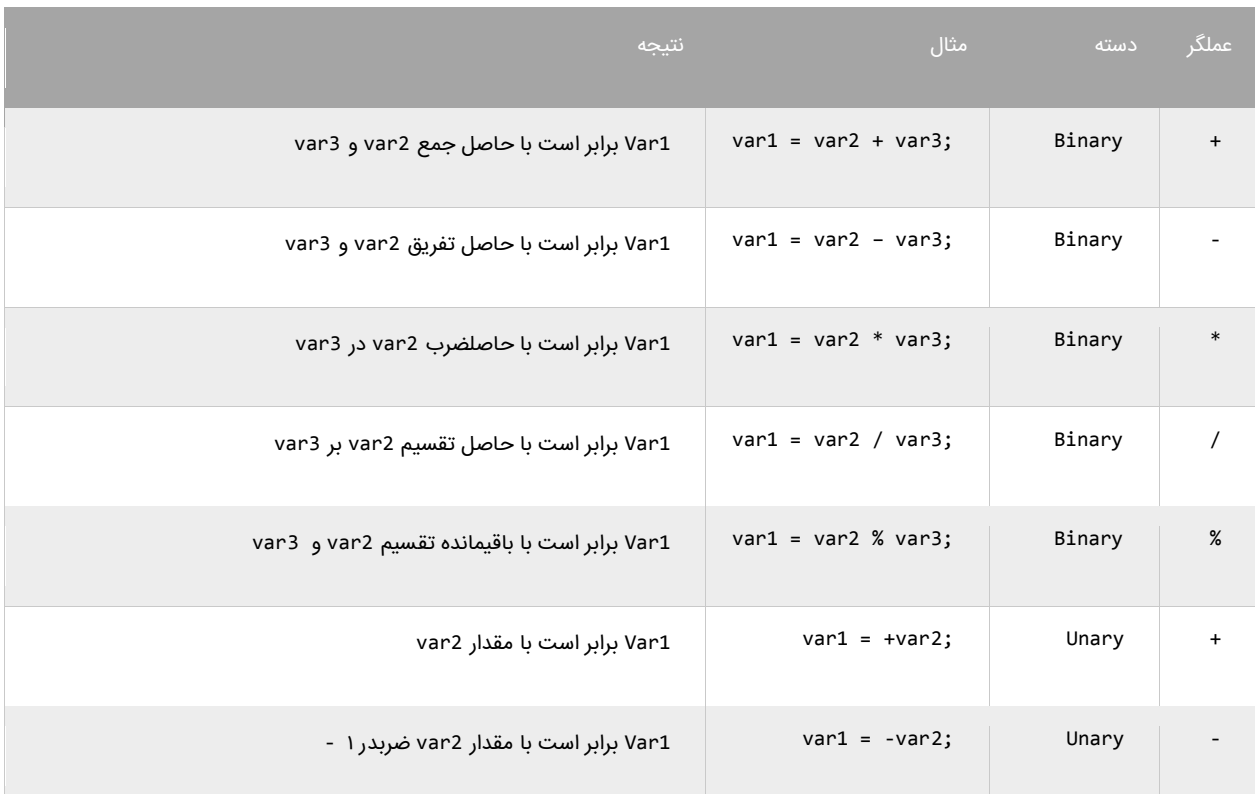

جاوا از عملگرهای ریاضی برای انجام محاسبات استفاده می کند. جدول زیر عملگرهای ریاضی جاوا را نشان می دهد:

دیگر عملگرهای جاوا عملگرهای کاهش و افزایش هستند.این عملگرها مقدار ۱ را از متغیر ها کم یا به آنها اضافه می کنند. از این متغیر ها اغلب در حلقه ها استفاده می شود:

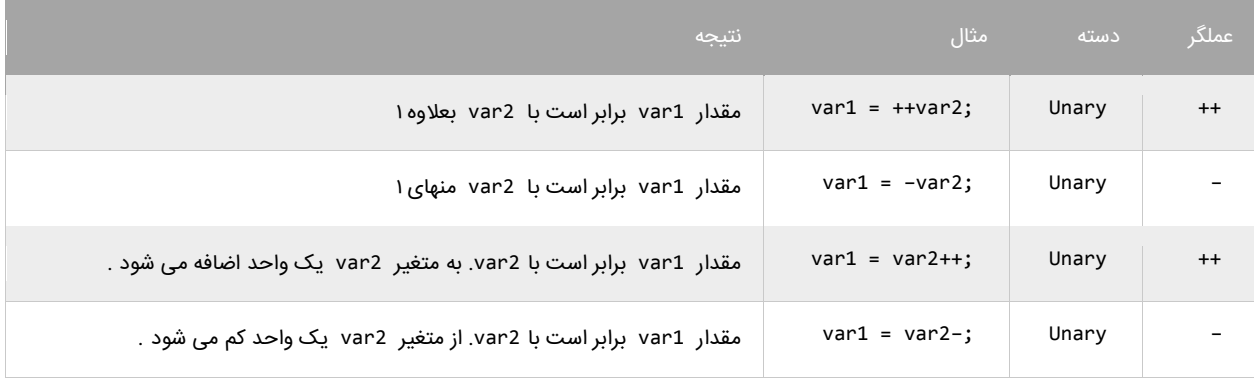

به این نکته توجه داشته باشید که محل قرار گیری عملگر در نتیجه محاسبات تاثیر دارد. اگر عملگر قبل از متغیر 2var بیاید افزایش یا کاهش 1var اتفاق می افتد. چنانچه عملگرها بعد از متغیر 2var قرار بگیرند ابتدا 1var برابر 2var می شود و سپس متغیر 2var افزایش یا کاهش می یابد. به مثال های زیر توجه کنید:

package myfirstprogram; import java.text.MessageFormat; public class MyFirstProgram { public static void main(String[] args) { int  $x = 0$ ; int  $y = 1$ ;  $x = ++y;$  System.out.println(MessageFormat.format("x= {0}",x)); System.out.println(MessageFormat.format("y= {0}", y)); } }  $x=2$  $y=2$ 

```
package myfirstprogram;
import java.text.MessageFormat;
public class MyFirstProgram
{
     public static void main(String[] args) 
     { 
        int x = 0;
        int y = 1;
        x = -y; System.out.println(MessageFormat.format("x= {0}",x));
         System.out.println(MessageFormat.format("y= {0}", y));
    } 
}
x=0y=0
```
همانطور که در دو مثال باال مشاهده می کنید،درج عملگرهای -- و ++ قبل از عملوند y باعث می شود که ابتدا یک واحد از y کم و یا یک واحد به y

اضافه شود و سپس نتیجه در عملوند x قرار بگیرد. حال به دو مثال زیر توجه کنید:

```
package myfirstprogram;
import java.text.MessageFormat;
public class MyFirstProgram
{
     public static void main(String[] args) 
     { 
        int x = 0;
        int y = 1;
        x = y - j
```
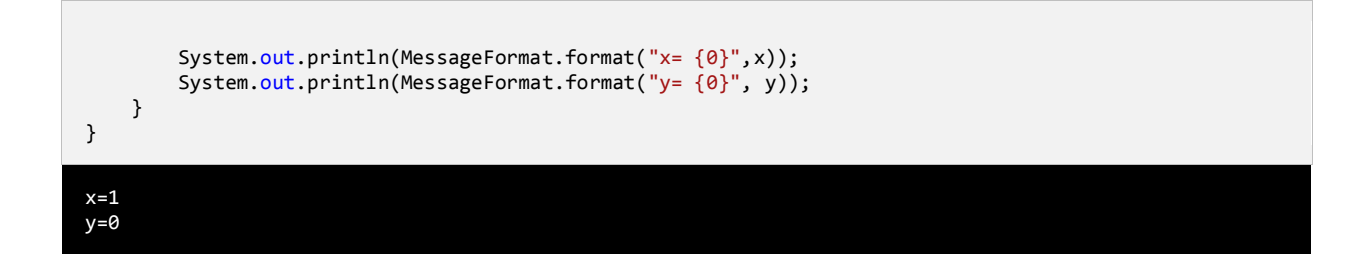

```
package myfirstprogram;
import java.text.MessageFormat;
public class MyFirstProgram
{
     public static void main(String[] args) 
     { 
        int x = 0;
        int y = 1;
        x = y++; System.out.println(MessageFormat.format("x= {0}",x));
         System.out.println(MessageFormat.format("y= {0}", y));
     } 
}
x=1y=2
```
همانطور که در دو مثال باال مشاهده می کنید،در عملگرهای -- و ++ بعد از عملوند y باعث می شود که ابتدا مقدار y در داخل متغیر x قرار بگیرد و

سپس یک واحد از y کم و یا یک واحد به ان اضافه شود. حال می توانیم با ایجاد یک برنامه نحوه عملکرد عملگرهای ریاضی در جاوا را یاد بگیریم:

```
package myfirstprogram;
import java.text.MessageFormat;
public class MyFirstProgram
{
     public static void main(String[] args) 
     { 
        //Variable declarations 
        int num1, num2; 
        //Assign test values 
       num1 = 5;num2 = 3; System.out.println(MessageFormat.format("The sum of {0} and {1} is {2}.", 
 num1, num2, (num1 + num2)));
 System.out.println(MessageFormat.format("The difference of {0} and {1} is {2}.", 
                                         num1, num2, (num1 - num2)));
        System.out.println(MessageFormat.format("The product of {0} and {1} is {2}.", 
                                         num1, num2, (num1 * num2)));
        System.out.println(MessageFormat.format("The quotient of {0} and {1} is {2}.", 
num1, num2, ((double)num1 / num2)));<br>System.out.println(MessageFormat.format("The remainder of {0} and {1} is {2}.",
```
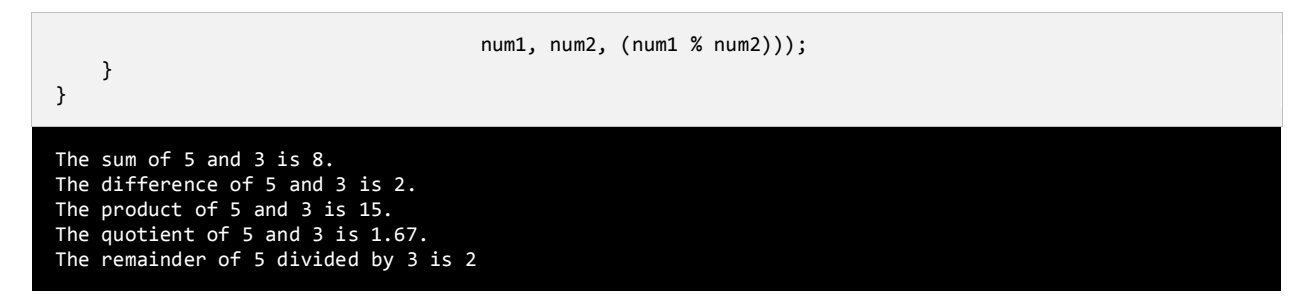

برنامه بالا نتیه هر عبارت را نشان می دهد. در این برنامه از متد ()println برای نشان دادن نتایج در سطرهای متفاوت استفاده شده است. در این

مثال با یک نکته عجیب مواجه می شویم و آن حاصل تقسیم دو عدد صحیح است. وقتی که دو عدد صحیح را بر هم تقسیم کنیم حاصل باید یک عدد

صحیح و فاقد بخش کسری باشد. اما همانطور که مشاهده می کنید اگر فقط یکی از اعداد را به نوع اعشاری double تبدیل کنیم (در مثال می بینید)

حاصل به صورت اعشار نشان داده می شود.

# **عملگرهای تخصیصی**

نوع دیگر از عملگرهای جاوا عملگرهای جایگزینی نام دارند.این عملگرها مقدار متغیر سمت راست خود را در متغیر سمت چپ قرار می دهند. جدول زیر انواع عملگرهای تخصیصی در جاوا را نشان می دهد:

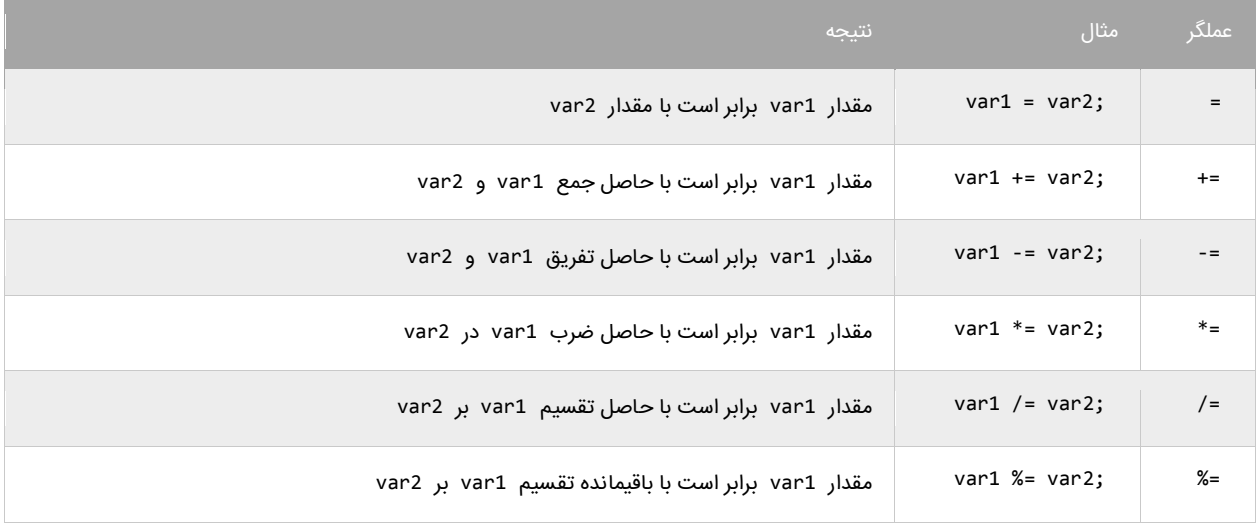

از عملگر =+ برای اتصال دو رشته نیز می توان استفاده کرد.استفاده از این نوع عملگرها در واقع یک نوع خالصه نویسی در کد است. مثال شکل اصلی کد 2var= + 1var به صورت 2var + 1var = 1var می باشد. این حالت کدنویسی زمانی کارایی خود را نشان می دهد که نام متغیرها طوالنی باشد. برنامه زیر چگونگی استفاده از عملگرهای تخصیصی و تاثیر آنها را بر متغیر ها نشان می دهد.

```
package myfirstprogram;
import java.text.MessageFormat;
public class MyFirstProgram
{
     public static void main(String[] args) 
     { 
        int number;
        System.out.println("Assigning 10 to number...");
       number = 10;System.out.println(MessageFormat.format("Number = {0}", number));
        System.out.println("Adding 10 to number...");
       number += 10;System.out.println(MessageFormat.format("Number = {0}", number));
        System.out.println("Subtracting 10 to number...");
        number -= 10;
       System.out.println(MessageFormat.format("Number = {0}", number));
     } 
}
Assigning 10 to number...
```
Number = 10

Adding 10 to number...

Number = 20 Subtracting 10 from number... Number = 10

در برنامه از 4 عملگر تخصیصی استفاده شده است. ابتدا یک متغیر و مقدار 10با استفاده از عملگر = به آن اختصاص داده شده است. سپس به آن با

استفاده از عملگر =+ مقدار 01 اضافه شده است.و در آخر به وسیله عملگر =- عدد 01 از آن کم شده است.

# **عملگرهای مقایسه ای**

از عملگرهای مقایسه ای برای مقایسه مقادیر استفاده می شود. نتیجه این مقادیر یک مقدار بولی(منطقی) است. این عملگرها اگر نتیجه مقایسه دو مقدار درست باشد مقدار true و اگر نتیجه مقایسه اشتباه باشد مقدار false را نشان می دهند. این عملگرها به طور معمول در دستورات شرطی به کار می روند به این ترتیب که باعث ادامه یا توقف دستور شرطی می شوند. جدول زیر عملگرهای مقایسه ای در جاوا را نشان می دهد:

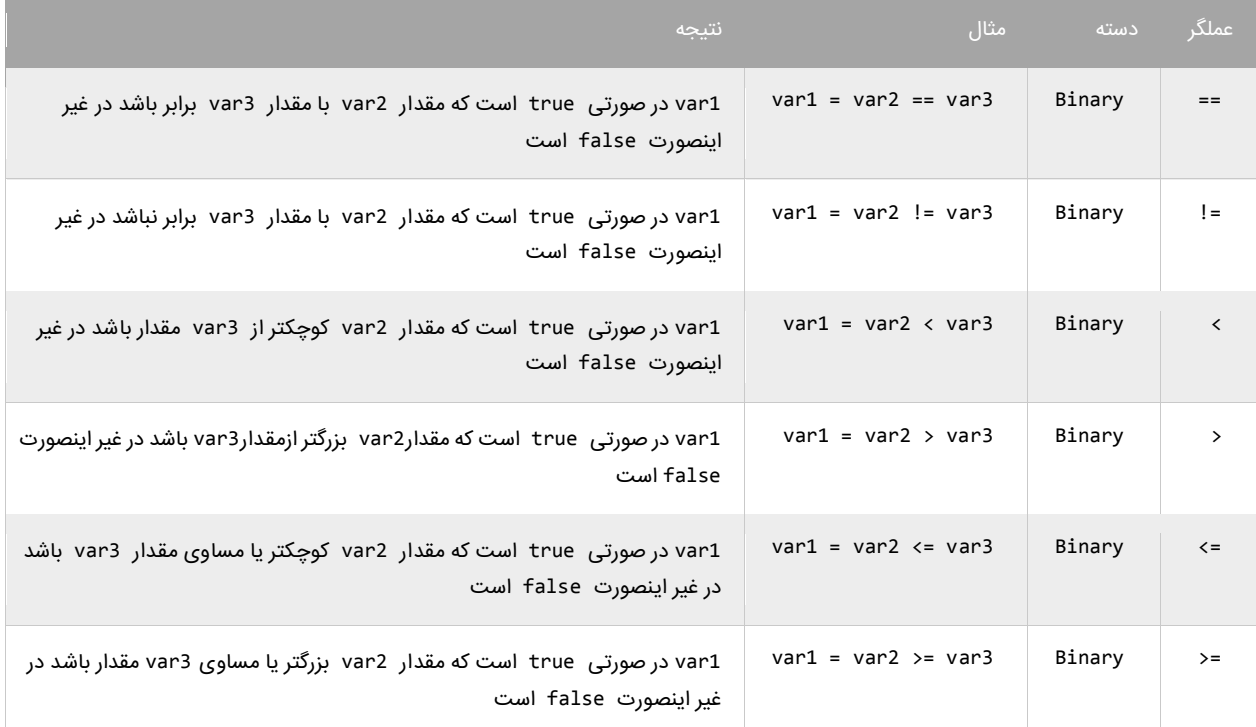

برنامه زیر نحوه عملکرد ای عملگرها را نشان می دهد:

```
package myfirstprogram;
import java.text.MessageFormat;
public class MyFirstProgram
{
     public static void main(String[] args) 
\{int num1 = 10;int num2 = 5;
       System.out.println(MessageFormat.format("{0}} == {1}} : {2}", num1, num2, num1 == num2));
 System.out.println(MessageFormat.format("{0} != {1} : {2}", num1, num2, num1 != num2));
 System.out.println(MessageFormat.format("{0} < {1} : {2}", num1, num2, num1 < num2));
 System.out.println(MessageFormat.format("{0} > {1} : {2}", num1, num2, num1 > num2));
<code>System.out.println(MessageFormat.format("{0} <= {1} : {2}", num1, num2, num1 <= num2));</code>
       System.out.println(MessageFormat.format("{0} >= {1} : {2}", num1, num2, num1 >= num2));
     } 
}
```
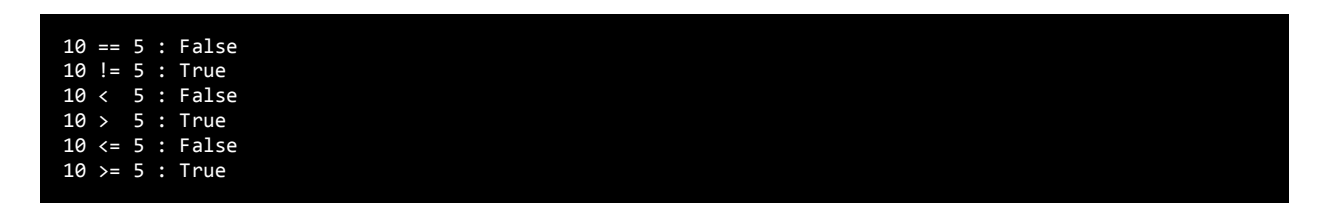

در مثال بالا ابتدا دو متغیر را که می خواهیم با هم مقایسه کنیم را ایجاد کرده و به آنها مقادیری اختصاص می دهیم.سپس با استفاده از یک عملگر مقایسه ای آنها را با هم مقایسه کرده و نتیجه را چاپ می کنیم. به این نکته توجه کنید که هنگام مقایسه دو متغیر از عملگر == به جای عملگر = باید استفاده شود. عملگر = عملگر تخصیصی است و در عبارتی مانند y = x مقدار y را در به x اختصاص می دهد. عملگر == عملگر مقایسه ای است که دو مقدار را با هم مقایسه می کند مانند y==x و اینطور خوانده می شود x برابر است با y .

# **عملگرهای منطقی**

عملگرهای منطقی بر روی عبارات منطقی عمل می کنند و نتیجه آنها نیز یک مقدار بولی است. از این عملگرها اغلب برای شرطهای پیچیده استفاده می شود. همانطور که قبال یاد گرفتید مقادیر بولی می توانند false یا true باشند. فرض کنید که 2var و 3var دو مقدار بولی هستند.

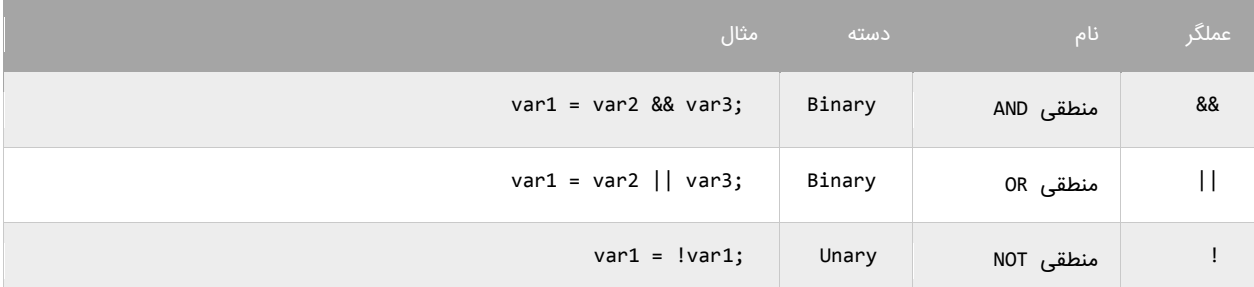

### **عملگر منطقی (&&)AND**

اگر مقادیر دو طرف عملگر AND، true باشند عملگر AND مقدار true را بر می گرداند. در غیر اینصورت اگر یکی از مقادیر یا هر دوی آنها false باشند مقدار false را بر می گرداند. در زیر جدول درستی عملگر AND نشان داده شده است:

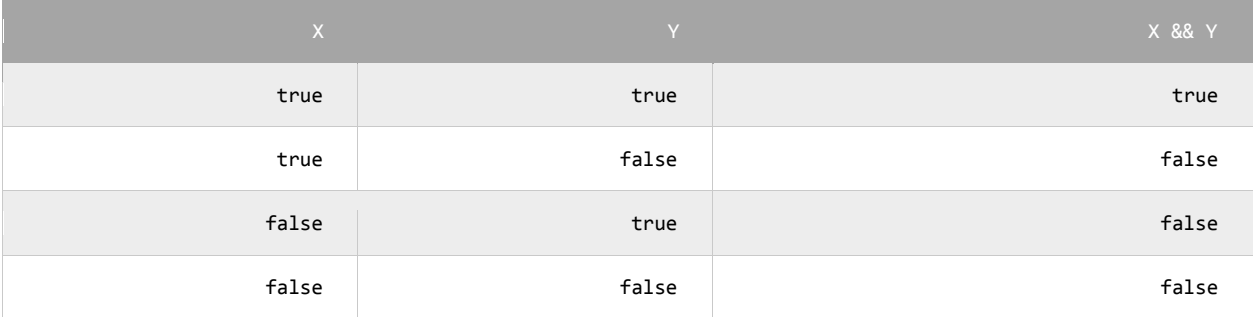

برای درک بهتر تاثیر عملگر AND یادآوری می کنم که این عملگر فقط در صورتی مقدار true را نشان می دهد که هر دو عملوند مقدارشان true باشد.در غیر اینصورت نتیجه تمام ترکیبهای بعدی false خواهد شد. استفاده از عملگر AND مانند استفاده از عملگرهای مقایسه ای است. به عنوان مثال نتیجه عبارت زیر درست (true (است اگر سن (age (بزرگتر از 05 و salary کوچکتر از 0111 باشد.

result =  $(age > 18)$  &&  $(salary < 1000)$ ;

عملگر AND زمانی کارامد است که ما با محدود خاصی از اعداد سرو کار داریم. مثال عبارت 100 => x <= 10 بدین معنی است که x می تواند مقداری شامل اعداد 01 تا 011 را بگیرد. حال برای انتخاب اعداد خارج از این محدوده می توان از عملگر منطقی AND به صورت زیر استفاده کرد.

 $inRange = (number \leq 10)$  && (number >= 100);

## **عملگر منطقی (||)OR**

اگر یکی یا هر دو مقدار دو طرف عملگر OR، درست (true (باشد،عملگر OR مقدار true را بر می گرداند. جدول درستی عملگر OR در زیر نشان داده

شده است :

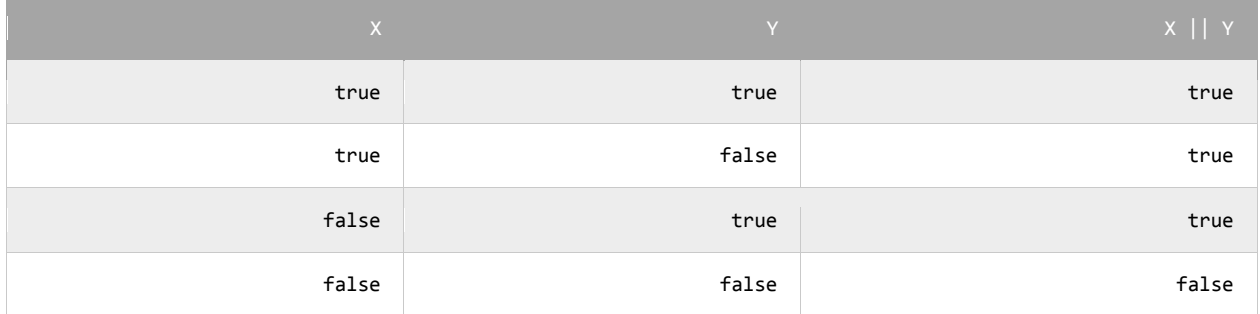

در جدول باال مشاهده می کنید که عملگر OR در صورتی مقدار false را بر می گرداند که مقادیر دو طرف آن false باشند. کد زیر را در نظر بگیرید.نتیجه این کد در صورتی درست (true (است که رتبه نهایی دانش آموز (finalGrade (بزرگتر از 70 یا نمره نهایی امتحان آن 011 باشد.

isPassed =  $(finalGrade > = 75) || (finalExam == 100);$ 

### **عملگر منطقی (!)NOT**

برخالف دو اپراتور OR و AND عملگر منطقی NOT یک عملگر یگانی است و فقط به یک عملوند نیاز دارد. این عملگر یک مقدار یا اصطالح بولی را نفی می کند. مثال اگر عبارت یا مقدار true باشد آنرا false و اگر false باشد، آنرا true می کند. جدول زیر عملکرد اپراتور NOT را نشان می دهد:

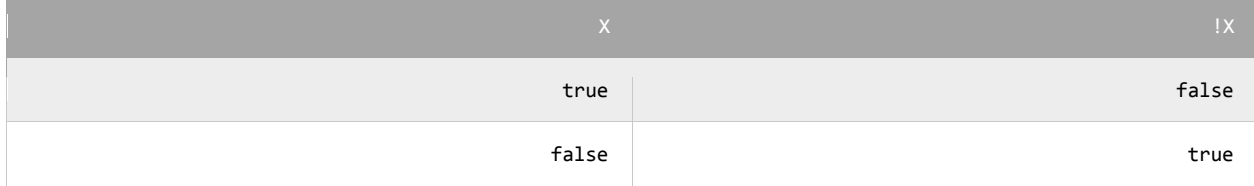

نتیجه کد زیر در صورتی درست است که age( سن( بزرگتر یا مساوی 05 نباشد.

isMinor =  $!(age >= 18);$
## **عملگرهای بیتی**

عملگرهای بیتی به شما اجازه می دهند که شکل باینری انواع داده ها را دستکاری کنید.برای درک بهتر این درس توصیه می شود که شما سیستم باینری و نحوه تبدیل اعداد دهدهی به باینری ِرا از لینک زیر یاد بگیرید :

http://www.w3-farsi.com/?p=5698

در سیستم باینری (دودویی) که کامپیوتر از آن استفاده می کند، وضعیت هر چیز یا خاموش است یا روشن. برای نشان دادن حالت روشن از عدد ۱ و برای نشان دادن حالت خاموش از عدد ۰ استفاده می شود.بنابراین اعداد باینری فقط می توانند صفر یا یک باشند. اعداد باینری را اعداد در مبنای ۲ و اعداد اعشاری را اعداد در مبنای ۱۰ می گویند. یک بیت نشان دهنده یک رقم باینری است و هر بایت نشان دهنده ۸ بیت است. به عنوان مثال برای یک داده از نوع int به 45 بیت یا 5 بایت فضا برای ذخیره آن نیاز داریم، این بدین معناست که اعداد از 45 رقم 1 و 0 برای ذخیره استفاده می کنند. برای مثال عدد 011 وقتی به عنوان یک متغیر از نوع int ذخیره می شود در کامپیوتر به صورت زیر خوانده می شود:

#### 000000000000000000000000000001100100

عدد ۱۰۰ در مبنای ده معادل عدد ۱۱۰۰۰۰ در مبنای ۲ است. در اینجا ۷ رقم سمت راست نشان دهنده عدد ۱۰۰ در مبنای ۲ است و مابقی صفرهای سمت راست برای پر کردن بیتهایی است که عدد از نوع int نیاز دارد. به این نکته توجه کنید که اعداد باینری از سمت راست به چپ خوانده می شوند. عملگرهای بیتی سی شارپ در جدول زیر نشان داده شده اند:

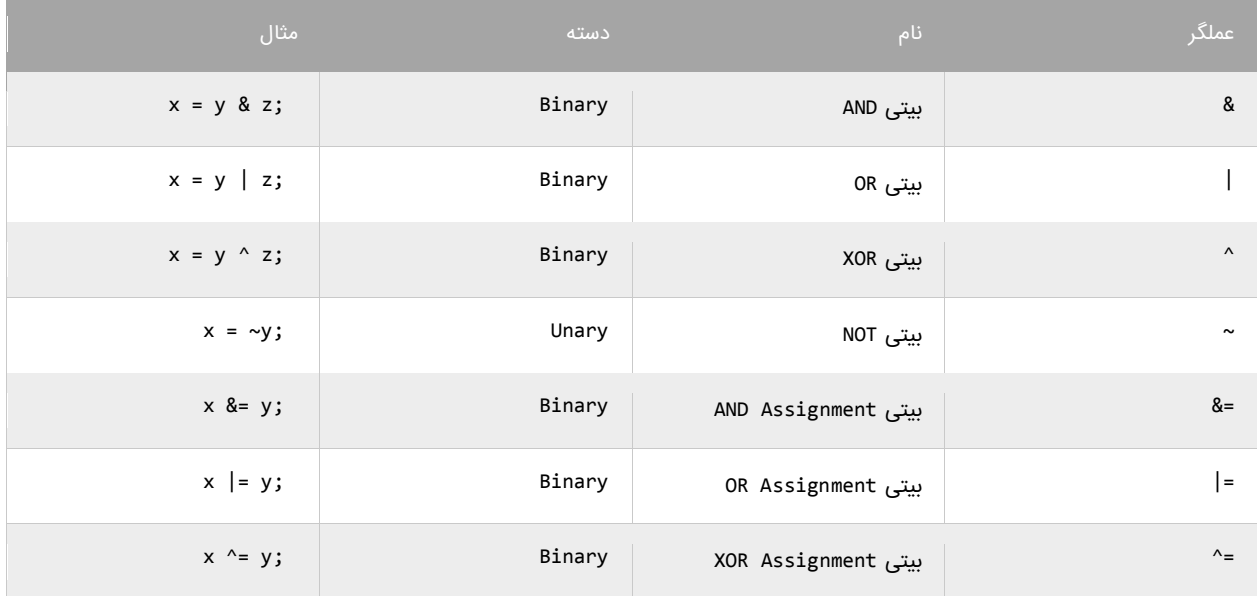

#### **عملگر بیتی (&)AND**

عملگر بیتی AND کاری شبیه عملگر منطقی AND انجام می دهد با این تفاوت که این عملگر بر روی بیتها کار می کند.اگر مقادیر دو طرف آن 0 باشد مقدار

0 را بر می گرداند و اگر یکی یا هر دو طرف آن صفر باشد مقدار صفر را بر می گرداند. جدول درستی عمگر بیتی AND در زیر آمده است:

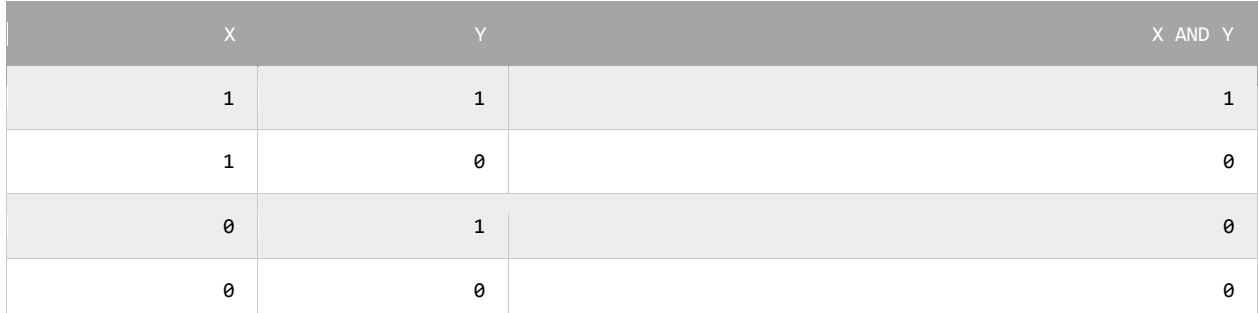

در زیر نحوه استفاده از عملگر بیتی AND آمده است:

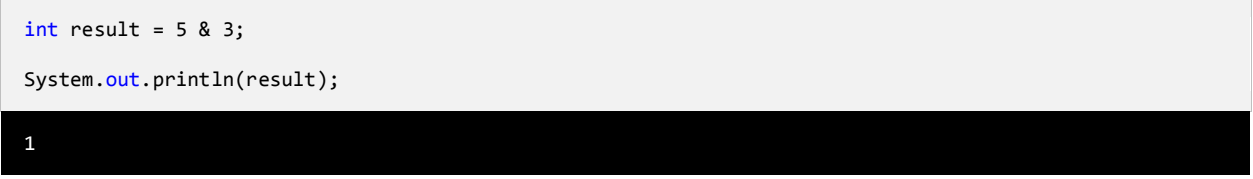

همانطور که در مثال باال مشاهده می کنید نتیجه عملکرد عملگر AND بر روی دو مقدار 0 و 4 عدد یک می شود.اجازه بدهید ببینیم که چطور این نتیجه را

به دست می آید:

- 5: 00000000000000000000000000000101
- 3: 00000000000000000000000000000011
- ------------------------------------ 1: 00000000000000000000000000000001

ابتدا دو عدد ٥ و ٣ به معادل باینری شان تبدیل می شوند. از آنجاییکه هر عدد صحیح 32 (int) بیت است از صفر برای پر کردن بیتهای خالی استفاده

می کنیم. با استفاده از جدول درستی عملگر بیتی AND می توان فهمید که چرا نتیجه عدد یک می شود.

### **عملگر بیتی (|)OR**

اگر مقادیر دو طرف عملگر بیتی OR هر دو صفر باشند نتیجه صفر در غیر اینصورت 0 خواهد شد. جدول درستی این عملگر در زیر آمده است:

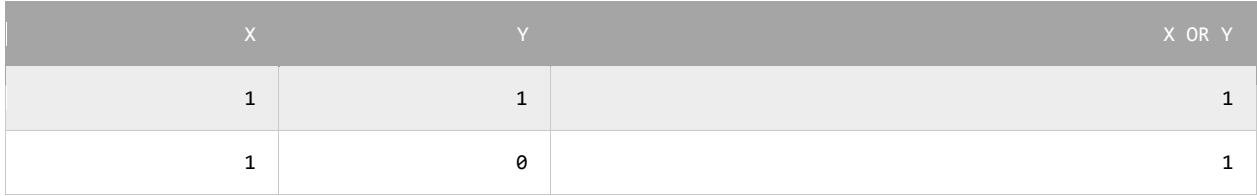

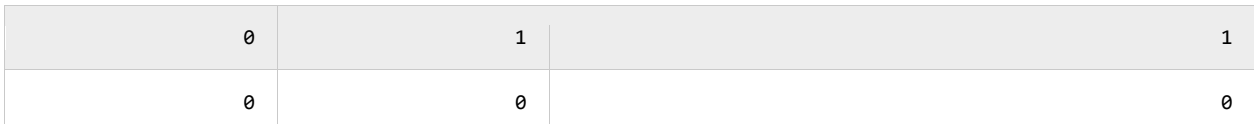

نتیجه عملگر بیتی OR در صورتی صفر است که عملوند های دو طرف آن صفر باشند. اگر فقط یکی از دو عملوند یک باشد نتیجه یک خواهد شد. به مثال

زیر توجه کنید:

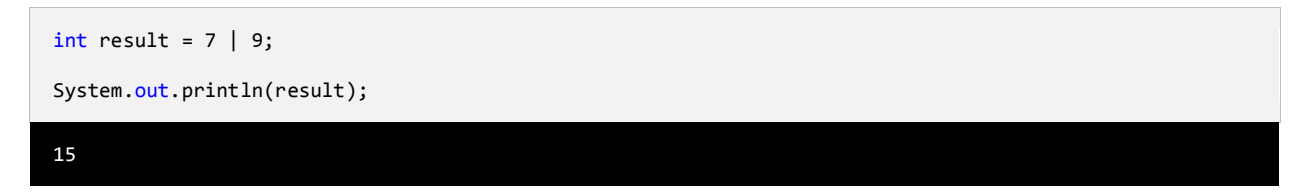

وقتی که از عملگر بیتی OR برای دو مقدار در مثال باال )7 و 9( استفاده می کنیم نتیجه 00 می شود.حال بررسی می کنیم که چرا این نتیجه به دست آمده

است؟

7: 00000000000000000000000000000111

- 9: 00000000000000000000000000001001
- -----------------------------------
- 15: 00000000000000000000000000001111

با استفاده از جدول درستی عملگر بیتی OR می توان نتیجه استفاده از این عملگر را تشخیص داد.عدد 0000 باینری معادل عدد 00 صحیح است.

### **عملگر بیتی (^)XOR**

جدول درستی این عملگر در زیر آمده است:

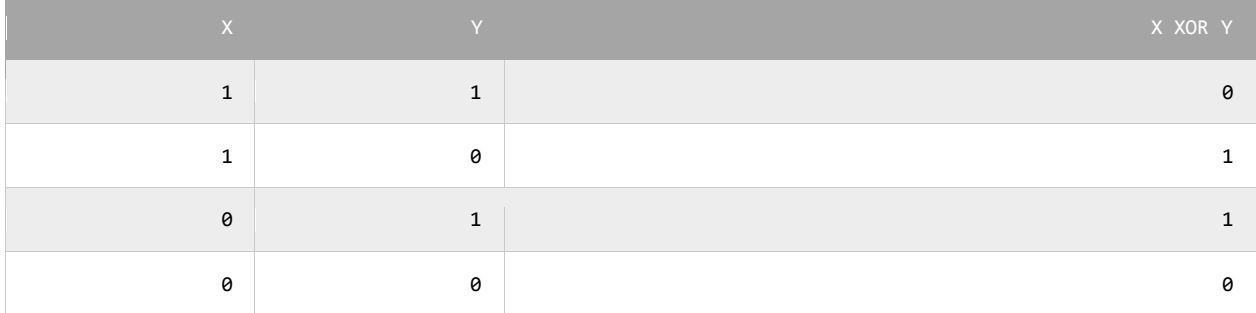

در صورتیکه عملوندهای دو طرف این عملگر هر دو صفر یا هر دو یک باشند نتیجه صفر، در غیر اینصورت نتیجه یک می شود. در مثال زیر تاثیر عملگر

بیتی XOR را بر روی دو مقدار مشاده می کنید:

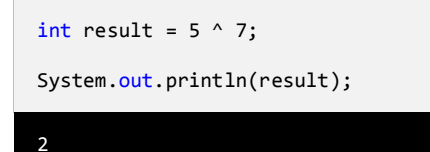

در زیر معادل باینری اعداد بالا (٥ و ۷) نشان داده شده است.

- 5: 00000000000000000000000000000101
- 7: 00000000000000000000000000000111
- ----------------------------------- 2: 00000000000000000000000000000010

با نگاه کردن به جدول درستی عملگر بیتی XOR، می توان فهمید که چرا نتیجه عدد 5 می شود.

#### **عملگر بیتی (~)NOT**

این عملگر یک عملگر یگانی است و فقط به یک عملوند نیاز دارد.در زیر جدول درستی این عملگر آمده است:

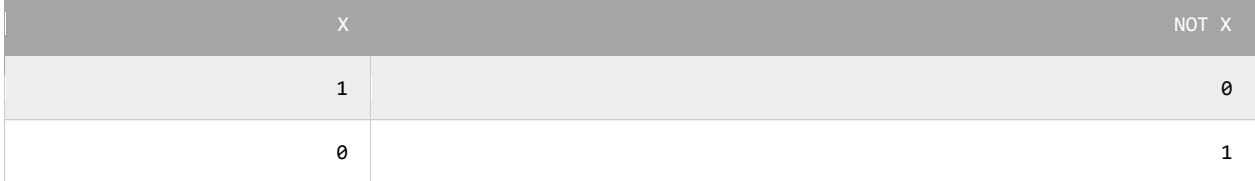

عملگر بیتی NOT مقادیر بیتها را معکوس می کند.در زیر چگونگی استفاده از این عملگر آمده است:

int result =  $~1$ ;

System.out.println(result);

به نمایش باینری مثال باال که در زیر نشان داده شده است توجه نمایید:

7: 00000000000000000000000000000111 ------------------------------------

-8: 11111111111111111111111111111000

#### **عملگر بیتی تغییر مکان(shift(**

این نوع عملگرها به شما اجازه می دهند که بیتها را به سمت چپ یا راست جا به جا کنید. دو نوع عملگر بیتی تغییر مکان وجود دارد که هر کدام دو عملوند قبول می کنند. عملوند سمت چپ این عملگرها حالت باینری یک مقدار و عملوند سمت راست تعداد جابه جایی بیت ها را نشان می دهد.

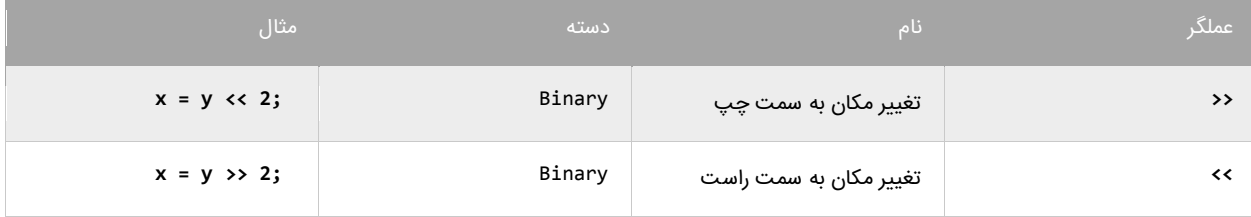

### **عملگر تغییر مکان به سمت چپ**

این عملگر بیتهای عملوند سمت چپ را به تعداد n مکان مشخص شده توسط عملوند سمت راست، به سمت چپ منتقل می کند. به عنوان مثال:

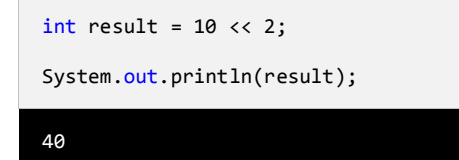

در مثال بالا ما بیتهای مقدار ۱۰ را دو مکان به سمت چپ منتقل کرده ایم، حال بیایید تاثیر این انتقال را بررسی کنیم:

```
10: 00000000000000000000000000001010
         ------------------------------------
40: 00000000000000000000000000101000
```
مشاهده می کنید که همه بیت ها به اندازه دو واحد به سمت چپ منتقل شده اند. در این انتقال دو صفر از صفرهای سمت چپ کم می شود و در عوض

دو صفر به سمت راست اضافه می شود.

#### **عملگر تغییر مکان به سمت راست**

این عملگر شبیه به عمگر تغییر مکان به سمت چپ است با این تفاوت که بیت ها را به سمت راست جا به جا می کند. به عنوان مثال:

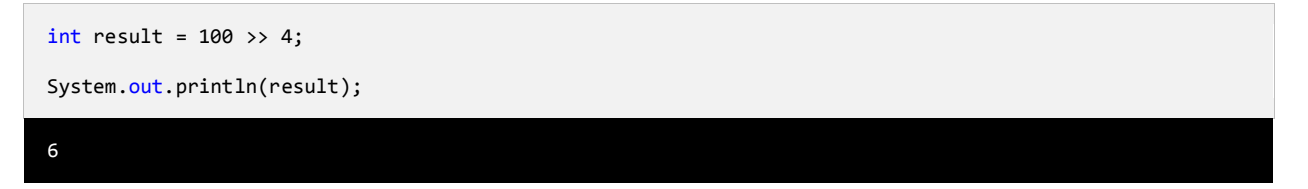

با استفاده از عملگر تغییر مکان به سمت راست بیت های مقدار 011 را به اندازه 3 واحد به سمت چپ جا به جا می کنیم. اجازه بدهید تاثیر این جا به

جایی را مورد بررسی قرار دهیم:

100: 00000000000000000000000001100100 ------------------------------------ 6: 00000000000000000000000000000110

هر بیت به اندازه 3 واحد به سمت راست منتقل می شود، بنابراین 3 بیت اول سمت راست حذف شده و چهار صفر به سمت چپ اضافه می شود.

## **تقدم عملگرها**

تقدم عملگرها مشخص می کند که در محاسباتی که بیش از دو عملوند دارند ابتدا کدام عملگر اثرش را اعمال کند. عملگر ها در جاوا در محاسبات دارای حق تقدم هستند.به عنوان مثال:

 $number = 1 + 2 * 3 / 1;$ 

اگر ما حق تقدم عملگرها را رعایت نکنیم و عبارت باال را از سمت چپ به راست انجام دهیم نتیجه 9 خواهد شد )4=0+5 سپس 9=4×4 و در آخر 9=9/0(. اما کامپایلر با توجه به تقدم عملگرها محاسبات را انجام می دهد.برای مثال عمل ضرب و تقسیم نسبت به جمع و تفریق تقدم دارند. بنابراین در مثال فوق ابتدا عدد ۲ ضربدر ۳ و سپس نتیجه آنها تقسیم بر ۱ می شود که نتیجه ٦ به دست می آید.در آخر عدد 1 با ۱ جمع می شود و عدد ۷ حاصل می شود. در جدول زیر تقدم برخی از عملگرهای جاوا آمده است:

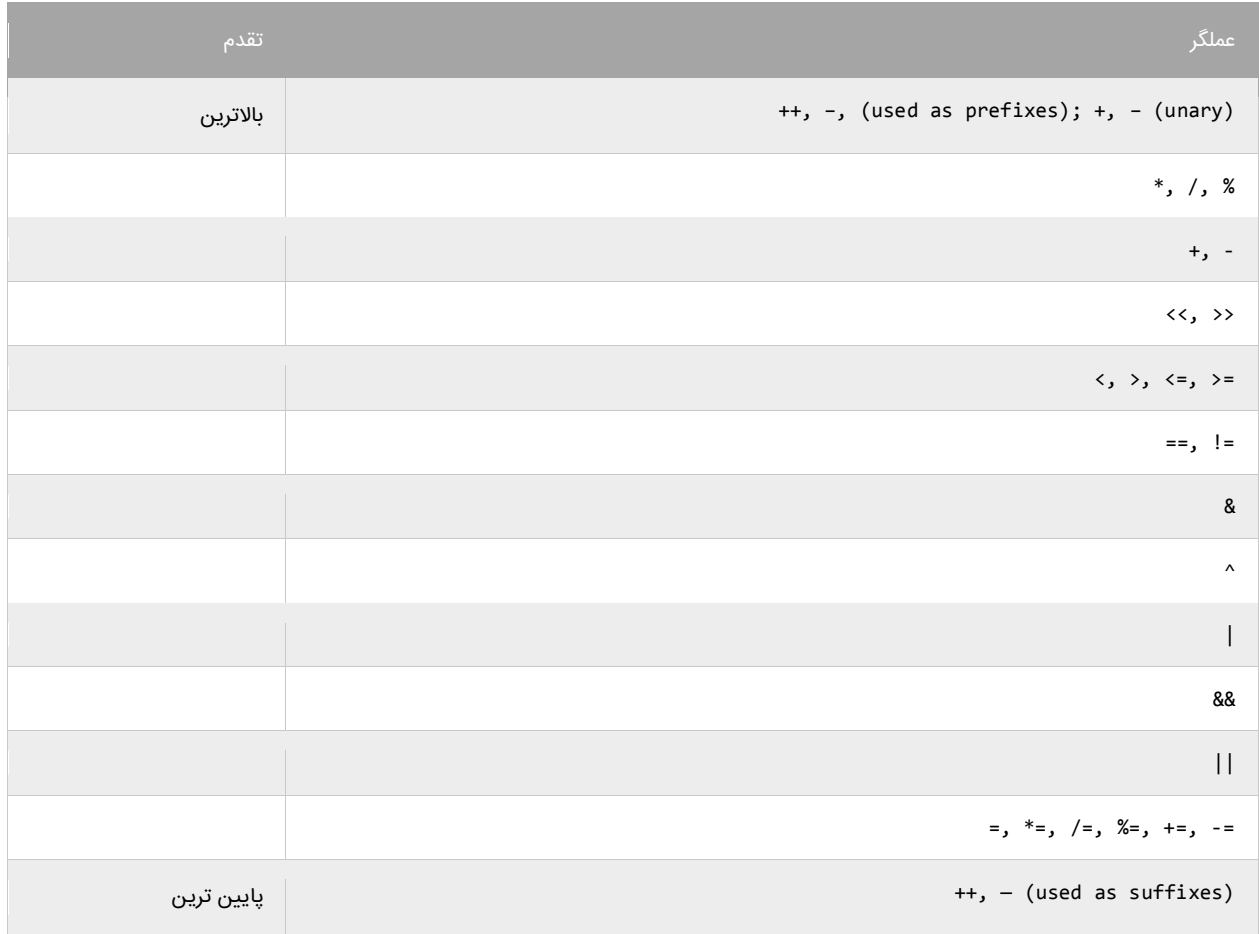

ابتدا عملگرهای با باالترین و سپس عملگرهای با پایین ترین حق تقدم در محاسبات تاثیر می گذارند.به این نکته توجه کنید که تقدم عملگرها ++ و -- به مکان قرارگیری آنها بستگی دارد (در سمت چپ یا راست عملوند باشند). به عنوان مثال:

```
int number = 3;number1 = 3 + + + number; //results to 7
number2 = 3 + number++; // results to 6
```
در عبارت اول ابتدا به مقدار number یک واحد اضافه شده و 3 می شود و سپس مقدار جدید با عدد 4 جمع می شود و در نهایت عدد 7 به دست می آید. در عبارت دوم مقدار عددی 4 به مقدار number اضافه می شود و عدد 0 به دست می آید. سپس این مقدار در متغیر 2number قرار می گیرد. و در نهایت مقدار number به 3 افزایش می یابد. برای ایجاد خوانایی در تقدم عملگرها و انجام محاسباتی که در آنها از عملگرهای زیادی استفاده می شود از پرانتز استفاده می کنیم:

number =  $(1 + 2) * (3 / 4) % (5 - (6 * 7))$ ;

در مثال بالا ابتدا هر کدام از عباراتی که داخل پرانتز هستند مورد محاسبه قرار می گیرند. به نکته ای در مورد عبارتی که در داخل پرانتز سوم قرار دارد، توجه کنید.در این عبارت ابتدا مقدار داخلی ترین پرانتز مورد محاسبه قرار می گیرد. یعنی مقدار 0 ضربدر 7 شده و سپس از 0 کم می شود. ا گر دو یا چند عملگر با حق تقدم یکسان موجود باشد ابتدا باید هر کدام از عملگرها را که در ابتدای عبارت می آیند مورد ارزیابی قرار دهید. به عنوان مثال:

 $number = 3 * 2 + 8 / 4;$ 

هر دو عملگر \* و / دارای حق تقدم یکسانی هستند. بنابر این شما باید از چپ به راست آنها را در محاسبات تاثیر دهید. یعنی ابتدا ۳ را ضربدر ۲ می کنید و سپس عدد ۸ را بر ٤ تقسیم می کنید. در نهایت نتیجه دو عبارت را جمع کرده و در متغیر number قرار می دهید .

# **گرفتن ورودی از کاربر**

جاوا تعدادی متد برای گرفتن ورودی از کاربر در اختیار شما قرار می دهد. این متدها در کلاس Scanner قرار دارند. این کلاس در پکیج java.util

قرار دارد و در نتیجه برای استفاده از آن باید آن را در برنامه به صورت زیر وارد کنید:

import java.util.Scanner;

از کالس MessageFormat هم برای قالب بندی خروجی استفاده می کنیم. این دو کالس را در خطوط 4 و 3 وارد کرده ایم. متدهای کالس Scanner

که مقادیر وارد شده توسط کاربر را از صفحه کلید می خوانند عبارتند از:

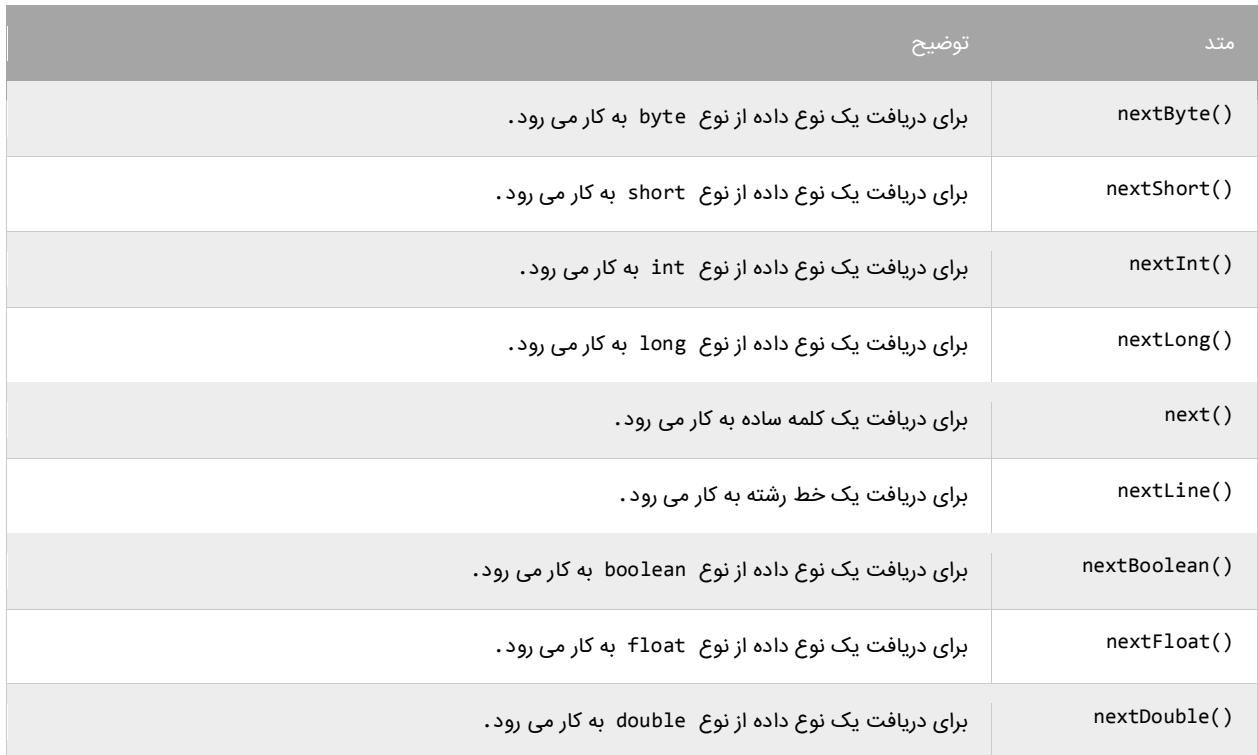

به برنامه زیر توجه کنید:

```
package myfirstprogram;
        import java.text.MessageFormat;
        import java.util.Scanner; 
        public class MyFirstProgram
        {
             public static void main(String[] args) 
             { 
                 String name; 
                 int age;
                 double height;
 1:
2:
3:
4:
5:
6:
7:
8:
9:
10:
11:
12:
13:
```

```
Scanner input = new Scanner(System.in);
                 System.out.print("Enter your Name: ");
                name = input.next(); System.out.print("Enter your Age: ");
                age = input.nextInt();
                 System.out.print("Enter your Height:");
                 height = input.nextDouble();
                System.out.println();
                 System.out.println(MessageFormat.format("Name is {0}.", name));
                 System.out.println(MessageFormat.format("Age is {0}.", age));
                 System.out.println(MessageFormat.format("Height is {0}.", height));
             } 
        }
14:
15:
16:
17:
18:
19:
20:
21:
22:
23:
24:
25:
26:
27:
28:
29:
30:
31:
 Enter your Name: john
 Enter your Age: 18
 Enter your Height:160.5
Name is john.
 Age is 18.
 Height is 160.5.
```
اجازه دهید که برنامه را تشریح کنیم. ابتدادر خطوط 4 و 3 برنامه، کالس Scanner و MessageFormat را با استفاده از کلمه import به برنامه اضافه کرده ایم. در خطوط 01 و 00 و 05 یک شیء برای دریافت نام، یک متغیر از نوع صحیح به نام age برای دریافت سن و یک متغیر از نوع double برای دریافت قد شخص تعریف نموده ایم. درباره خط 03 زیاد توضیح نمی دهم، فقط کافیست که این رابدانید که وجود این خط برای دریافت ورودی از کاربر اجباری است. در درس های آینده با مفاهیم متد، شیء و کلاس آشنا خواهید شد. برنامه از کاربر می خواهد که نام خود را وارد کند (خط 11). در خط ۱۷ شما به عنوان کاربر نام خود را وارد می کنید. مقدار متغیرname، برابر مقداری است که توسط متد ()next خوانده می شود.از آنجاییکه name از نوع رشته است باید از متد ()next برای دریافت استفاده کنیم. در خط 09 برنامه از شما می خواهد که سن خود را وارد کند. در خط 51 شما سن خود را وارد می کنید.مقدار متغیرage ، برابر مقداری است که توسط متد ()nextInt خوانده می شود.از آنجاییکه Age از نوع صحیح است باید از متد ()nextInt برای دریافت استفاده کنیم. سپس برنامه از ما قد را سوال می کند.(خط ۲۲). چون height از نوع double است پس برای خواندن آن از متد ()nextDouble استفاده کرده ایم. حال شما می توانید با اجرای برنامه و وارد کردن مقادیر نتیجه را مشاهده کنید.

# **ساختارهای تصمیم**

تقریبا همه زبانهای برنامه نویسی به شما اجازه اجرای کد را در شرایط مطمئن می دهند. حال تصور کنید که یک برنامه دارای ساختار تصمیم گیری نباشد و همه کدها را اجرا کند. این حالت شاید فقط برای چاپ یک پیغام در صفحه مناسب باشد ولی فرض کنید که شما بخواهید اگر مقدار یک متغیر با یک عدد برابر باشد سپس یک پیغام چاپ شود آن وقت با مشکل مواجه خواهید شد. جاوا راه های مختلفی برای رفع این نوع مشکالت ارائه می دهد. در این بخش با مطالب زیر آشنا خواهید شد:

- if دستور
- if…else دستور
	- عملگر سه تایی
- دستور if چندگانه
- دستور if تو در تو
- عملگرهای منطقی
	- switch دستور

### **دستور if**

می توان با استفاده از دستور if و یک شرط خاص که باعث ایجاد یک کد می شود یک منطق به برنامه خود اضافه کنید.دستور if ساده ترین دستور

شرطی است که به برنامه می گوید، اگر شرطی برقرار است کد معینی را انجام بده. ساختار دستور ifبه صورت زیر است:

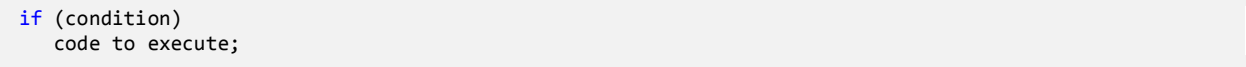

قبل از اجرای دستور if ابتدا شرط بررسی می شود.اگر شرط برقرار باشد یعنی درست باشد سپس کد اجرا می شود. شرط یک عبارت مقایسه ای است. می توان از عملگرهای مقایسه ای برای تست درست یا اشتباه بودن شرط استفاده کرد. اجازه بدهید که نگاهی به نحوه استفاده از دستور if در داخل برنامه بیندازیم. برنامه زیر پیغام World Hello را اگر مقدار number کمتر از 01 و World Goodbye را اگر مقدار number از 01 بزرگتر باشد در صفحه

نمایش می دهد.

```
package myfirstprogram;
      public class MyFirstProgram
      {
           public static void main(String[] args) 
           { 
                //Declare a variable and set it a value less than 10
               int number = 5; 
                //If the value of number is less than 10 
               if (number (10) System.out.println("Hello World."); 
                //Change the value of a number to a value which 
                // is greater than 10 
               number = 15; //If the value of number is greater than 10 
              if (number > 10)
                        System.out.println("Goodbye World."); 
           } 
      }
  1:
  2:
 3:
  4:
 5:
 6:
  7:
 8:
 9:
10:
11:
12:
13:
14:
15:
16:
17:
18:
19:
20:
21:
22:
Hello World.
```
Goodbye World.

در خط ۸ یک متغیر با نام number تعریف و مقدار ۵ به آن اختصاص داده شده است. وقتی به اولین دستور fذر خط ۱۱ می رسیم برنامه تشخیص می دهد که مقدار number از 01 کمتر است یعنی 0 کوچکتر از 01 است.

منطقی است که نتیجه مقایسه درست می باشد بنابراین دستور if دستور را اجرا می کند)خط 05( و پیغام World Hello چاپ می شود. حال مقدار number را به ۱۵ تغییر می دهیم (خط ٦٦). وقتی به دومین دستور if در خط ۱۹ می رسیم برنامه مقدار number را با ۱۰ مقایسه می کند و چون مقدار number یعنی ۱۵ از ۱۰ بزرگتر است برنامه پیغام Goodbye World را چاپ می کند(خط ۲۰). به این نکته توجه کنید که دستور if را می توان در یک خط نوشت:

if ( number > 10 ) System.out.println("Goodbye World.");

شما می توانید چندین دستور را در داخل دستور if بنویسید. کافیست که از یک آکوالد برای نشان دادن ابتدا و انتهای دستورات استفاده کنید. همه

دستورات داخل بین آکوالد جز بدنه دستور if هستند. نحوه تعریف چند دستور در داخل بدنه if به صورت زیر است:

```
if (condition)
{
     statement1;
     statement2;
 .
 .
 .
     statementN;
}
```
این هم یک مثال ساده:

```
if (x > 10)
{
    System.out.println("x is greater than 10.");
    System.out.println("This is still part of the if statement.");
}
```
در مثال بالا اگر مقدار x از ۱۰ بزرگتر باشد دو پیغام چاپ می شود. حال اگر به عنوان مثال آکولاد را حذف کنیم و مقدار x از ۱۰ بزرگتر نباشد مانند کد زیر :

```
if (x > 10)
  System.out.println("x is greater than 10.");
    System.out.println("This is still part of the if statement. (Really?)");
```
کد باال در صورتی بهتر خوانده می شود که بین دستورات فاصله بگذاریم :

```
if (x > 10)System.out.println("x is greater than 10.");
   System.out.println("This is still part of the if statement. (Really?)");
```
می بیِند که دستور دوم )خط 4( در مثال باال جز دستور if نیست.اینجاست که چون ما فرض را بر این گذاشته ایم که مقدار x از 01 کوچکتر است پس خط (?Really (.keally) جاپ می شود. در نتیجه اهمیت وجود آکولاد مشخص می شود. به عنوان This is still part of the if statement. تمرین همیشه حتی اگر فقط یک دستور در بدنه if داشتید برای آن یک آکوالد بگذارید. فراموش نکنید که از قلم انداختن یک آکوالد باعث به وجود آمدن خطا شده و یافتن آن را سخت می کند. یکی از خطاهای معمول کسانی که برنامه نویسی را تازه شروع کرده اند قرار دادن سیمیکولن در سمت راست پرانتز if است. به عنوان مثال:

```
if (x > 10);
  System.out.println("x is greater than 10");
```
به یاد داشته باشید که if یک مقایسه را انجام می دهد و دستور اجرایی نیست. بنابراین برنامه شما با یک خطای منطقی مواجه می شود. همیشه به یاد داشته باشید که قرار گرفتن سیمیکولن در سمت راست پرانتز if به منزله این است که بلوک کد در اینجا به پایان رسیده است. به این نکته توجه داشته باشید که شرطها مقادیر بولی هستند، بنابراین شما می توانید نتیجه یک عبارت را در داخل یک متغیر بولی ذخیره کنید و سپس از متغیر به عنوان شرط در دستور if استفاده کنید. اگر مقدار year برابر 5111 باشد سپس حاصل عبارت در متغیر isNewMillenium ذخیره می شود.می توان از متغیر برای تشخیص کد اجرایی بدنه دستور if استفاده کرد خواه مقدار متغیر درست باشد یا نادرست.

```
bool isNewMillenium = year == 2000;
if (isNewMillenium)
{
    System.out.println("Happy New Millenium!");
}
```
### **if…else دستور**

دستور if فقط برای اجرای یک حالت خاص به کار می رود. یعنی اگر حالتی برقرار بود کارخاصی انجام شود. اما زمانی که شما بخواهید اگر شرط خاصی برقرار شد یک دستور و اگر برقرار نبود، دستور دیگر اجرا شود، باید از دستور else if استفاده کنید. ساختار دستور else if در زیر آمده است:

```
if (condition)
{
    code to execute if condition is true;
}
else
{
    code to execute if condition is false;
}
```
از کلمه کلیدی else نمی توان به تنهایی استفاده کرد بلکه حتما باید با if به کار برده شود.اگر فقط یک کد اجرایی در داخل بدنه if و بدنه else دارید استفاده از آکوالد اختیاری است. کد داخل بلوک else فقط در صورتی اجرا می شود که شرط داخل دستور if نادرست باشد. در زیر نحوه استفاده از دستور else…if آمده است.

```
package myfirstprogram; 
      public class MyFirstProgram 
     { 
          public static void main(String[] args) 
           { 
              int number = 5;
               //Test the condition 
              if (number \langle 10 \rangle { 
                   System.out.println("The number is less than 10."); 
               } 
               else 
               { 
                  System.out.println("The number is either greater than or equal to 10.");
               } 
               //Modify value of number 
              number = 15; //Repeat the test to yield a different result 
              if (number < 10)
               { 
                   System.out.println("The number is less than 10."); 
               } 
               else 
               { 
                   System.out.println("The number is either greater than or equal to 10.");
               } 
          } 
     }
1
2
3
4
5
6
7
8
9
10
11
12
13
14
15
16
17
18
19
20
21
22
23
24
25
26
27
28
29
30
31
32
```
در خط 7 یک متغیر به نام number تعریف کرده ایم و در خط 01 تست می کنیم که آیا مقدار متغیر number از 01 کمتر است یا نه و چون کمتر است در نتیجه کد داخل بلوک if اجرا می شود (خط ۱۲) و اگر مقدار number را تغییر دهیم و به مقداری بزرگتر از ۱۰ تغییر دهیم (خط ۲۰)، شرط نادرست می شود (خط ۲۳) و کد داخل بلوک else اجرا می شود (خط ۲۹). مانند بلوک if نباید به آخر کلمه کلیدی else سیمیکولن اضافه شود .

## **دستور if تو در تو**

می توان از دستور if تو در تو در جاوا استفاده کرد. یک دستور ساده if در داخل دستور if دیگر.

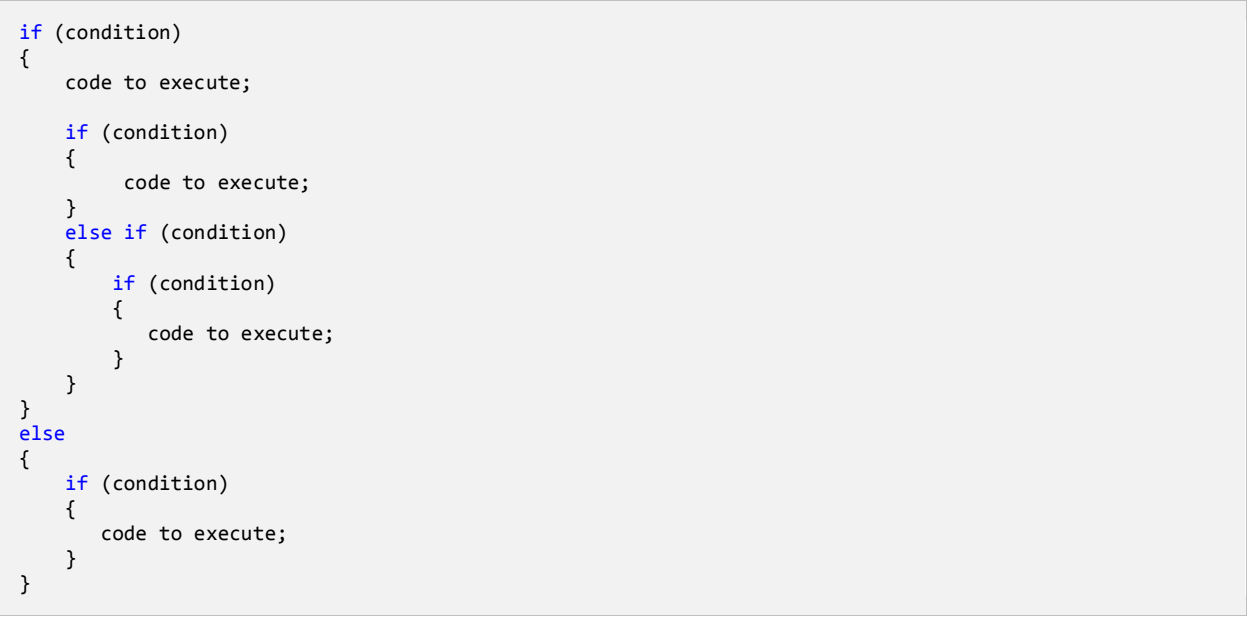

اجازه بدهید که نحوه استفاده از دستور if تو در تو را نشان دهیم:

```
package myfirstprogram;
       public class MyFirstProgram
       {
            public static void main(String[] args) 
            {
                int age = 21;
                 if (age > 12)
                 {
                    if (age \langle 20 \rangle {
                         System.out.println("You are teenage");
                     }
                     else
                     {
                         System.out.println("You are already an adult.");
                     }
                 }
                 else
                 {
                     System.out.println("You are still too young.");
                 } 
            } 
       }
  1:
  2:
  3:
  4:
  5:
  6:
  7:
  8:
  9:
 10:
 11:
 12:
 13:
 14:
 15:
 16:
 17:
 18:
 19:
 20:
 21:
 22:
 23:
 24:
 25:
You are already an adult.
```
اجازه بدهید که برنامه ا کالبد شکافی کنیم. ابتدا در خط 7 یک متغیر به نام age تعریف می کنیم و مقدار آن را برابر 50 قرار می دهیم.سپس به اولین دستور if می رسیم )خط 9(. در این قسمت اگر سن شما بیشتر از 05 سال باشد برنامه وارد بدنه دستور if می شود در غیر اینصورت وارد بلوک else )خط 20( مربوط به همین دستور if می شود. حال فرض کنیم که سن شما بیشتر از 05 سال است و شما وارد بدنه اولین if شده اید. در بدنه اولین if یک دستور if دیگر را مشاهده می کنید. اگر سن کمتر 51 باشد دستور teenage are You چاپ می شود )خط 04( در غیر اینصورت دستور You adult an already are( خط 07( و چون مقدار متغیر تعریف شده در خط 7 بزرگتر از 51 است پس دستور مربوط به بخش else خط 07 چاپ می شود. حال فرض کنید که مقدار متغیر age کمتر از 05 بود، در این صورت دستور بخش else خط 51 یعنی young too still are You چاپ می شد. پیشنهاد می شود که از if تو در تو در برنامه کمتر استفاده کنید چون خوانایی برنامه را پایین می آورد

## **عملگر شرطی**

عملگر شرطی (:?) در جاوا مانند دستور شرطی else…if عمل می کند. در زیر نحوه استفاده از این عملگر آمده است:

```
<condition> ? <result if true> : <result if false>
```
عملگر شرطی تنها عملگر سه تایی جاوا است که نیاز به سه عملوند دارد، شرط، یک مقدار زمانی که شرط درست باشد و یک مقدار زمانی که شرط نادرست

باشد. اجازه بدهید که نحوه استفاده این عملگر را در داخل برنامه مورد بررسی قرار دهیم.

```
package myfirstprogram;
      public class MyFirstProgram
       {
           public static void main(String[] args) 
       \overline{\phantom{a}}int number = -10;
              int ABS = (number > 0) ? (number) : -(number);
               System.out.println("ABS = " + ABS);
           } 
     }
  1:
 2:
 3:
 4:
 5:
 6:
 7:
 8:
 9:
10:
11:
12:
13:
10
```
برنامه باال نحوه استفاده از این عملگر شرطی را نشان می دهد. در این برنامه قصد ما به دست آوردن قدر مطلق یک عدد است. ابتدا در خط 7 یک متغیر از نوع int تعریف کرده و مقدار آن را ۱۰- می گذاریم. در خط ۹ یک متغیر از نوع صحیح تعریف کرده ایم تا نتیجه را در آن قرار دهیم. خط ۹ به این صورت تعریف می شود : " اگر مقدار number از 01 بزرگتر باشد خود مقدار را در متغیر ABS قرار بده در غیر اینصورت آن را در منفی ضرب کرده و آن را در متغیر ABS قرار بده". حال برنامه باال را با استفاده از دستور else if می نویسیم:

```
int number = -10;
if(number > 10){
    System.out.println(number);
}
else
{
    System.out.println(-(number));
}
```
هنگامی که چندین دستور در داخل یک بلوک if یا else دارید از عملگر شرطی استفاده نکنید چون خوانایی برنامه را پایین می آورد.

### **دستور if چندگانه**

اگر بخواهید چند شرط را بررسی کنید چکار می کنید؟ می توانید از چندین دستور if استفاده کنید و بهتر است که این دستورات if را به صورت زیر

بنویسید:

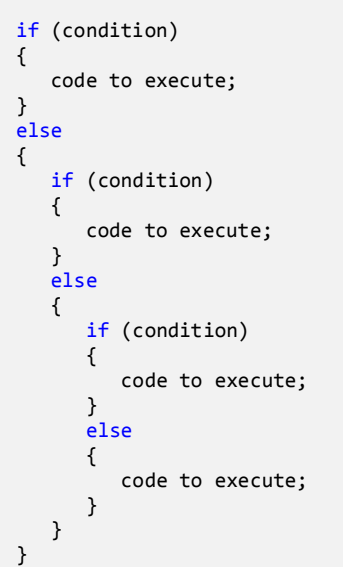

خواندن کد باال سخت است. بهتر است دستورات را به صورت تو رفتگی در داخل بلوک else بنویسید. می توانید کد باال را ساده تر کنید:

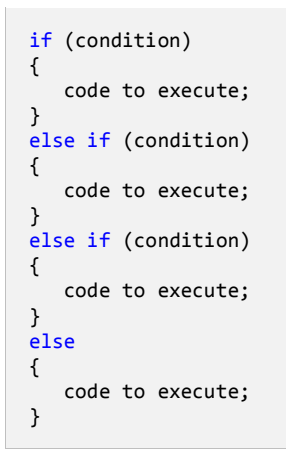

حال که نحوه استفده از دستور if else را یاد گرفتید باید بدانید که مانند else، if else نیز به دستور if وابسته است.دستور if else وقتی اجرا می شود که اولین دستور if اشتباه باشد حال اگر if else اشتباه باشد دستور if else بعدی اجرا می شود. و اگر آن نیز اجرا نشود در نهایت دستور else اجرا می شود. برنامه زیر نحوه استفاده از دستور else if را نشان می دهد:

package myfirstprogram; public class MyFirstProgram

```
{
     public static void main(String[] args) 
     {
         int choice = 2;
        if (choice == 1) {
             System.out.print("You might like my black t-shirt.");
         }
         else if (choice == 2)
         {
             System.out.print("You might be a clean and tidy person.");
         }
         else if (choice == 3)
         {
             System.out.print("You might be sad today.");
         }
         else
         {
             System.out.print("Sorry, your favorite color is " +
                                "not in the choices above.");
         } 
     } 
}
You might be a clean and tidy person
```
خروجی بنامه باال به متغیر choice وابسته است. بسته به اینکه شما چه چیزی انتخاب می کنید پیغامهای مختلفی چاپ می شود. اگر عددی که شما

تایپ می کنید در داخل حالتهای انتخاب نباشد کد مربوط به بلوک else اجرا می شود.

### **استفاده از عملگرهای منطقی**

عملگرهای منطقی به شما اجازه می دهند که چندین شرط را با هم ترکیب کنید. این عملگرها حداقل دو شرط را در گیر می کنند و در آخر یک مقدار بولی را بر می گردانند. در جدول زیر برخی از عملگرهای منطقی آمده است:

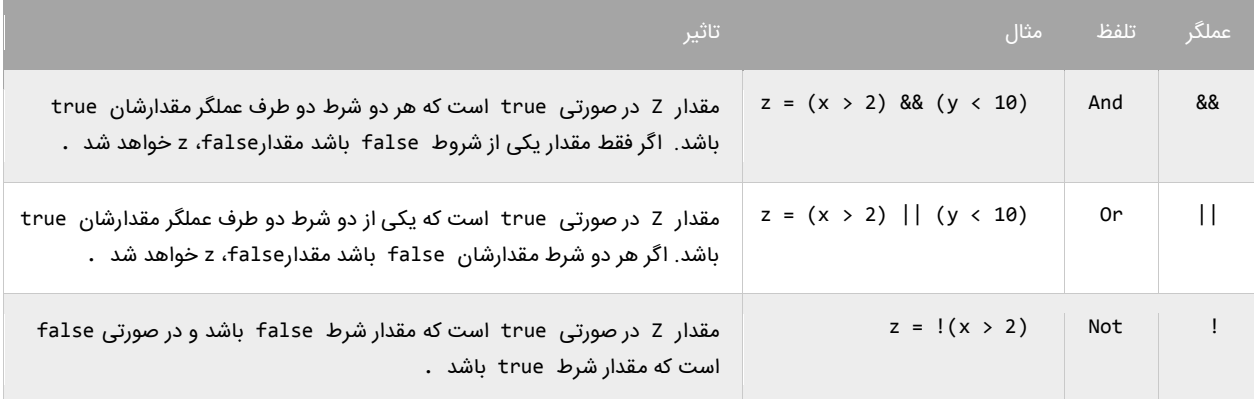

به عنوان مثال جمله (10 > y) && (2 > x = (z را به این صورت بخوانید : "در صورتی مقدار z برابر true است که مقدار x بزرگتر از 5 و مقدار y کوچکتر از 01 باشد در غیر اینصورت false است". این جمله بدین معناست که برای اینکه مقدار کل دستور true باشد باید مقدار همه شروط trueباشد. عملگر منطقی (||) OR تاثیر متفاوتی نسبت به عملگر منطقی (&&) AND دارد. نتیجه عملگر منطقی OR برابر true است اگر فقط مقدار یکی از شروط true باشد. و اگر مقدار هیچ یک از شروط true نباشد نتیجه false خواهد شد. می توان عملگرهای منطقی AND و OR را با هم ترکیب کرده و در یک عبارت به کار برد مانند:

if (  $(x == 1)$  && (  $(y > 3)$  ||  $z < 10$ ) ) ) { //do something here }

در اینجا استفاده از پرانتز مهم است چون از آن در گروه بندی شرطها استفاده می کنیم. در اینجا ابتدا عبارت (10 > z) || (3 > y (مورد بررسی قرار می گیرد ( به علت تقدم عملگرها). سپس نتیجه آن بوسیله عملگر AND با نتیجه (1 == x) مقایسه می شود. حال بیایید نحوه استفاده از عملگرهای منطقی در برنامه را مورد بررسی قرار دهیم:

```
package myfirstprogram;
     import java.util.Scanner;
     public class MyFirstProgram
      {
          public static void main(String[] args) 
      \{ int age;
              String gender;
             Scanner input = new Scanner(System.in);
 1:
 2:
 3:
 4:
 5:
 6:
7:
8:
 9:
10:
11:
12:
```

```
 System.out.print("Enter your age: ");
              age = input.nextInt();
               System.out.print("Enter your gender (male/female):");
              gender = input.next();if (age > 12 && age < 20)
               {
                    if (gender == "male")
      \{ System.out.println("You are a teenage boy.");
                    }
                   else
                   {
                       System.out.println("You are not a teenage girl.");
                   } 
               }
               else
               {
                    System.out.println("You are not a teenager.");
               }
           } 
      }
13:
14:
15:
16:
17:
18:
19:
20:
21:
22:
23:
24:
25:
26:
27:
28:
29:
30:
31:
32:
33:
34:
35:
36:
Enter your age: 18
Enter your gender (male/female): female
You are a teenage girl.
Enter you age: 10
Enter your gender (male/female): male
You are not a teenager.
```
برنامه بالا نحوه استفاده از عملگر منطقی AND را نشان می دهد (خط ۲۰). وقتی به دستور if می رسید (خط ۲۰) برنامه سن شما را چک می کند. اگر سن شما بزرگتر از ۱۲ و کوچکتر از ۲۰ باشد (سن تان بین ۱۲ و ۲۰ باشد) یعنی مقدار هر دو true باشد، سپس کدهای داخل بلوک if اجرا می شوند. اگر نتیجه یکی از شروط false باشد کدهای داخل بلوک else اجرا می شود. عملگر AND عملوند سمت چپ را مرود بررسی قرار می دهد. اگر مقدار آن false باشد دیگر عملوند سمت راست را بررسی نمی کند و مقدار false را بر می گرداند. بر عکس عملگر || عملوند سمت چپ را مورد بررسی قرار می دهد و اگر مقدار آن true باشد سپس عملوند سمت راست را نادیده می گیرد و مقدار true را بر می گرداند.

```
if (x == 2 & y == 3){
    //Some code here
}
if (x == 2 | y == 3){
    //Some code here
}
```
نکته مهم اینجاست که شما می توانید از عملگرهای & و | به عنوان عملگر بیتی استفاده کنید. تفاوت جزئی این عملگرها وقتی که به عنوان عملگر بیتی به کار می روند این است که دو عملوند را بدون در نظر گرفتن مقدار عملوند سمت چپ مورد بررسی قرار می دهند. به عنوان مثال حتی اگر مقدار عملوند سمت چپ false باشد عملوند سمت چپ به وسیله عملگر بیتی (&) AND ارزیابی می شود. اگر شرطها را در برنامه ترکیب کنید استفاده از عملگرهای منطقی (&&) AND و (||) OR به جای عملگرهای بیتی (&)AND و (|) OR بهتر خواهد بود. یکی دیگر از عملگرهای منطقی عملگر (!) NOT است که

نتیجه یک عبارت را خنثی یا منفی می کند. به مثال زیر توجه کنید:

```
if (!(x == 2)){
    System.out.println("x is not equal to 2.");
}
```
اگر نتیجه عبارت 2 == x برابر false باشد عملگر ! آن را True می کند.

#### **دستورswitch**

در جاوا ساختاری به نام switch وجود دارد که به شما اجازه می دهد که با توجه به مقدار ثابت یک متغیر چندین انتخاب داشته باشید. دستور switch معادل دستور if تو در تو است با این تفاوت که در دستور switch متغیر فقط مقادیر ثابتی از اعداد ، رشته ها و یا کاراکترها را قبول می کند. مقادیر ثابت مقادیری هستند که قابل تغییر نیستند. در زیر نحوه استفاده از دستور switch آمده است:

```
switch (testVar)
{
    case compareVal1:
       code to execute if testVar == compareVa11;
        break;
    case compareVa12:
        code to execute if testVar == compareVa12;
        break;
 .
 .
 .
    case compareVa1N:
       code to execute if testVer == compareVa1N;
        break;
    default:
        code to execute if none of the values above match the testVar;
        break;
}
```
ابتدا یک مقدار در متغیر switch که در مثال باال testVar است قرار می دهید.این مقدار با هر یک از عبارتهای case داخل بلوک switch مقایسه می شود. اگر مقدار متغیر با هر یک از مقادیر موجود در دستورات case برابر بود کد مربوط به آن case اجرا خواهد شد. به این نکته توجه کنید که حتی اگر تعداد خط کدهای داخل دستور case از یکی بیشتر باشد نباید از آکوالد استفاده کنیم. آخر هر دستور case با کلمه کلیدی break تشخیص داده می شود که باعث می شود برنامه از دستور switch خارج شده ودستورات بعد از آن اجرا شوند. اگر این کلمه کلیدی از قلم بیوفتد برنامه با خطا مواجه می شود. دستور switch یک بخش default دارد. این دستور در صورتی اجرا می شود که مقدار متغیر با هیچ یک از مقادیر دستورات case برابر نباشد. دستور default اختیاری است و اگر از بدنه switch حذف شود هیچ اتفاقی نمی افتد. مکان این دستور هم مهم نیست اما بر طبق تعریف آن را در پایان دستورات می نویسند. به مثالی در مورد دستور switch توجه کنید:

```
package myfirstprogram;
     import java.util.Scanner;
     public class MyFirstProgram
     {
          public static void main(String[] args) 
          {
             Scanner input = new Scanner(System.in);
              int choice;
              System.out.println("What's your favorite pet?");
             System.out.println("[1] Dog");
              System.out.println("[2] Cat");
              System.out.println("[3] Rabbit");
 1:
 2:
 3:
 4:
5:
 6:
7:
8:
9:
10:
11:
12:
13:
14:
15:
16:
```

```
 System.out.println("[4] Turtle");
               System.out.println("[5] Fish");
                System.out.println("[6] Not in the choices");
                System.out.print("Enter your choice: ");
                choice = input.nextInt();
                 switch (choice)
                {
                    case 1:
                         System.out.println("Your favorite pet is Dog.");
                         break;
                    case 2:
                         System.out.println("Your favorite pet is Cat.");
                         break;
                    case 3:
                         System.out.println("Your favorite pet is Rabbit.");
                        break;
                    case 4:
                        System.out.println("Your favorite pet is Turtle.");
                         break;
                    case 5:
                         System.out.println("Your favorite pet is Fish.");
                         break;
                    case 6:
                         System.out.println("Your favorite pet is not in the choices.");
                         break;
                    default:
                         System.out.println("You don't have a favorite pet.");
                         break;
                } 
           } 
      }
17:
18:
19:
20:
21:
22:
23:
24:
25:
26:
27:
28:
29:
 30:
31:
32:
33:
34:
35:
36:
37:
38:
39:
40:
41:
42.43:
44:
45:
46:
47:
48:
49:
What's your favorite pet?
[1] Dog
[2] Cat
[3] Rabbit
[4] Turtle
[5] Fish
[6] Not in the choices
Enter your choice: 2
Your favorite pet is Cat.
What's your favorite pet?
[1] Dog
\overline{[2]} Cat
[3] Rabbit
[4] Turtle
[5] Fish
[6] Not in the choices
Enter your choice: 99
You don't have a favorite pet.
```
برنامه بالا به شما اجازه انتخاب حیوان مورد علاقه تان را می دهد. به اسم هر حیوان یک عدد نسبت داده شده است. شما عدد را وارد می کنید و این عدد در دستور switch با مقادیر case مقایسه می شود و با هر کدام از آن مقادیر که برابر بود پیغام مناسب نمایش داده خواهد شد. اگر هم با هیچ کدام از مقادیر case ها برابر نبود دستور default اجرا می شود. یکی دیگر از ویژگیهای دستور switch این است که شما می توانید از دو یا چند case برای نشان داده یک مجموعه کد استفاده کنید. در مثال زیر اگر مقدار number، ،1 2 یا 4 باشد یک کد اجرا می شود. توجه کنید که case ها باید پشت سر هم نوشته شوند.

۹λ

```
switch(number)
{
     case 1:
     case 2:
     case 3:
        System.out.println("This code is shared by three values.");
        break;
}
```
همانطور که قبال ذکر شد دستور switch معادل دستور if تو در تو است. برنامه باال را به صورت زیر نیز می توان نوشت:

```
if (choice == 1) System.out.println("Your favorite pet is Dog.");
else if (choice == 2)
   System.out.println("Your favorite pet is Cat.");
else if (choice == 3)
   System.out.println("Your favorite pet is Rabbit.");
else if (choice == 4)
   System.out.println("Your favorite pet is Turtle.");
else if (choice == 5)
   System.out.println("Your favorite pet is Fish.");
else if (choice == 6)
   System.out.println("Your favorite pet is not in the choices.");
else
    System.out.println("You don't have a favorite pet.");
```
کد باال دقیقا نتیجه ای مانند دستور switch دارد. دستور default معادل دستور else می باشد. حال از بین این دو دستور )switch و else if)

کدامیک را انتخاب کنیم. از دستور switch موقعی استفاده می کنیم که مقداری که می خواهیم با دیگر مقادیر مقایسه شود ثابت باشد. مثال در مثال زیر

هیچگاه از switch استفاده نکنید.

```
int myNumber = 5;
int x = 5;
switch (myNumber)
{
    case x:
       System.out.println("Error, you can't use variables as a value" + 
                          ' to be compared in a case statment.");
       break;
}
```
مشاهده می کنید که با اینکه مقدار x عدد 0 است و به طور واضح با متغیر myNumber مقایسه شده است برنامه خطا می دهد چون x یک ثابت

نیست بلکه یک متغیر است یا به زبان ساده تر، قابلیت تغییر را دارد. اگر بخواهید از x استفاده کنید و برنامه خطا ندهد باید از کلمه کلیدی final به

صورت زیر استفاده کنید.

```
int myNumber = 5;
final int x = 5;
switch (myNumber)
{
    case x:
       System.out.println("Error has been fixed!");
       break;
}
```
از کلمه کلیدی final برای ایجاد ثابتها استفاده می شود.توجه کنید که بعد از تعریف یک ثابت نمی توان مقدار آن را در طول برنامه تغییر داد. به یاد

داشته باشید که باید ثابتها را حتما مقداردهی کنید. دستور switch یک مقدار را با مقادیر case ها مقایسه می کند و شما الزم نیست که به شکل زیر

مقادیر را با هم مقایسه کنید:

```
switch (myNumber)
{
   case x > myNumber:
       System.out.println("switch staments can't test if a value is less than " +
                         "or greater than the other value.");
      break;
}
```
# **تکرار**

ساختارهای تکرار به شما اجازه می دهند که یک یا چند دستور کد را تا زمانی که یک شرط برقرار است تکرار کنید.بدون ساختارهای تکرار شما مجبورید

همان تعداد کدها را بنویسید که بسیار خسته کننده است.مثال شما مجبورید 01 بار جمله ".World Hello "را تایپ کنید مانند مثال زیر:

```
System.out.println("Hello World.");
System.out.println("Hello World.");
System.out.println("Hello World.");
System.out.println("Hello World.");
System.out.println("Hello World.");
System.out.println("Hello World.");
System.out.println("Hello World.");
System.out.println("Hello World.");
System.out.println("Hello World.");
System.out.println("Hello World.");
```
البته شما می توانید با کپی کردن این تعداد کد را راحت بنویسید ولی این کار در کل کیفیت کدنویسی را پایین می اورد.را بهتر برای نوشتن کدهای باال

استفاده از حلقه ها است. ساختارهای تکرار در جاوا عبارتند از:

- while
- do while
	- for

#### **حلقهWhile**

ابتدایی ترین ساختار تکرار در جاوا حلقه while است.ابتدا یک شرط را مورد بررسی قرار می دهد و تا زمانیکه شرط برقرار باشد کدهای درون بلوک اجرا

می شوند. ساختار حلقه while به صورت زیر است:

```
while(condition)
{
     code to loop;
}
```
می بینید که ساختار while مانند ساختار if بسیار ساده است. ابتدا یک شرط را که نتیجه آن یک مقدار بولی است مینویسیم اگر نتیجه درست یا true باشد سپس کدهای داخل بلوک while اجرا می شوند. اگر شرط غلط یا false باشد وقتی که برنامه به حلقه while برسد هیچکدام از کدها را اجرا نمی کند. برای متوقف شدن حلقه باید مقادیر داخل حلقه while اصالح شوند.

به یک متغیر شمارنده در داخل بدنه حلقه نیاز داریم. این شمارنده برای آزمایش شرط مورد استفاده قرار می گیرد و ادامه یا توقف حلقه به نوعی به آن

وابسته است. این شمارنده را در داخل بدنه باید کاهش یا افزایش دهیم. در برنامه زیر نحوه استفاده از حلقه while آمده است:

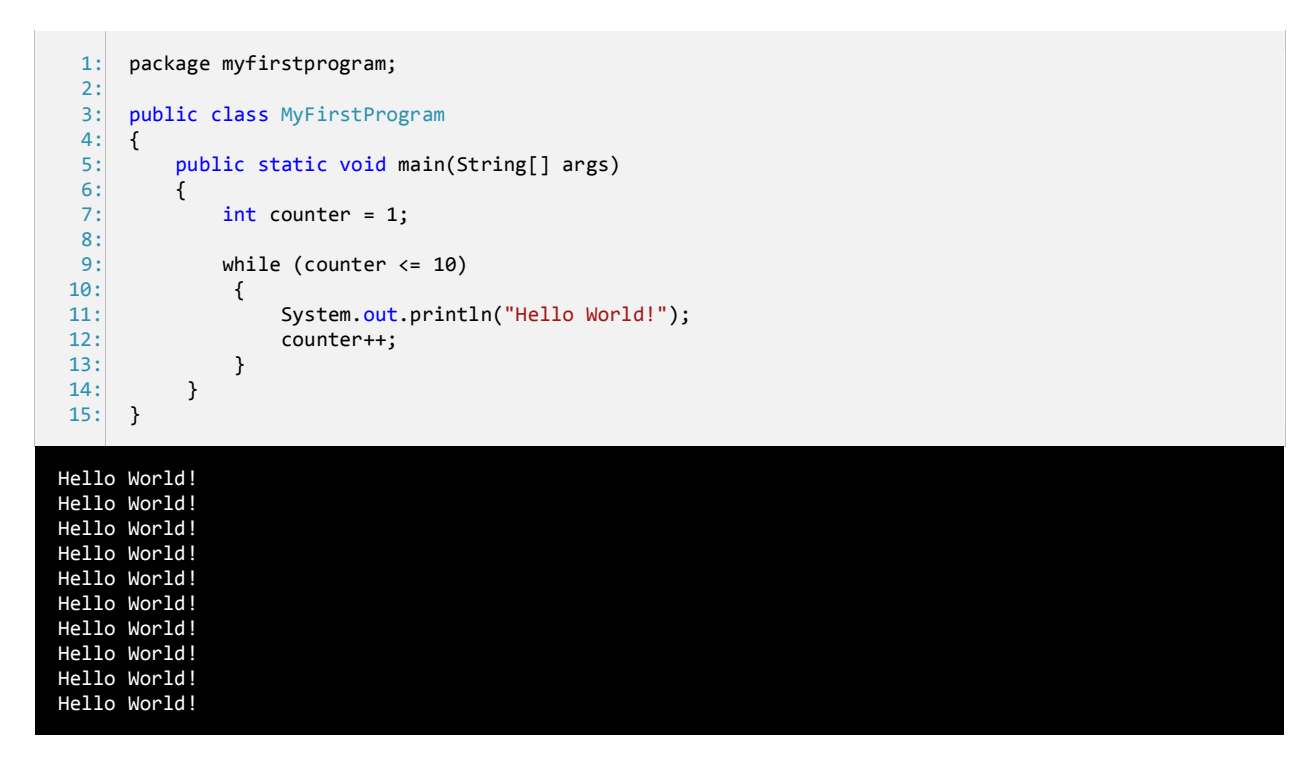

برنامه بالا ۱۰ بار پیغام !Hello World را چاپ می کند. اگر از حلقه در مثال بالا استفاده نمی کردیم مجبور بودیم تمام ۱۰ خط را تایپ کنیم. اجازه دهید که نگاهی به کدهای برنامه فوق بیندازیم. ابتدا در خط 7 یک متغیر تعریف و از آن به عنوان شمارنده حلقه استفاده شده است.سپس به آن مقدار 0 را اختصاص می دهیم چون اگر مقدار نداشته باشد نمی توان در شرط از آن استفاده کرد. در خط 9 حلقه while را وارد می کنیم. در حلقه while ابتدا مقدار اولیه شمارنده با 01 مقایسه می شود که آیا از 01 کمتر است یا با آن برابر است. نتیجه هر بار مقایسه ورود به بدنه حلقه while و چاپ پیغام است. همانطور که مشاهده می کنید بعد از هر بار مقایسه مقدار شمارنده یک واحد اضافه می شود (خط ۱۲). حلقه تا زمانی تکرار می شود که مقدار شمارنده از ۱۰ کمتر باشد.

اگر مقدار شمارنده یک بماند و آن را افزایش ندهیم و یا مقدار شرط هرگز false نشود یک حلقه بینهایت به وجود می آید. به این نکته توجه کنید که در شرط بالا به جای علامت > از => استفاده شده است. اگر از علامت > استفاده می کردیم کد ما ۹ بار تکرار می شد چون مقدار اولیه ۱ است و هنگامی که شرط به 01 برسد false می شود چون 01 > 01 نیست. اگر می خواهید یک حلقه بی نهایت ایجاد کنید که هیچگاه متوقف نشود باید یک شرط ایجاد کنید که همواره درست (true (باشد.

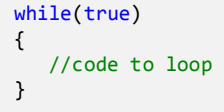

این تکنیک در برخی موارد کارایی دارد و آن زمانی است که شما بخواهید با استفاده از دستورات break و return که در آینده توضیح خواهیم داد از

حلقه خارج شوید.

#### **do Whileحلقه**

حلقه while do یکی دیگر از ساختارهای تکرار است. این حلقه بسیار شبیه حلقه while است با این تفاوت که در این حلقه ابتدا کد اجرا می شودو

سپس شرط مورد بررسی قرار می گیرد. ساختار حلقه while do به صورت زیر است:

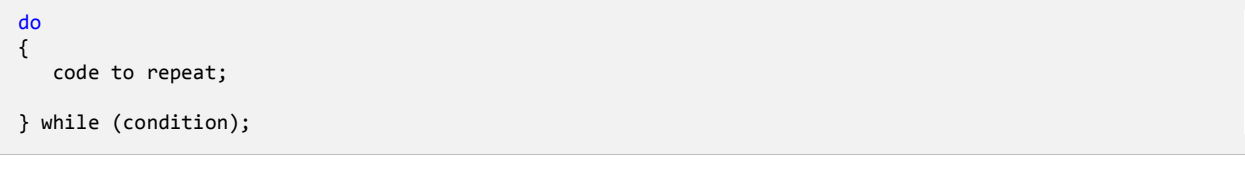

همانطور که مشاهده می کنید شرط در آخر ساختار قرار دارد. این بدین معنی است که کدهای داخل بدنه حداقل یکبار اجرا می شوند. برخالف حلقه while که اگر شرط نادرست باشد دستورات داخل بدنه اجرا نمی شوند. یکی از موراد برتری استفاده از حلقه do while نمانی زمانی while زمانی است که شما بخواهید اطالعاتی از کاربر دریافت کنید. به مثال زیر توجه کنید:

استفاده از while

```
//while version
System.out.print("Enter a number greater than 10: ");
number = input.nextInt();
while(number < 10){
    System.out.println("Enter a number greater than 10: ");
    number = input.nextInt();
}
```
استفاده ازdo while

```
//do while version
do
{
   System.out.println("Enter a number greater than 10: ");
    number = input.nextInt();
}
while(number < 10)
```
مشاهده می کنید که از کدهای کمتری در بدنه while do نسبت به while استفاده شده است.

#### **حلقه for**

یکی دیگر از ساختارهای تکرار حلقه for است.این حلقه عملی شبیه به حلقه while انجام می دهد و فقط دارای چند خصوصیت اضافی است. ساختار

حلقه for به صورت زیر است:

```
for(initialization; condition; operation)
{
    code to repeat;
}
```
مقدار دهی اولیه (initialization (اولین مقداری است که به شمارنده حلقه می دهیم.شمارنده فقط در داخل حلقه for قابل دسترسی است. شرط (condition (در اینجا مقدار شمارنده را با یک مقدار دیگر مقایسه می کند و تعیین می کند که حلقه ادامه یابد یا نه. عملگر (operation( که مقدار اولیه متغیر را کاهش یا افزایش می دهد. در زیر یک مثال از حلقه for آمده است:

```
package myfirstprogram;
public class MyFirstProgram
{
     public static void main(String[] args) 
\{ \{ \}for(int i = 1; i <= 10; i++)
\overline{\mathcal{L}} System.out.println("Number " + i);
          }
     } 
}
```
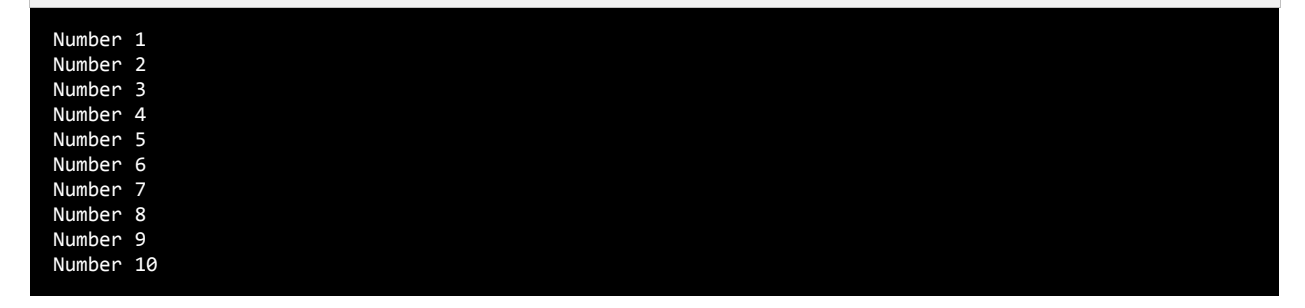

برنامه بالا اعداد ۱ تا ۱۰ را با استفاده از حلقه for می شمارد. ابتدا یک متغیر به عنوان شمارنده تعریف می کنیم و آن را با مقدار ۱ مقدار دهی اولیه می کنیم. سپس با استفاده از شرط آن را با مقدار 01 مقایسه می کنیم که آیا کمتر است یا مساوی؟ توجه کنید که قسمت سوم حلقه ( ++i (فورا اجرا نمی شود. کد اجرا می شود و ابتدا رشته Number و سپس مقدار جاری i یعنی 0 را چاپ می کند. آنگاه یک واحد به مقدار i اضافه شده و مقدار i برابر 5 می شود و بار دیگر i با عدد 01 مقایسه می شود و این حلقه تا زمانی که مقدار شرط true شود ادامه می یابد. حال اگر بخواهید معکوس برنامه باال را پیاده سازی کنید یعنی اعداد از بزرگ به کوچک چاپ شوند باید به صورت زیر عمل کنید:

```
for (int i = 10; i > 0; i--)
{
    //code omitted
}
```
کد بالا اعداد را از ۱۰ به ۱ چاپ می کند (از بزرگ به کوچک). مقدار اولیه شمارنده را ۱۰ می دهیم و با استفاده از عملگر کاهش (--) برنامه ای که شمارش معکوس را انجام می دهد ایجاد می کنیم. می توان قسمت شرط و عملگر را به صورت های دیگر نیز تغییر داد. به عنوان مثال می توان از عملگرهای منطقی در قسمت شرط و از عملگرهای تخصیصی در قسمت عملگر افزایش یا کاهش استفاده کرد. همچنین می توانید از چندین متغیر در ساختار حلقه forاستفاده کنید.

```
for (int i = 1, y = 2; i < 10 && y > 20; i++, y = 2)
{
    //some code here
}
```
به این نکته توجه کنید که اگر از چندین متغیر شمارنده یا عملگر در حلقه for استفاده می کنید باید آنها را با استفاده از کاما از هم جدا کنید. گاهی اوقات با وجود درست بودن شرط می خواهیم حلقه متوقف شود. سوال اینجاست که چطور این کار را انجام دهید؟ با استفاده از کلمه کلیدی break حلقه را متوقف کرده و با استفاده از کلمه کلیدی continue می توان بخشی از حلقه را رد کرد و به مرحله بعد رفت. برنامه زیر نحوه استفاده از continue و break را نشان می دهد:

```
package myfirstprogram;
       public class MyFirstProgram
       {
            public static void main(String[] args) 
            {
                System.out.println("Demonstrating the use of break\n");
               for (int x = 1; x < 10; x++) {
                    if (x == 5) break;
                     System.out.println("Number " + x);
                }
                System.out.println("\nDemonstrating the use of continue\n");
               for (int x = 1; x < 10; x++)
                {
                    if (x == 5) continue;
                    System.out.println("Number "+ x);
                }
            } 
       }
 1:
2:
3:
4:
 5:
6.67:
8:
9:
10:
11:
12:
13:
14:
15:
16:
17:
18:
19:
20:
21:
22:
23:
24:
25:
26:
27:
 Demonstrating the use of break.
 Number 1
 Number 2
 Number 3
 Number 4
 Demonstrating the use of continue.
```
Number 1 Number 2 Number 3 Number 4 Number 6 Number 7 Number 8 Number 9

در این برنامه از حلقه for برای نشان دادن کاربرد دو کلمه کلیدی فوق استفاده شده است اگر به جای for از حلقه های while و while…do استفاده می شد نتیجه یکسانی به دست می امد. همانطور که در شرط برنامه (خط ۱۱) آمده است وقتی که مقدار x به عدد ٥ رسید سپس دستور break اجرا شود(خط ۱۲). حلقه بلافاصله متوقف می شود حتی اگر شرط 10 > x برقرار باشد.از طرف دیگر در خط ۲۲ حلقه for فقط برای یک تکرار خاص متوقف شده و سپس ادامه می یابد. وقتی مقدار x برابر 0 شود حلقه از 0 رد شده و مقدار 0 را چاپ نمی کند و بقیه مقادیر چاپ می شوند.

# **آرایه ها**

آرایه نوعی متغیر است که لیستی از آدرسهای مجموعه ای از داده های هم نوع را در خود ذخیره می کند. تعریف چندین متغیر از یک نوع برای هدفی یکسان بسیار خسته کننده است. مثال اگر بخواهید صد متغیر از نوع اعداد صحیح تعریف کرده و از آنها استفاده کنید. مطمئنا تعریف این همه متغیر بسیار کسالت آور و خسته کننده است. اما با استفاده از آرایه می توان همه آنها را در یک خط تعریف کرد. در زیر راهی ساده برای تعریف یک آرایه نشان داده شده است:

 $datatype[]$  arrayName = new datatype[length];

Datatype نوع داده هایی را نشان می دهد که آرایه در خود ذخیره می کند. کروشه که بعد از نوع داده قرار می گیرد و نشان دهنده استفاده از آرایه است. arrayName که نام آرایه را نشان می دهد. هنگام نامگذاری آرایه بهتر است که نام آرایه نشان دهنده نوع آرایه باشد. به عنوان مثال برای نامگذاری آرایه ای که اعداد را در خود ذخیره می کند از کلمه number استفاده کنید. طول آرایه که به کامپایلر می گوید شما قصد دارید چه تعداد داده یا مقدار را در آرایه ذخیره کنید. از کلمه کلیدی new هم برای اختصاص فضای حافظه به اندازه طول آرایه استفاده می شود. برای تعریف یک آرایه که 0 مقدار از نوع اعداد صحیح در خود ذخیره می کند باید به صورت زیر عمل کنیم:

 $int[]$  numbers = new  $int[5]$ ;

در این مثال 0 آدرس از فضای حافظه کامپیوتر شما برای ذخیره 0 مقدار رزرو می شود. حال چطور مقادیرمان را در هر یک از این آدرسها ذخیره کنیم؟ برای دسترسی و اصالح مقادیر آرایه از اندیس یا مکان آنها استفاده می شود.

 $numbers[0] = 1;$  $numbers[1] = 2;$  $numbers[2] = 3;$  $numbers[3] = 4;$  $numbers[4] = 5;$ 

اندیس یک آرایه از صفر شروع شده و به یک واحد کمتر از طول آرایه ختم می شود. به عنوان مثال شما یک آرایه 0 عضوی دارید، اندیس آرایه از 1 تا 3 می باشد چون طول آرایه ٥ است پس ٥٠ برابر است با ٤. این بدان معناست که اندیس ٠ نشان دهنده اولین عضو آرایه است و اندیس ١ نشان دهنده دومین عضو و الی آخر. برای درک بهتر مثال باال به شکل زیر توجه کنید:
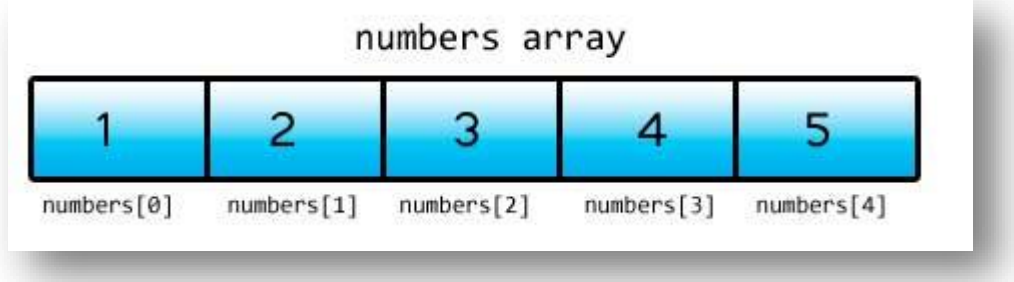

به هر یک از اجزاء آرایه و اندیسهای داخل کروشه توجه کنید. کسانی که تازه شروع به برنامه نویسی کرده اند معموال در گذاشتن اندیس دچار اشتباه می شوند و مثلا ممکن است در مثال بالا اندیسها را از ۱ شروع کنند. اگر بخواهید به یکی از اجزائ آرایه با استفاده از اندیسی دسترسی پیدا کنید که در محدوده اندیسهای آرایه شما نباشد با پیغام خطای ArrayIndexOutOfBoundsException مواجه می شوید و بدین معنی است که شما آدرسی را می خواهید که وجود ندارد. یک راه بسیار ساده تر برای تعریف آرایه به صورت زیر است:

 $int[]$  numbers = { 1, 2, 3, 4, 5, 6, 7, 8, 9, 10 };

به سادگی و بدون احتیاج به کلمه کلیدی new می توان مقادیر را در داخل آکوالد قرار داد. کامپایلر به صورت اتوماتیک با شمارش مقادیر طول آرایه را تشخیص می دهد.

### **دستیابی به مقادیر آرایه با استفاده از حلقه for**

در زیر مثالی در مورد استفاده از آرایه ها آمده است. در این برنامه 0 مقدار از کاربر گرفته شده و میانگین آنها حساب می شود:

```
package myfirstprogram;
       import java.util.Scanner; 
       import java.text.MessageFormat;
       public class MyFirstProgram
        {
            public static void main(String[] args) 
        \overline{\phantom{a}}Scanner input = new Scanner(System.in);
                int[] numbers = new int[5];
                int total = 0; double average;
                for (int i = 0; i < numbers.length; i++) {
                     System.out.print("Enter a number: ");
                     numbers[i] = input.nextInt();
                 }
                for (int i = 0; i < numbers.length; i++) { 
                     total += numbers[i]; 
                 } 
 1:
 2:
3:
4:
5:
 6:
7:
8:
9:
10:
11:
12:
13:
14:
15:
16:
17:
18:
19:
20:
21:
22:
23:
24:
```
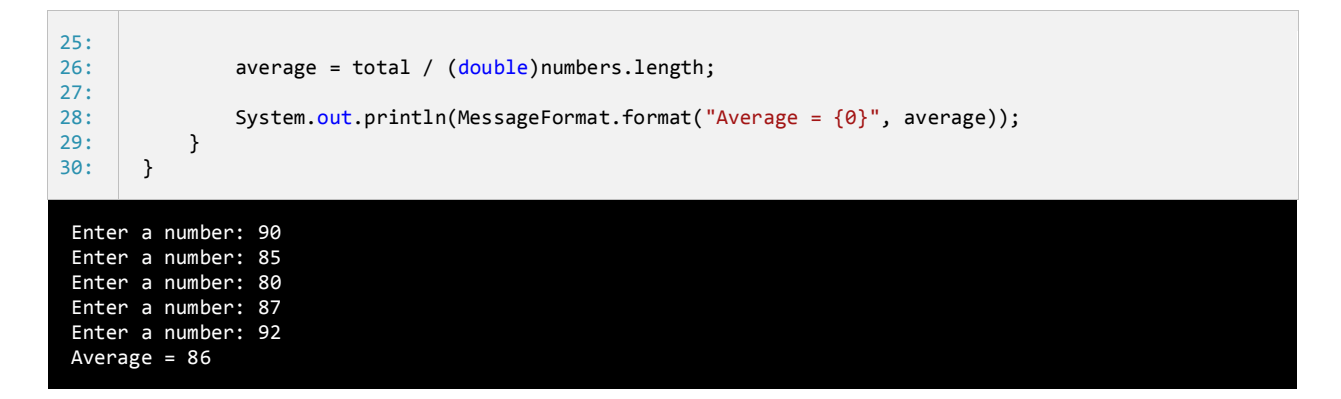

در خط ۱۲ یک آرایه تعریف شده است که می تواند ۵ عدد صحیح را در خود ذخیره کند. خطوط ۱۳ و ۱۶ متغیرهایی تعریف شده اند که از آنها برای محاسبه میانگین استفاده می شود. توجه کنید که مقدار اولیه total صفر است تا از بروز خطا هنگام اضافه شدن مقدار به آن جلوگیری شود. در خطوط 00 تا 51 حلقه for برای تکرار و گرفتن ورودی از کاربر تعریف شده است.از خاصیت طول (length (آرایه برای تشخیص تعداد اجزای آرایه استفاده می شود.اگر چه می توانستیم به سادگی در حلقه for مقدار 0 را برای شرط قرار دهیم ولی استفاده از خاصیت طول آرایه کار راحت تری است و می توانیم طول آرایه را تغییر دهیم و شرط حلقه for با تغییر جدید هماهنگ می شود. در خط 09 ورودی دریافت شده از کاربر با استفاده از متد ()nextInt دریافت و در آرایه ذخیره می شود. اندیس استفاده شده در number( خط 09( مقدار i جاری در حلقه است. برای مثال در ابتدای حلقه مقدار i صفر است بنابراین وقتی در خط 09 اولین داده از کاربر گرفته می شود، اندیس آن برابر صفر می شود. در تکرار بعدی i یک واحد اضافه می شود و در نتیجه در خط 09 و بعد از ورود دومین داده توسط کاربر اندیس آن برابر یک می شود. این حالت تا زمانی که شرط در حلقه for برقرار است ادامه می یابد. در خطوط ۲۱- ۲۶ از حلقه for دیگر برای دسترسی به مقدار هر یک از داده های آرایه استفاده شده است. در این حلقه نیز مانند حلقه قبل از مقدار متغیر شمارنده به عنوان اندیس استفاده می کنیم.

هر یک از اجزای عددی آرایه به متغیر total اضافه می شوند. بعد از پایان حلقه می توانیم میانگین اعداد را حساب کنیم )خط 50(. مقدار total را بر تعداد اجزای آرایه ) تعداد عدد ها( تقسیم می کنیم. برای دسترسی به تعداد اجزای آرایه می توان از خاصیت length آرایه استفاده کرد. توجه کنید که در اینجا ما مقدار خاصیت length را به نوع double تبدیل کرده ایم بنابراین نتیجه عبارت یک مقدار از نوع double خواهد شد و دارای بخش کسری می باشد. حال اگر عملوند های تقسیم را به نوع double تبدیل نکنیم نتیجه تقسیم یک عدد از نوع صحیح خواهد شد و دارای بخش کسری نیست. خط 55 مقدار میانگین را در صفحه نمایش چاپ می کند. طول آرایه بعد از مقدار دهی نمی تواند تغیر کند. به عنوان مثال اگر یک آرایه را که شامل ٥ جز است مقدار دهی کنید دیگر نمی توانید آن را مثلا به ١٠ جز تغییر اندازه دهید. البته تعداد خاصی از کلاسها مانند آرایه ها عمل می کنند و توانایی تغییر تعداد اجزای تشکیل دهنده خود را دارند. آرایه ها در برخی شرایط بسیار پر کاربرد هستند و تسلط شما بر این مفهوم و اینکه چطور از آنها استفاده کنید بسیار مهم است.

## **حلقهforeach**

حلقه foreach یکی دیگر از ساختارهای تکرار در جاوا می باشد که مخصوصا برای آرایه ها، لیستها و مجموعه ها طراحی شده است. حلقه foreach با هر بار گردش در بین اجزاء، مقادیر هر یک از آنها را در داخل یک متغیر موقتی قرار می دهد و شما می توانید بواسطه این متغیر به مقادیر دسترسی پیدا کنید. در زیر نحوه استفاده از حلقه foreach آمده است:

```
for (datatype temporaryVar : array)
{
     code to execute;
}
```
temporaryVar متغیری است که مقادیر اجزای آرایه را در خود نگهداری می کند. temporaryVar باید دارای نوع باشد تا بتواند مقادیر آرایه را در خود ذخیره کند. به عنوان مثال آرایه شما دارای اعدادی از نوع صحیح باشد باید نوع متغیر موقتی از نوع اعداد صحیح باشد یا هر نوع دیگری که بتواند اعداد صحیح را در خود ذخیره کند مانند double یا long. سپس عالمت دو نقطه ( : ) و بعد از آن نام آرایه را می نویسیم. در زیر نحوه استفاده از حلقه foreach آمده است:

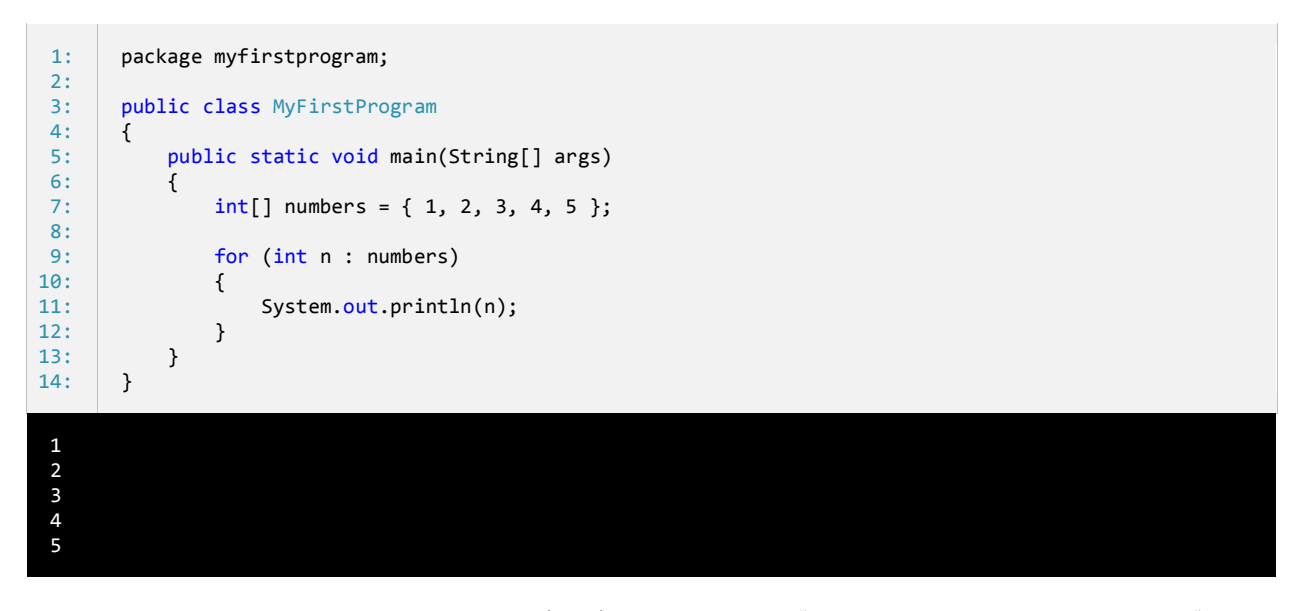

در برنامه آرایه ای با ٥ جزء تعریف شده و مقادیر ١ تا ٥ در آنها قرار داده شده است (خط ٧). در خط ٩ حلقه foreach شروع می شود.ما یک متغیر موقتی تعریف کرده ایم که اعداد آرایه را در خود ذخیره می کند. در هر بار تکرار از حلقه foreach متغیر موقتی n، مقادیر عددی را از آرایه استخراج می کند. حلقه foreach مقادیر اولین تا آخرین جزء آرایه را در اختیار ما قرار می دهد.

حلقه foreach برای دریافت هر یک از مقادیر آرایه کاربرد دارد. بعد از گرفتن مقدار یکی از اجزای آرایه ،مقدار متغیر موقتی را چاپ می کنیم. حلقه foreach ما را قادر می سازد که به داده ها دسترسی یابیم و یا آنها را بخوانیم و اصلاح کنیم. برای درک این مطلب در مثال زیر مقدار هر یک از اجزا آرایه افزایش یافته است:

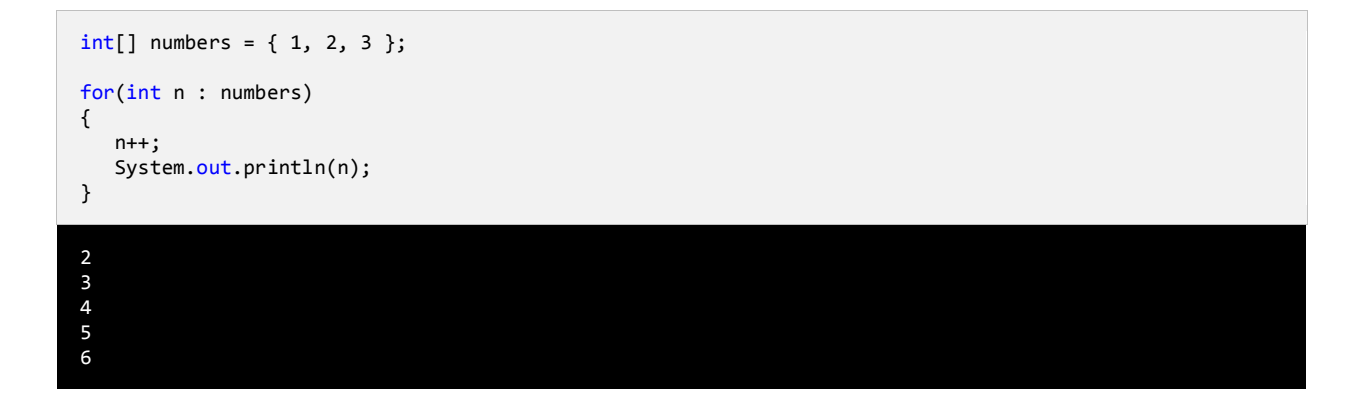

# **آرایه های چند بعدی**

آرایه های چند بعدی، آرایه هایی هستند که برای دسترسی به هر یک از عناصر آنها باید از چندین اندیس استفاده کنیم. یک آرایه چند بعدی را می توان مانند یک جدول با تعدای ستون و ردیف تصور کنید. با افزایش اندیسها اندازه ابعاد آرایه نیز افزایش می یابد و آرایه های چند بعدی با بیش از دو اندیس به وجود می آیند. نحوه ایجاد یک آرایه با دو بعد به صورت زیر است:

datatype[][] arrayName = new datatype[lengthX][lengthY];

و یک آراه سه بعدی به صورت زیر ایجاد می شود:

datatype[][][] arrayName = new datatype[lengthX][lengthY][lengthZ];

می تان یک آرایه با تعداد زیادی بعد ایجاد کرد به شرطی که هر بعد دارای طول مشخصی باشد. به دلیل اینکه آرایه های سه بعدی یا آرایه های با بیشتر از دو بعد بسیار کمتر مورد استفاده قرار می گیرند. اجازه بدهید که در این درس بر روی آرایه های دو بعدی تمرکز کنیم. در تعریف این نوع آرایه ابتدا نوع آرایه یعنی اینکه آرایه چه نوعی از انواع داده را در خود ذخیره می کند را، مشخص می کنیم. سپس دو جفت کروشه قرار می دهیم. به تعداد کروشه ها توجه کنید. اگر آرایه ما دو بعدی است باید ۲ جفت کروشه و اگر سه بعدی است باید ۳ جفت کروشه قرار دهیم.سپس یک نام برای آرایه انتخاب کرده و بعد تعریف آنرا با گذاشتن کلمه new، نوع داده و طول هر بعد آن کامل می کنیم. در یک آرایه دو بعدی برای دسترسی به هر یک از عناصر به دو مقدار نیاز داریم یکی مقدار X و دیگری مقدار Y که مقدار x نشان دهنده ردیف و مقدار Y نشان دهنده ستون آرایه است البته اگر ما آرایه دو بعدی را به صورت جدول در نظر بگیریم.یک آرایه سه بعدی را می توان به صورت یک مکعب تصور کرد که دارای سه بعد است و x طول، Y عرض و z ارتفاع آن است. یک مثال از آرایه دو بعدی در زیر آمده است:

 $int[]$  numbers = new  $int[3][5]$ ;

کد بالا به کامپایلر می گوید که فضای کافی به عناصر آرایه اختصاص بده )در این مثال ۱۵ خانه). در شکل زیر مکان هر عنصر در یک آرایه دو بعدی نشان داده شده است.

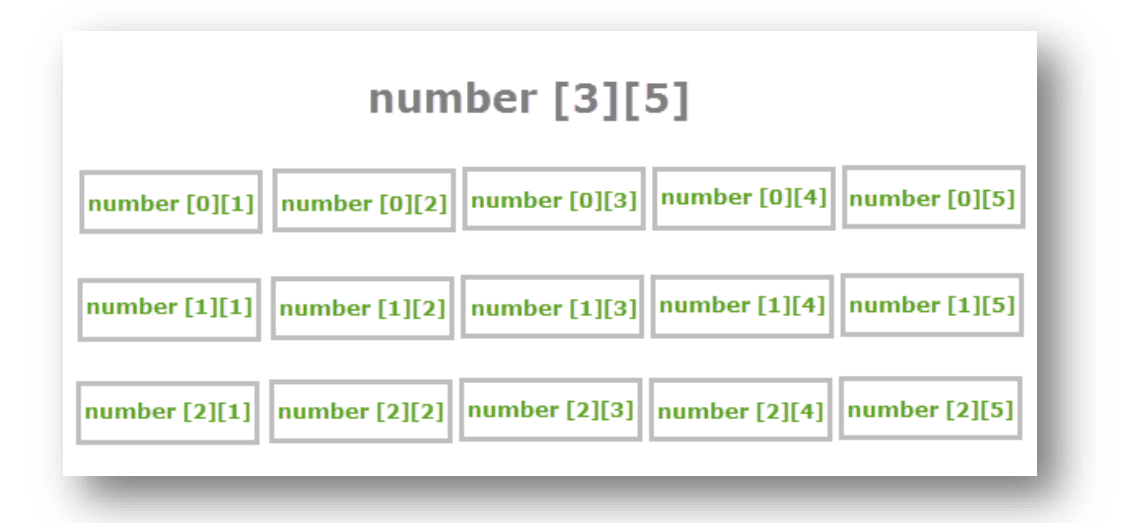

مقدار 4 را به x اختصاص می دهیم چون 4 سطر و مقدار 0 را به Y چون 0 ستون داریم اختصاص می دهیم. چطور یک آرایه چند بعدی را مقدار دهی

کنیم؟ چند راه برای مقدار دهی به آرایه ها وجود دارد. یک راه این است که مقادیر عناصر آرایه را در همان زمان تعریف آرایه، مشخص کنیم:

```
datatype[][] arrayName = { { r0c0, r0c1, ... r0cX },
                  { r1c0, r1c1, ... r1cX },
 .
                        .
                        .
\{ rYc0, rYc1, ... rYcX \} \};
```
به عنوان مثال:

```
int[] numbers = { { 1, 2, 3, 4, 5 },
                   \{6, 7, 8, 9, 10\}{ 11, 12, 13, 14, 15 } };
```
و یا می توان مقدار دهی به عناصر را به صورت دستی انجام داد مانند:

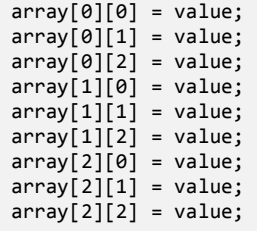

همانطور که مشاهده می کنید برای دسترسی به هر یک از عناصر در یک آرایه دو بعدی به سادگی می توان از اندیسهای X و Y و یک جفت کروشه

مانند مثال استفاده کرد.

## **گردش در میان عناصر آرایه های چند بعدی**

گردش در میان عناصر آرایه های چند بعدی نیاز به کمی دقت دارد. یکی از راههای آسان استفاده از حلقه foreach و یا حلقه for تو در تو است.

اجازه دهید ابتدا از حلقه foreach استفاده کنیم.

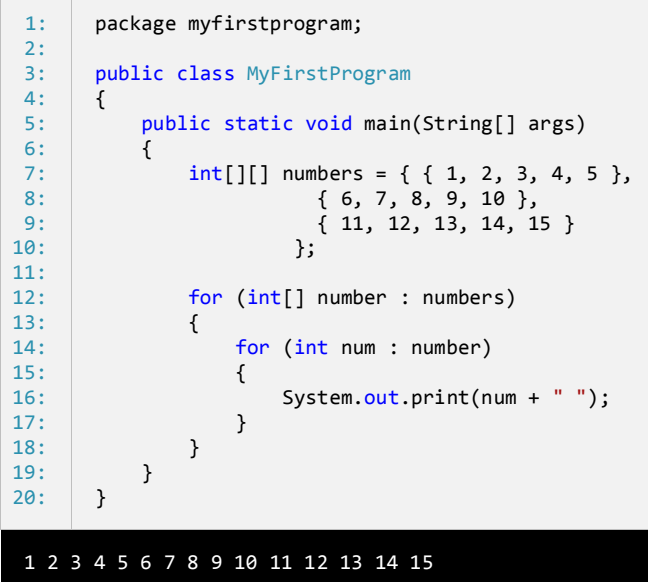

مشاهده کردید که گردش در میان مقادیر عناصر یک آرایه چند بعدی چقدر راحت است. به وسیله حلقه foreach نمی توانیم انتهای ردیفها را مشخص

کنیم. برنامه زیر نشان می دهد که چطور از حلقه for برای خواندن همه مقادیر آرایه و تعیین انتهای ردیف ها استفاده کنید.

```
package myfirstprogram;
       public class MyFirstProgram
       {
       public static void main(String[] args) 
       { 
           int[][] numbers = { { 1, 2, 3, 4, 5 },
       \{6, 7, 8, 9, 10\}\{ 11, 12, 13, 14, 15 \} };
               for (int row = 0; row < numbers.length; row++)
                {
                   for (int col = 0; col < numbers[row].length; col++)
                    {
                        System.out.print(numbers[row][col] + " ");
                    }
                    //Go to the next line
                    System.out.println();
               }
            } 
       }
1: 
2: 
3: 
4: 
5: 
6: 
7: 
8: 
9: 
10:
11:
12:
13:
14:
15:
16:
17:
18:
19:
20:
21:
22:
23:
   1 2 3 4 5
   6 7 8 9 10
   11 12 13 14 15
```
همانطور که درمثال باال نشان داده شده است با استفاده از یک حلقه ساده for نمی توان به مقادیر دسترسی یافت بلکه به یک حلقه for تو در تونیاز داریم. در اولین حلقه for( خط 05( یک متغیر تعریف شده است که در میان ردیف های آرایه (row (گردش می کند. این حلقه تا زمانی ادامه می یابد که مقدار ردیف کمتر از طول اولین بعد باشد. در این مثال از خاصیت lenght کالس Array استفاده کرده ایم.این خاصیت طول آرایه را در یک بعد خاص نشان می دهد. به عنوان مثال برای به دست آوردن طول اولین بعد آرایه که همان تعداد ردیف ها می باشد از دستور length.numbers استفاده کرده ایم.

در داخل اولین حلقه for حلقه for دیگری تعریف شده است (خط ٤). در این حلقه یک شمارنده برای شمارش تعداد ستونهای (columns) هر ردیف تعریف شده است و در شرط داخل آن بار دیگر از خاصیت lenght استفاده شده است، ولی این بار به نوعی دیگر از آن استفاده می کنیم. همانطور که مشاهده می کنید ابتدا نام آرایه را نوشته ایم و سپس یک اندیس به آن اختصاص داده ایم و بعد از خاصیت lenght استفاده نموده ایم:

#### numbers[row].length

استفاده از row به عنوان اندیس باعث می شود که به عنوان مثال وقتی که مقدار ردیف (row (صفر باشد ، حلقه دوم از ]1[]1[ تا ]3[]1[ اجرا شود. سپس مقدار هر عنصر از آرایه را با استفاده از حلقه نشان می دهیم، اگر مقدار ردیف (row(برابر 1 و مقدار ستون (col (برابر 1 باشد مقدار عنصری که در ستون ۱ و ردیف ۱ ([0][0]numbers ) قرار دارد، نشان داده خواهد شد که در مثال بالا عدد ۱ است.

بعد از اینکه دومین حلقه تکرار به پایان رسید، فورا دستورات بعد از آن اجرا خواهند شد، که در اینجا دستور (System.out.println( که به برنامه اطالع می دهد که به خط بعد برود. سپس حلقه با اضافه کردن یک واحد به مقدار row این فرایند را دوباره تکرار می کند. سپس دومین حلقه for اجرا شده و مقادیر دومین ردیف نمایش داده می شود. این فرایند تا زمانی اجرا می شود که مقدار row کمتر از طول اولین بعد باشد. حال بیایید انچه را از قبل یاد گرفته ایم در یک برنامه به کار بریم. این برنامه نمره چهار درس مربوط به سه دانش آموز را از ما می گیرد و معدل سه دانش آموز را حساب می

کند.

```
package myfirstprogram;
       import java.util.Scanner;
       import java.text.MessageFormat;
       public class MyFirstProgram
        {
       public static void main(String[] args) 
       { 
               Scanner input = new Scanner(System.in);
                double[][] studentGrades = new double[3][4];
                double total;
                for (int student = 0; student < studentGrades.length; student++)
         {
                    total = 0;
                    System.out.println(MessageFormat.format("Enter grades for Student {0}", student + 1));
                    for (int grade = \theta; grade < studentGrades[student].length; grade++)
        \{ System.out.print(MessageFormat.format("Enter Grade #{0}: ", grade + 1));
                         studentGrades[student][grade] = input.nextDouble();
1: 
2: 
3: 
4: 
5: 
6: 
7: 
8: 
9: 
10:
11:
12:
13:
14:
15:
16:
17:
18:
19:
20:
21:
22:
23:
24:
```
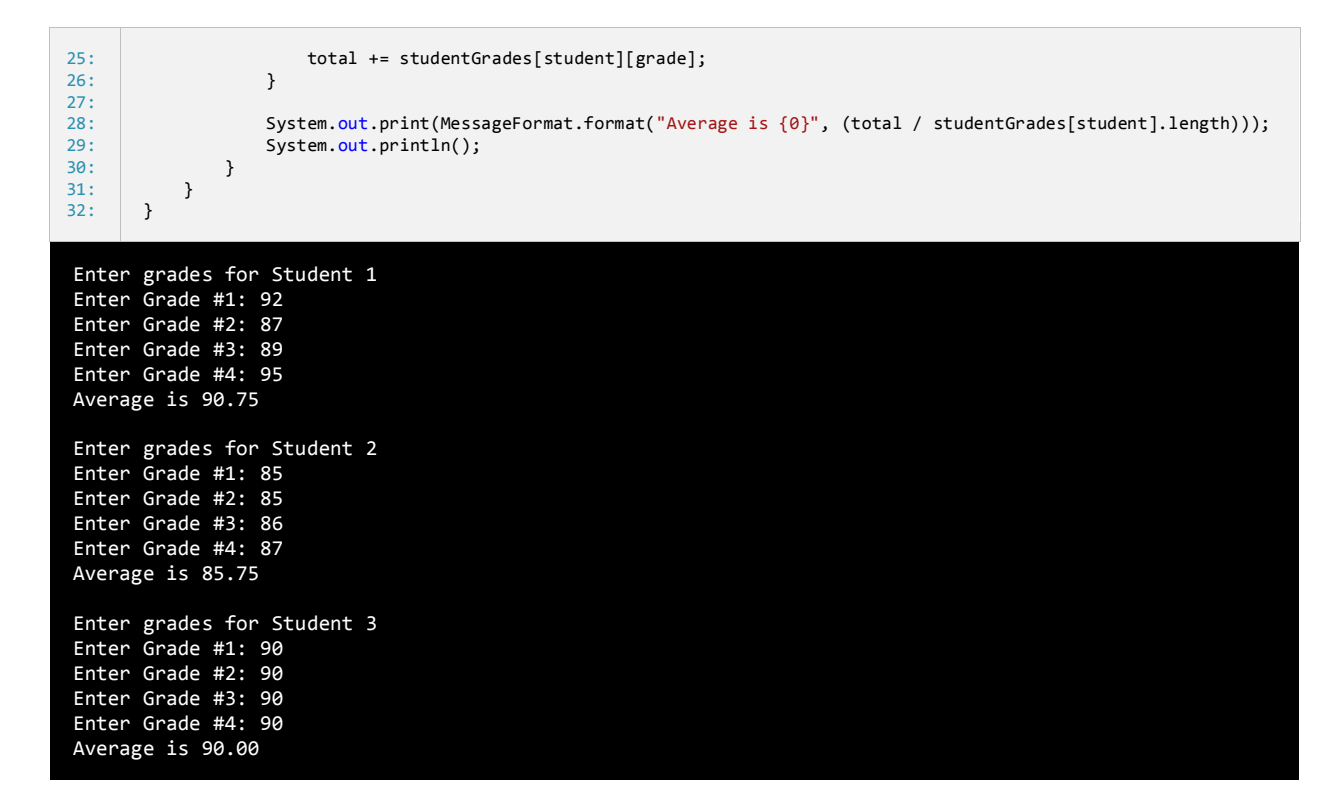

در برنامه بالا یک آرایه چند بعدی از نوع double تعریف شده است (خط ۲). همچنین یک متغیر به نام total تعریف می کنیم که مقدار محاسبه شده معدل هر دانش آموز را در آن قرار دهیم. حال وارد حلقه for تو در تو می شویم (خط ۵۱). در اولین حلقه for یک متغیر به نام sudent برای تشخیص پایه درسی هر دانش آموز تعریف کرده ایم. از خاصیت lenght هم برای تشخیص تعداد دانش آموزان استفاده شده است. وارد بدنه حلقه for می شویم.در خط 07 مقدار متغیر total را برابر صفر قرار می دهیم. بعدا مشاهده می کنید که چرا این کار را انجام دادیم. سپس برنامه یک پیغام را نشان می دهد و از شما می خواهد که شماره دانش آموز را وارد کنید1 + student)(. عدد 0 را به student اضافه کرده ایم تا به جای نمایش 0 Student، با 1 Student شروع شود، تا طبیعی تر به نظر برسد. سپس به دومین حلقه for در خط 50 می رسیم. در این حلقه یک متغیر شمارنده به نام grade تعریف می کنیم که طول دومین بعد آرایه را با استفاده از length.]student[studentGrades به دست می آورد. این طول تعداد نمراتی را که برنامه از سوال می کند را نشان می دهد. برنامه چهار نمره مربوط به دانش آموز را می گیرد. هر وقت که برنامه یک نمره را از کاربر دریافت می کند، نمره به متغیر total اضافه می شود.

وقتی همه نمره ها وارد شدند، متغیر total هم جمع همه نمرات را نشان می دهد. در خط 55 معدل دانش آموز نشان داده می شود. معدل از تقسیم کردن total( جمع( بر تعداد نمرات به دست می آید. از length.]student[studentGrades هم برای به دست آوردن تعداد نمرات استفاده می شود.

۱۱۷

## **آرایه دندانه دار**

آرایه دندانه دار یا array jagged آرایه ای چند بعدی است که دارای سطرهای با طول متغیر می باشد. نمونه ساده ای از آرایه های چند بعدی ، آرایه

های مستطیلی است که تعداد ستون ها و سطرهای آنها برابر است. اما آرایه های دندانه دار دارای سطرهای )آرایه های( با طول متفاوت می باشند. بنابر

این آرایه های دندانه دار را می توان آرایه ای از آرایه ها فرض کرد. دستور نوشتن این نوع آرایه ها به صورت زیر است:

datatype[][] arrayName;

ابتدا datatype که نوع آرایه است و سپس چهار کروشه باز و بسته و بعد از آن نام آرایه را می نویسیم. مقداردهی به این آرایه ها کمی گیج کننده است. به مثال زیر توجه کنید:

```
int[] myArrays = new int[3][];
myArrays[0] = new int[3];myArrays[1] = new int[5];myArrays[2] = new int[2];
```
در کد باال سه آرایه تعریف شده است که اندیس آنها از صفر شروع می شود. اعداد 4 و 0 و 5 هم به تعداد عناصری که هر کدام از آنها در خود می توانند

جای دهند اشاره دارند. برای مقداردهی هر آرایه هم باید ابتدا اندیس آرایه و سپس اندیس عناصر آن را بنویسیم. مثال مقداردهی اولین عنصر اولین آرایه

مثال بالا به صورت زیر عمل می کنیم:

 $myArrays[0][0] = 1;$ 

و برای مثال دومین عنصر دومین آرایه هم به صورت زیر:

 $myArrays[1][1] = 4;$ 

شکل زیر هم اندیس عناصر آرایه ای که در باال تعریف کرده ایم را نشان می دهد:

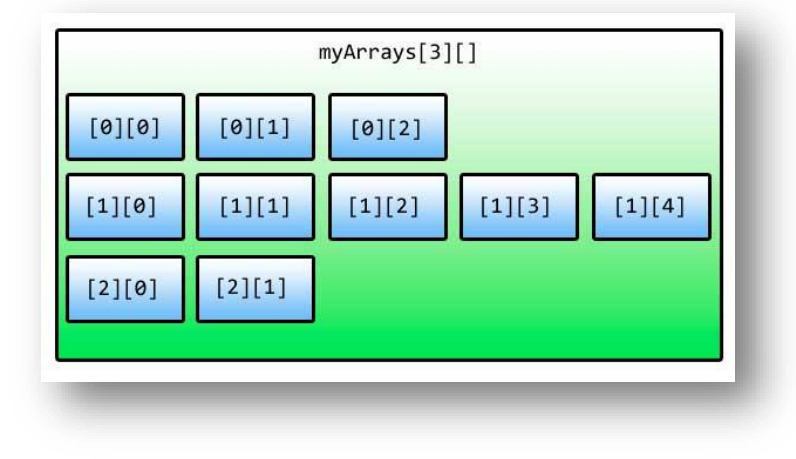

با توجه به توضیحاتی که داده شد می توان عناصر آرایه ای که در ابتدای درس ایجاد کردیم را به صورت زیر مقداردهی کرد:

myArrays[0][0] = 1;  $myArrays[0][1] = 2;$  $myArrays[0][2] = 3;$  $myArrays[1][0] = 5;$  $myArrays[1][1] = 4;$ myArrays $[1][2] = 3;$  $myArrays[1][3] = 2;$ myArrays $[1][4] = 1;$ myArrays[2][0] =11; myArrays[2][1] =22;

یک روش بهتر برای مقدار دهی آرایه های دندانه دار به صورت زیر است که در آن می توان طول سطرها را هم مشخص نکرد:

 $int[]$ ] myArrays = {{1,2,3}, {5,4,3,2,1}, {11,22}};

برای دسترسی به مقدار عناصر یک آرایه دندانه دار باید اندیس سطر و ستون آن را در اختیار داشته باشیم:

array[row][column]

System.out.println(myArrays[1][2]);

نمی توان از حلقه foreach برای دسترسی به عناصر آرایه دندانه دار استفاده کرد:

```
for(int array : myArrays)
{
     System.out.println(array);
}
```
اگر از حلقه foreach استفاده کنیم با خطا مواجه می شویم چون عناصر این نوع آرایه ها ، آرایه هستند نه عدد یا رشته یا... . برای حل این مشکل باید

نوع متغیر موقتی (array (را تغییر داده و از حلقه foreach دیگری برای دسترسی به مقادیر استفاده کرد.

```
for(int[] array : myArrays)
{
    for(int number : array)
    {
      System.out.println(number);
    }
}
```
همچنین می توان از یک حلقه for تو در تو به صورت زیر استفاده کرد:

```
for (int row = 0; row < myArrays.length; row++)
{
   for (int col = \theta; col < myArrays[row].length; col++)
    {
      System.out.println(myArrays[row][col]);
    }
}
```
در اولین حلقه از length برای به دست آوردن تعداد سطرها (که همان آرایه های یک بعدی هستند) و در دومین حلقه از length برای به دست

آوردن عناصر سطر جاری استفاده می شود.

### **متد**

متدها به شما اجازه می دهند که یک رفتار یا وظیفه را تعریف کنید و مجموعه ای از کدها هستند که در هر جای برنامه می توان از آنها استفاده کرد.متدها دارای آرگومانهایی هستند که وظیفه متد را مشخص می کنند.متد در داخل کالس تعریف می شود. نمی توان یک متد را در داخل متد دیگر تعریف کرد .وقتی که شما در برنامه یک متد را صدا می زنید برنامه به قسمت تعریف متد رفته و کدهای آن را اجرا می کند. در جاوا متدی وجود دارد که نقطه آغاز هر برنامه است و بدون آن برنامه ها نمی دانند با ید از کجا شروع شوند ، این متد ()main نام دارد. پارامتر ها همان چیزهایی هستند که متد منتظر دریافت آنها است. آرگومانها مقادیری هستند که به پارامترها ارسال می شوند .گاهی اوقات دو کلمه پارامتر و آرگومان به یک منظور به کار می روند. ساده ترین ساختار یک متد به صورت زیر است:

```
returnType MethodName()
{
    code to execute;
}
```
به برنامه ساده زیر توجه کنید. در این برنامه از یک متد برای چاپ یک پیغام در صفحه نمایش استفاده شده است:

```
package myfirstprogram;
       public class MyFirstProgram
       {
           static void PrintMessage() 
           { 
                System.out.println("Hello World!");
           } 
            public static void main(String[] args) 
            { 
                 PrintMessage();
            } 
       }
1: 
2: 
3: 
4: 
5: 
6: 
7: 
8: 
9: 
10:
11:
12:
13:
14:
```
#### Hello World!

در خطوط 0-5 یک متد تعریف کرده ایم. مکان تعریف آن در داخل کالس مهم نیست. به عنوان مثال می توانید آن را زیر متد ()main تعریف کنید. می توان این متد را در داخل متد دیگر صدا زد (فراخوانی کرد). متد دیگر ما در اینجا متد ()main است که می توانیم در داخل آن نام متدی که برای چاپ یک پیغام تعریف کرده ایم )یعنی متد ()PrintMessage )را صدا بزنیم. متد ()main به صورت static تعریف شده است. برای اینکه بتوان از متد ()PrintMessage در داخل متد ()main استفاده کنیم باید آن را به صورت static تعریف کنیم. کلمه static به طور ساده به این معناست که می توان از متد استفاده کرد بدون اینکه از کالس نمونه ای ساخته شود. متد ()main همواره باید به صورت static تعریف شود چون برنامه فورا و بدون نمونه سازی از کالس از آن استفاده می کند. وقتی به مبحث برنامه نویسی شیء گرا رسیدید به طور دقیق کلمه static مورد بحث قرار می گیرد. برنامه class( مثال باال( زمانی اجرا می شود که برنامه دو متدی را که تعریف کرده ایم را اجرا کند و متد ()main به صورت static تعریف شود. در باره این کلمه کلیدی در درسهای آینده مطالب بیشتری می آموزیم. در تعریف متد باال بعد از کلمه static کلمه کلیدی void آمده است که نشان دهنده آن است که متد مقدار برگشتی ندارد. در درس آینده در مورد مقدار برگشتی از یک متد و استفاده از آن برای اهداف مختلف توضیح داده خواهد شد. نام متد ما ()PrintMessage است. به این نکته توجه کنید که در نامگذاری متد از روش پاسکال (حرف اول هر کلمه بزرگ نوشته می شود) استفاده کرده ایم. این روش نامگذاری قراردادی است و می توان از این روش استفاده نکرد، اما پیشنهاد می شود که از این روش برای تشخیص متدها استفاده کنید.

بهتر است در نامگذاری متدها از کلماتی استفاده شود که کار ان متد را مشخص می کند مثال نام هایی مانند GoToBed یا OpenDoor. همچنین به عنوان مثال اگر مقدار برگشتی متد یک مقدار بولی باشد می توانید اسم متد خود را به صورت یک کلمه سوالی انتخاب کنید، مانند IsLeapyear یا IsTeenager، ولی از گذاشتن عالمت سوال در آخر اسم متد خودداری کنید. دو پرانتزی که بعد از نام می آید نشان دهنده آن است که نام متعلق به یک متد است. در این مثال در داخل پرانتز ها هیچ چیزی نوشته نشده چون پارامتری ندارد. در درسهای آینده در مورد متدها بیشتر توضیح می دهیم.

بعد از پرانتزها دو آکوالد قرار می دهیم که بدنه متد را تشکیل می دهد و کدهایی را که می خواهیم اجرا شوند را در داخل این آکوالد ها می نویسیم. در داخل متد ()main متدی را که در خط ۱۲ ایجاد کرده ایم را صدا می زنیم. برای صدا زدن یک متد کافیست نام آن را نوشته و بعد از نام پرانتزها را قرار دهیم. اگر متد دارای پارامتر باشد باید شما آراگومانها را به ترتیب در داخل پرانتزها قرار دهید. در این مورد نیز در درسهای آینده توضیح بیشتری می دهیم. با صدا زدن یک متد کدهای داخل بدنه آن اجرا می شوند. برای اجرای متد ()PrintMessage برنامه از متد ()main به محل تعریف متد ()PrintMessage می رود. مثلا وقتی ما متد ()PrintMessage را در خط ۱۲ صدا می زنیم برنامه از خط ۱۲ به خط ۷، یعنی جایی که متد تعریف شده می رود. اکنون ما یک متد در برنامه class داریم و همه متدهای این برنامه می توانند آن را صدا بزنند.

# **مقدار برگشتی از یک متد**

متدها می توانند مقدار برگشتی از هر نوع داده ای داشته باشند. این مقادیر می توانند در محاسبات یا به دست آوردن یک داده مورد استفاده قرار بگیرند. در زندگی روزمره فرض کنید که کارمند شما یک متد است و شما او را صدا می زنید و از او می خواهید که کار یک سند را به پایان برساند. سپس از او میخواهید که بعد از اتمام کارش سند را به شما تحویل دهد. سند همان مقدار برگشتی متد است. نکته مهم در مورد یک متد، مقدار برگشتی و نحوه استفاده شما از آن است. برگشت یک مقدار از یک متد آسان است. کافیست در تعریف متد به روش زیر عمل کنید:

```
returnType MethodName()
{
    return value;
}
```
 returnType در اینجا نوع داده ای مقدار برگشتی را مشخص می کند )int، bool،)…. در داخل بدنه متد کلمه کلیدی return و بعد از آن یک مقدار یا عبارتی که نتیجه آن یک مقدار است را می نویسیم. نوع این مقدار برگشتی باید از انواع ساده بوده و در هنگام نامگذاری متد و قبل از نام متد ذکر شود. اگر متد ما مقدار برگشتی نداشته باشد باید از کلمه void قبل از نام متد استفاده کنیم. مثال زیر یک متد که دارای مقدار برگشتی است را نشان

می دهد.

```
package myfirstprogram;
      import java.text.MessageFormat;
      public class MyFirstProgram
      { 
            static int CalculateSum() 
            { 
                 int firstNumber = 10; 
                int secondNumber = 5; 
                int sum = firstNumber + secondNumber; 
                return sum; 
           } 
            public static void main(String[] args) 
            { 
                int result = CalculateSum();
                System.out.println(MessageFormat.format("Sum is {0}.", result));
            } 
      }
 1: 
  2: 
 3: 
  4: 
  5: 
 6: 
 7: 
 8: 
 9: 
10:
11:
12:
13:
14:
15:
16:
17:
18:
19:
20:
21.22:
23:
Sum is 15.
```
همانطور که در خط 7 مثال فوق مشاهده می کنید هنگام تعریف متد از کلمه int به جای void استفاده کرده ایم که نشان دهنده آن است که متد ما دارای مقدار برگشتی از نوع اعداد صحیح است. در خطوط 9 و 01 دو متغیر تعریف و مقدار دهی شده اند. توجه کنید که این متغیرها، متغیرهای محلی هستند. و این بدان معنی است که این متغیرها در سایر متدها مانند متد ()main قابل دسترسی نیستند و فقط در متدی که در آن تعریف شده اند قابل استفاده هستند. در خط 05 جمع دو متغیر در متغیر sum قرار می گیرد. در خط 03 مقدار برگشتی sum توسط دستور return فراخوانی می شود. در داخل متد ()main یک متغیربه نام result در خط 09 تعریف می کنیم و متد ()CalculateSum را فراخوانی می کنیم.

متد ()CalculateSum مقدار 00 را بر می گرداند که در داخل متغیر result ذخیره می شود. در خط 50 مقدار ذخیره شده در متغیر result چاپ می شود. متدی که در این مثال ذکر شد متد کاربردی و مفیدی نیست. با وجودیکه کدهای زیادی در متد باال نوشته شده ولی همیشه مقدار برگشتی 00 است، در حالیکه می توانستیم به راحتی یک متغیر تعریف کرده و مقدار 00 را به آن اختصاص دهیم. این متد در صورتی کارآمد است که پارامترهایی به آن اضافه شود که در درسهای آینده توضیح خواهیم داد. هنگامی که می خواهیم در داخل یک متد از دستور if یا switch استفاده کنیم باید تمام کدها دارای مقدار برگشتی باشند. برای درک بهتر این مطلب به مثال زیر توجه کنید:

```
package myfirstprogram;
      import java.util.Scanner;
      import java.text.MessageFormat;
      public class MyFirstProgram
      { 
            static int GetNumber() 
            { 
               Scanner input = new Scanner(System.in);
                int number; 
                System.out.print("Enter a number greater than 10: ");
               number = input.nextInt();if (number > 10)
                { 
                    return number; 
                } 
                else 
                { 
                    return 0; 
                } 
            } 
            public static void main(String[] args) 
       \{int result = GetNumber();System.out.println(MessageFormat.format("Result = {0}.", result));
            } 
      }
  1:
 2:
 3:
 4:
 5:
 6:
 7:
 8:
 9:
10:
11:
12:
13:
14:
15:
16:
17:
18:
19:
20:
21:
22:
23:
24:
25:
26:
27:
28:
29:
30:
31:
32:
33:
```
Enter a number greater than 10: 11  $Result = 11$ Enter a number greater than 10: 9  $Result = 0$ 

در خطوط 5-50 یک متد با نام ()GetNumber تعریف شده است که از کاربر یک عدد بزرگتر از 01 را می خواهد. اگر عدد وارد شده توسط کاربر درست نباشد متد مقدار صفر را بر می گرداند. و اگر قسمت else دستور if و یا دستور return را از آن حذف کنیم در هنگام اجرای برنامه با پیغام خطا مواجه می شویم.

چون اگر شرط دستور if نادرست باشد (کاربر مقداری کمتر از ۱۰ را وارد کند) برنامه به قسمت else می رود تا مقدار صفر را برگرداند و چون قسمت else حذف شده است برنامه با خطا مواجه می شود و همچنین اگر دستور return حذف شود چون برنامه نیاز به مقدار برگشتی دارد پیغام خطا می دهد. و آخرین مطلبی که در این درس می خواهیم به شما آموزش دهیم این است که شما می توانید از یک متد که مقدار برگشتی ندارد خارج شوید. حتی اگر از نوع داده ای void در یک متد استفاده می کنید باز هم می توانید کلمه کلیدی return را در آن به کار ببرید. استفاده از return باعث خروج از بدنه متد و اجرای کدهای بعد از آن می شود.

```
package myfirstprogram;
      public class MyFirstProgram
      { 
            static void TestReturnExit() 
            { 
                System.out.println("Line 1 inside the method TestReturnExit()"); 
               System.out.println("Line 2 inside the method TestReturnExit()");
                    return; 
                //The following lines will not execute 
                System.out.println("Line 3 inside the method TestReturnExit()"); 
                System.out.println("Line 4 inside the method TestReturnExit()"); 
            } 
            public static void main() (String[] args) 
            { 
                TestReturnExit();
                System.out.println("Hello World!"); 
            } 
      }
1: 
2: 
3: 
4: 
5: 
6: 
7: 
8: 
9: 
10:
11:
12:
13:
14:
15:
16:
17:
18:
19:
20:
21.22:
Line 1 inside the method TestReturnExit()
Line 2 inside the method TestReturnExit()
Hello World!
```
در برنامه باال نحوه خروج از متد با استفاده از کلمه کلیدی return و نادیده گرفتن همه کدهای بعد از این کلمه کلیدی نشان داده شده است. در پایان

برنامه متد تعریف شده (()TestReturnExit (در داخل متد ()main فراخوانی و اجرا می شود.

# **پارامتر و آرگومان**

پارامترها داده های خامی هستند که متد آنها را پردازش می کند و سپس اطالعاتی را که به دنبال آن هستید در اختیار شما قرار می دهد. فرض کنید پارامترها مانند اطالعاتی هستند که شما به یک کارمند می دهید که بر طبق آنها کارش را به پایان برساند. یک متد می تواند هر تعداد پارامتر داشته باشد. هر پارامتر می تواند از انواع مختلف داده باشد. در زیر یک متد با N پارامتر نشان داده شده است:

```
returnType MethodName(datatype param1, datatype param2, ... datatype paramN)
{
    code to execute;
}
```
پارامترها بعد از نام متد و بین پرانتزها قرار می گیرند. بر اساس کاری که متد انجام می دهد می توان تعداد پارامترهای زیادی به متد اضافه کرد. بعد از فراخوانی یک متد باید آرگومانهای آن را نیز تامین کنید. آرگومانها مقادیری هستند که به پارامترها اختصاص داده می شوند. ترتیب ارسال آرگومانها به پارامترها مهم است. عدم رعایت ترتیب در ارسال آرگومانها باعث به وجود آمدن خطای منطقی و خطای زمان اجرا می شود. اجازه بدهید که یک مثال

بزنیم:

```
package myfirstprogram;
     import java.util.Scanner;
     import java.text.MessageFormat;
     public class MyFirstProgram
     { 
          static int CalculateSum(int number1, int number2)
           { 
               return number1 + number2; 
           } 
           public static void main(String[] args) 
      \overline{\phantom{a}}Scanner input = new Scanner(System.in);
               int num1, num2; 
               System.out.print("Enter the first number: "); 
               num1 = input.nextInt(); 
               System.out.print("Enter the second number: "); 
               num2 = input.nextInt();
               System.out.println(MessageFormat.format("Sum = {0}", CalculateSum(num1, num2)));
           } 
     }
1: 
2: 
3: 
4: 
5: 
6: 
7: 
8: 
9: 
10.111:
12.13:
14.15:
16:
17:
18:
19:
20:
21:
22:
23:
24:
25:
Enter the first number: 10
Enter the second number: 5
```

```
Sum = 15
```
در برنامه بالا یک متد به نام ()CalculateSum (خطوط ۱۱-۸) تعریف شده است که وظیفه آن جمع مقدار دو عدد است. چون این متد مقدار دو عدد صحیح را با هم جمع می کند پس نوع برگشتی ما نیز باید int باشد. متد دارای دو پارامتر است که اعداد را به آنها ارسال می کنیم. به نوع داده ای پارامترها توجه کنید. هر دو پارامتر یعنی 1number و 2number مقادیری از نوع اعداد صحیح (int (دریافت می کنند. در بدنه متد دستور return نتیجه جمع دو عدد را بر می گرداند. در داخل متد ()main برنامه از کاربر دو مقدار را درخواست می کند و آنها را داخل متغیر ها قرار می دهد. حال متد را که آرگومانهای آن را آماده کرده ایم فراخوانی می کنیم. مقدار 1num به پارامتر اول و مقدار 2num به پارامتر دوم ارسال می شود. حال اگر مکان دو مقدار را هنگام ارسال به متد تغییر دهیم (یعنی مقدار num2 به پارامتر اول و مقدار num1 به پارامتر دوم ارسال شود) هیچ تغییری در نتیجه متد ندارد چون جمع خاصیت جابه جایی دارد.

فقط به یاد داشته باشید که باید ترتیب ارسال آرگومانها هنگام فراخوانی متد دقیقا با ترتیب قرار گیری پارامترها تعریف شده در متد مطابقت داشته باشد. بعد از ارسال مقادیر 01 و 0 به پارامترها، پارامترها آنها را دریافت می کنند. به این نکته نیز توجه کنید که نام پارامترها طبق قرارداد به شیوه کوهان شتری یا camelCasing( حرف اول دومین کلمه بزرگ نوشته می شود( نوشته می شود. در داخل بدنه متد )خط 01( دو مقدار با هم جمع می شوند و نتیجه به متد فراخوان )متدی که متد ()CalculateSum را فراخوانی می کند( ارسال می شود.

در درس آینده از یک متغیر برای ذخیره نتیجه محاسبات استفاده می کنیم ولی در اینجا مشاهده می کنید که می توان به سادگی نتیجه جمع را نشان داد )خط 10(. در داخل متد ()main از ما دو عدد که قرار است با هم جمع شوند درخواست می شود.

در خط 54 متد ()CalculateSum را فراخوانی می کنیم و دو مقدار صحیح به آن ارسال می کنیم. دو عدد صحیح در داخل متد با هم جمع شده و نتیجه آنها برگردانده می شود. مقدار برگشت داده شده از متد به وسیله متد ()format از کالس MessageFormat نمایش داده می شود )خط 54(. در برنامه زیر یک متد تعریف شده است که دارای دو پارامتر از دو نوع داده ای مختلف است:

```
package myfirstprogram;
      import java.text.MessageFormat;
      public class MyFirstProgram 
      \left\{ \right.static void ShowMessageAndNumber(string message, int number)
            { 
               System.out.println(message);
               System.out.println(MessageFormat.format("Number = {0}", number));
            } 
            public static void main(String[] args) 
            { 
                ShowMessageAndNumber("Hello World!", 100); 
            } 
      }
  1: 
  2: 
 3: 
  4: 
 5: 
  6: 
  7: 
 8: 
 9: 
10:
11:
12:13:
14:
15:
16:
17:
Hello World!
Number = 100
```
در مثال بالا یک متدی تعریف شده است که اولین پارامتر آن مقداری از نوع رشته و دومین پارامتر آن مقداری از نوع int سادگی دو مقداری که به آن ارسال شده است را نشان می دهد. در خط 00 متد را اول با یک رشته و سپس یک عدد خاص فراخوانی می کنیم . حال اگر متد به صورت زیر فراخوانی می شد:

```
ShowMessageAndNumber(100, "Welcome to Gimme C#!");
```
در برنامه خطا به وجود می آمد چون عدد 011 به پارامتری از نوع رشته و رشته !World Hello به پارامتری از نوع اعداد صحیح ارسال می شد.این نشان می دهد که ترتیب ارسال آرگومانها به پارامترها هنگام فراخوانی متد مهم است. به مثال ۱ توجه کنید در آن مثال دو عدد از نوع int به پارامترها ارسال کردیم که ترتیب ارسال آنها چون هردو پارامتر از یک نوع بودند مهم نبود. ولی اگر پارامترهای متد دارای اهداف خاصی باشند ترتیب ارسال آرگومانها مهم است.

```
void ShowPersonStats(int age, int height)
{
System.out.println(MessageFormat.format("Age = {0}", age));
 System.out.println(MessageFormat.format("Height = {0}", height));
}
//Using the proper order of arguments
ShowPersonStats(20, 160); 
//Acceptable, but produces odd results
ShowPersonStats(160, 20);
```
در مثال بالا نشان داده شده است که حتی اگر متد دو آرگومان با یک نوع داده ای قبول کند باز هم بهتر است ترتیب بر اساس تعریف پارامترها رعایت شود. به عنوان مثال در اولین فراخوانی متد باال اشکالی به چشم نمی آید چون سن شخص 51 و قد او 001 سانتی متر است. اگر آرگومانها را به ترتیب ارسال نکنیم سن شخص 001 و قد او 51 سانتی متر می شود که به واقعیت نزدیک نیست. دانستن مبانی مقادیر برگشتی و ارسال آرگومانها باعث می شود که شما متدهای کارامد تری تعریف کنید. تکه کد زیر نشان می دهد که شما حتی می توانید مقدار برگشتی از یک متد را به عنوان آرگومان به متد دیگر ارسال کنید.

```
int MyMethod()
{
    return 5;
}
void AnotherMethod(int number)
{
   System.out.println(number);
}
// Codes skipped for demonstration
AnotherMethod(MyMethod());
```
چون مقدار برگشتی متد ()MyMethod عدد 0 است و به عنوان آرگومان به متد ()AnotherMethod ارسال می شود خروجی کد باال هم عدد 0 است.

# **ارسال آرگومان به روش مقدار**

ارسال آرگومانها به روش مقدار بدان معناست که شما یک کپی از مقدار متغیر را ارسال می کنید نه اصل متغیر یا ارجاع به آن را. در این حالت وقتی که آرگومان ارسال شده را در داخل متد اصالح می کنیم مقدار اصلی آرگومان در خارج از متد تغییر نمی کند. اجازه دهید که ارسال با مقدار آرگومان را با یک

مثال توضیح دهیم:

```
package myfirstprogram;
       import java.text.MessageFormat;
       public class MyFirstProgram
       { 
             static void ModifyNumberVal(int number)
             {
                number + 10:
                System.out.println(MessageFormat.format("Value of number inside method is {0}.", number));
             }
             public static void main(String[] args) 
             {
                int num = 5:
                System.out.println(MessageFormat.format("num = {0}\n",num));
                System.out.println("Passing num by value to method ModifyNumberVal() ...");
                 ModifyNumberVal(num);
                 System.out.println(MessageFormat.format("Value of num after exiting the method is {0}", num)); 
             } 
       }
1: 
2: 
3: 
4: 
5: 
6: 
7: 
8: 
9: 
10:
11:
12:
13:
14:
15:
16:
17:
18:
19:
20:
21:
22:
num = 5Passing num by value to method ModifyNumberVal() ...
Value of number inside method is 15.
Value of num after exiting the method is 5.
```
در برنامه بالا متدی تعریف شده است که کار آن اضافه کردن عدد ۱۰ به مقداری است که به آنها ارسال می شود (خطوط ۲۰۱۱). این متد دارای یک پارامتر است که نیاز به یک مقدار آرگومان (از نوع int) دارد. وقتی که متد را صدا می زنیم و آرگومانی به آن اختصاص می دهیم (خط ۱۹)، کپی آرگومان به پارامتر متد ارسال می شود. بنابراین مقدار اصلی متغیر خارج از متد هیچ ارتباطی به پارامتر متد ندارد. سپس مقدار 01 را به متغیر پارامتر (number( اضافه کرده و نتیجه را چاپ می کنیم. برای اثبات اینکه متغیر num هیچ تغییری نکرده است مقدار آن را یکبار قبل از ارسال به متد )خط 00( و بار دیگر بعد از ارسال به متد (خط 20) چاپ کرده و مشاهده می کنیم که تغییر ی نکرده است .

# **ارسال آرایه به عنوان آرگومان**

می توان آرایه ها را به عنوان آرگومان به متد ارسال کرد. ابتدا شما باید پارامترهای متد را طوری تعریف کنید که آرایه دریافت کنند. به مثال زیر توجه

کنید.

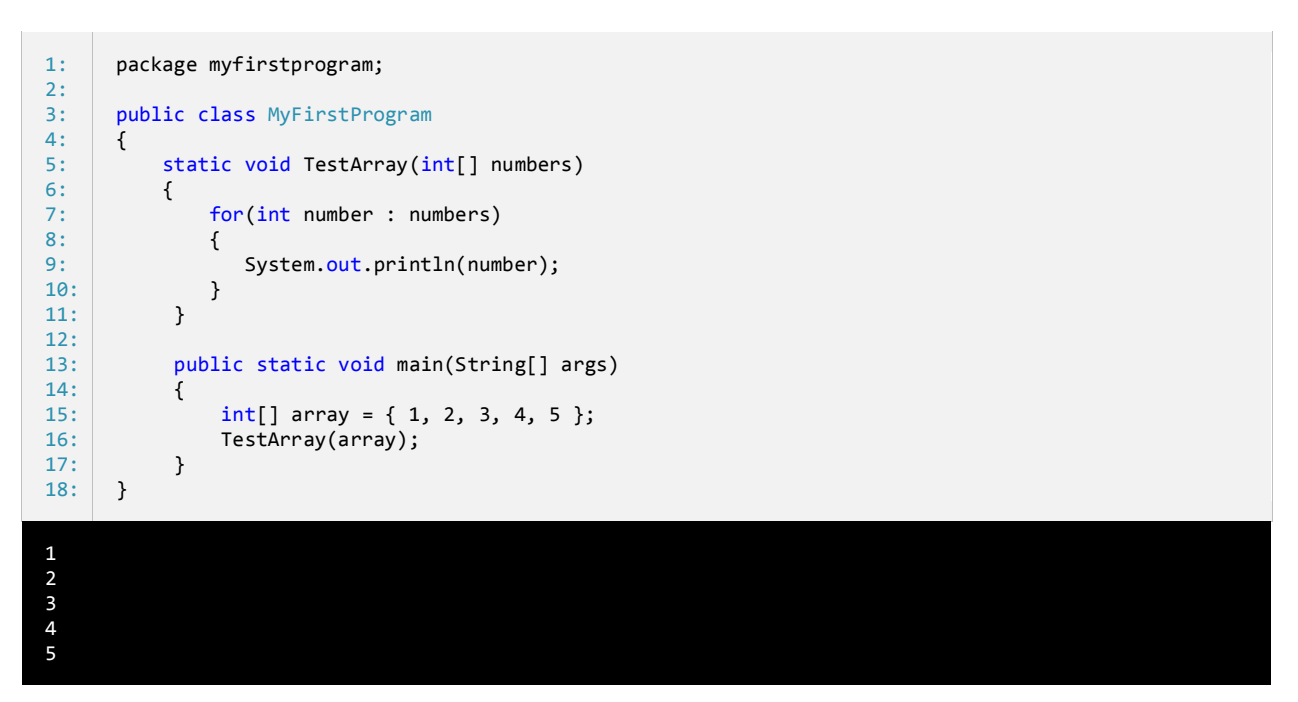

مشاهده کردید که به سادگی می توان با گذاشتن کروشه بعد از نوع داده ای پارامتر یک متد ایجاد کرد که پارامتر آن، آرایه دریافت می کند. وقتی متد در خط ١٦ فراخوانی می شود، آرایه را فقط با استفاده از نام آن و بدون استفاده از اندیس ارسال می کنیم. پس آرایه ها به روش ارجاع به متدها ارسال می شوند. در خطوط 7-01 از حلقه foreach برای دسترسی به اجزای اصلی آرایه که به عوان آرگومان به متد ارسال کرده ایم استفاده می کنیم. در زیر نحوه ارسال یک آرایه به روش ارجاع نشان داده شده است.

```
package myfirstprogram;
      public class MyFirstProgram
      { 
           static void IncrementElements(int[] numbers)
            { 
               for (int i = 0; i < numbers.length; i++) {
                   numbers[i]++;
                }
            } 
            public static void main(String[] args) 
            {
                 int[] array = { 1, 2, 3, 4, 5 };
                 IncrementElements(array);
                 for (int num : array)
                 {
1: 
2: 
3: 
4: 
5: 
6: 
7: 
8: 
9: 
10:
11:
12:
13:
14:
15:
16:
17:
18:
19:
20:
```
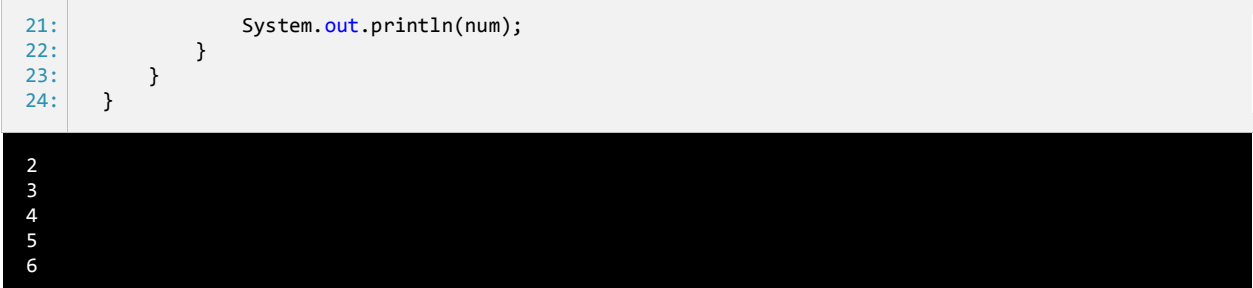

برنامه بالا یک متد را نشان می دهد که یک آرایه را دریافت می کند و به هر یک از عناصر آن یک واحد اضافه می کند. به این نکته توجه کنید که از حلقه foreach نمی توان برای افزایش مقادیر آرایه استفاده کنیم چون این حلقه برای خواندن مقادیر آرایه مناسب است نه اصلاح آنها. در داخل متد ما مقادیر هر یک از اجزای آرایه را افزایش داده ایم. سپس از متد خارج شده و نتیجه را نشان می دهیم. مشاهده می کنید که هر یک از مقادیر اصلی متد هم اصالح شده اند. راه دیگر برای ارسال آرایه به متد ، مقدار دهی مستقیم به متد فراخوانی شده است. به عنوان مثال:

IncrementElements( new  $int[] { 1, 2, 3, 4, 5 }$ );

در این روش ما آرایه ای تعریف نمی کنیم بلکه مجموعه ای از مقادیر را به پارامتر ارسال می کنیم که آنها را مانند آرایه قبول کند. از آنجاییکه در این روش آرایه ای تعریف نکرده ایم نمی توانیم در متد ()Main نتیجه را چاپ کنیم. اگر از چندین پارامتر در متد استفاده می کنید، همیشه برای هر یک از پارامترهایی که آرایه قبول می کنند از یک جفت کروشه استفاده کنید. به عنوان مثال:

```
void MyMethod(int[] param1, int param2)
{
    //code here
}
```
به پارامترهای متد باال توجه کنید، پارامتر اول (1param (آرگومانی از جنس آرایه قبول می کند ولی پارامتر دوم (2param (یک عدد صحیح. حال اگر

پارامتر دوم (2param (هم آرایه قبول می کرد باید برای آن هم از کروشه استفاده می کردیم:

```
void MyMethod(int[] param1, int[] param2)
{
   //code here
}
```
## **محدوده متغیر**

متدها در جاوا دارای محدوده هستند. محدوده یک متغیر به شما می گوید که در کجای برنامه می توان از متغیر استفاده کرد و یا متغیر قابل دسترسی است. به عنوان مثال متغیری که در داخل یک متد تعریف می شود فقط در داخل بدنه متد قابل دسترسی است. می توان دو متغیر با نام یکسان در دو متد مختلف تعریف کرد. برنامه زیر این ادعا را اثبات می کند:

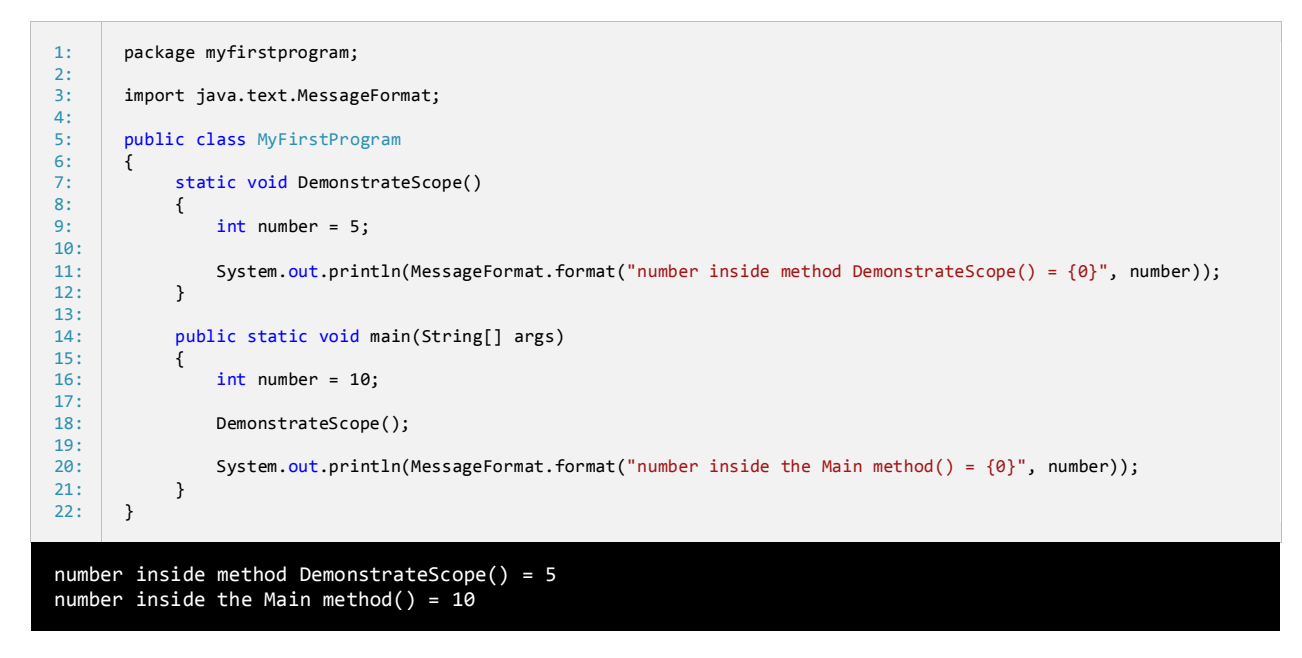

مشاهده می کنید که حتی اگر ما دو متغیر با نام یکسان تعریف کنیم که دارای محدوده های متفاوتی هستند، می توان به هر کدام از آنها مقادیر مختلفی

اختصاص داد. متغیر تعریف شده در داخل متد ()Main در خط 9 هیچ ارتباطی به متغیر داخل متد ()DemonstrateScope در خط 00 ندارد. وقتی به

مبحث کالسها رسیدیم در این باره بیشتر توضیح خواهیم داد.

## **سربارگذاری متدها**

سربارگذاری متدها به شما اجازه می دهد که چندین متد با نام یکسان تعریف کنید که دارای امضا و تعداد پارامترهای مختلف هستند. برنامه از روی آرگومانهایی که شما به متد ارسال می کنید به صورت خودکار تشخیص می دهد که کدام متد را فراخوانی کرده اید یا کدام متد مد نظر شماست. امضای یک متد نشان دهنده ترتیب و نوع پارامترهای آن است. به مثال زیر توجه کنید:

void MyMethod(int x, double y, string z)

که امضای متد بالا (MyMethod(int, double, string می باشد. به این نکته توجه کنید که نوع برگشتی و نام پارامترها شامل امضای متد نمی شوند. در مثال زیر نمونه ای از سربارگذاری متد ها آمده است.

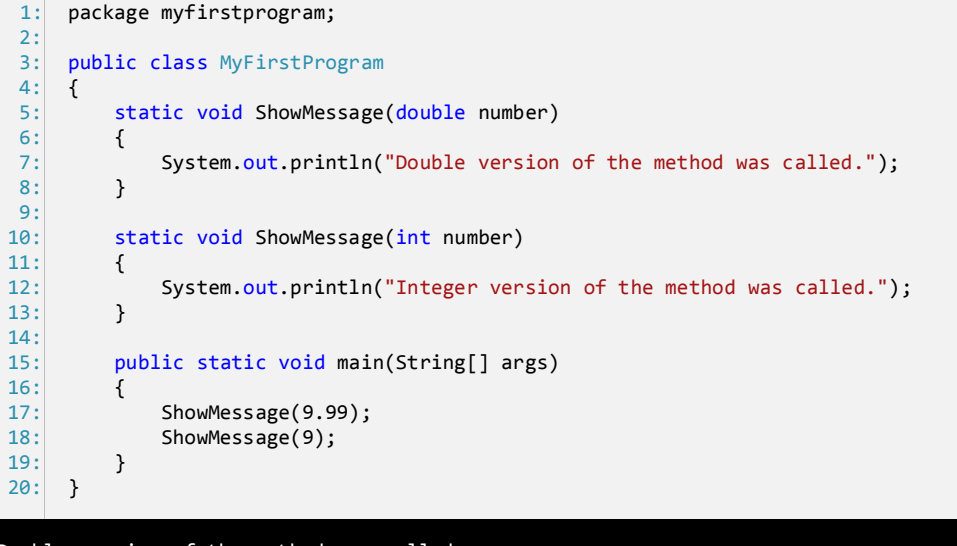

Double version of the method was called. Integer version of the method was called.

در برنامه بالا دو متد با نام مشابه تعریف شده اند. اگر سربارگذاری متد توسط سی شارپ پشتیبانی نمی شد برنامه زمان زیادی برای انتخاب یک متد از بین متدهایی که فراخوانی می شوند الزم داشت. رازی در نوع پارامترهای متد نهفته است. کامپایلر بین دو یا چند متد در صورتی فرق می گذارد که پارامترهای متفاوتی داشته باشند. وقتی یک متد را فراخوانی می کنیم ، متد نوع آرگومانها را تشخیص می دهد. در فراخوانی اول )خط 07( ما یک مقدار doubleرا به متد ()ShowMessage ارسال کرده ایم در نتیجه متد ()ShowMessage( خطوط 0-5( که دارای پارامتری از نوع double اجرا می شود. در بار دوم که متد فراخوانی می شود (خط ۱۸) ما یک مقدار int را به متد ( )ShowMessage ارسال می کنیم متد ()ShowMessage (خطوط ۱۳-۱۰) که دارای پارامتری از نوع int است اجرا می شود. معنای اصلی سربارگذاری متد همین است که توضیح داده شد. هدف اصلی از سربارگذاری متدها این است که بتوان چندین متد که وظیفه یکسانی انجام می دهند را تعریف کرد تعداد زیادی از متدها در جاوا سربارگذاری می شوند مانند متد ()println از کالس out. قبال مشاهده کردید که این متد می تواند یک آرگومان از نوع رشته دریافت کند و آن را نمایش دهد، و در حالت دیگر می تواند دو یا چند آرگومان قبول کند.

## **بازگشت(Recursion(**

بازگشت فرایندی است که در آن متد مدام خود را فراخوانی می کند تا زمانی که به یک مقدار مورد نظر برسد. بازگشت یک مبحث پیچیده در برنامه نویسی است و تسلط به آن کار را حتی نیست. به این نکته هم توجه کنید که بازگشت باید در یک نقطه متوقف شود وگرنه برای بی نهایت بار، متد، خود را فراخوانی می کند. در این درس یک مثال ساده از بازگشت را برای شما توضیح می دهیم. فاکتوریل یک عدد صحیح مثبت (!n (شامل حاصل ضرب همه اعداد مثبت صحیح کوچکتر یا مساوی آن می باشد. به فاکتوریل عدد 0 توجه کنید.

 $5! = 5 * 4 * 3 * 2 * 1 = 120$ 

بنابراین برای ساخت یک متد بازگشتی باید به فکر توقف آن هم باشیم. بر اساس توضیح بازگشت، فاکتوریل فقط برای اعداد مثبت صحیح است. کوچکترین عدد صحیح مثبت 0 است. در نتیجه از این مقدار برای متوقف کردن بازگشت استفاده می کنیم.

```
package myfirstprogram;
     public class MyFirstProgram
      { 
           static long Factorial(int number) 
      \{if (number == 1)
                     return 1; 
                return number * Factorial(number - 1);
           } 
           public static void main(String[] args) 
      \overline{\phantom{a}} System.out.println(Factorial(5));
           } 
     }
1:
2.23:
\mathbf{A}5:
6:
7:
8:
9:
10:
11:
12:
13:
14:
15:
16:
17:
120
```
متد مقدار بزرگی را بر می گرداند چون محاسبه فاکتوریل می تواند خیلی بزرگ باشد. متد یک آرگومان که یک عدد است و می تواند در محاسبه مورد استفاده قرار گیرد را می پذیرد. در داخل متد یک دستور if می نویسیم و در خط 7 می گوییم که اگر آرگومان ارسال شده برابر 0 باشد سپس مقدار 0 را برگردان در غیر اینصورت به خط بعد برو. این شرط باعث توقف تکرارها نیز می شود. در خط 01 مقدار جاری متغیر number در عددی یک واحد کمتر از خودش (1 – number (ضرب می شود. در این خط متد Factorial خود را فراخوانی می کند و آرگومان آن در این خط همان 1 – number است. مثال اگر مقدار جاری number برابر 01 باشد، یعنی اگر ما بخواهیم فاکتوریل عدد 01 را به دست بیاوریم آرگومان متد ()Factorial در اولین ضرب 9 خواهد بود. فرایند ضرب تا زمانی ادامه می یابد که آرگومان ارسال شده با عدد 0 برابر نشود. شکل زیر فاکتوریل عدد 0 را نشان می دهد.

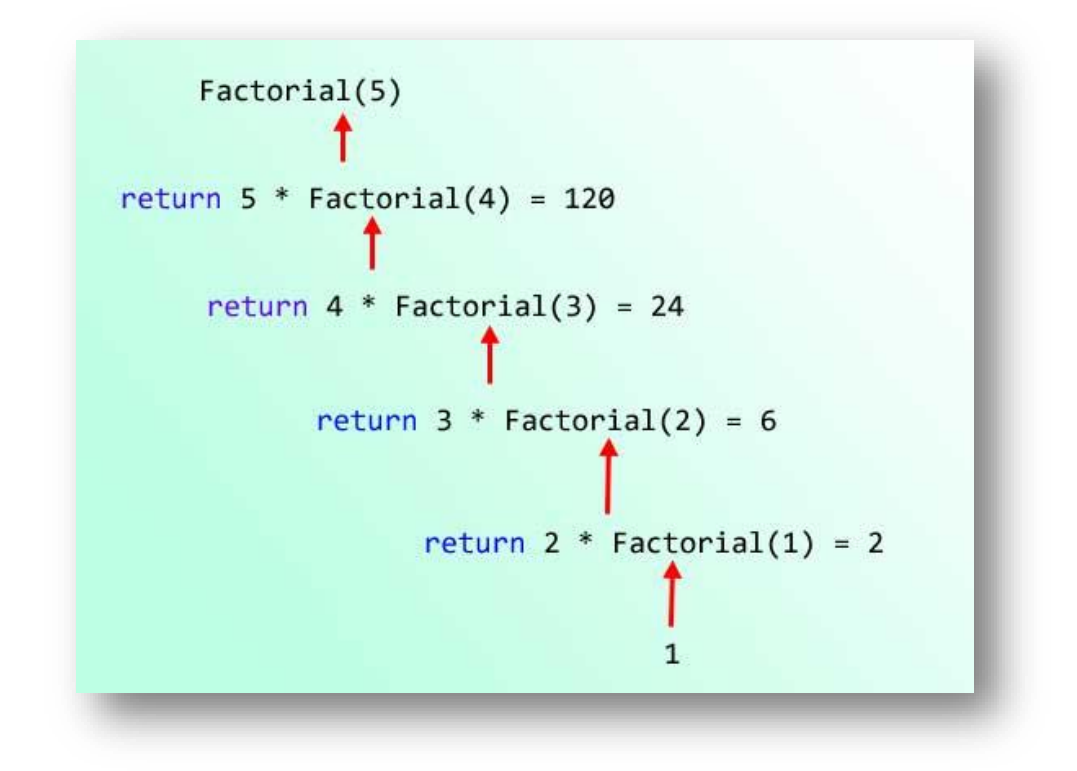

کد باال را به وسیله یک حلقه for نیز می توان نوشت.

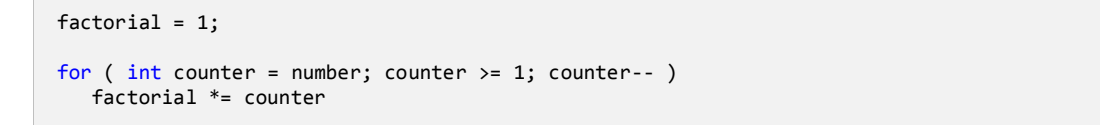

این کد از کد معادل بازگشتی آن آسان تر است. از بازگشت در زمینه های خاصی در علوم کامپیوتر استفاده می شود. استفاده از بازگشت حافظه زیادی

اشغال می کند پس اگر سرعت برای شما مهم است از آن استفاده نکنید.

# **برنامه نویسی شیء گرا(OOP(**

برنامه نویسی شیء گرا یا Object Oriented Programming، شامل تعریف کلاسها و ساخت اشیاء مانند ساخت اشیاء در دنیای واقعی است. برای مثال یک ماشین را در نظر بگیرید.این ماشین دارای خواصی مانند رنگ، سرعت، مدل، سازنده و برخی خواص دیگر است. همچنین دارای رفتارها و حرکاتی مانند شتاب و پیچش به چپ و راست و ترمز است. اشیاء در سی شارپ تقلیدی از یک شیء مانند ماشین در دنیای واقعی هستند. برنامه نویسی شیء گرا با استفاده از کدهای دسته بندی شده کالسها و اشیاء را بیشتر قابل کنترل می کند.

در ابتدا ما نیاز به تعریف یک کالس برای ایجاد اشیاء مان داریم. شیء در برنامه نویسی شیء گراء از روی کالسی که شما تعریف کرده اید ایجاد می شود. برای مثال نقشه ساختمان شما یک کالس است که ساختمان از روی آن ساخته شده است.کالس شامل خواص یک ساختمان مانند مساحت،بلندی و مواد مورد استفاده در ساخت خانه می باشد. در دنیای واقعی ساختمان ها نیز بر اساس یک نقشه (کلاس) یایه گذاری (تعریف) شده اند. برنامه نویسی شیء گرا یک روش جدید در برنامه نویسی است که بوسیله برنامه نویسان مورد استفاده قرار می گیرد و به آنها کمک می کند که برنامه هایی با قابلیت استفاده مجدد، خوانا و راحت طراحی کنند.جاوا نیز یک برنامه شیء گراست. در درس زیر به شما نحوه تعریف کالس و استفاده از اشیاء آموزش داده خواهد شد. همچنین شما با دو مفهوم وراثت و چند ریختی که از مباحث مهم در برنامه نویسی شیء گرا هستند در آینده آشنا می شوید.

## **کالس**

کالس به شما اجازه می دهد یک نوع داده ای که توسط کاربر تعریف می شود و شامل فیلدها و خواص (properties (و متدها است را ایجاد کنید. کالس در حکم یک نقشه برای یک شیء می باشد.

شیء یک چیز واقعی است که از ساختار، خواص و یا رفتارهای کالس پیروی می کند.

وقتی یک شیء می سازید یعنی اینکه یک نمونه از کالس ساخته اید )در درس ممکن است از کلمات شیء و نمونه به جای هم استفاده شود(. ابتدا ممکن است فکر کنید که کالس ها و ساختارها شبیه هم هستند. تفاوت مهم بین این دو این است که کالسها از نوع مرجع و ساختارها از نوع داده ای هستند. در درسهای آینده این موضوع شرح داده خواهد شد. اگر یادتان باشد در بخشهای اولیه این آموزش کالسی به نام MyFirstProgram تعریف کردیم که شامل متد ()main بود و ذکر شد که این متد نقطه آغاز هر برنامه است. برای تعریف یک کالس از کلمه کلیدی class به صورت زیر استفاده می شود:

```
class ClassName
{
     field1;
     field2;
 ...
     fieldN;
     method1;
     method2;
     ...
     methodN; 
}
```
این کلمه کلیدی را قبل از نامی که برای کالسمان انتخاب می کنیم می نویسیم. در نامگذاری کالسها هم از روش نامگذاری Pascal استفاده می کنیم. در بدنه کالس فیلدها و متدهای آن قرار داده می شوند. فیلدها اعضای داده ای خصوصی هستند که کالس از آنها برای رفتارها و ذخیره مقادیر خاصیت هایش (property (استفاده می کند. متدها رفتارها یا کارهایی هستند که یک کالس می تواند انجام دهد. در زیر نحوه تعریف و استفاده از یک کالس ساده به نام person نشان داده شده است.

```
package myfirstprogram;
     import java.text.MessageFormat;
     class Person
     {
          public String name;
          public int age;
          public double height;
          public void TellInformation()
          {
              System.out.println(MessageFormat.format("Name: {0}", name));
              System.out.println(MessageFormat.format("Age: {0} years old", age));
              System.out.println(MessageFormat.format("Height: {0}cm", height));
          }
     }
 1:
 2:
 3:
 4:
 5:
 6:
 7:
 8:
 9:
10:
11:
12.13:
14.15:
16:
17:
```

```
public class MyFirstProgram 
     { 
          public static void main(String[] args) 
          {
              Person firstPerson = new Person();
             Person secondPerson = new Person();
              firstPerson.name = "Jack";
              firstPerson.age = 21;
              firstPerson.height = 160;
              firstPerson.TellInformation();
              System.out.println(); //Separator
             secondPerson.name = "Mike";
               secondPerson.age = 23;
             secondPerson.height = 158;
               secondPerson.TellInformation();
          } 
     }
18:
19:
20:
21:
22:
23:
24:
25:
26:
27:
28:
29:
30:
31:
32:
33:
34:
35:
36:
37:
38:
Name: Jack
Age: 21 years old
Height: 160cm
```
Name: Mike Age: 23 years old Height: 158cm

برنامه باال شامل دو کالس Person( خطوط 0-07( و MyFirstProgram( خطوط 09-45( می باشد. می دانیم که کالس MyFirstProgram شامل متد ()main است که برنامه برای اجرا به آن احتیاج دارد ولی اجازه دهید که بر روی کالس Person تمرکز کنیم. در خطوط 0-07 کالس Person تعریف شده است. در خط ٥ یک نام به کلاس اختصاص داده ایم تا به وسیله آن قابل دسترسی باشد. در داخل بدنه کلاس فیلدهای آن تعریف شده اند (خطوط ٧-٩).

این سه فیلد تعریف شده خصوصیات واقعی یک فرد در دنیای واقعی را در خود ذخیره می کنند. یک فرد در دنیای واقعی دارای نام، سن، و قد می باشد. در خطوط 00-00 یک متد هم در داخل کالس به نام ()TellInformation تعریف شده است که رفتار کالسمان است و مثال اگر از فرد سوالی بپرسیم در مورد خودش چیزهایی می گوید. در داخل متد کدهایی برای نشان دادن مقادیر موجود در فیلدها نوشته شده است. نکته ای درباره فیلدها وجود دارد و این است که چون فیلدها در داخل کالس تعریف و به عنوان اعضای کالس در نظر گرفته شده اند محدوده آنها یک کالس است.

این بدین معناست که فیلدها فقط می توانند در داخل کالس یعنی جایی که به آن تعلق دارند و یا به وسیله نمونه ایجاد شده از کالس مورد استفاده قرار بگیرند. در داخل متد ()main و در خطوط 54 و 53 دو نمونه یا دو شیء از کالس Person ایجاد می کنیم. برای ایجاد یک نمونه از یک کالس باید از کلمه کلیدی new و به دنبال آن نام کالس و یک جفت پرانتز قرار دهیم. وقتی نمونه کالس ایجاد شد، سازنده را صدا می زنیم. یک سازنده متد خاصی است که برای مقداردهی اولیه به فیلدهای یک شیء به کار می رود. وقتی هیچ آرگومانی در داخل پرانتزها قرار ندهید ،کالس یک سازنده پیشفرض بدون پارامتر را فراخوانی می کند. درباره سازنده ها در درس های آینده توضیح خواهیم داد. در خطوط ۲۹-۲۲ مقادیری به فیلدهای اولین شیء ایجاد شده از کلاس (Person (first Person اختصاص داده شده است. برای دسترسی به فیلدها یا متدهای یک شیء از علامت نقطه (دات) استفاده می شود. به عنوان مثال کد name.firstPerson نشان دهنده فیلد name از شیء firstPerson می باشد. برای چاپ مقادیر فیلدها باید متد ()TellInformation شیء firstPerson را فراخوانی می کنیم.

در خطوط 44-40 نیز مقادیری به شیء دومی که قبال از کالس ایجاد شده تخصیص می دهیم و سپس متد ()TellInformation را فراخوانی می کنیم. به این نکته توجه کنید که firstPerson و secondPerson نسخه های متفاوتی از هر فیلد دارند بنابراین تعیین یک نام برای secondPerson هیچ تاثیری بر نام firstPerson ندارد. در مورد اعضای کالس در درسهای آینده توضیح خواهیم داد.

## **سازنده**

سازنده ها متدهای خاصی هستند که وجود آنها برای ساخت اشیا الزم است. آنها به شما اجازه می دهند که مقادیری را به هر یک از اعضای داده ای یک آرایه اختصاص دهید و کدهایی که را که می خواهید هنگام ایجاد یک شیء اجرا شوند را به برنامه اضافه کنید. اگر از هیچ سازنده ای در کالس تان استفاده نکنید، کامپایلر از سازنده پیشفرض که یک سازنده بدون پارامتر است استفاده می کند. می توانید در برنامه تان از تعداد زیادی سازنده استفاده کنید که دارای پارامترهای متفاوتی باشند.در مثال زیر یک کالس که شامل سازنده است را مشاهده می کنید:

```
package myfirstprogram;
     import java.text.MessageFormat;
     class Person
     { 
           public String name; 
           public int age; 
           public double height; 
           //Explicitly declare a default constructor
           public Person() 
           { 
          } 
           //Constructor that has 3 parameters 
           public Person(String n, int a, double h) 
           { 
              name = n;age = a; height = h; 
           } 
           public void ShowInformation() 
           {
               System.out.println(MessageFormat.format("Name: {0}", name)); 
               System.out.println(MessageFormat.format("Age: {0} years old", age)); 
               System.out.println(MessageFormat.format("Height: {0}cm", height)); 
           } 
     } 
     public class MyFirstProgram 
     { 
           public static void main(String[] args) 
           {
              Person firstPerson = new Person();
              Person secondPerson = new Person("Mike", 23, 158);
               firstPerson.name = "Jack"; 
               firstPerson.age = 21; 
              firstPerson.height = 160;
              firstPerson.ShowInformation();
               System.out.println(); //Seperator 
               secondPerson.ShowInformation();
           } 
     }
 1:
 2:
 3:
 4:
 5:
 6:
 7:
8:
9:
10:
11:
12:
13:
14:
15:
16:
17:
18:
19:
20:
21:
22:
23:
24:
25:
26:
27:
28:
29:
30:
31:
32:
33:
34:
35:
36:
37:
38:
39:
40:
41:
42:
43:
44:
45:
46:
47:
48:
```
Name: Jack Age: 21 years old

#### Height: 160cm

Name: Mike Age: 23 years old Height: 158cm

همانطور که مشاهده می کنید در مثال باال دو سازنده را به کالس Person اضافه کرده ایم. یکی از آنها سازنده پیشفرض )خطوط 05-03( و دیگری سازنده ای است که سه آرگومان قبول می کند (خطوط ۲۱-۱۹). به این نکته توجه کنید که سازنده درست شبیه به یک متد است با این تفاوت که

- نه مقدار برگشتی دارد و نه از نوع void است.
	- نام سازنده باید دقیقا شبیه نام کالس باشد.

سازنده پیشفرض در داخل بدنه اش هیچ چیزی ندارد و وقتی فراخوانی می شود که ما از هیچ سازنده ای در کالس مان استفاده نکنیم. در آینده متوجه می شوید که چطور می توان مقادیر پیشفرضی به اعضای داده ای اختصاص داد، وقتی که از یک سازنده پیشفرض استفاده می کنید. به دومین سازنده توجه کنید. اوال که نام آن شبیه نام سازنده اول است. سازنده ها نیز مانند متدها می توانند سربارگذاری شوند. حال اجازه دهید که چطور می توانیم یک سازنده خاص را هنگام تعریف یک نمونه از کالس فراخوانی کنیم.

```
Person firstPerson = new Person();
Person secondPerson = new Person("Mike", 23, 158);
```
در اولین نمونه ایجاد شده از کالس Person از سازنده پیشفرض استفاده کرده ایم چون پارامتری برای دریافت آرگومان ندارد. در دومین نمونه ایجاد شده، از سازنده ای استفاده می کنیم که دارای سه پارامتر است. کد زیر تاثیر استفاده از دو سازنده مختلف را نشان می دهد:

```
firstPerson.name = "Jack";
firstPerson.age = 21;
firstPerson.height = 160;
firstPerson.ShowInformation();
System.out.println(); //Seperator
secondPerson.ShowInformation();
```
همانطور که مشاهده می کنید الزم است که به فیلدهای شیء ای که از سازنده پیشفرض استفاده می کند مقادیری اختصاص داده شود تا این شیء نیز با فراخوانی متد ()ShowInformation آنها را نمایش دهد. حال به شیء دوم که از سازنده دارای پارامتر استفاده می کند توجه کنید، مشاهده می کنید که با فراخوانی متد ()ShowInformation همه چیز همانطور که انتظار می رود اجرا می شود. این بدین دلیل است که شما هنگام تعریف نمونه و از قبل مقادیری به هر یک از فیلدها اختصاص داده اید بنابراین آنها نیاز به مقدار دهی مجدد ندارند، مگر اینکه شما بخواهید این مقادیر را اصالح کنید.

#### **اختصاص مقادیر پیشفرض به سازنده پیشفرض**

در مثالهای قبلی یک سازنده پیشفرض با بدنه خالی نشان داده شد. شما می توانید به بدنه این سازنده پیشفرض کدهایی اضافه کنید. همچنین می توانید مقادیر پیشفرضی به فیلدهای آن اختصاص دهید.

```
public Person()
{
    this.name = "No Name";
   this.age = 0;
    this.height = 0;
}
```
همانطور که در مثال باال می بینید سازنده پیشفرض ما چیزی برای اجرا دارد. اگر نمونه ای ایجاد کنیم که از این سازنده پیشفرض استفاده کند، نمونه

ایجاد شده مقادیر پیشفرض سازنده پیشفرض را نشان می دهد.

```
Person person1 = new Person();
person1.ShowInformation();
Name: No Name
Age: 0 years old
Height: 0cm
```
### **استفاده از کلمه کلیدی this**

راهی دیگر برای ایجاد مقادیر پیشفرض استفاده از کلمه کلیدی this است. مثال زیر اصالح شده مثال قبل است و نحوه استفاده از 3 سازنده با تعداد

پارامترهای مختلف را نشان می دهد.

```
package myfirstprogram;
     import java.text.MessageFormat;
     class Person
     { 
           public String name; 
           public int age;
           public double height;
           public Person()
           { 
               this.name = "No Name";
              this.age = 0; this.height = 0;
           } 
           public Person(String n)
           { 
               this.name = n;
           } 
           public Person(String n, int a) 
           {
               this.name = n;
              this.age = a;
           }
           public Person(String n, int a, double h) 
           { 
              this.name = n;
               this.age = a;
               this.height = h;
           } 
1:
 2:
3:
 4:
 5:
 6:
7:
8:
9:
10:
11:
12:
13:
14:
15:
16:
17:
18:
19:
20:
21.22:
23:
24:
25.26:
27:
28:
29:
30:
31:
32:
33:
34:
```
35:

```
 public void ShowInformation()
           { 
               System.out.println(MessageFormat.format("Name: {0}"
               System.out.println(MessageFormat.format("Age: {0} y
               System.out.println(MessageFormat.format("Height: {0
           } 
      } 
      public class MyFirstProgram 
      { 
           public static void main(String[] args) 
      \{Person firstPerson = new Person();
               Person secondPerson = new Person("Jack");
      Person thirdPerson  = new Person("Mike", 23);
       Person fourthPerson = new Person("Chris", 18, 152);
              firstPerson.ShowInformation();
               secondPerson.ShowInformation();
               thirdPerson.ShowInformation();
               fourthPerson.ShowInformation(); 
           } 
      }
 36:
37:
38:
39:
40:
41:
42:
43:
44:
45:
46:
47:
48:
49:
50:
51:
52:
53:
54:
55:
56:
57:
58:
Name: No Name
Age: 0 years old
Height: 0cm
Name: Jack
Age: 0 years old
Height: 0cm
Name: Mike
Age: 23 years old
Height: 0cm
Name: Chris
Age: 18 years old
Height: 152cm
```
ما چهار سازنده بری اصلاح کلاسمان تعریف کرده ایم (خطوط ۱۱، ۱۸، ۲۵، ۳۲). شما می توانید تعداد زیادی سازنده برای مواقع لزوم در کلاس داشته باشید .اولین سازنده یک سازنده پیشفرض است. دومین سازنده یک پارامتر از نوع رشته دریافت می کند. سومین سازنده دو پارامتر و چهارمین سازنده سه پارامتر می گیرد. به چارمین سازنده در خطوط 45-47 توجه کنید. سه سازنده دیگر به این سازنده وابسته هستند. در خطوط 00-00 یک سازنده پیشفرض بدون پارامتر تعریف شده است. به کلمه کلیدی this توجه کنید. این کلمه کلیدی به شما اجازه می دهد که یک سازنده دیگر موجود در داخل کالس را فراخوانی کنید. مقادیر پیشفرضی به فیلدها از طریق سازنده پیشفرض اختصاص می دهیم. چون ما سه مقدار پیشفرض برای فیلدها بعد از کلمه کلیدی this سازنده پیشفرض (خطوط ۱۵-۱۳) در نظر گرفته ایم، در نتیجه سازنده ای که دارای سه پارامتر است (چهارمین سازنده) فراخوانی شده و سه آرگومان به پارامترهای آن ارسال می شود. کدهای داخل بدنه چهارمین سازنده اجرا می شوند و مقادیر پارامترهای آن به هر یک از اعضای داده ای یه همان فیلدهای تعریف شده در خطوط 7-9 اختصاص داده می شود. اگر کدی در داخل بدنه سازنده پیشفرض بنویسیم قبل از بقیه کدها اجرا می شود. دومین سازنده )خطوط 05-54( به یک آرگومان نیاز دارد که همان فیلد name کالس Person است. وقتی این پارامتر با یک مقدار رشته ای پر شد، سپس به پارامترهای سازنده چهارم ارسال شده و در کنار دو مقدار پیشفرض دیگر ) 1 برای age و 1 برای height )قرار می گیرد. در خط 50-41 سومین
سازنده تعریف شده است که بسیار شبیه دومین سازنده است با این تفاوت که دو پارامتر دارد. مقدار دو پارامتر سومین سازنده به اضافه ی یک مقدار

پیشفرض صفر برای سومین آرگومان ، به چهارمین سازنده با استفاده از کلمه کلیدی this ارسال می شود.

```
Person firstPerson = new Person();
Person secondPerson = new Person("Jack");
Person thirdPerson = new Person("Mike", 23);
Person fourthPerson = new Person("Chris", 18, 152);
```
همانطور که مشاهده می کنید با ایجاد چندین سازنده برای یک کالس، چندین راه برای ایجاد یک شیء بر اساس داده هایی که نیاز داریم به وجود می آید. در مثال باال 3 نمونه از کالس Person ایجاد کرده ایم و چهار تغییر در سازنده آن به وجود آورده ایم. سپس مقادیر مربوط به فیلدهای هر نمونه را نمایش می دهیم. یکی از موراد استفاده از کلمه کلیدی this به صورت زیر است. فرض کنید نام پارامترهای متد کالس شما یا سازنده، شبیه نام یکی از

فیلدها باشد.

```
public Person(string name, int age, double height)
{
    name = name;
    age = age;
    height = height;
}
```
این نوع کدنویسی ابهام بر انگیز است و کامپایلر نمی تواند متغیر را تشخیص داده و مقداری به آن اختصاص دهد. اینجاست که از کلمه کلیدی this

استفاده می کنیم.

```
public Person(string name, int age, double height)
{
    this.name = name;
    this.age = age;
    this.height = height;
}
```
قبل از هر فیلدی کلمه کلیدی this را می نویسیم و نشان می دهیم که این همان چیزی است که می خواهیم به آن مقداری اختصاص دهیم. کلمه

کلیدی this ارجاع یک شیء به خودش را نشان می دهد.

### **سطح دسترسی**

سطح دسترسی مشخص می کند که متدها یک کالس یا اعضای داده ای در چه جای برنامه قابل دسترسی هستند. در این درس می خواهیم به سطح دسترسی private و public نگاهی بیندازیم. سطح دسترسی public زمانی مورد استفاده قرار می گیرد که شما بخواهید به یک متد یا فیلد در خارج از کالس و حتی پروژه دسترسی یابید. به عنوان مثال به کد زیر توجه کنید:

```
package myfirstprogram;
    import java.text.MessageFormat;
    class Test
    {
          public int number;
     }
    public class MyFirstProgram
     { 
          public static void main(String[] args)
          { 
            Test x = new Test();
            x.name = 10; } 
     }
 1:
 2:
 3:
 4:
 5:
 6:
 7:
8:
9:
10:
11:
12:
13:
14:
15:
16:
17:
18:
```
در این مثال یک کالس به نام Test تعریف کرده ایم )خطوط 0-5(. سپس یک فیلد یا عضو داده ای به صورت public در داخل کالس Test تعریف می کنیم )خط 7(. با تعریف این عضو به صورت public می توانیم آن را در خارج از کالس Test و در داخل متد ()main کالس MyFirstProgram مقدار دهی کنیم. حال سطح دسترسی public را به private تغییر می دهیم:

```
package myfirstprogram;
       import java.text.MessageFormat;
       class Test
       {
            private int number;
       }
       public class MyFirstProgram
       { 
            public static void main(String[] args)
       \{Test x = new Test();
               x.number = 10;
            } 
       }
 1:
 2:
 3:
 4:
5:
 6:
7:
8:
9:
10:
11:
12:
13:
14:
15:
16:
17:
18:
```
همانطور که در مثال باال مشاهده می کنید این بار از کلمه private در تعریف فیلد number استفاده کرده ایم )خط 7(. وقتی که برنامه را کامپایل می کنیم با خطا مواجه می شویم چون number در داخل کالس MyFirstProgram و یا هر کالس دیگر قابل دسترسی نیست. نکته دیگر اینکه اگر شما برای یک کالس سطح دسترسی تعریف نکنید آن کالس دارای سطح دسترسی داخلی (modifier default (می شود به این معنی که فقط کالس های داخل پروژه ای که با آن کار می کنید و می توانند به آن کالس دسترسی یابند. اگر یک کالس را به صورت public و اعضای آن را به صورت private تعریف کنیم ، آنگاه می توان یک نمونه از کالس را در داخل کالس های دیگر ایجاد کرد ولی اعضای آن قابل دسترسی نیستند. اعضای داده ای private فقط به وسیله متد داخل کالس Test قابل دسترسی هستند.

```
package myfirstprogram;
     import java.text.MessageFormat;
     public class Test
     \mathbf{f} private int number;
     }
     public class MyFirstProgram
     { 
          public static void main(String[] args) 
           { 
             Test x = new Test();
             x.name = 10; } 
     }
 1:
 2:
 3:
 4:
 5:
 6:
7:
8:
9:
10:
11:
12:
13:
14:
15:
16:
17:
18:
```
کد باال کامپایل نمی شود، چون جاوا به شما اجازه استفاده از دو کالس عمومی در یک فایل را نمی دهد. برای حل این مشکل یا باید کلمه public را مثال از ابتدای کالس Test حذف کنیم و یا اینکه چون ما می خواهیم حتما کالس به صورت public تعریف شود و اعضای آن به صورت private آن را باید در یک فایل جدا به صورت زیر تعریف و با پسوند .java تعریف کنیم:

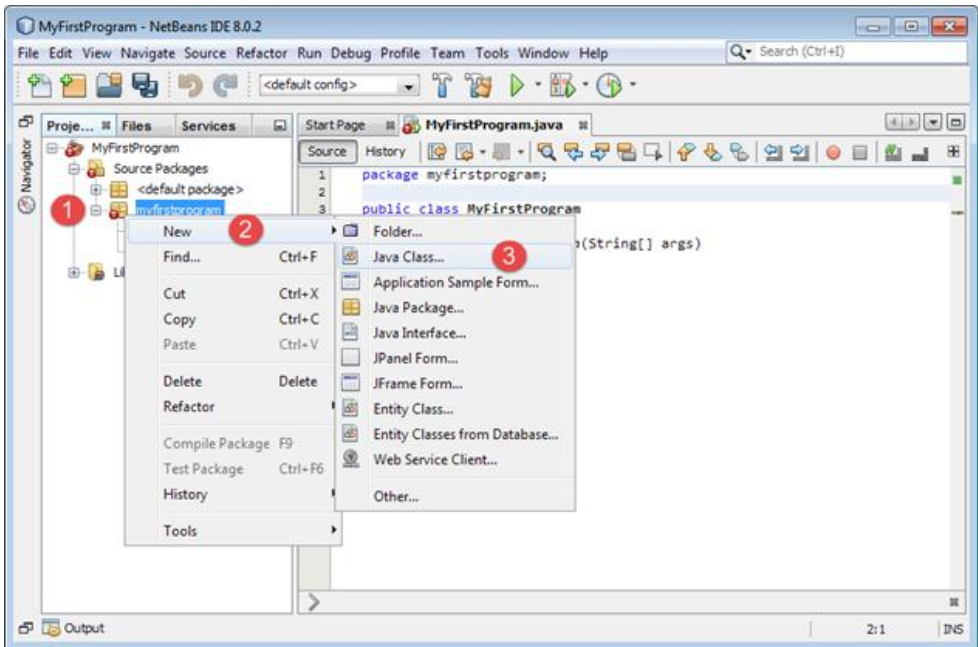

 $5\sqrt{3}$  Output

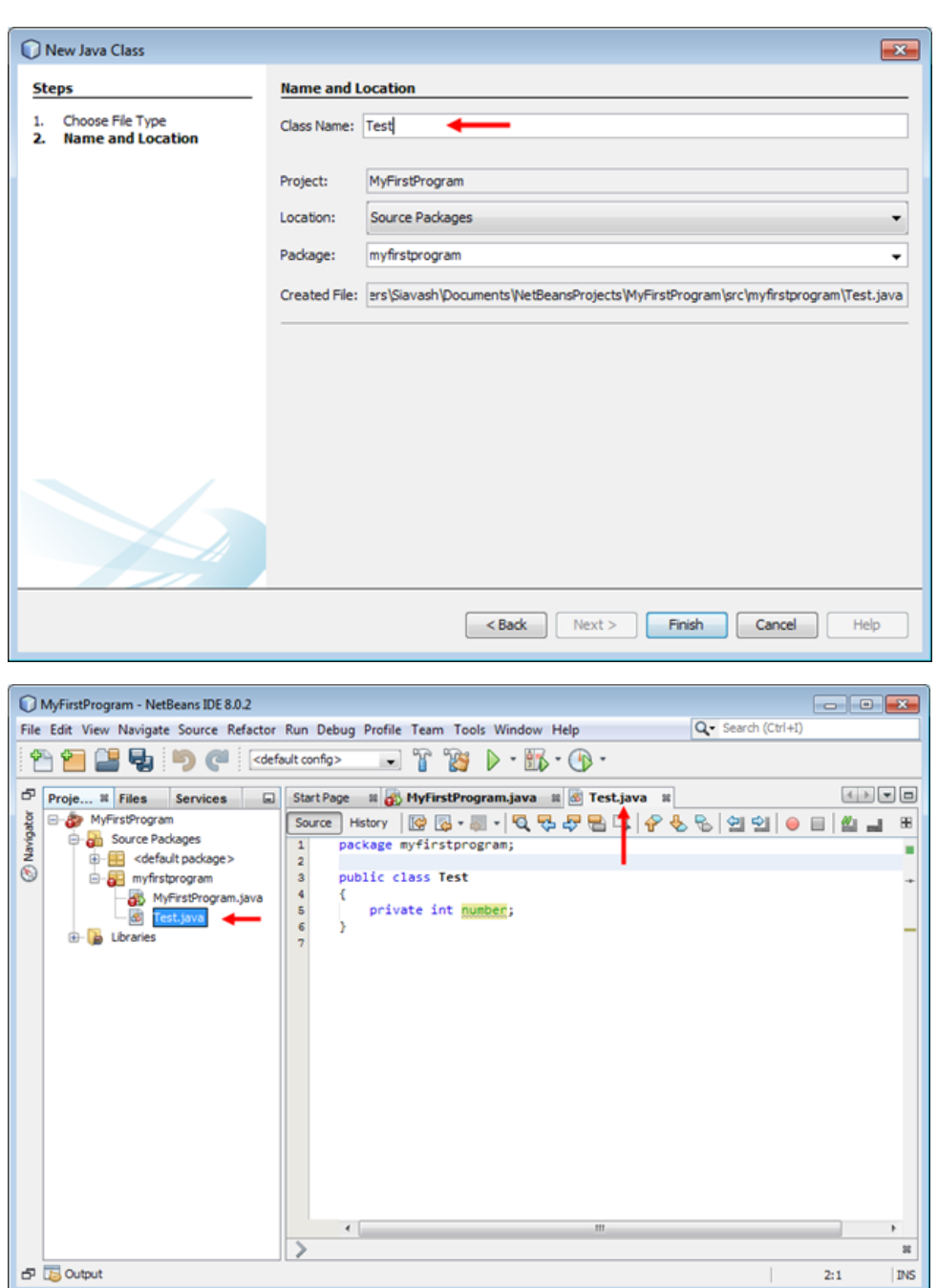

حال اگر از کالس باال در کالس MyFirstProgram نمونه ای ایجاد کرده و بخواهیم از فیلد number استفاده کنیم با خطا مواجه می شویم:

 $\mathbb{L}$ 

 $2:1$ 

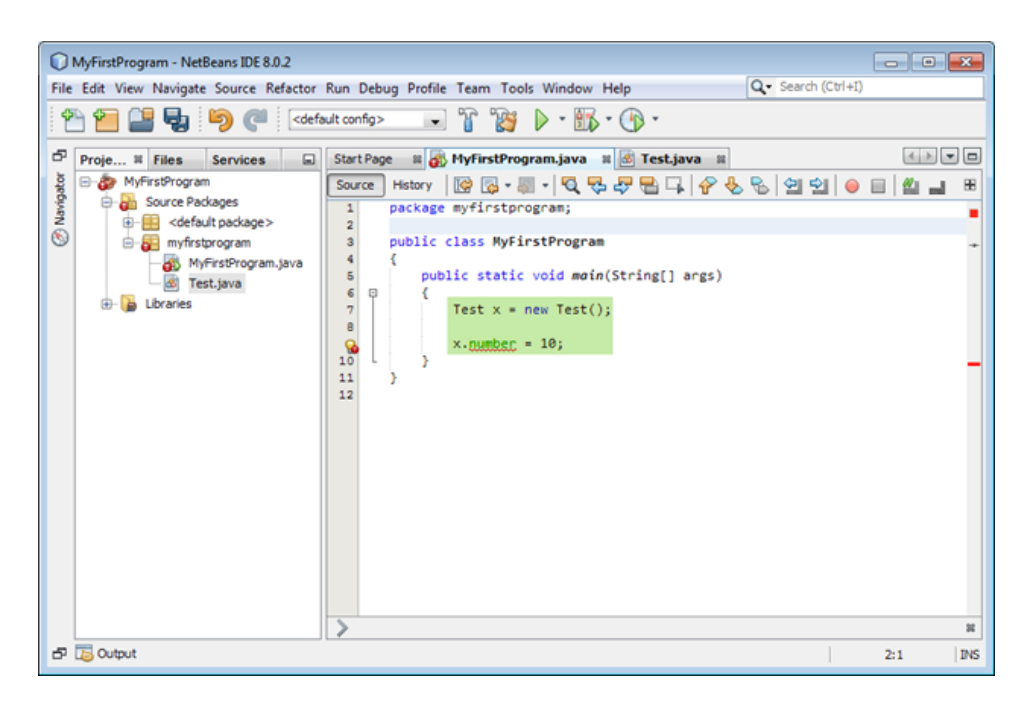

سطوح دسترسی دیگری هم در جاوا وجود دارد که بعد از مبحث وراثت در درسهای آینده در مورد آنها توضیح خواهیم داد.

# **کپسوله سازی(Encapsulation(**

کیسوله سازی (تلفیق داده ها با یکدیگر) یا مخفی کردن اطلاعات فرایندی است که طی آن اطللاعات حساس یک موضوع از دید کاربر مخفی می شود و فقط اطالعاتی که الزم باشد برای او نشان داده می شود.

وقتی که یک کلاس تعریف می کنیم معمولا تعدادی اعضای داده ای (فیلد) برای ذخیره مقادیر مربوط به شیء نیز تعریف می کنیم. برخی از این اعضای داده ای توسط خود کالس برای عملکرد متدها و برخی دیگر از آنها به عنوان یک متغیر موقت به کار می روند. به این اعضای داده ای، اعضای مفید نیز می گویند چون فقط در عملکرد متدها تاثیر دارند و مانند یک داده قابل رویت کالس نیستند. الزم نیست که کاربر به تمام اعضای داده ای یا متدهای کالس دسترسی داشته باشد. اینکه فیلدها را طوری تعریف کنیم که در خارج از کالس قابل دسترسی باشند بسیار خطرناک است چون ممکن است کاربر رفتار و نتیجه یک متد را تغییر دهد. به برنامه ساده زیر توجه کنید:

```
package myfirstprogram;
     class Test
     {
           public int five = 5;
           public int AddFive(int number)
      \overline{\phantom{a}} number += five;
                return number;
           }
     }
      public class MyFirstProgram
      { 
           public static void main(String[] args) 
            { 
               Test x = new Test();
               x.five = 10; System.out.println(x.AddFive(100));
           } 
     }
 1:
 2:
 3:
 4:
 5:
 6:
 7:
 \mathbf{R}9:
10:
11:
12:
13:
14:
15:
16:
17:
18:
19:
20:
21:
22:
23:
```
#### 110

متد داخل کالس Test به نام ()AddFive دارای هدف ساده ای است و آن اضافه کردن مقدار 0 به هر عدد می باشد. در داخل متد ()main یک نمونه از کلاس Test ایجاد کرده ایم و مقدار فیلد آن را از ٥ به ١٠ تغییر می دهیم (در اصل نباید تغییر کند چون ما از برنامه خواسته ایم هر عدد را با ٥ جمع کند ولی کاربر به راحتی آن را به ۱۰ تغییر می دهد). همچنین متد ()AddFive را فراخوانی و مقدار ۱۰۰ را به آن ارسال می کنیم. مشاهده می کنید که قابلیت متد ()AddFive به خوبی تغییر می کند و شما نتیجه متفاوتی مشاهده می کنید. اینجاست که اهمیت کپسوله سازی مشخص می شود. اینکه ما در درسهای قبلی فیلدها را به صورت public تعریف کردیم و به کاربر اجازه دادیم که در خارج از کالس به آنها دسترسی داشته باشد کار اشتباهی بود. فیلدها باید همیشه به صورت private تعریف شوند.

# **خواص(Properties(**

Property (خصوصیت) استانداردی در جاوا برای دسترسی به اعضای داده ای با سطح دسترسی private در داخل یک کلاس می باشد. هر property دارای دو بخش می باشد، یک بخش جهت مقدار دهی )بلوک set )و یک بخش برای دسترسی به مقدار )بلوک get )یک داده private می باشد. property ها باید به صورت public تعریف شوند تا در کالسهای دیگر نیز قابل دسترسی می باشند. در مثال زیر نحوه تعریف و استفاده از property آمده است:

```
package myfirstprogram;
     import java.text.MessageFormat;
     class Person
     {
           private String name;
           private int age;
           private double height;
           public void setName(String name) 
           { 
                this.name = name; 
           } 
           public String getName() 
           { 
                return name; 
           } 
           public void setAge(int age) 
           { 
               this.age = age;
           } 
           public int getAge() 
           { 
                return age; 
           } 
           public void setHeight(double height) 
           { 
                this.height = height; 
           } 
           public double getHeight() 
           { 
                return height; 
           } 
           public Person(String name, int age, double height)
           {
                this.name = name;
               this age = age; this.height = height;
           }
     }
     public class MyFirstProgram
      { 
 1:
 2:
 3:
 4:
 5:
 6:
 7:
 8:
 9:
10:
11:
12:
13:
14:
15:
16:
17:
18:
19:
20:
21:
22:
23:
24:
25:
26:
27:
28:
29:
30:
31:
32:
33:
34:
35:
36:
37:
38:
39:
40:
41:
42:
43:
44:
45:
46:
47:
48:
49:
50:
51:
52:
```

```
 public static void main(String[] args) 
           { 
               Person person1 = new Person("Jack", 21, 160);
              Person person2 = new Person("Mike", 23, 158);
               System.out.println(MessageFormat.format("Name: {0}", person1.getName()));
               System.out.println(MessageFormat.format("Age: {0} years old", person1.getAge()));
               System.out.println(MessageFormat.format("Height: {0}cm", person1.getHeight()));
               System.out.println(); //Seperator 
              System.out.println(MessageFormat.format("Name: {0}", person2.getName()));
               System.out.println(MessageFormat.format("Age: {0} years old", person2.getAge()));
               System.out.println(MessageFormat.format("Height: {0}cm", person2.getHeight()));
               person1.setName("Frank"); 
               person1.setAge(19); 
               person1.setHeight(162); 
               person2.setName("Ronald");
               person2.setAge(25); 
               person2.setHeight(174); 
               System.out.println(); //Seperator
               System.out.println(MessageFormat.format("Name: {0}", person1.getName()));
       System.out.println(MessageFormat.format("Age: {0} years old", person1.getAge()));
      System.out.println(MessageFormat.format("Height: {0}cm", person1.getHeight()));
               System.out.println(); //Seperator 
               System.out.println(MessageFormat.format("Name: {0}", person2.getName()));
               System.out.println(MessageFormat.format("Age: {0} years old", person2.getAge()));
               System.out.println(MessageFormat.format("Height: {0}cm", person2.getHeight()));
           } 
      }
 53:
 54:
 55:
 56:
 57:
 58:
 59:
 60:
 61:
 62:
63:
 64:
 65:
 66:
 67:
 68:
 69:
 70:
 71:
 72:
 73:
 74:
 75:
 76:
 77:
 78:
 79:
 80.81:
 82:
83:
 84:
85:
 86:
 87:
 88:
 89:
90:
 91:
 92:
 93:
94:
 95:
96:
 97:
98:
99:
100:
101:
Name: Jack
Age: 21 years old
Height: 160cm
Name: Mike
Age: 23 years old
Height: 158cm
Name: Frank
Age: 19 years old
Height: 162cm
Name: Ronald
Age: 25 years old
Height: 174cm
```
در برنامه باال نحوه استفاده از property آمده است.همانطور که مشاهده می کنید در این برنامه ما سه خصوصیت که هر کدام مربوط به اعضای داده

ای هستند تعریف کرده ایم )سه فیلد با سطح دسترسی private).

private string name; private int age; private double height;

دسترسی به مقادیر این فیلدها فقط از طریق property های ارائه شده امکان پذیر است.

```
public void setName(String name) 
     { 
           this.name = name; 
     } 
     public String getName()
     { 
           return name; 
     } 
     public void setAge(int age) 
     \left\{ \right. this.age = age; 
     } 
     public int getAge() 
     { 
           return age; 
     } 
     public void setHeight(double height)
      { 
           this.height = height; 
     } 
     public double getHeight() 
     { 
           return height; 
     } 
11:
12.13:
14:
15:
16:
17:
18:
19:
20:
21:
22:
23:
24:
25:
26:
27:
28:
29:
30:
31:
32:
33:
34:
35:
36:
37:
38:
39:
```
وقتی یک خاصیت ایجاد می کنیم ، باید سطح دسترسی آن را public تعریف کرده و نوع داده ای را که بر می گرداند یا قبول می کند را مشخص کنیم. به این نکته توجه کنید که نام property ها همانند نام فیلدهای مربوطه می باشد با این تفاوت که حرف اول آنها بزرگ نوشته می شود. البته قبل از نام آنها کلمات set و get هم نوشته می شود. مثلا برای فیلد name (خط ۷) دو متد با نامهای setName و getName(خطوط ۱۹-۱۱) ایجاد شده اند. البته یادآور می شویم که شباهت نام property ها و فیلدها اجبار نیست و یک قرارداد می باشد. در داخل بدنه دو بخش می بینید، یکی بخش setو دیگری بخش get :

بخش get، که با کلمه get نشان داده شده است به شما اجازه می دهد که یک مقدار را از فیلدها )اعضای داده ای( استخراج کنید.

بخش ،set که با کلمه set نشان داده شده است برای مقدار دهی به فیلدها )اعضای داده ای( به کار می رود.

به عنوان مثال به عبارت زیر توجه کنید:

این عبارت که در خط 04 کد باال آمده است برای مقداردهی به فیلد name به کار رفته است. this به شئ جاری ایجاد شده از کالس اشاره دارد، کلمه name بعد آن همان فیلد تعریف شده در خط 7 کد ابتدای آموزش و کلمه name سمت راست عالمت مساوی هم پارامتر تعریف شده در خط 00 است. برای دسترسی به یک خاصیت می توانید از عالمت دات ).( استفاده کنید.

```
System.out.println(MessageFormat.format("Name: {0}", person1.getName()));
System.out.println(MessageFormat.format("Age: {0} years old", person1.getAge()));
System.out.println(MessageFormat.format("Height: {0}cm", person1.getHeight()));
```
فراخوانی یک خاصیت باعث اجرای کد داخل بدنه بلوک get آن می شود. سپس این بلوک مانند یک متد مقداری به فراخوان برگشت می دهد. مقدار

دهی به یک property بسیار آسان است.

```
person1.setName("Frank"); 
person1.setAge(19);
person1.setHeight(162);
```
دستورات باال بخش set مربوط به هر property را فراخوانی کرده و مقادیری به هر یک از فیلدها اختصاص می دهد. استفاده از property ها کد نویسی را انعطاف پذیر می کند، مخصوصا اگر بخواهید یک اعتبارسنجی برای اختصاص یک مقدار به فیلدها یا استخراج یک مقدار از آنها ایجاد کنید. مثلا شما می توانید یک محدودیت ایجاد کنید که فقط اعداد مثبت به فیلد age (سن) اختصاص داده شود. می توانید با تغییر بخش set خاصیت Age این کار را انجام دهید:

```
public void setAge(int age)
{ 
      if (age > 0)
       { 
         this.age = age;
       } 
       else 
       { 
        this.age = 0;
       } 
}
```
حال اگر کاربر بخواهد یک مقدار منفی به فیلد age اختصاص دهد مقدار age صفر خواهد شد.

### **Package**

Package( پکیج( راهی برای دسته بندی کدهای برنامه می باشد. هر چیز در جاوا حداقل در یک Package قرار دارد. وقتی برای یک کالس اسمی انتخاب می کنید ممکن است برنامه نویسان دیگر به صورت اتفاقی اسمی شبیه به آن برای کالسشان انتخاب کنند. وقتی شما از آن کالسها در برنامه تان استفاده کنید از آنجاییکه از کالسهای همنام استفاده می کنید در برنامه ممکن است خطا به وجود آید.

Package از وقوع این خطاها جلوگیری کرده یا آنها را کاهش می دهند. تاکنون و در درسهای قبلی ما فقط با یک پکیج آشنا شده ایم و آن پکیجی به نام myfirstprogram بود که کالسی به همین نام (MyFirstProgram (و متد ()main را در خود داشت. هنگامی که یک پروژه جدید ایجاد کنید به صورت پیشفرض یک فضای نام برای شما ایجاد خواهد شد که نام آن شبیه به نام پروژه تان می باشد. در این درس به شما نشان می دهیم که چگونه کالسهایتان در در کدهای جداگانه بنویسید و سپس از آنها در فایلهای جدا استفاده کنید. برنامه NetBeans را اجرا و یک پروژه جدید ایجاد کنید:

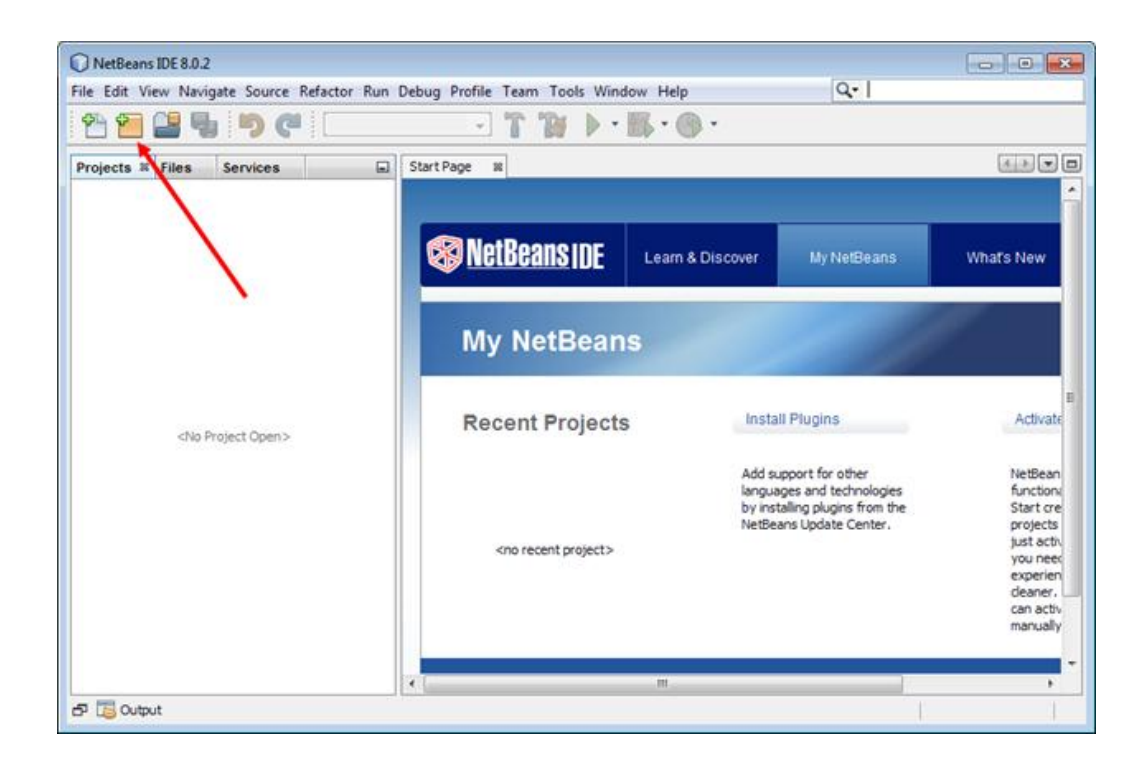

بعد از کلیک بر روی گزینه Project New و یا زدن دکمه های ترکیبی N+Shfit+Ctrl پنجره ای به صورت زیر به نمایش در می آید که بر طبق شکل

گزینه ها را نتخاب کنید:

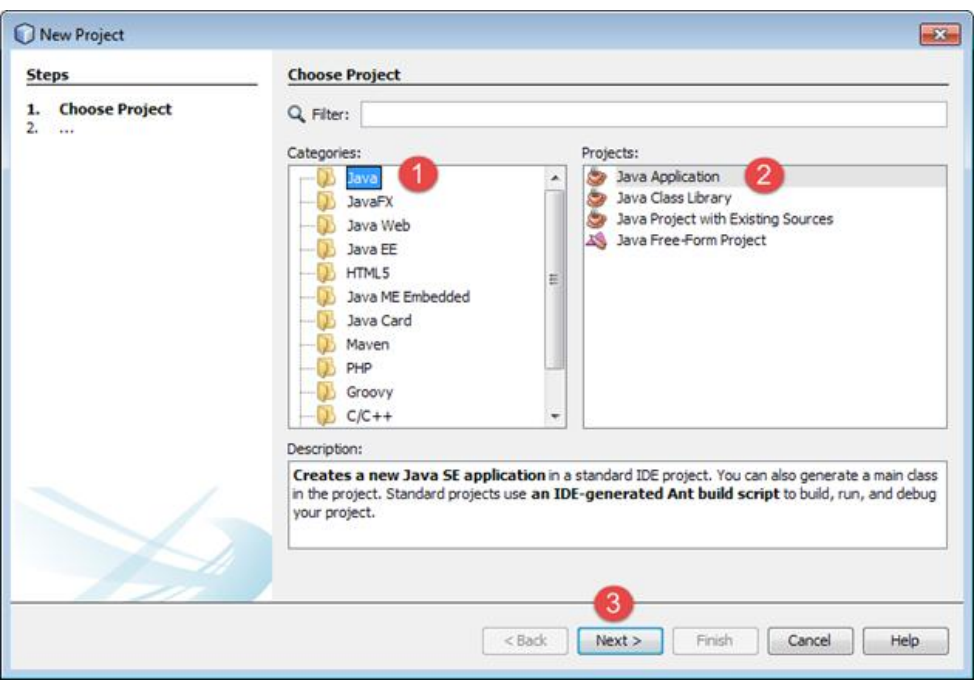

بعد از طی مراحل شکل بالا صفحه زیر به نمایش در می آید. در این صفحه و در قسمت Project Name نام پروژه تان را انتخاب کنید. مشاهده می

کنید که در کادری پایین تر از آن بسته به نام پروژه یک Package به همراه نام کالس ایجاد می کند:

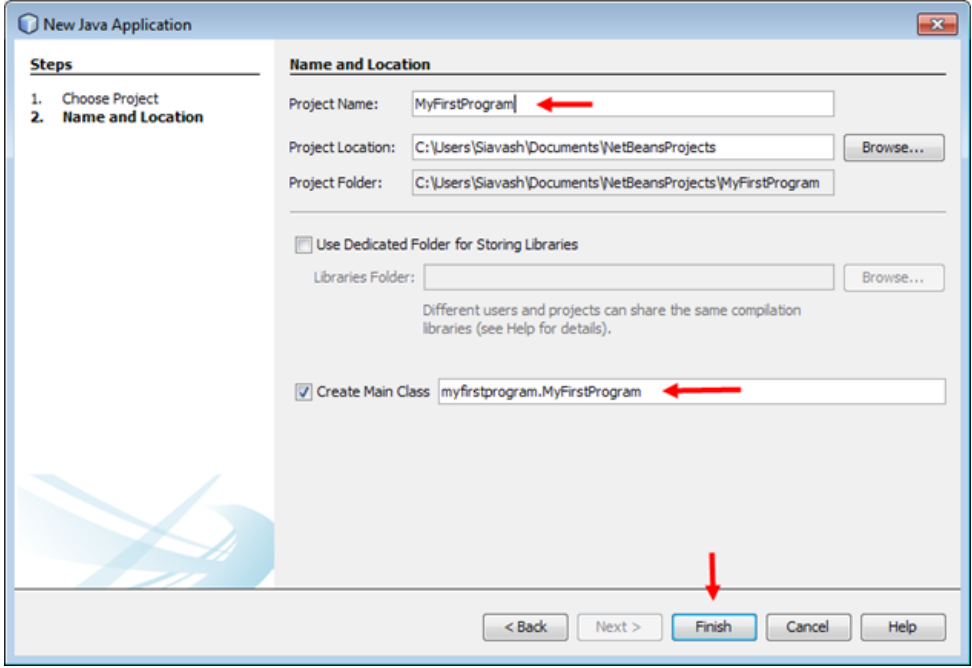

بعد از زدن دکمه finish در شکل باال ، یک Package یک class به صورت زیر ایجاد می شود:

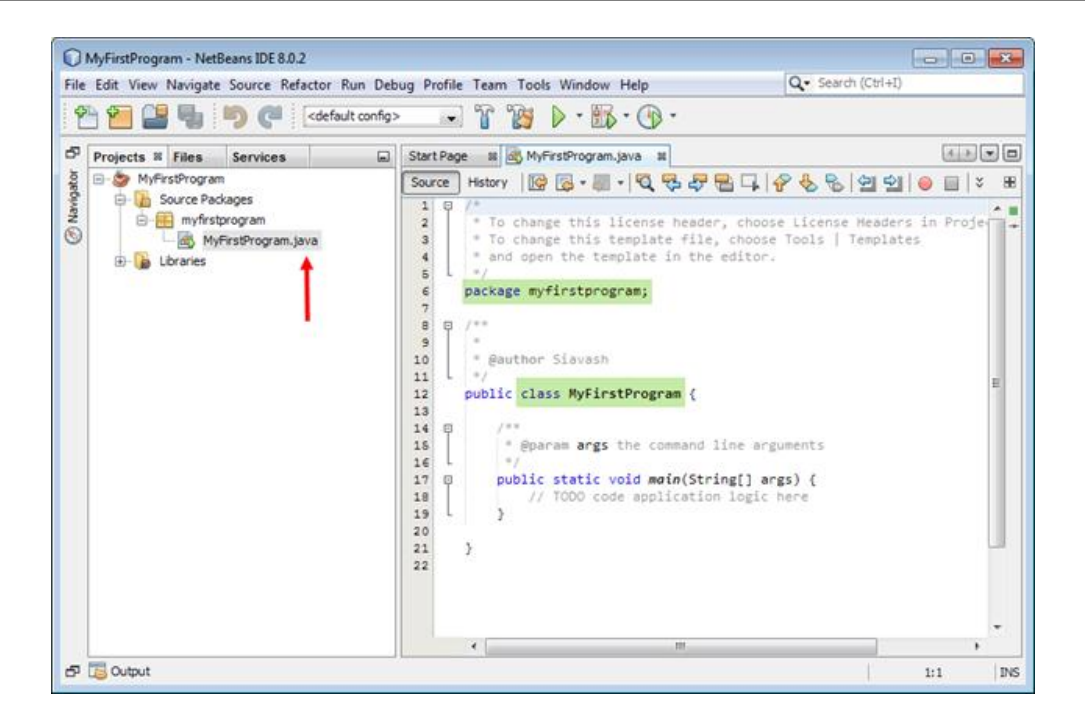

توجه کنید که پسوند کالس در جاوا به صورت .java می باشد. پس تا اینجا ما یک Package و یک کالس و یک متد داریم. حال می خواهیم یک پکیج دیگر ایجاد و از کالس ها و متدهای آن در داخل این پکیج استفاده کنیم. برای این کار بر روی گزینه Package Source مانند شکل زیر راست

کلیک کرده و یک پکیج جدید به نام MySecondPackage ایجاد می کنیم:

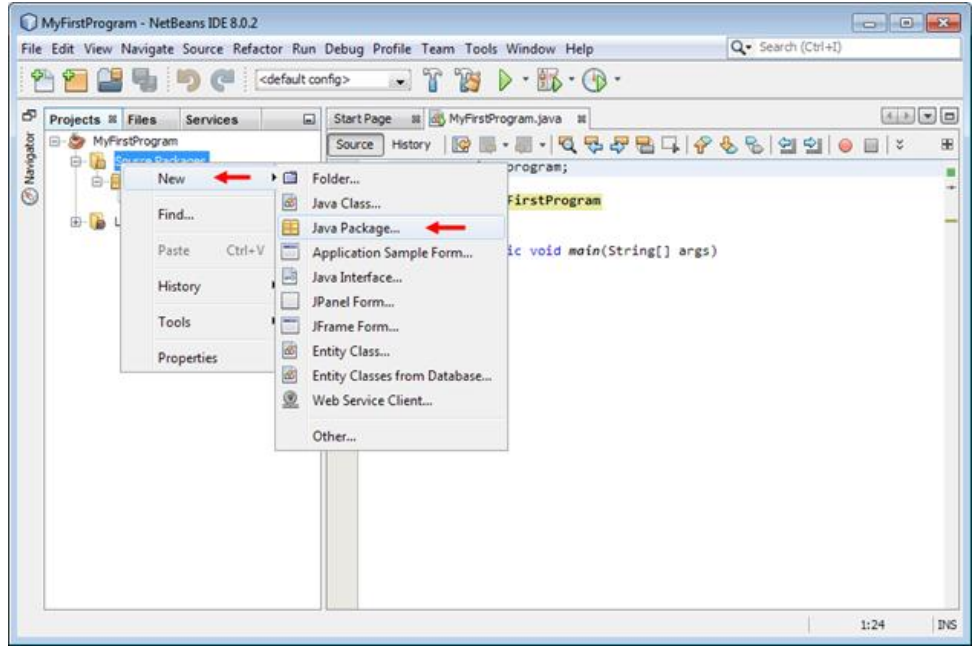

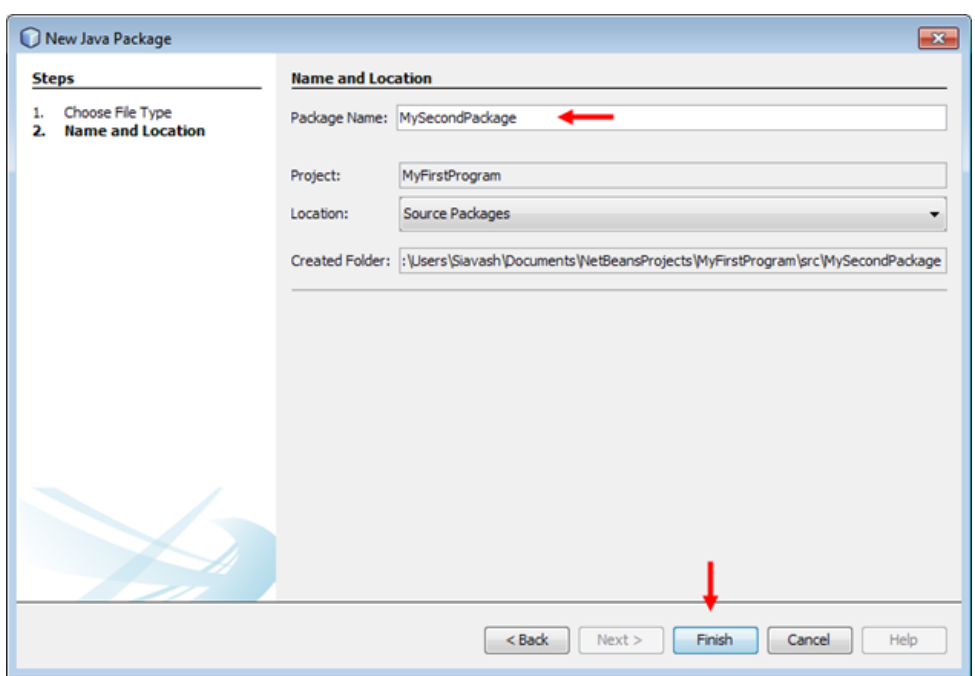

بعد از ایجاد این Package یک کالس به نام MyClass به آن، به روش زیر اضافه می کنیم:

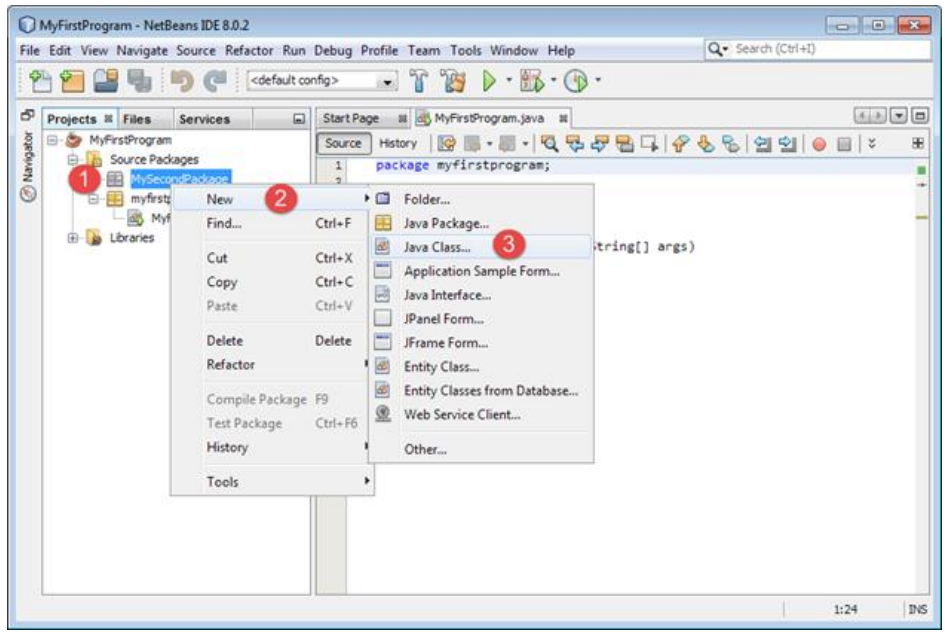

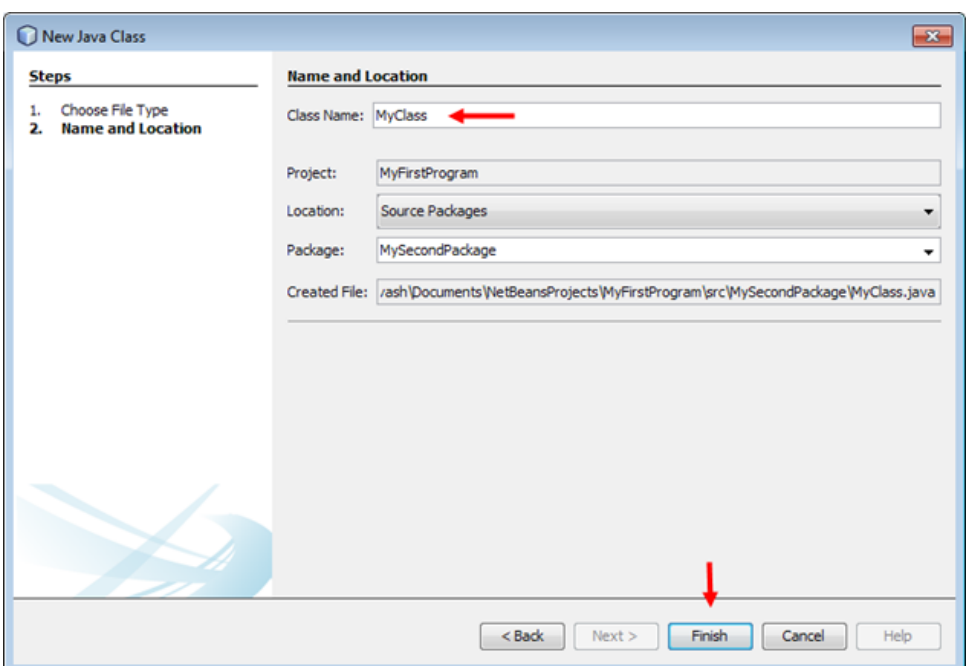

بعد از اضافه کردن کالس یک متد به نام ()sayHello به شکل زیر به کالس اضافه نمایید:

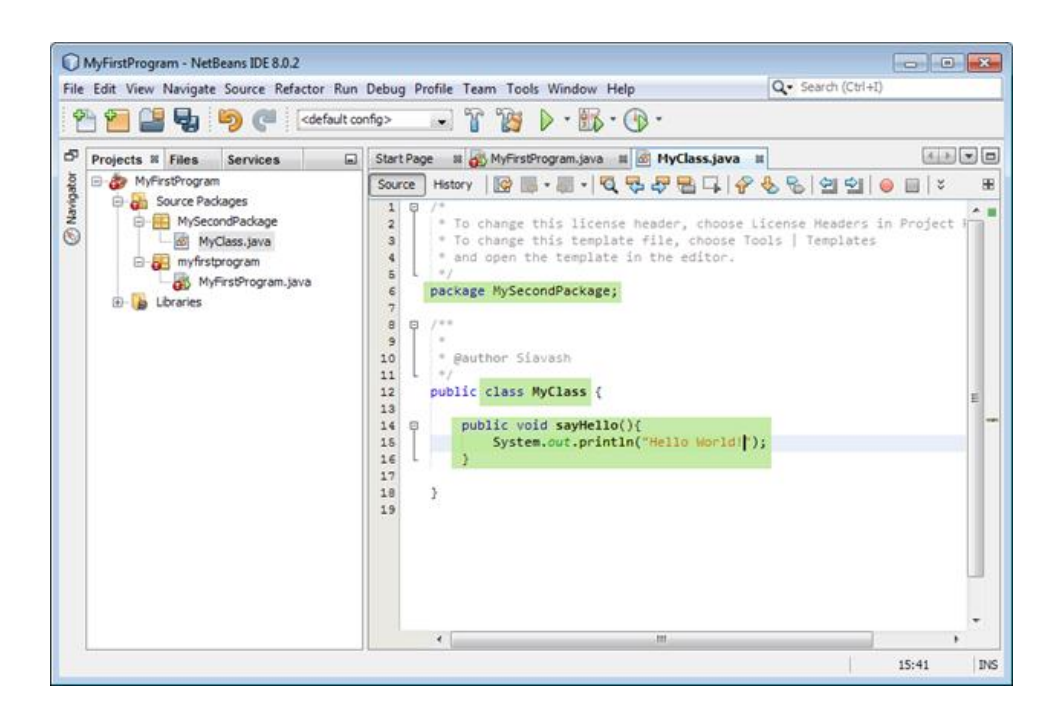

حال فرض کنید که می خواهید از این کالس و متد در کالس MyFirstProgram استفاده کنید. برای این کار بر روی کالس مذکور دو بار کلیک کرده و سپس مانند شکل زیر و با استفاده از کلمه import کالس را در Package اولی وارد نمایید و سپس با ایجاد یک شیء از کالس متد مربوط به آن را فراخوانی کنید:

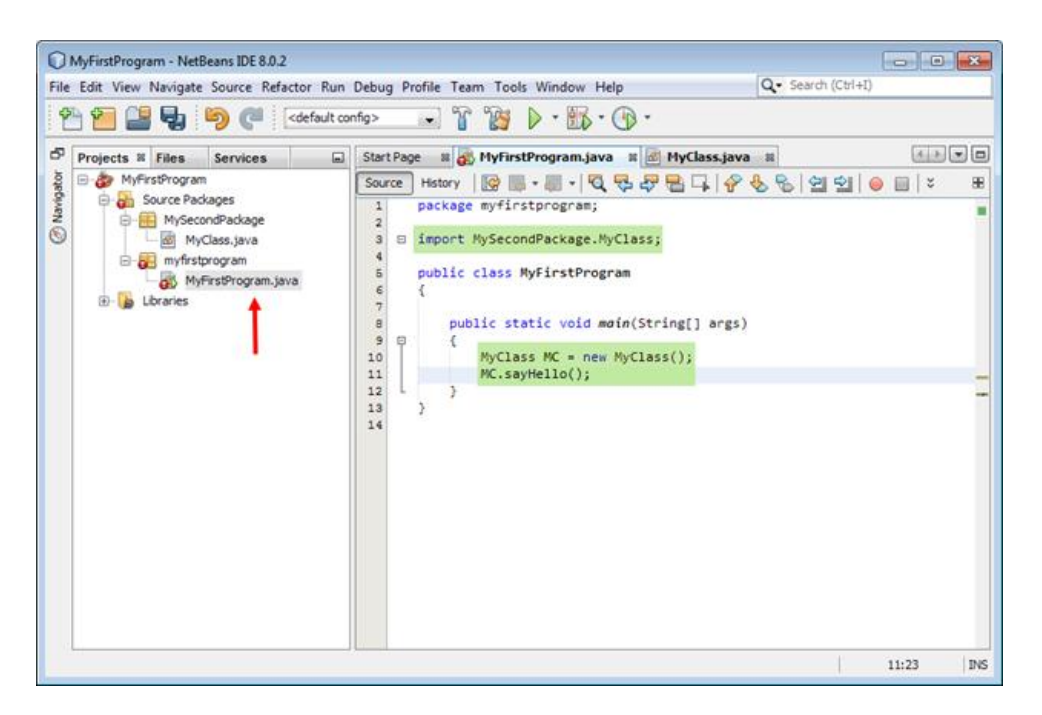

پس در کل می توان نتیجه گرفت که با استفاده از کلمه کلیدی import می توان همه محتویات یک پکیج را در داخل پکیج دیگر وارد کرد. اگر قصد وارد

کردن فقط یک کالس از یک پکیج را در داخل پکیج دیگر داشته باشیم به صورت زیر عمل می کنیم:

import Package.Class;

و اگر بخواهیم تمامی کالس های یک Package را وارد Package دیگر کنیم به صورت زیر عمل می نماییم:

import Package.\*;

اگر از کلمه import استفاده نکنیم مجبوریم که در ابتدای نام هر کالس Package مربوط به آن را به صورت زیر ذکر کنیم:

MySecondPackage.MyClass MC = new MySecondPackage.MyClass();

شما محدود به دسته بندی کدهای کالستان در داخل یک Package نیستید. می توانید یک Package تو در تو ایجاد کنید و کدهایتان را در درون آن

بنویسید. برای دسترسی به کالس Sample، مجبورید اول نام تمام Package هایی را که کالس Sample در آنها قرار دارد بنویسید.

Package1.Package2.Sample

یا می توان از کلمه کلیدی import استفاده کرد:

import Package1.Package2.Sample

# **وراثت**

وراثت به یک کالس اجازه می دهد که خصوصیات یا متدهایی را از کالس دیگر به ارث برد. وراثت مانند رابطه پدر و پسری می ماند به طوریکه فرزند خصوصیاتی از قبیل قیافه و رفتار را از پدر خود به ارث برده باشد.

- کالس پایه یا کالس والد کالسی است که بقیه کالسها از آن ارث می برند.
- کالس مشتق یا کالس فرزند کالسی است که از کالس پایه ارث بری می کند.

همه متد و خصوصیات کالس پایه می توانند در کالس مشتق مورد استفاده قرار بگیرند به استثنای اعضا و متدهای با سطح دسترسی private. همه کالس ها در جاوا از کالس Object ارث بری می کنند. مفهوم اصلی وراثت در مثال زیر نشان داده شده است:

```
package myfirstprogram;
     class Parent
     {
           private String message;
           public void setMessage(String message)
           { 
               this.message = message; 
           } 
           public String getMessage() 
           { 
               return message; 
           } 
           public void ShowMessage()
           {
              System.out.println(message);
           }
           public Parent(String message)
           {
               this.message = message;
           }
     }
     class Child extends Parent
     {
           public Child(String message)
           {
               super(message);
           } 
     }
 1:
 2:
 3:
 4:
 5:
 6:
 7:
8:
 9:
10:
11:
12:
13:
14:
15:
16:
17:
18:
19:
20:
21.22:
23.24:
25:
26:
27:
28:
29:
30:
31:
32:
33:
34:
```
در این مثال دو کالس با نامهای Parent و Child تعریف شده است. در این مثال یک فیلد را با سطح دسترسی private( خط 0(و خاصیت مربوط به آن را با سطح دسترسی public( خط 7-00( تعریف کرده ایم. سپس یک متد را برای نمایش پیام تعریف کرده ایم. یک سازنده در کالس Parent تعریف شده است که یک آرگومان از نوع رشته قبول می کند و یک پیغام نمایش می دهد (خطوط ٢٥-٢٢). حال به کلاس Child توجه کنید (خط ٢٨-٢٩). این کالس تمام متدها و خاصیت های کالس Parent را به ارث برده است.

نحوه ارث بری یک کالس به صورت زیر است:

#### class DerivedClass extends BaseClass

براحتی می توان با قرار دادن کلمه کلیدی extends بعد از نام کالس و سپس نوشتن نام کالسی که از آن ارث بری می شود )کالس پایه( این کار را انجام داد. در داخل کالس Child هم یک سازنده ساده وجود دارد که یک آرگومان رشته ای قبول می کند. وقتی از وراثت در کالسها استفاده می کنیم، هم سازنده کالس مشتق و هم سازنده پیشفرض کالس پایه هر دو اجرا می شوند. سازنده پیشفرض یک سازنده بدون پارامتر است. اگر برای یک کالس سازنده ای تعریف نکنیم کامپایلر به صورت خودکار یک سازنده برای آن ایجاد می کند. اگر هنگام صدا زدن سازنده کالس مشتق بخواهیم سازنده کالس پایه را صدا بزنیم باید از کلمه کلیدی super استفاده کنیم. کلمه کلیدی super یک سازنده از کالس پایه را صدا می زند .

در مثال باال به وسیله تامین مقدار پارامتر message سازنده کالس مشتق و ارسال آن به داخل پرانتز کلمه کلیدی super، سازنده معادل آن در کالس پایه فراخوانی شده و مقدار message را به آن ارسال می کند. سازنده کلاس Parent هم این مقدار (مقدار message) را در یک عضو داده ای (فیلد) private قرار می دهد. می توانید کدهایی را به داخل بدنه سازنده Child اضافه کنید تا بعد از سا زنده Parent اجرا شوند. اگر از کلمه کلیدی super استفاده نشود به جای کالس پایه سازنده پیشفرض فراخوانی می شود. اجازه بدهید که اشیایی از کالسهای Parent و Child بسازیم تا نشان دهیم که چگونه کالس Child متدها و خواص کالس Parent را به ارث می برد.

public class MyFirstProgram { public static void main(String[] args)  $\{$ Parent myParent = new Parent("Message from parent."); Child myChild = new Child("Message from child."); myParent.ShowMessage(); myChild.ShowMessage(); myParent.setMessage("Modified message of the parent."); myParent.ShowMessage(); myChild.setMessage("Modified message of the child."); myChild.ShowMessage(); //myChild.message; ERROR: can't access private members of base class } } 1: 2: 3: 4: 5: 6: 7: 8: 9: 10: 11: 12: 13: 14: 15: 16: 17: 18: 19: 20: 21: Message from parent.

Message from child. Modified message of the parent. Modified message of the child.

هر دو شیء را با ستفاده از سازنده های مربوط به خودشان مقدار دهی می کنیم (خطوط ۷-۲). سپس با استفاده از ارث بری و از طریق شیء Child به اعضا و متدهای کالس Parent دسترسی می یابیم. حتی اگر کالس Child از کالس Parent ارث ببرد باز هم اعضای با سطح دسترسی private در کلاس Child قابل دسترسی نیستند(خط ۱۸). سطح دسترسی Protect که در درس آینده توضیح داده خواهد شد به شما اجازه دسترسی به اعضا و

متدهای کالس پایه را می دهد. به نکته دیگر توجه کنید. اگر کالس دیگری بخواهد از کالس Child ارث بری کند، باز هم تمام متدها و خواص کالس

Childکه از کالس Parentبه ارث برده است را به ارث می برد.

```
class GrandChild extends Child
{
    //Empty Body
}
```
این کالس هیچ چیزی در داخل بدنه ندارد. وقتی کالس GrandChild را ایجاد می کنید و یک خاصیت از کالس Parent را فراخوانی می کنید با خطا مواجه می شوید. چون هیچ سازنده ای که یک آرگومان رشته ای قبول کند در داخل بدنه GrandChild تعریف نشده است بنابراین شما می توانید فقط از سازنده پیشفرض یا بدون پارامتر استفاده کنید.

```
GrandChild myGrandChild = new GrandChild(); 
myGrandChild.setMessage("Hello my grandchild!");
myGrandChild.ShowMessage();
```
وقتی یک کالس ایجاد می کنیم و سازنده GrandChild را فراخوانی می کنیم ابتدا سازنده کالس Parent فراخوانی می شود و سپس سازنده Child و

در نهایت سازنده GrandChild اجرا می شود . برنامه زیر ترتیب اجرای سازنده ها را نشان می دهد. دوباره کالسها را برای خوانایی بیشتر در داخل

کدهای جدا قرار می دهیم.

```
package myfirstprogram;
     class Parent
     {
           public Parent()
           {
             System.out.println("Parent constructor was called!");
           }
     }
     class Child extends Parent
     {
           public Child()
           {
              System.out.println("Child constructor was called!");
           }
     }
     class GrandChild extends Child
     {
           public GrandChild()
           {
              System.out.println("GrandChild constructor was called!");
           }
     }
     public class MyFirstProgram
     {
           public static void main(String[] args) 
           { 
            GrandChild myGrandChild = new GrandChild();
           } 
 1:
 2:
 3:
 4:
 5:
 6:
 7:
 8:
9:
10:
11:
12:
13:
14:
15:
16:
17:
18:
19:
20:
21:
22:
23:
24:
25:
26:
27:
28:
29:
30:
31:
32:
33:
```
#### $34:$  }

Parent constructor was called! Child constructor was called! GrandChild constructor was called!

## **سطح دسترسی Protect**

سطح دسترسی protectاجازه می دهد که اعضای کالس، فقط در کالسهای مشتق شده از کالس پایه قابل دسترسی باشند. بدیهی است که خود کالس پایه هم می تواند به این اعضا دسترسی داشته باشد. کالسهایی که از کالس پایه ارث بری نکرده اند نمی توانند به اعضای با سطح دسترسی protect یابند. در مورد سطوح دسترسی public و private قبال توضیح دادیم. در جدول زیر نحوه دسترسی به سه سطح ذکر شده نشان داده شده است:

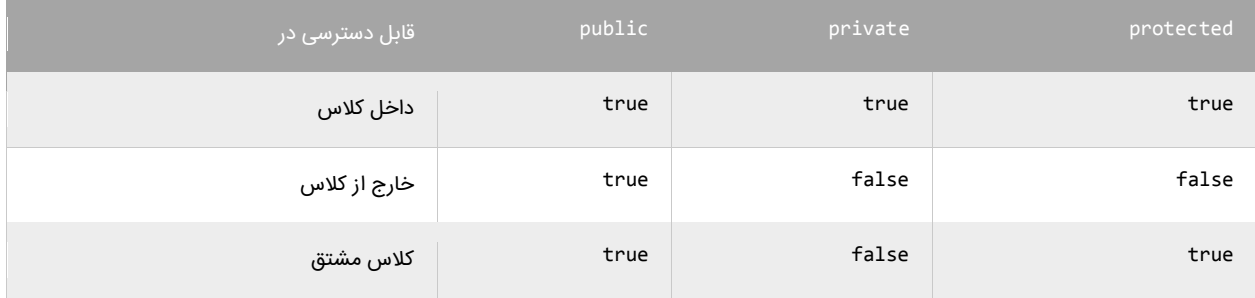

مشاهده می کنید که public بیشترین سطح دسترسی را داراست. صرف نظر از مکان، اعضای public در هر جا فراخوانی می شوند و قابل دسترسی هستند. اعضای private فقط در داخل کالسی که به آن تعلق دارند قابل دسترسی هستند. کد زیر رفتار اعضای دارای این سه سطح دسترسی را نشان

می دهد:

```
package myfirstprogram;
      class Parent
      {
           protected int protectedMember = 10;
            private int privateMember = 10;
            public int publicMember = 10;
      }
      class Child extends Parent
      {
            public Child()
            {
                protectedMember = 100;
                privateMember = 100;
                publicMember = 100;
            }
      }
     public class MyFirstProgram 
      {
          public static void main(String[] args)
           { 
               Parent myParent = new Parent();
                myParent.protectedMember = 100;
                myParent.privateMember = 100;
                myParent.publicMember = 100;
          } 
     }
 1:
 2:
 3:
 4:
 5:
 6:
 7:
8:
9:
10:
11:
12:
13:
14:
15:
16:
17:
18:
19:
20:
21:
22:
23:
24:
25:
26:
27:
28:
29:
30:
```
کدهایی که با خط قرمز نشان داده شده اند نشان دهنده وجود خطا هستند چون آنها اجازه دسترسی به فیلدهای protect کالس Parent را ندارند. همانطور که در خط 00 مشاهده می کنید کالس Child سعی می کند که به عضو private کالس Parent دسترسی یابد. از آنجاییکه اعضای private در خارج از کالس قابل دسترسی نیستند، حتی کالس مشتق در خط 00 نیز ایجاد خطا می کند. اگر شما به خط 03 توجه کنید کالس Child می تواند به عضو protect کالس Parent دسترسی یابد چون کالس Child از کالس Parent مشتق شده است.

حال به خط 50 جاییکه می خواهیم در کالس MyFirstProgram به فیلد protect کالس Parent دسترسی یابیم نگاهی بیندازید. می بینید که برنامه پیغام خطا می دهد چون کالس MyFirstProgram از کالس Parent مشتق نشده است. همچنین کالس MyFirstProgram به اعضای private کالس Parent نیز نمی تواند دسترسی یابد.

### **اعضای static**

اگر بخواهیم عضو داده ای (فیلد) یا خاصیتی ایجاد کنیم که در همه نمونه های کلاس قابل دسترسی باشد از کلمه کلیدی static استفاده می کنیم. کلمه کلیدی static برای اعضای داده ای و خاصیت هایی به کار می رود که می خواهند در همه نمونه های کالس تقسیم شوند. وقتی که یک متد یا خاصیت به صورت static تعریف شود، می توانید آنها را بدون ساختن نمونه ای از شی، فراخوانی کنید. به چند مثال توجه کنید:

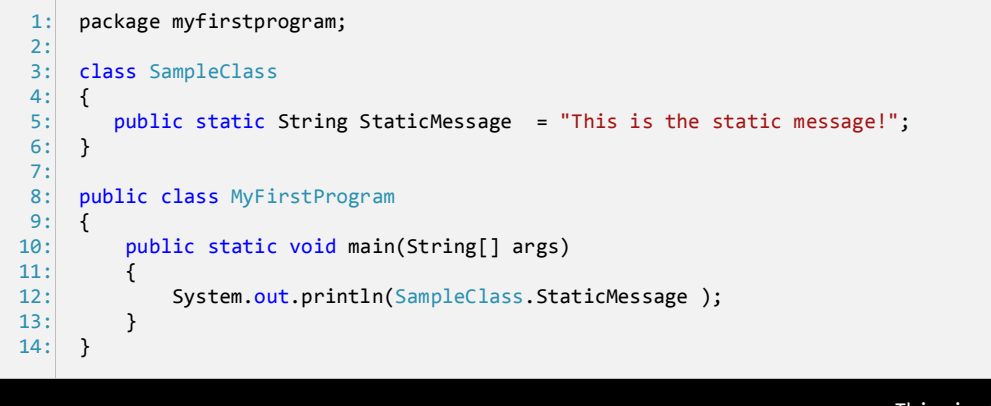

This is the static message!

در مثال باال یک شیء استاتیک به نام StaticMessage( خط 0( تعریف کرده ایم. مقدار شیء StaticMessage در همه نمونه های کالس SampleClass قابل دسترسی است. برای فراخوانی یک متد، خاصیت و یا یک متغیر استاتیک ، به سادگی می توان نام کالس و بعد از آن عالمت دات ( . ) و در آخر نام متد یا خاصیت را نوشت. این موضوع را می توان در خط (۱۲) مشاهده کرد. مشاهده می کنید که لازم نیست هیچ نمونه ای از کالس ایجاد شود. یکی دیگر از کاربردهای این کلمه کلیدی در شمارش اشیاء است. به مثال زیر توجه کنید:

```
package myfirstprogram;
      class SampleClass
      {
         public static int number = 1;
          public SampleClass()
          {
               System.out.println("Number is : " + number++);
          }
      } 
      public class MyFirstProgram 
      {
           public static void main(String[] args) 
           { 
              SampleClass Sample1 = new SampleClass ();
               SampleClass Sample2 = new SampleClass ();
              SampleClass Sample3 = new SampleClass ();
           } 
      }
 1:
 2:
 3:
 4:
 5:
 6:
 7:
 8:
 9:
10:
11:
12:
13:
14:
15:
16:
17:
18:
19:
20:
21:
Number is : 1
Number is : 2
Number is : 3
```
همانطور که در خط 0 کد باال مشاهده می کنید یک متغیر استاتیک با مقدار اولیه 0 ایجاد کرده ایم و در داخل سازنده کالس در خط 9 ابتدا مقدار آن را چاپ و سپس یک واحد به آن اضافه کرده ایم. حال در خطوط 07-09 سه شیء از روی کالس SampleClass ایجاد می کنیم. همانطور که در خروجی مشاهده می کنید با هر بار ایجاد شیء یک بار سازنده کالس فراخوانی و در نتیجه مقدار متغیر چاپ می شود. یکی از خواص متغیر های استاتیک این است که مقدار قبلی خود را حفظ می کنند. و از این خاصیت در مثال باال برای شمارش اشیاء ساخته شده از کالس استفاده کرده ایم.

# **عملگر instanceof**

عملگر instanceof در جاوا به شما اجازه می دهد که تست کنید که آیا یک شیء یک نمونه از یک نوع خاص (کلاس، زیر کلاس، اینترفیس) است یا نه. عملگر instanceof به دو عملوند نیاز دارد و یک مقدار بولی را برمی گرداند. به عنوان مثال، فرض کنید یک کالس به نام Animel داریم، سپس یک نمونه از آن ایجاد می کنیم:

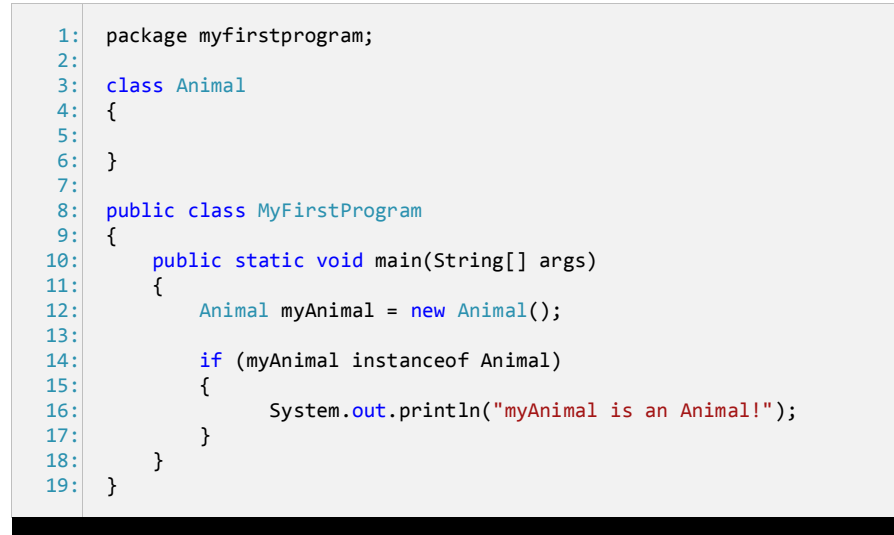

#### myAnimal is an Animal

رفتار عملگر instanceof را در این مثال مشاهده کردید. همانطور که می بینید از آن به عنوان شرط در عبارت if استفاده شده است. کاربرد آن در مثال بالا این است که چک می کند که آیا شیء myAnimal یک نمونه از Animal است و چون نتیجه درست است کدهای داخل دستور if اجرا می شود. این عملگر همچنین می تواند چک کند که آیا یک شیء خاص در سلسله مراتب وراثت یک نوع خاص است. به این مثال توجه کنید:

```
package myfirstprogram;
     class Animal
     {
     }
     class Dog extends Animal
     \left\{ \right.}
     public class MyFirstProgram
      { 
           public static void main(String[] args) 
      \overline{\phantom{a}}Dog myDog = new Dog();
                if (myDog instanceof Animal)
                {
                       System.out.println("myDog is an Animal!");
                }
           } 
 1:
 2:
 3:
 4:
 5:
 6:
 7:
8:
 9:
10:
11:
12:
13:
14:
15:
16:
17:
18:
19:
20:
21:
22:
23:
```
# 24: }

myDog is an Animal!

همانطور که در مثال باال می بینید ما یک کالس به نام Dog ایجاد کرده ایم که از کالس Animal ارث می برد. سپس یک نمونه از این کالس (Dog( ایجاد می کنیم و سپس با استفاده از عملگر instanceof تست می کنیم که آیا نمونه ایجاد شده جز کالس Animal است یا یک کالس مشتق شده از کلاس Animal می باشد. از آنجاییکه کلاس Dog از کلاس Animal ارث می برد (سگ من یک حیوان است.)، نتیجه عبارت درست (true) است. حال جمله بالا را تغییر دهیم : " حیوان من یک سگ است" . وقتی جمله برعکس می شود چه اتفاقی می افتد؟

```
Animal myAnimal = new Animal();
if (myAnimal instanceof Dog)
{
     System.out.println("myAnimal is a Dog!");
}
```
این باعث خطا نمی شود و عبارت فقط نتیجه false را بر می گرداند. می توان از کد باال این را درک کرد که همه حیوانات سگ نیستند ولی همه سگها

حیوان هستند .

#### **Override**

فرض کنید شما متد A را در کالس A دارید و کالس B از کالس A ارث بری می کند، در این صورت متد A در کالس B در دسترس خواهد بود. اما متد A دقیقأ همان متدی است که از کالس A به ارث برده شده است. حال اگر بخواهید که این متد رفتار متفاوتی از خود نشان دهد چکار می کنید؟ برای حل این مشکل باید متد کالس پایه را Override کنید. به تکه کد زیر توجه کنید:

```
package myfirstprogram;
      class Parent 
      {
            public void ShowMessage() 
       \{ System.out.println("Message from Parent.")
            } 
      } 
      class Child extends Parent
      {
            public void ShowMessage() 
       \{ System.out.println("Message from Child.");
            } 
      } 
      public class MyFirstProgram 
      {
            public static void main(String[] args) 
       \overline{\phantom{a}}Parent myParent = new Parent();
               Child myChild = new Child();
                myParent.ShowMessage(); 
                myChild.ShowMessage(); 
            } 
      }
  1:
  2:
 3:
 4:
  5:
 6:
 7:
 8:
 9:
10:
11:
12:
13:
14:
15:
16:
17:
18:
19:
20:
21:
22:
23.24:
25:
26:
27:
28:
29:
Message from Parent.
Message from Child.
```
همانطور که در کد باال مشاهده می کنید دو کالس یه نام Parent( خطوط 4-9( و Child( خطوط 00-07( تعریف کرده ایم. کالس Child که از کالس Parent ارث می برد شامل متدی است که متد ()ShowMessage از کالس پایه را override یا به صورت دیگری پیاده سازی می کند. همانطور که مشاهده می کنید این دو متد دقیقا شبیه به هم هستند و تنها اختالف آنها در پیامی است که نشان می دهند. برای Override کردن یک متد قواعدی وجود دارد که در زیر به آنها اشاره شده است:

- تابع override شده یکی باشد.
- نوع مقدار بازگشتی تابع باید همانند یا فرزندی از نوع مقدار بازگشتی تابع override شده کالس پدر باشد.
- سطح دسترسی تابع نمی تواند محدودتر از سطح دسترسی تابع override شده باشد. برای مثال: اگر تابع کالس پدر به صورت public تعریف شده باشد، در این صورت تابع کلاس فرزند نمی تواند private یا protected باشد.
	- تنها توابعی از کالس پدر که توسط کالس فرزند ارث بری شده اند می توانند override شوند.
- توابع static نمی توانند override شوند، ولی می توانند دوباره در کالس فرزند تعریف شوند.
	- اگر تابعی نمی تواند ارث برده شود، همانطور هم نمی تواند override شود.
- کالس فرزند موجود در پکیج یکسان با کالس پدر، می تواند تمامی توابعی از کالس پدر را که به صورت private یا final تعریف نشده باشند را override کند.
- کالس فرزند در یک پکیج دیگر از کالس پدر تنها می تواند توابع public یا protected کالس پدر را که final نیستند را override کند.
	- سازنده ها نمی توانند override شوند.

با استفاده از کلمه کلیدی super( خط 00( می توانید متد کالس پایه را در داخل متد override شده فراخوانی کنید:

```
package myfirstprogram;
      class Parent 
      { 
            public void ShowMessage() 
       \{ System.out.println("Message from Parent.")
            } 
      } 
      class Child extends Parent 
      { 
            public void ShowMessage() 
            {
                super.ShowMessage(); 
                System.out.println("Message from Child.");
            } 
      } 
      public class MyFirstProgram 
      {
            public static void main(String[] args) 
            { 
               Parent myParent = new Parent();
               Child = new Child();
                myParent.ShowMessage(); 
                myChild.ShowMessage(); 
            } 
      }
  1:
  2:
  3:
  \mathbf{A}5:
  6:
  7:
  \mathbf{R}9:
 10:
 11:
12:
13:
 14:
 15:
16:
 17:
 18:
 19:
 20:
 21:
 22:23:
 24:
 25:
 26:
 27:
 28:
 29:
 30:
Message from Parent.
Message from Parent.
Message from Child.
```
م توان یک کالس دیگر که از کالس Child ارث بری می کند ایجاد کرده و دوباره متد ()ShowMessage را override کرده و آنرا به صورت دیگر پیاده

سازی کنیم. اگر بخواهید متدی را که ایجاد کرده اید به وسیله سایر کالسها override نشود کافیست که از کلمه کلیدی final به صورت زیر استفاده

کنید:

public final void ShowMessage()

حال اگر کالس دیگری از کالس Child ارث ببرد نمی تواند متد ()ShowMessage را overrideکند.

# **رابط(Interface(**

اینترفیس ها شبیه به کالسها هستند اما فقط شامل تعاریفی برای متدها و خواص (Property (می باشند. اینترفیس ها را می توان به عنوان پالگین های کالس ها در نظر گرفت. کالسی که یک اینترفیس خاص را پیاده سازی می کند الزم است که کدهایی برای اجرا توسط اعضا و متدهای آن فراهم کند چون اعضا و متدهای اینترفیس هیچ کد اجرایی در بدنه خود ندارند. اجازه دهید که نحوه تعریف و استفاده از یک اینترفیس در کالس را توضیح دهیم:

```
package myfirstprogram;
     interface ISample 
     { 
           public void ShowMessage(String message); 
     } 
     class Sample implements ISample 
      { 
           public void ShowMessage(String message) 
           { 
              System.out.println(message);
           } 
     } 
     public class MyFirstProgram 
      {
           public static void main(String[] args) 
      \{Sample sample = new Sample();
               sample.ShowMessage("Implemented the ISample Interface!");
           } 
     }
 1:
 2:
 3:
 4:
 5:
 6:
 7:
8:
9:
10:
11:
12:
13:
14:
15:
16:
17:
18:
19:
20:
21.22:
23:
24:
```
#### Implemented the ISample Interface!

در خطوط 4-0 یک اینترفیس به نام Isample تعریف کرده ایم. بر طبق قراردادهای نامگذاری، اینترفیس ها به شیوه پاسکال نامگذاری می شوند و همه آنها باید با حرف I شروع شوند. همچنین در تعریف آنها باید از کلمه کلیدی interface استفاده شود. یک متد در داخل بدنه اینترفیس تعریف می کنیم )خط 0(. به این نکته توجه کنید که متد تعریف شده فاقد بدنه است و در آخر ان باید از سیمیکولن استفاده شود. وقتی که متد را در داخل اینترفیس تعریف می کنید فقط لازم است که عنوان متد (نوع ، نام و پارامترهای آن) را بنویسید. به این نکته نیز توجه کنید که متدها و خواص تعریف شده در داخل اینترفیس سطح دسترسی ندارند چون باید همیشه هنگام اجرای کالسها در دسترس باشند. برای پیاده سازی یک interface توسط یک کالس از کلمه کلیدی implements استفاده می شود. کالسی که اینترفیس را اجرا می کند کدهای واقعی را برای اعضای آن فراهم می کند. همانطور که در مثال باال می بینید کالس Sample، متد ()ShowMessage اینترفیس Isample را اجرا و تغذیه می کند. می توان چند اینترفیس را در کالس اجرا

کرد.

```
class Sample implements ISample1, ISample2, ISample3
{
    //Implement all interfaces
}
```
به مثال زیر توجه کنید:

```
package myfirstprogram;
     interface IFirstinterface 
     { 
           public void FirstMessage(String message); 
     } 
     interface ISecondinterface 
     { 
           public void SecondMessage(String message);
     } 
     class Sample implements IFirstinterface , ISecondinterface 
     { 
           @Override
           public void FirstMessage(String message) 
           { 
              System.out.println(message);
           }
           @Override
           public void SecondMessage(String message) 
           { 
              System.out.println(message);
           }
     } 
     public class MyFirstProgram 
     {
           public static void main(String[] args) 
           { 
              Sample sample = new Sample();
              sample.FirstMessage("Implemented the IFirstinterface Interface!");
               sample.SecondMessage("Implemented the ISecondinterface Interface!");
           } 
     }
 1:
 2:
 3:
 4:
 5:
 6:
 7:
8:
q \cdot10:
11:
12:
13:
14:
15:
16:
17:
18:
19:
20:
21:
22:
23:
24:
25:
26:
27:
28:
29:
30:
31:
32:
33:
34:
35:
36:
37:
38:
```

```
Implemented the IFirstinterface Interface!
Implemented the ISecondinterface Interface!
```
درست است که می توان از چند اینترفیس در کالس استفاده کرد ولی باید مطمئن شد که کالس می تواند همه اعضای اینترفیسها را تغذیه کند. همانطور که در کد بالا مشاهده می کنید دو اینترفیس به نام های IFirstinterface و ISecondinterface در خطوط ۲۰۱۱ تعریف شده اند که به ترتیب دارای دو متد به نام های ()FirstMessage و ()SecondMessage می باشند. در خط 03 کالس Sample این دو اینترفیس را پیاده سازی کرده است و در نتیجه همانطور که اشاره شد الزم است که کدهای بدنه دو متد موجود در این دو رابط را تغذیه کند. که این کار در خطوط 07-50 انجام شده است. عبارت Override @موجود در خطوط 00 و 55 به این دلیل قرار داده شده است که به کامپایلر اعالم کند که این دو متد Override شده اند و به نوعی یک اخطار به کامپایلر هست که می گوید این تایع مربوط به کالس یا اینترفیسی است که کالس جاری از آن مشتق شده و یا پیاده سازی کرده است. وجود @ هم به خاطر قرار داد خود زبان می باشد. اگر یک کالس از کالس پایه ارث ببرد و در عین حال از اینترفیس ها هم استفاده کند، در این صورت باید نام کالس پایه قبل از نام اینترفیس ها ذکر شود. به شکل زیر:

```
class Sample extends BaseClass, ISample1, ISample2
{
}
```
نکته دیگر اینکه نمی توان از یک اینترفیس نمونه ای ایجاد کرد چون اینترفیس ها دارای سازنده نیستند، مثال کد زیر اشتباه است:

```
ISample sample = new ISample();
```
اینترفیسها حتی می توانند از اینترفیسهای دیگر با استفاده از کلمه کلیدی extends ارث بری کنند. به مثال زیر توجه کنید:

```
package myfirstprogram;
     interface IBase
      {
           void BaseMethod();
      }
      interface ISample extends IBase
     {
           void ShowMessage(String message);
     }
      class Sample implements ISample
      {
           @Override
           public void ShowMessage(String message)
           {
              System.out.println(message);
           }
           @Override
           public void BaseMethod()
           {
               System.out.println("Method from base interface!");
           }
     }
     public class MyFirstProgram
      {
           public static void main(String[] args) 
      \{Sample sample = new Sample();
               sample.ShowMessage("Implemented the ISample Interface!");
               sample.BaseMethod();
           }
      }
 1:
 2:
 3:
 4:
 5:
 6:
 7:
 8:
 9:
10:
11:
12:
13:
14:
15:
16:
17:
18:
19:
20:
21:
22:
23:
24:
25:
26:
27.28:
29:
30:
31:
32:
33:
34:
35:
36:
37:
Implemented the ISample Interface!
Method from base interface!
```
همانطور که در خط 5 کد باال مشاهده می کنید رابط ISample از رابط IBase ارث بری کرده است پس حتی ا گر کالس Sample فقط اینترفیس

ISample را پیاده سازی کند، الزم است که همه اعضای Ibase را هم پیاده سازی کند چون ISample از آن ارث بری می کند.

# **کالسهای انتزاعی(Class Abstract(**

کالسهای مجرد (abstract (کالسهایی هستند که کالس پایه سایر کالسها هستند.این نوع کالسها می توانند مانند کالسهای عادی دارای سازنده باشند. شما نمی توانید از کالسهای انتزاعی نمونه ایجاد کنید چون که هدف اصلی از به کار بردن کالسهای انتزاعی استفاده از آنها به عنوان کالس پایه برای کالسهای مشتق است. برای تعریف یک کالس انتزاعی از کلمه کلیدی abstract استفاده می شود. به مثال زیر در مورد استفاده از کالسهای انتزاعی توجه

کنید:

```
package myfirstprogram;
     abstract class Base
     {
           protected int number;
           protected String name;
          public abstract void ShowMessage();
           public Base(int number, String name)
           {
               this.number = number;
               this.name = name;
          }
     }
     class Derived extends Base
     {
           @Override
          public void ShowMessage()
           {
                System.out.println("Hello World!");
          }
           public Derived(int number, String name) 
           {
               super(number, name);
           } 
     }
 1:
 2:
 3:
 4:
 5:
 6:
 7:
8:
 9:
10:
11:
12:
13.14:
15:
16:
17:
18:
19:
20:
21:
22:
23:
24:
25:
26:
27:
28:
29:
```
در داخل کلاس انتزاعی دو فیلد محافظت شده (protected) تعریف کرده ایم (خطوط ٦-٥) که می خواهیم آنها را توسط سازنده کلاس مقدار دهی کنیم (خطوط ١٤-١٠). یک متد هم را به صورت انتزاعی (abstract) تعریف کرده ایم (خط ٨). به این نکته توجه کنید که برای تعریف این متد کلمه کلیدی abstract را به کار برده ایم.

این متد باید به وسیله کالسهایی که از این کالس ارث می برند override یا به صورت دیگر پیاده سازی شود، ولی از آن جاییکه به صورت abstract تعریف شده است فاقد بدنه می باشد. می بینید که کالسهای abstract می توانند شامل property های معمولی مانند property، Name مثال باال باشند. کالسهای abstract حداقل باید یک عضو abstract داشته باشند.

یک کالس دیگر تعریف می کنید که از کالس Base ارث بری کند. سپس در خطوط 09-54 متد abstract را به صورت دیگر پیاده سازی می کنیم (override کنیم). همچنین یک سازنده تعریف می کنیم (خطوط ۲۸-۲۵) و با استفاده از کلمه کلیدی super مقادیر پارامترها را به سازنده پایه ارسال می کنیم. نمی توان از یک کالس abstract نمونه ایجاد کرد ولی از کالس هایی که از این نوع کالس ها مشتق می شوند، می توان نمونه ایجاد کرد.

### **کالس final و متد final**

کلاس final (کلاس نهایی)، کلاسی است که دیگر کلاس ها نمی توانند از آن ارث بری کنند و چون قابلیت ارث بری ندارد نمی تواند مجرد

(abstract (هم باشد. مثال زیر یک کالس final را نشان می دهد:

```
final class Base
{
    private int someField;
    public void SomeMethod()
\{ //Do something here
    }
   //Constructor
    public Base()
    {
       //Do something here
    }
}
class Derived extends Base
{
    //This class cannot inherit the Base class
}
```
برای تعریف این کالس ها از کلمه کلیدی final استفاده می شود. مشاهده می کنید که کالس نهایی مانند کالس های عادی، دارای فیلد، خواص، و متد می باشند. کلاس مشتق (Derived) در مثال بالا با خط قرمز نشان داده شده است چون نمی تواند از کلاس نهایی (Base) ارث بری کند. وقتی یک کالس را نهایی می کنیم، تمام متدهای آن نیز نهایی می شوند. استفاده از این کالسها همانطور که ذکر شد زمانی مفید است که بخواهید کالسی ایجاد کنید که دیگر کالسها نتوانند از آن ارث بری کنند.

#### **متد Final**

متد final به متدی گفته می شود که هیچ زیر کالسی نتواند آن را بازنویسی یا Override کند. به مثال زیر توجه کنید:

```
package program;
class Parent
{
     final void ShowMessage()
     {
         System.out.println("This is a final method!"); 
     }
}
class Child extends Parent
{
     @Override
     void ShowMessage()
     {
         System.out.println("This is a final method that Overriden!");
```

```
 } 
}
public class Program
{ 
     public static void main(String[] args) 
     {
     } 
}
```
اگر به کدهای باال توجه کنید و آن را در محیط NetBeans بنویسید مشاهده می کنید که در خط قرمز باال خطا به وجود می آید. چون کالس Child از

کالس Parent ارث بری کرده است و زیر کالس محسوب می شود و طبق تعریف هیچ زیر کالسی نمی تواند متدهای final را بازنویسی کند.
# **چند ریختی(Polymorphism(**

چند ریختی به کالسهایی که در یک سلسله مراتب وراثتی مشابه هستند اجازه تغییر شکل و سازگاری مناسب می دهد و همچنین به برنامه نویس این امکان را می دهد که به جای ایجاد برنامه های خاص، برنامه های کلی و عمومی تری ایجاد کند. به عنوان مثال در دنیای واقعی همه حیوانات غذا می خورند، اما روش های غذا خوردن آنها متفاوت است. در یک برنامه برای مثال، یک کالس به نام Animal ایجاد می کنید. بعد از ایجاد این کالس می توانید آن را چند ریخت (تبدیل) به کلاس Bird کنید و متد ( )Fly را فراخوانی کنید. به مثالی در باره چند ریختی توجه کنید :

```
package myfirstprogram;
     class Animal
     {
           public void Eat()
           {
               System.out.println("The animal ate
           }
     }
     class Dog extends Animal
     {
           @Override
           public void Eat()
           {
               System.out.println("The dog ate!")
           }
     }
     class Bird extends Animal
     {
           @Override
           public void Eat()
           {
               System.out.println("The bird ate!"
           }
     }
     class Fish extends Animal
     {
           @Override
           public void Eat()
           {
               System.out.println("The fish ate!"
           }
     }
     public class MyFirstProgram 
      {
           public static void main(String[] args)
           { 
              Dog myDog = new Dog();
              Bird myBird = new Bird();
              Fish myFish = new Fish();
              Animal myAnimal = new Animal();
               myAnimal.Eat();
               myAnimal = myDog; 
               myAnimal.Eat(); 
               myAnimal = myBird;
               myAnimal.Eat(); 
 1:
 2:
 3:
 4:
 5:
 6:
 7:
 8:
 9:
10:
11:
12:
13:14:
15:
16:
17:
18:
19:
20:
21:
22:
23:
24:
25:
26:
27:
28:
29:
30:
31:
32:
33:
34:
35:
36:
37:
38:
39:
40:
41:
42:
43:
44:
45:
46:
47:
48:
49:
50:
51:
52:
```
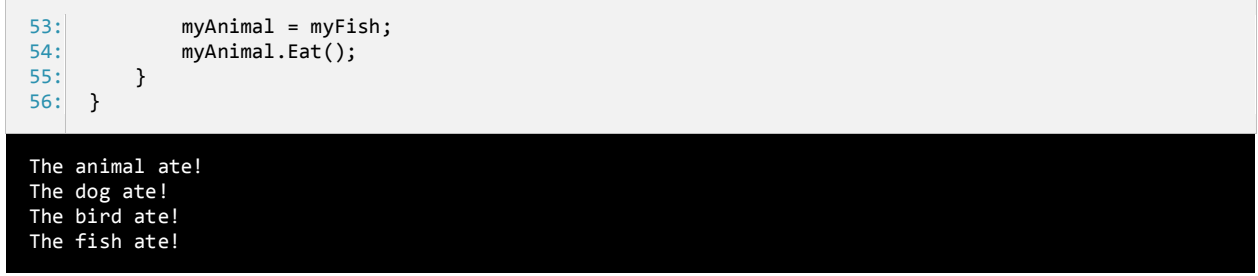

همانطور که مشاده می کنید 3 کالس مختلف تعریف کرده ایم. Animal کالس پایه است و سه کالس دیگر از آن مشتق می شوند. هر کالس متد ()Eat مربوط به خود را دارد. نمونه ای از هر کلاس ایجاد کرده ایم (٤٥-٤٢). حال متد ()Eat را به وسیله نمونه ایجاد شده از کلاس Animal به صورت زیر فراخوانی می کنیم:

Animal myAnimal = new Animal(); myAnimal.Eat();

در مرحله بعد چندریختی روی می دهد. همانطور که در مثال باال مشاهده می کنید شیء Dog را برابر نمونه ایجاد شده از کالس Animal قرار می دهیم )خط 39( و متد ()Eat را بار دیگر فراخوانی می کنیم )خط 01(. حال با وجود اینکه ما از نمونه کالس Animal استفاده کرده ایم ولی متد ()Eat کالس Dog فراخوانی می شود. این به دلیل تاثیر چند ریختی است.

سپس دو شیء دیگر )Bird و Fish )را برابر نمونه ایجاد شده از کالس Animal قرار می دهیم و متد ()Eat مربوط به هر یک را فراخوانی می کنیم (خطوط 06-0). به این نکته توجه کنید که وقتی در مثال بالا اشیاء را برابر نمونه کلاس Animal قرار می دهیم ازعمل Cast استفاده نکرده ایم چون این کار (cast) وقتی که بخواهیم یک شیء از کلاس مشتق (مثلا Dog) را در شیی از کلاس پایه (Animal) ذخیره کنیم لازم نیست. همچنین می توان کالس Animal را با سازنده هر کالس مشتق دیگر مقدار دهی اولیه کرد:

```
Animal myDog = new Dog();
Animal myBird = new Bird();
Animal myFish = new Fish();
myDog.Eat();
myBird.Eat();
myFish.Eat();
```
اجازه دهید که برنامه باال را اصالح کنیم تا مفهوم چند ریختی را بهتر متوجه شوید:

```
package myfirstprogram;
     class Animal
     {
          public void Eat()
          {
              System.out.println("The animal ate!")
          }
     }
     class Dog extends Animal
1:
 2:
3:
4:
5:
6:
7:
8:
9:
10:
11:
```

```
{
           @Override
          public void Eat()
           {
               System.out.println("The dog ate!");
           }
           public void Run()
           {
               System.out.println("The dog ran!");
           }
     }
     class Bird extends Animal
     {
           @Override
          public void Eat()
           {
               System.out.println("The bird ate!");
          }
           public void Fly()
           {
               System.out.println("The bird flew!");
           }
     }
     class Fish extends Animal
     {
           @Override
           public void Eat()
           {
               System.out.println("The fish ate!");
          }
           public void Swim()
           {
               System.out.println("The fish swam!");
           }
     }
     public class MyFirstProgram 
     {
          public static void main(String[] args) 
           { 
              Animal animal1 = new Dog();
              Animal animal2 = new Bird();
              Animal animal3 = new Fish();
       Dog myDog = (Dog)animal1;
       Bird myBird = (Bird)animal2;
               Fish myFish = (Fish)animal3;
               myDog.Run();
               myBird.Fly();
               myFish.Swim();
           }
     }
12:
13:
14:
15:
16:
17:
18:
19:
20:
21:
22:
23:
24:
25:
26:
27:
28:
29:
30:
31:
32:
33:
34:
35:
36:
37:
38:
39:
40:
41:
42:
43:
44:
45:
46:
47:
48:
49:
50:
51:
52:
53:
54:
55:
56:
57:
58:
59:
60:
61:
62:
63:
64.65:
66:
67:
68:
69:
```
The dog ran! The bird flew! The fish swam!

در باال سه شیء از کالس Animal ایجادو آنها را بوسیله سه سازنده از کالسهای مشتق مقدار دهی اولیه کرده ایم )خطوط 07-09(. سپس با استفاده از عمل cast اشیا ایجاد شده از کالس Animal را در نمونه هایی از کالس های مشتق ذخیره می کنیم )خطوط 00-04(. وقتی این کار را انجام دادیم می توانیم متدهای مخصوص به هر یک از کلاسهای مشتق را فراخوانی کنیم (خطوط ٦٧-٦٥). یک را میانبر دیگر به وسیله کد زیر مشخص شده است ولی در این روش شما نمی توانید اشیا ایجاد شده از کالس Animal را در نمونه هایی از کالس های مشتق ذخیره می کنید.

((Dog)animal1).Run(); ((Bird)animal2).Fly(); ((Fish)animal3).Swim();

از چند ریختی می توان در رابط ها هم استفاده کرد. به کد زیر توجه کنید:

```
package myfirstprogram;
     interface IAnimal
     {
           public void Eat();
     }
     class Dog implements IAnimal
     {
           @Override
           public void Eat()
           {
               System.out.println("The dog ate!");
           }
     }
     class Bird implements IAnimal
     {
           @Override
           public void Eat()
           {
               System.out.println("The bird ate!");
           }
     }
     class Fish implements IAnimal
     {
           @Override
          public void Eat()
           {
               System.out.println("The fish ate!");
           }
     }
     public class MyFirstProgram
     {
           public static void main(String[] args) 
           { 
              IAnimal myDog = new Dog();
               IAnimal myBird = new Bird();
               IAnimal myFish = new Fish();
               myDog.Eat();
               myBird.Eat();
               myFish.Eat();
          }
     }
 1:
 2:
 3:
 4:
 5:
 6:
 7:
 8:
9:
10:
11:
12:
13:
14:
15:
16:
17:
18:
19:
20:
21:
22.23:
24.25:
26:
27:
28:
29:
30:
31:
32:
33:
34:
35:
36:
37:
38:
39:
40:
41:
42:
43:
44:
45:
46:
47:
48:
```
The dog ate! The bird ate! The fish ate!

تسلط کامل بر چند ریختی و وراثت برای درک بهتر شیء گرایی ضروری است.

### **مدیریت استثناءها و خطایابی**

بهترین برنامه نویسان در هنگام برنامه نویسی با خطاها و باگ ها در برنامه شان مواجه می شوند. درصد زیادی از برنامه ها هنگام تست برنامه با خطا مواجه می شوند. بهتر است برای از بین بردن یا به حداقل رساندن این خطاها، به کاربر در مورد دالیل به وجود آمدن آنها اخطار داده شود. خوشبختانه جاوا برای این مشکل راه حلی ارائه داده است. جاوا دارای مجموعه بزرگی از کالسهایی است که برای برطرف کردن خطاهای خاص از آنها استفاده می کند. استثناء ها در جاوا راهی برای نشان دادن دلیل وقوع خطا در هنگام اجرای برنامه است.

جاوا دارای مجموعه بزرگی از کالسهای استثناء است که شما می توانید با استفاده از آنها خطاهایی که در موقعیتهای مختلف روی می دهند را برطرف کنید. حتی می توانید یک کالس استثناء شخصی ایجاد کنید. استثناء ها توسط برنامه به وجود می آیند و شما الزم است که آنها را اداره کنید. به عنوان مثال در دنیای کامپیوتر یک عدد صحیح هرگز نمی تواند بر صفر تقسیم شود. اگر بخواهید این کار را انجام دهید (یک عدد صحیح را بر صفر تقسیم کنید)، با خطا مواجه می شوید. اگر یک برنامه در جاوا با چنین خطایی مواجه شود پیغام خطای "java.lang.ArithmeticException: / by zero" نشان داده می شود که بدین معنا است که عدد را نمی توان بر صفر تقسیم کرد.

باگ (Bug (صطالحا خطا یا کدی است که رفتارهای ناخواسته ای در برنامه ایجاد می کند. خطایابی فرایند برطرف کردن باگها است، بدین معنی که خطاها را از برنامه پاک کنیم. Netbeans دارای ابزارهایی برای خطایابی هستند، که خطاها را یافته و به شما اجازه می دهند آنها را برطرف کنید. در درسهای آینده خواهید آموخت که چگونه از این ابزارهای کارآمد جهت برطرف کردن باگها استفاده کنید. قبل از اینکه برنامه را به پایان برسانید الزم است که برنامه تان را اشکال زدایی کنید.

#### **استثناء های اداره نشده**

استثناءهای اداره نشده، استثناءهایی هستند که به درستی توسط برنامه اداره نشده اند و باعث می شوند که برنامه به پایان برسد. در اینجا می خواهیم به شما نشان دهیم که وقتی یک برنامه در زمان اجرا با یک استثناء مواجه می شود و آن را اداره نمی کند چه اتفاقی می افتد. در آینده خواهید دید که یک استثناء چگونه به صورت بالقوه باعث نابودی جریان و اجرای برنامه شما می شود. به برنامه زیر توجه کنید:

```
package myfirstprogram;
     public class MyFirstProgram
     {
          public static void main(String[] args) 
     \{int five = 5;int zero = 0;
              //Generate an exception by dividing 5 by 0
              int result = five / zero; 
          }
     }
 1:
 2:
 3:
 4:
 5:
6:
 7:
8:
9:
10:
11:
12:
13:
```
همانطور که در مثال باال مشاهده می کنید تقسیم یک عدد صحیح بر صفر غیر مجاز است و باعث ایجاد خطای

java.lang.ArithmeticException: / by zero می شود. برنامه را با زدن دکمه F6 اجرا می کنیم. برنامه با موفقیت اجرا شده ولی با پیغام

خطای زیر مواجه می شوید:

Exception in thread "main" java.lang.ArithmeticException: / by zero at myfirstprogram.MyFirstProgram.main(MyFirstProgram.java:11)

همانطور که مشاهده می کنید با اجرای برنامه اطالعاتی در باره خروجی ها و یا خطاهای آن در پنجره Output نمایش داده می شود:

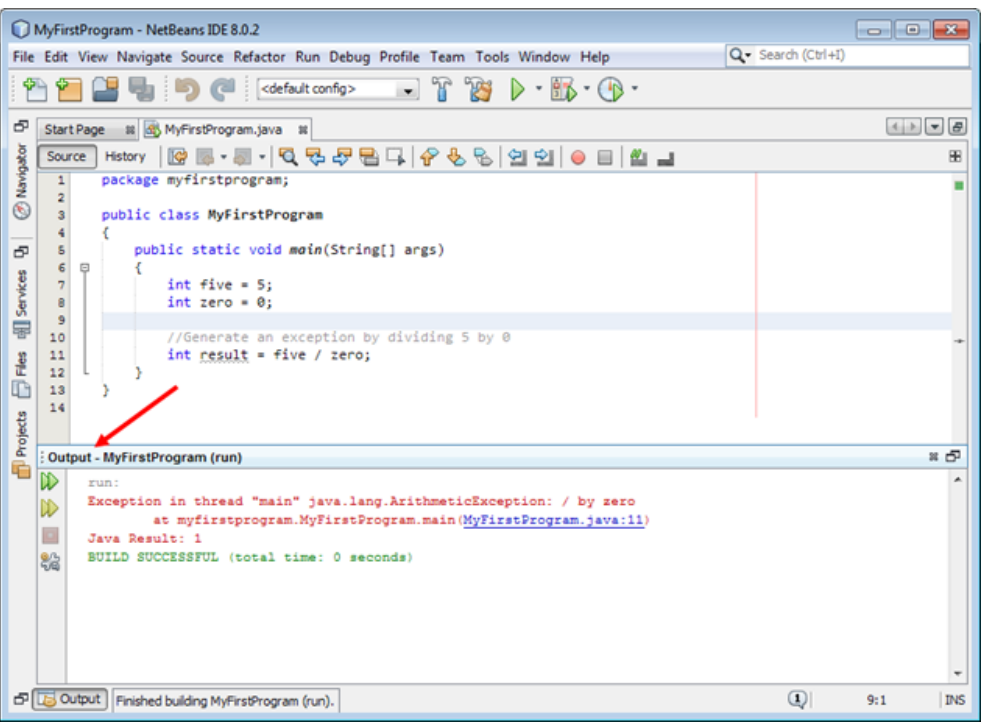

پنجره Output پنجره ای مفید است که در مورد استثناء اطالعاتی در اختیار شما می گذارد و معموال محل دقیق خطا را به شما نشان می دهد که در شکل بالا خط ۱۱ (MyFirstProgram.java:11) نشان داده شده است.

#### **دستور try وcatch**

می توان خطاها را با استفاده از دستور try…catch اداره کرد. بدین صورت که کدی را که احتمال می دهید ایجاد خطا کند در داخل بلوک try قرار می دهید. بلوک catch هم شامل کدهایی است که وقتی اجرا می شوند که برنامه با خطا مواجه شود. تعریف ساده ی این دو بلوک به این صورت است که بلوک try سعی می کند که دستورات را اجرا کند و اگر در بین دستورات خطایی وجود داشته باشد برنامه دستورات مربوط به بخش catch را انجام می دهد. برنامه زیر نحوه استفاده از دستور catch…try را نمایش می دهد:

```
package myfirstprogram;
     public class MyFirstProgram
     {
           public static void main(String[] args) 
      \{ int result; 
              int x = 5;
              int y = 0;
               try 
               { 
                  result = x / y; //ERROR
               } 
               catch(ArithmeticException e) 
               { 
                   System.out.println("An attempt to divide by 0 was detected.");
               } 
           }
     }
 1:
 2:
3:
4:
 5:
6:
7:
8:
9:
10:
11:
12:
13.14:
15:
16:
17:
18:
19:
20:
```
An attempt to divide by 0 was detected.

در داخل بلوک try، مقدار x را که 0 است بر y که مقدار آن 1 است تقسیم کرده ایم. نتیجه محاسبه به وجود آمدن خطای zero by /( عدد تقسیم بر

صفر( است. از آنجاییکه در برنامه باال خطایی به وجود آمده است کدهای داخل بلوک catch اجرا می شوند. بنابراین:

```
try
{ 
     result = x / y; //Error: Jump to catch block
     System.out.println("This line will not be executed."); 
} 
catch(ArithmeticException e) 
{ 
    System.out.println("An attempt to divide by 0 was detected.");
}
```
همانطور که در مثال باال مشاهده می کنید از یک نوع استثناء مخصوص به یک خطا در داخل بلوک catch که کالس ArithmeticException است

استفاده کرده ایم. همچنین می توانید مقدار استثنا را در داخل یک متغیر قرار داده و سپس آن را نمایش دهید:

```
try
{
    result = x / y; //ERROR
}
catch(ArithmeticException error)
```

```
{
     System.out.println(error.getMessage());
} 
/ by zero
```
متغیر دارای اطالعات مفیدی در مورد استثناء به وجود آمده است. برای نمایش اطالعاتی در مورد استثناء هم از متد ()getMessage استفاده می کنیم. همه کالسهای استثناء توضیحاتی در مورد خطاها می دهند. در درسهای آینده در مورد خصوصیات استثناء ها بیشتر توضیح می دهیم. اگر فکر می کنید که در بلوک try ممکن است با چندین خطا مواجه شوید می توانید از چندین بلوک catch استفاده نمایید ولی به یاد داشته باشید که برای هر کدام از آن خطاها از کالس استثناء مربوط به هر یک استفاده کنید:

```
int result; 
int x = 5;
int y; 
try 
{
     y = input.nextInt(); 
    result = x / y; //ERROR
}
catch(ArithmeticException error) 
{ 
     System.out.println(error.getMessage());
}
catch(InputMismatchException error) 
{ 
     System.out.println(error.getMessage());
}
```
از انجاییکه مقدار y به وسیله ورودی که از کاربر گرفته می شود، تقدم و توجه به توجه به مثال بالا غیر صفر باشد (عدد تقسیم بر صفر تعریف نشده است). اما یک مشکل وجود دارد.چون ممکن است که کاربر یک مقدار غیر عددی وارد کند (مثلا یک حرف) که در این صورت برنامه نمی تواند حرف را به عدد تبدیل کند و خطای نوع (InputMismatchException (اتفاق می افتد. وقتی استثناء اتفاق افتاد بلوک catch مربوط به این خطا اجرا می شود و محاسبه خارج قسمت تقسیم x بر y نادیده گرفته می شود. قسمت catch کد باال را به صورت زیر هم می توان نوشت:

```
catch(ArithmeticException | InputMismatchException error) 
{ 
    System.out.println(error.getMessage());
}
```
حال فرض کنید شما می خواهید تمام خطاهای احتمالی که ممکن است در داخل بلوک try اتفاق می افتند را فهمیده و اداره کنید این کار چگونه امکانپذیر است؟ به راحتی و با استفاده از کالس عمومی Exception می توانید این کار را انجام داد. هر کالس استثناء در جاوا از این کالس ارث بری می کند بنابراین شما می توانید هر نوع استثناءیی را در شئی از کالس Exception ذخیره نمایید.

try { //Put your codes to test here } catch (Exception error)

```
{
    System.out.println(error.Message);
}
```
با استفاده از این روش دیگر الزم نیست نگران اتفاق خطاهای احتمالی باشید چون بلوک catch برای هر گونه خطایی که در داخل بلوک try تشخیص داده شود پیغام مناسبی نشان می دهد. به این نکته توجه کنید که اگر بخواهید از کالس پایه Exception همراه با سایر کالسهای استثناء دیگر که از آن مشتق می شوند در برنامه استفاده کنید باید کالس پایه Exception در آخرین بلوک catch قرار گیرد.

```
try
{
     //Put your codes to test here
}
catch (ArithmeticException e)
{
     System.out.println("Division by zero is not allowed.");
}
catch (InputMismatchException e)
{
     System.out.println("Error on converting the data to proper type.");
}
catch (Exception e) 
{ 
     System.out.println("An error occured.");
}
```
اگر کالس پایه Exception را در اولین بلوک catch قرار دهیم و خطایی در برنامه رخ دهد چون تمام کالسهای استثناء از این کالس مشتق می شوند

در نتیجه اولین بلوک catch اجرا شده و سایر بلوک ها حتی با وجود اینکه خطای مورد نظر به آنها مربوط باشد اجرا نمی شوند .

### **بلوک finally**

گاهی اوقات می خواهید برخی کدها همیشه اجرا شوند خواه استثنا رخ دهد، خواه رخ ندهد، در این صورت از بلوک finally استفاده می شود. قبال یاد گرفتیم که اگر در بلوک try یک استثناء رخ دهد همه کدهای موجود در این بلوک نادیده گرفته شده و برنامه به قسمت catch می رود. کدهای نادیده گرفته شده ممکن است در برنامه نقش حیاتی داشته باشند.

هدف بلوک finally هم حفظ نقش این کدها به صورت غیر مستقیم است. کدهایی را که فکر می کنید کدهای پایه ای هستند و برای اجرای برنامه الزم هستند را در داخل بلوک finally قرار دهید. برنامه زیر نحوه استفاده از این بلوک را نشان می دهد:

```
package myfirstprogram;
     public class MyFirstProgram
      {
           public static void main(String[] args) 
      \{ int result; 
              int x = 5;
              int y = 0;
               try 
               { 
                   result = x / y; //ERROR
               }
               catch(ArithmeticException error) 
               { 
                   System.out.println(error.getMessage());
               }
               finally 
               { 
                   System.out.println("finally blocked was reached.");
               } 
           }
     }
 1:
 2:
 3:
 4:
 5:
 6:
 7:
8:
9:
10:
11:
12:
13:
14:
15:
16:
17:
18:
19:
20:
21.22:
23.24:
                                                                                                    \ by zero.
                                                                                 finally blocked was reached.
```
بلوک finally بعد از بلوک catch نوشته می شود. اگر از چندین بلوک catch در برنامه استفاده می کنید بلوک finally باید بعد از همه آنها قرار

گیرد. می توان از بلوک try و finally در صورتی که بلوک catch نداشته باشیم به صورت زیر استفاده کرد.

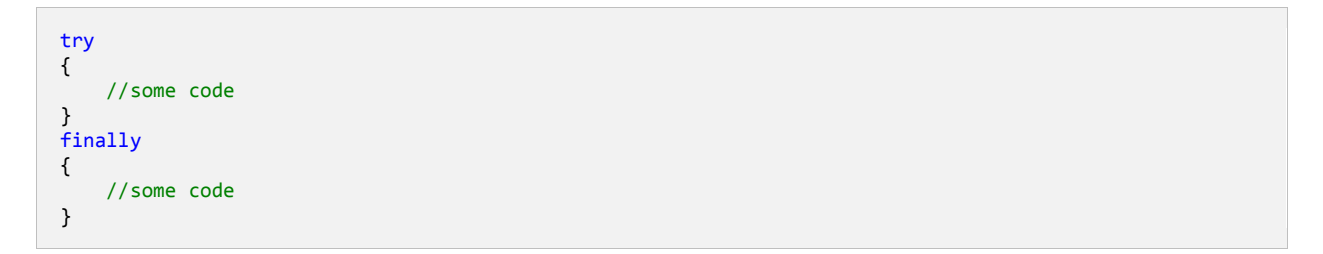

از این بلوک معموال برای بستن یک اتصال پایگاه داده یا بستن یک فایل استفاده می شود.

#### **ایجاد استثناء**

شما می توانید در هر جای برنامه یک خطای ساختگی ایجاد کنید. همچنین اگر پیغام پیشفرض استثناءها را دوست ندارید می توانید به دلخواه خودتان

یک پیغام برای نمایش ایجاد کنید. به مثال زیر توجه کنید:

```
package myfirstprogram;
     import java.util.Scanner;
      public class MyFirstProgram
      {
           public static void main(String[] args) 
           { 
              Scanner input = new Scanner(System.in);
               int firstNumber, secondNumber, result;
               System.out.print("Enter the first number: ");
              firstNumber = input.nextInt();
               System.out.print("Enter the second number: ");
               secondNumber = input.nextInt();
               try
               {
                  if (secondNumber == 0) {
                   throw new ArithmeticException();
       }
                   else
                   {
                   result = firstNumber / secondNumber;
       }
               }
               catch (ArithmeticException error)
               {
                   System.out.println(error.getMessage());
               }
           }
      }
 1:
 2:
 3:
 4:
 5:
 6.7:
 8:
 9:
10:
11:
12:
13:
14:
15:
16:
17:
18:
19:
20:
21:
22:
23:
24:
25:
26:
27:
28:
29:
30:
31:
 32:
33:
34:
35:
36:
Enter the first number: 10
Enter the second number: 0
null
```
در خط 54 و درست قبل از یک نمونه ایجاد شده از کالس exception از کلمه کلیدی throw استفاده کرده ایم. می توان مستقیما یک نمونه از کالس

exception ایجاد و یک خطا را به دام انداخت. به مثال زیر توجه کنید:

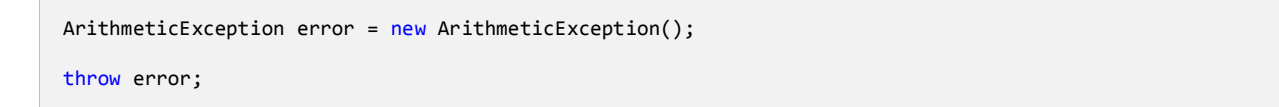

همچنین می توان یک پیغام خطای سفارشی را به وسیله یکی دیگر از سربارگذاری های کالس Exception که یک رشته را دریافت و آن را به عنوان

پیغام خطا نمایش می دهد، نمایش داد.

throw new ArithmeticException("Cannot divide by zero!");

در این حالت پیغام خطای پیشفرض تغییر کرده و در متد ()getMessag ذخیره می شود. ایجاد استثناء بیشتر در مواقعی به کار می رود که یک کد در

حالت عادی خطا ندارد ولی شما می خواهید در هر صورت به عنوان یک خطا در نظر گرفته شود.

### **تعریف یک استثناء توسط کاربر**

در جاوا می توان یک استثناء سفارشی ایجاد کرد. استثناء سفارشی استثنایی است که توسط کاربر تعریف می شود و باید از کالس پایه Exception ارث

بری کند. برای این کار یک کالس جداگانه که از کالس پایه Exception ارث می برد ایجاد می کنیم. به کد زیر توجه کنید:

```
package myfirstprogram;
      import java.util.Scanner;
      class NegativeNumberException extends Exception
      {
           public NegativeNumberException() 
           {
               super("The operation will result to a negative number.");
           }
           public NegativeNumberException(String message)
           {
                super(message);
           }
           public NegativeNumberException(String message, Exception inner)
           {
                super(message, inner);
           }
      }
      public class MyFirstProgram
      {
           public static void main(String[] args) 
      \{Scanner input = new Scanner(System.in);
               int firstNumber, secondNumber, difference;
               System.out.print("Enter the first number: ");
               firstNumber = input.nextInt();
               System.out.print("Enter the second number: ");
               secondNumber = input.nextInt();
               difference = firstNumber - secondNumber;
                try
                {
                    if (difference < 0)
                    {
                        throw new NegativeNumberException();
       }
               }
               catch (NegativeNumberException error)
               {
                    System.out.println(error.getMessage());
               }
           } 
      }
  1:
 2:
 3:
  4:
  5:
  6:
  7:
 \mathbf{R}9:
10:
11:
12:
13:
14:
15:
16:
17:
18:
19:
20:
21:
22:
23:
24:
25:
26:
27:
28:
29:
30:
31:
32:
33:
34:
35:
36:
37:
38:
39:
40:
41:
42:
43:
44:
45:
46:
47:
48:
49:
50:
51:
52:
53:
Enter the first number: 10
```
Enter the second number: 11

#### The operation will result to a negative number.

در خط ٦ مشاهده می کنید کلاس ایجاد شده توسط ما از کلاس Exception ارث بری کرده است. به عنوان یک قرارداد باید به آخر نام کلاس های استثنایی که توسط کاربر تعریف می شوند کلمه Exception اضافه شده و 4 سازنده برای آنها تعریف شود.

- اولین سازنده بدون پارامتر می باشد.
- دومین سازنده یک آرگومان از نوع رشته برای نمایش پیغام خطا قبول می کند.
- سومین سازنده که دو آرگومان قبول می کند، یکی پیغام خطا را نمایش داده و یکی بخش inner است آن برای نشان دادن علت وقوع استثناء می باشد.

حال می خواهیم یک کالس استثناء خیلی سفارشی ایجاد کنیم. به خطوط 59-00 توجه کنید. چون که قرار است که از کاربر ورودی دریافت کنیم از کالس Scanner در خط 59 استفاده کرده ایم. از آنجاییکه تولید یک عدد منفی در هیچ برنامه ای یک استثناء محسوب نمی شود، ما به صورت دستی و برای خودمان یک استثناء ایجاد کرده ایم. ابتدا از کاربر می خواهیم که دو مقدار را وارد کند (خطوط ۳۲-۳۳). سپس تفاوت دو عدد را محاسبه می کنیم (خط 49(. در داخل بلوک try تست می کنیم که آیا حاصل تفریق دو عدد، یک عدد منفی است )خط 30-37(. اگر یک عدد منفی بود سپس یک نمونه از کالس NegativeNumberException ایجاد می کنیم (خط ٤٥). بعد از ایجاد نمونه به وسیله بلوک catch و برای نشان داده پیغام خطا آن را اداره می کنیم (خطوط ٥١-٤٨).

## **کلکسیون ها(Collections(**

قبلا یاد گرفتیم که آرایه ها به ما اجازه ذخیره چندین مقدار از یک نوع را می دهند. آرایه ها از کلاس Java.util.Arrays ارث بری می کنند که این کالس دارای خواص و متدهایی برای کار با داده های ساده ای مانند طول آرایه می باشد. آرایه های ساده در جاوا دارای طول ثابتی هستند که یک بار تعریف و مقدار دهی می شوند و شما نمی توانید طول یک آرایه خاص را افزایش یا کاهش دهید. جاوا گزینه بهتری برای جایگزین کردن با آرایه ها پیشنهاد می دهد و بیشتر آنها کالسها و رابطهایی هستند که در پکیج و کالس ArrayList.util.java قرار دارند. به عنوان مثال کالس ArrayList رفتاری شبیه به یک آرایه معمولی دارد با این تفاوت که به شما اجازه می دهد که طول آن را به صورت پویا تغییر داده یا یک عنصر را در طول اجرای برنامه به آن اضافه کرده و یا از آن حذف نمایید. در درس بعد پی می برید که چگونه یک کالس که شامل مجموعه ای از اشیاء است را به وسیله اجرا کردن و یا ارث بری از رابط ها و متدها ایجاد کنیم.

### **کالس ArrayList**

کالس ArrayList به شما اجازه ذخیره مقادیر انواع داده ای مختلف، و توانایی حذف و اضافه عناصر آرایه در هر لحظه را می دهد. در مثال زیر به

سادگی کاربرد کالس ArrayList آمده است.

```
package myfirstprogram;
import java.util.ArrayList;
public class MyFirstProgram
{
     public static void main(String[] args) 
\{ \{ \} ArrayList myArray = new ArrayList();
         myArray.add("John");
         myArray.add(5);
        myArray.add(true);
         myArray.add(3.65);
         myArray.add('R');
         for (Object element : myArray)
         {
             System.out.println(element);
         } 
     } 
}
John
5
true
3.65
R
```
برای استفاده از این کالس ابتدا باید در قسمت فضاهای نامی ، فضای نام ArrayList.util.java را وارد کنیم )خط 4(. همانطور که در مثال مشاهده می کنید یک نمونه از کالس ArrayList ایجاد می کنیم. برای اضافه کردن یک عنصر به آرایه باید از متد ()add استفاده کنیم. از آنجاییکه شیء ایجاد شده از کالس ArrayList آرگومانی از نوع Object قبول می کند بنابراین می توان مقادیری از هر نوع داده ای به آن ارسال کرد چون هر چیز در سی شارپ از Object ارث بری می کند.

حال برای نمایش توانایی این کالس در نگهداری انواع داده ای مختلف پنج مقدار از پنج نوع مختلف داده را به آن اضافه می کنیم. سپس همه مقادیر را با استفاده از دستور foreach می خوانیم. چون کالس ArrayList دارای انواع داده ای مختلفی است نمی توانیم از یک نوع داده ای خاص برای خواندن مقادیر استفاده کنیم. لذا برای این کار باید از نوع Object که می تواند هر نوع داده ای در خود ذخیره کند استفاده نمود. به این نکته توجه کنید که برای دسترسی به هر عنصر می توانید از طریق اندیس آن اقدام نمایید. کد زیر نحوه استفاده از حلقه for برای دسترسی به هر یک از اعضا را نشان می دهد.

```
for (int i = 0; i < myArray.size(); i++){
```

```
 System.out.println(myArray.get(i));
}
```
به متد ()size در کد باال توجه کنید. این متد درست شبیه به خاصیت length آرایه معمولی است و کار آن شمارش تعداد عناصر شیء ArrayList می باشد. در کد بالا همانطور که نشان داده شده است می توان به هر یک از عناصر با استفاده از اندیس شان دست یافت ((get(i). نکته دیگر این است که شما می توانید به کالس ArrayList یک ظرفیت ابتدایی بدهید. به عنوان مثال شما می توانید با استفاده از یک سازنده سربارگذاری شده نشان دهید که یک شیء ArrayList می تواند دارای 0 عنصر باشد.

```
ArrayList myArray = new ArrayList(5);
```
کد باال 0 مکان خالی به وجود می آورد و شما می توانید با استفده از متد ()add یکی دیگر به آنها اضافه کنید. می توان با استفاده از متد ()remove کالس ArrayList عناصر را پاک کرد. متد ()remove یک شیء که مطابق مقدار یک عنصر در آرایه است را قبول می کند. این متد به محض رسیدن به مقدار مورد نظر آن را حذف می کند. اگر عنصری را که مکانی غیر از مکان آخر آرایه باشد حذف کنید بقیه عناصر بعد از آن عنصر مکان خود را تنظیم می کنند به این معنی که فرض کنید آرایه ای دارای 0 عنصر است و شما عنصر 4 را حذف می کنید، در این صورت جای خالی این عنصر توسط عنصر 3 و جای عنصر 3 توسط عنصر 0 پر می شود. به تکه کد زیر توجه کنید:

```
package myfirstprogram;
     import java.util.ArrayList;
     import java.text.MessageFormat;
     public class MyFirstProgram
     \left\{ \right. public static void main(String[] args) 
      \overline{\phantom{a}} ArrayList myArray = new ArrayList();
               myArray.add("John");
               myArray.add(5);
               myArray.add(true);
               myArray.add(3.65);
               myArray.add('R');
              for (int i = 0; i < myArray.size(); i++) {
                   System.out.println(MessageFormat.format("myArray[{0}] = {1}", i, myArray.get(i)));
               }
              myArray.remove(2);
               System.out.println("\nAfter removing myArray[1] (The value true)...\n");
              for (int i = 0; i < myArray.size(); i++) {
                  System.out.println(MessageFormat.format("myArray[{0}] = \{1\}", i, myArray.get(i)));
               }
           } 
     }
 1:
 2:
 3:
4:
5:
6:
7:
8:
9:
10:
11:
12:
13:
14:
15:
16:
17:
18:
19:
20:
21:
22:
23:
24:
25:
26:
27:
28:
29:
30:
31:
32:
33:
34:
```
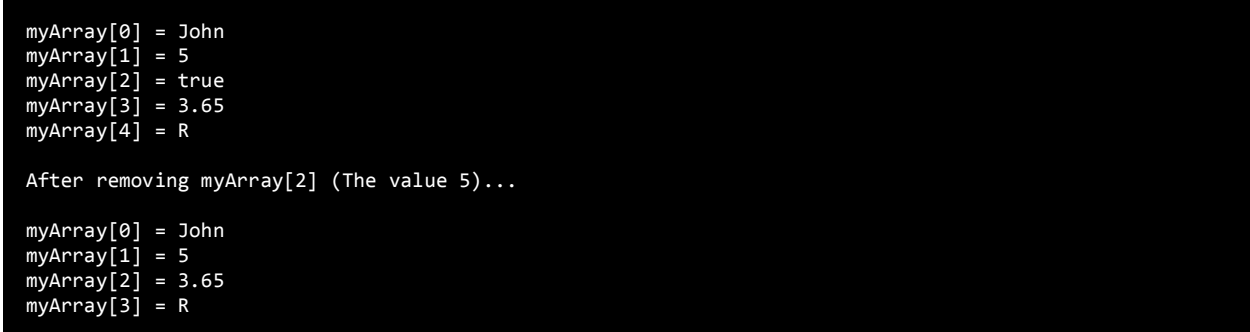

از آنجاییکه در مثال بالا مقدار عنصر [2] myArray را حذف کرده ایم (خط ۲۳) همه عناصر متوالی در آرایه بالا مکان خود را تغییر می دهند. بنابراین عنصر [3]myArray جای [2]myArray، عنصر [4]myArray جای [3]myArray و ...را می گیرد.

#### **جستجو، جایگزینی و به دست آوردن اندیس مقادیر**

با استفاده از متد ()contains می توان چک کرد که آیا یک مقدار خاص در داخل آرایه وجود دارد یا خیر. این متد یک آرگومان از نوع شیء را قبول کرده و اگر یک مقدار را در داخل لیست عناصر پیدا کند true را بر می گرداند، از متدهای ()indexOf و ()lastIndexOf برای تشخیص اندیس یک مقدار خاص استفاده می شود.

متد ()IndexOf اندیس اولین محل وقوع یک مقدار خاص را بر می گرداند.

متد ()LastIndexOf اندیس آخرین محل وقوع یک مقدار خاص را بر می گرداند.

هر دو متد، در صورتیکه مقدار مورد نظر را پیدا نکنند مقدار ۱- را بر می گردانند.

برای جایگزین کردن یک مقدار با یک مقدار موجود در ArrayList از متد ()set استفاده می شود. فرض کنید که می خواهید عدد 00 را جایگزین عدد 0 در مثال باال کنید برای اینکار باید به صورت زیر عمل کنید:

myArray.set(2,15);

عدد ۲ در مثال بالا نشان دهنده اندیس مقداری از ArrayList است که ما می خواهیم مقداری دیگر را جایگزین آن کنیم. در این مثال اندیس ۲ نشان دهنده مقدار 0 است. برای به دست آوردن تعداد عناصر در یک Arraylist از متد ()size

myArray.size()

و برای پاک کردن همه عناصر از متد ()clear استفاده می شود:

myArray.clear();

#### **مرتب سازی مقادیر ArrayList**

مرتب سازی در ArrayList زمانی معنا دارد که همه آیتم ها از یک نوع مثال عدد صحیح باشند. برای ایجاد یک کالس ArrayList از یک نوع خاص

به صورت زیر عمل می شود:

```
ArrayList <type> CollectionName = new ArrayList();
```
که در آن type نوع داده ای مجموعه و CollectionName نامی است که برای مجموعه انتخاب کرده ایم. فرض کنید که می خواهیم یک مجموعه از

نوع اعداد صحیح ایجاد و مرتب کنیم. به مثال زیر توجه کنید:

```
package myfirstprogram;
      import java.util.ArrayList;
      import java.util.Collections;
      import java.text.MessageFormat;
      public class MyFirstProgram
      {
           public static void main(String[] args) 
           {
              ArrayList <Integer> myArray = new ArrayList();
               myArray.add(1);
               myArray.add(5);
               myArray.add(3);
               myArray.add(2);
               Collections.sort(myArray);
              for (int i = 0; i < myArray.size(); i++) {
                   System.out.println(MessageFormat.format("myArray[{0}] = {1}", i, myArray.get(i)));
               }
           } 
     }
 1:
 2:
 3:
 4:
 5:
 6:
 7:
 8:
 -9:10:
11:
12:
13:
14:
15:
16:
17:
18:
19:
20:
21:
22.23:
24:
25:
26:
myArray[0] = 1
myArray[1] = 2myArray[2] = 3
myArray[3] = 5
```
همانطور که در مثال بال مشاهده می کنید در خط 3 پکیج Collections را وارد برنامه کرده ایم. وجود این پکیج برای مرتب سازی الزامی است. در خط ۱۱ یک مجموعه از نوع اعداد صحیح ایجاد و در خطوط ۱۹-۱۲ به صورت نامرتب چند آیتم به آن اضافه کرده ایم. سپس در خط ۱۸ با استفاده از متد

()sort کالس Collections مجموعه را مرتب نموده ایم.

با استفاده از متد ()sort می توان مقادیر یک آرایه را مرتب نمود. اعداد از بزرگ به کوچک و رشته بر اساس حروف الفبا مرتب می شوند. اگر از این متد استفاده کنید همه اجزا با هم مقایسه می شوند. به عنوان مثال نمی توان یک رشته و یک عدد از نوع int را در داخل ArrayList قرار داد و آنها را با متد ()Sort مرتب نمود. در درس آینده یاد خواهید گرفت که چگونه از یک مقایسه گر سفارشی برای مرتب کردن عناصر استفاده نمود.

# **جنریک ها(Generics(**

جنریک ها، کالسها، متدها یا رابط هایی هستند که بسته به نوع داده ای که به آنها اختصاص داده می شود رفتارشان را سازگار می کنند. به عنوان مثال می توان یک متد جنریک تعریف کرد که هر نوع داده ای را قبول کند. همچنین می توان یک متد ایجاد کرد که بسته به نوع دریافتی، مقادیری از انواع داده ای مانند int، double یا String را نشان دهد. اگر از جنریک ها استفاده نکنید باید چند متد و یا حتی چندین متد سربارگذاری شده برای نمایش هر نوع ممکن ایجاد کنید.

```
public void Show(int number)
{
    System.out.println(number);
}
public void Show(double number)
{
    System.out.println(number);
}
public void Show(String message)
{
    System.out.println(message);
}
```
با استفاده از جنریک ها می توان متد جنریکی ایجاد کرد که هر نوع داده ای را قبول کند.

```
public <E> void Show(E item)
{
    System.out.println(item);
}
```
متدهای جنریک را در درسهای آینده توضیح خواهیم داد. حتما این سوال را از خودتان می پرسید که چرا نباید از نوع آبجکت که هر نوع داده ای را قبول

می کند استفاده کنیم؟ در آینده مشاهده می کنید که با استفاده از جنریک ها نیاز به عمل cast (تبدیل صریح) ندارید. درباره جنریک ها در درسهای بعد

مطالب بیشتری توضیح می دهیم.

### **متدهای جنریک**

اگر بخواهید چندین متد با عملکرد مشابه ایجاد کنید و فقط تفاوت آنها در نوع داده ای باشد که قبول می کنند )مثال یکی نوع int و دیگری نوع

double را قبول کند) می توان از متدهای جنریک برای صرفه جویی در کدنویسی استفاده کرد. ساختار عمومی یک متد جنریک به شکل زیر است :

```
<type> returnType methodName(type argument1)
{
     type someVariable;
}
```
مشاهده می کنید که قبل از نوع برگشتی متد یک نوع در داخل دو عالمت بزرگتر و کوچکتر آمده است (<type (<که همه انواع در جاوا می توانند

جایگزین آن شوند. برنامه زیر مثالی از نحوه استفاده از متد جنریک می باشد:

```
package myfirstprogram;
public class MyFirstProgram
{ 
     public static <X> void Show(X val)
     { 
        System.out.println(val);
     } 
     public static void main(String[] args) 
     {
         int intValue = 5;
         double doubleValue = 10.54;
         String stringValue = "Hello";
         boolean boolValue = true;
         Show(intValue);
         Show(doubleValue);
         Show(stringValue);
         Show(boolValue);
     } 
5
10.54
Hello
true
```
یک متد جنریک ایجاد کرده ایم که هر نوع داده ای راقبول کرده و مقادیر آنها را نمایش می دهد (خطوط ۸-۵). سپس داده های مختلفی با وظایف یکسان به آن ارسال می کنیم. متد نیز نوع X را بسته به نوع داده ای که به عنوان آرگومان ارسال شده است تغییر می دهد. به عنوان مثال وقتی یک داده

از نوع int ارسال می کنیم، همه مکانهایی که X در آنها وجود دارد به int تبدیل می شوند و متد به صورت زیر در می آید:

```
public static void Show (int val)
{
   System.out.println(val);
}
```
به یک نکته در مورد استفاده از متدهای جنریک توجه کنید و آن این است که شما نمی توانید در داخل کدهای مربوط به متد محاسبات انجام دهید مثال دو عدد را با هم جمع کنید چون کامپایلر نمی تواند نوع واقعی عملوندها را تشخیص دهد، ولی به سادگی می توان مقادیر را در داخل متد نشان داد چون کامپایلر هر نوع داده ای را که توسط متد ()System.out.println استفاده می شود را می تواند تشخیص دهد .

```
public static <X> void Show(X val1, X val2)
{
    System.out.println(val1 + val2);
}
```
شما می توانید چندین نوع خاص را برای متد جنریک ارسال کنید، برای این کار هر نوع را به وسیله کاما از دیگری جدا کنید.

```
public static <X, Y> void Show(X val1, Y val2)
{
    System.out.println(val1);
   System.out.println(val2);
}
```
به مثال زیر که در آن دو مقدار مختلف به متد ارسال شده است توجه کنید:

Show(5, true);

مشاهده می کنید که X با نوع int و Y با نوع bool جایگزین می شود. این نکته را نیز یادآور شویم که شما می توانید دو آرگومان هم نوع را هم به متد

ارسال کنید:

Show(5, 10);

### **کالس جنریک**

تعریف یک کالس جنریک بسیار شبیه به تعریف یک متد جنریک است. کالس جنریک دارای یک عالمت بزرگتر و کوچک تر و یک نوع پارامتر خاص می

باشد. برنامه زیر مثالی از یک کالس جنریک می باشد:

```
package myfirstprogram;
     import java.text.MessageFormat;
     class GenericClass
     {
           private T someField;
           public GenericClass(T someVariable)
      \overline{\phantom{a}} someField = someVariable;
           } 
           public void SetSomeProperty(T value) 
           { 
              this.someField = value; 
           } 
           public T GetSomeProperty() 
           { 
             return someField; 
           } 
     }
     public class MyFirstProgram 
     { 
           public static void main(String[] args) 
      \overline{\phantom{a}} GenericClass genericDouble = new GenericClass(30.50);
               GenericClass genericString = new GenericClass("Hello World!");
               System.out.println(MessageFormat.format("Double Value : {0}",
                    genericDouble.GetSomeProperty()));
               System.out.println(MessageFormat.format("String Value : {0}",
                    genericString.GetSomeProperty()));
           } 
     }
 1:
2:
3:
4:
 5:
6.7:
8.9:
10:
11:
12:
13:
14:
15:
16:
17:
18:
19:
20:
21:
22:
23:
24:
25:
26:
27:
28:
29:
30:
31:
32:
33:
34:
35:
36:
37:
                                                                                            Double Value : 30.5
                                                                                   String Value : Hello World!
```
در مثال بالا یک کلاس جنریک (خطوط ٥٠٢٣) که دارای یک فیلد (خط ٧)، یک خاصیت (خطوط ٢٢-١٤) و یک سازنده (خطوط ٩-٩) است را ایجاد می کنیم. تمام مکانهایی که ورودی T در آنها قرار دارد بعدا توسط انواعی که مد نظر شما است جایگزین می شوند. وقتی یک نمونه از کالس جنریک تان ایجاد

می کنید، یک نوع هم برای آن در نظر بگیرید (<int>). مانند متدهای جنریک می توانید چندین نوع پارامتر به کلاسهای جنریک اختصاص دهید.

```
public class GenericClass<T1, T2, T3>
{
     private T1 someField1;
     private T2 someField2;
    private T3 someField3;
}
```
چون نمی دانید 1T، 2T و 3T از چه نوعی هستند نمی توانید مانند مثال زیر از آنها نمونه جدید ایجاد کنید.

```
public GenericClass //Constructor
{
    someField1 = new T1();
   someField2 = new T2();
   someField3 = new T3();
}
```
کالسهای غیر جنریک می توانند از کالسهای جنریک ارث بری کنند، اما باید یک نوع برای پارامتر کالس پایه جنریک تعریف کنید.

```
public class MyClass extends GenericClass<Integer>
{
}
```
یک کالس جنریک هم می تواند از یک کالس غیر جنریک ارث بری کند.

### **ListIterator و Iterator**

برای دسترسی، ویرایش و حذف هر یک از عناصر یک کلکسیون ابتدا باید عنصر مورد نظر را پیدا کنیم. برای این کار الزم است که در میان عناصر بگردیم. سه راه برای گردش در میان عناصر یک کلکسیون یا مجموعه وجود دارد:

- با استفاده از رابطIterator
- با استفاده از رابطListIterator
	- با استفاده از حلقهforeach

#### **دسترسی به عناصر مجموعه با استفاده از رابطIterator**

رابط Iterator یک مجموعه یا کلکسیون را رو به جلو پیمایش کرده و شما را قادر می سازد که عناصر را حذف و ویرایش کنید. هر کلکسیون برای ایجاد یک پیمایشگر دارای متدی به نام ()iterator می باشد. وقتی یک شیء از Iterator می سازیم می توانیم به متدهای آن که در جدول زیر آمده اند نیز دست یابیم:

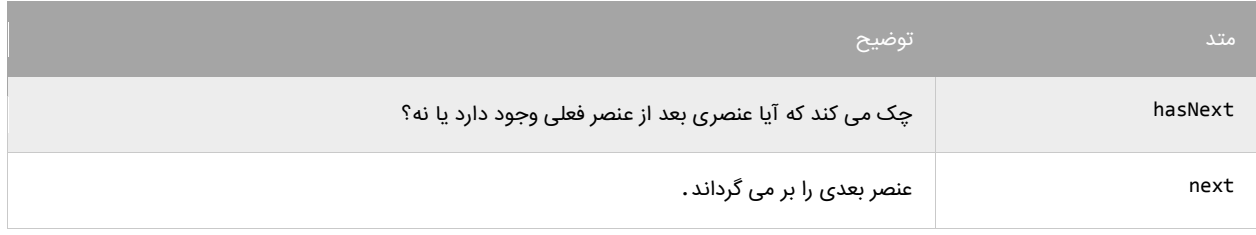

به مثال زیر توجه کنید:

```
package myfirstprogram;
import java.util.*;
public class MyFirstProgram
{
     public static void main(String[] args) 
\{ ArrayList<String> arraylist = new ArrayList<>();
         arraylist.add("A");
         arraylist.add("B");
         arraylist.add("C");
         arraylist.add("D");
       Iterator iterator = arraylist.iterator(); //Declaring Iterator
         while(iterator.hasNext())
        \mathcal{L}System.out.println(iterator.next());
         }
     } 
}
```
A B C D

مهمترین خط کد باال خط زیر است:

```
Iterator iterator = arraylist.iterator();
```
در کد باال با فراخوانی متد ()iterator از کلسیونمان که در اینجا arraylist است آن را به مجموعه ای قابل پیمایش توسط Itrator می کنیم و

سپس با استفاده از متدهای این رابط آن را پیمایش می کنیم.

#### **دسترسی به عناصر مجموعه با استفاده از رابطListIterator**

رابط ListIterator یک مجموعه را با استفاده از متدهایی که در جدول زیر آمده اند، هم رو به جلو و هم رو به عقب پیمایش می کند:

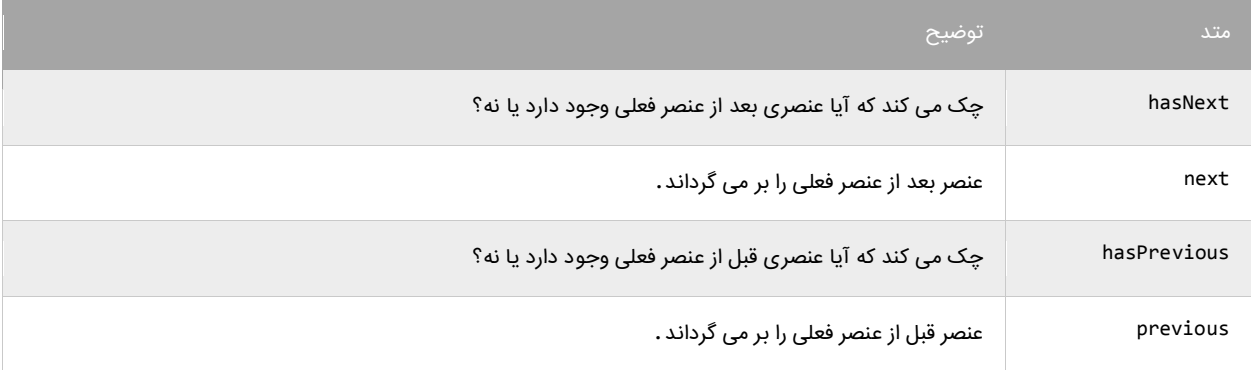

این رابط فقط در مجموعه هایی قابل دسترسی است که رابط List را پیاده سازی کرده باشند:

```
package myfirstprogram;
import java.util.*;
public class MyFirstProgram
{
    public static void main(String[] args) 
\{ ArrayList<String> arraylist = new ArrayList<>();
 arraylist.add("A");
 arraylist.add("B");
        arraylist.add("C");
        arraylist.add("D");
        ListIterator listiterator = arraylist.listIterator();
       while(listiterator.hasNext()) //In forward direction { 
        System.out.println(listiterator.next());
        }
```
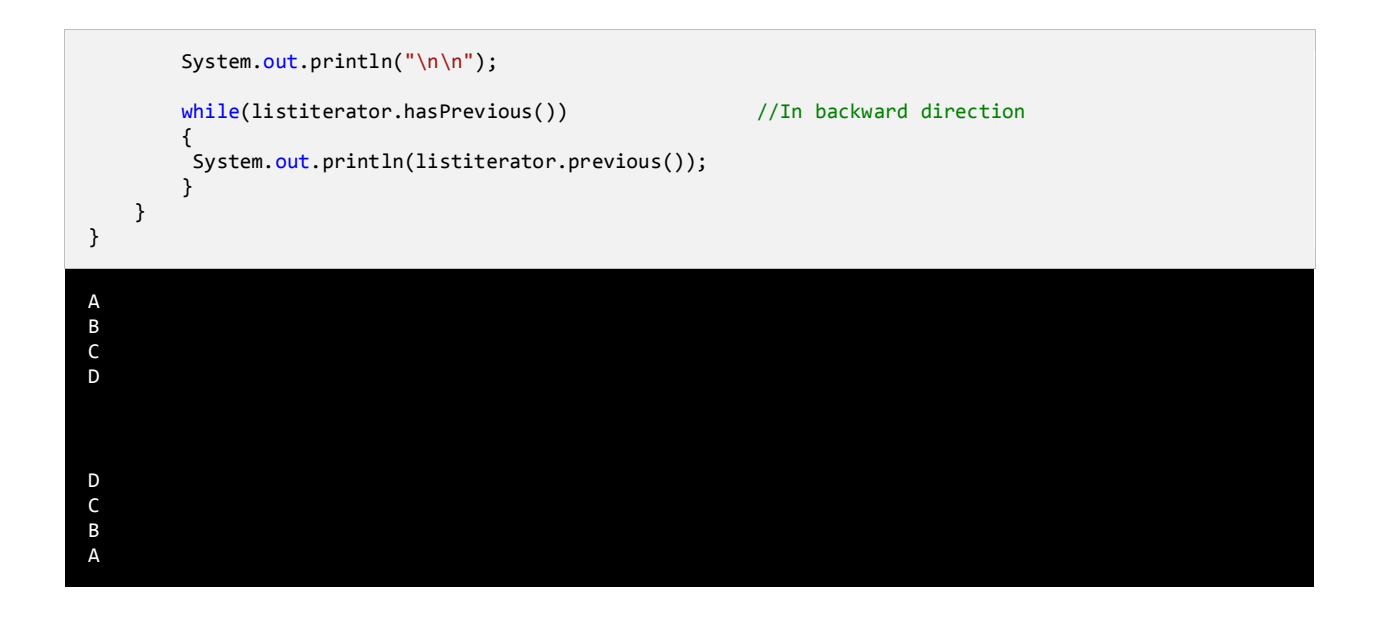

#### **دسترسی به عناصر مجموعه با استفاده از حلقهforeach**

Foreach نسخه ای از حلقه for است که می تواند در میان عناصر یک مجموعه گردش کند. از این حقله نمی توان برای ویرایش عناصر یک مجموعه

استفاده کرد. حلقه foreach می تواند در میان هر مجموعه ای از اشیاء که رابط Iterable را پیاده سازی کرده باشد گردش کند:

```
package myfirstprogram;
import java.util.*;
public class MyFirstProgram
{
     public static void main(String[] args) 
     { 
         ArrayList<String> arraylist = new ArrayList<>();
         arraylist.add("A");
         arraylist.add("B");
 arraylist.add("C");
 arraylist.add("D");
         for(String str : arraylist)
         {
         System.out.println(str);
         }
     } 
}
A
B
C
D
```
### **شمارش(Enumeration(**

شمارش راهی برای تعریف داده هایی است که می توانند مقادیر محدودی که شما از قبل تعریف کرده اید را بپذیرند. به عنوان مثال شما می خواهید یک متغیر تعریف کنید که فقط مقادیر جهت (جغرافیایی) مانند north ،west ،east را در خود ذخیره کند. ابتدا یک enumeration تعریف می کنید و برای آن یک اسم انتخاب کرده و بعد از آن تمام مقادیر ممکن که می توانند در داخل بدنه آن قرار بگیرند تعریف می کنید. به نحوه تعریف یک enumeration توجه کنید:

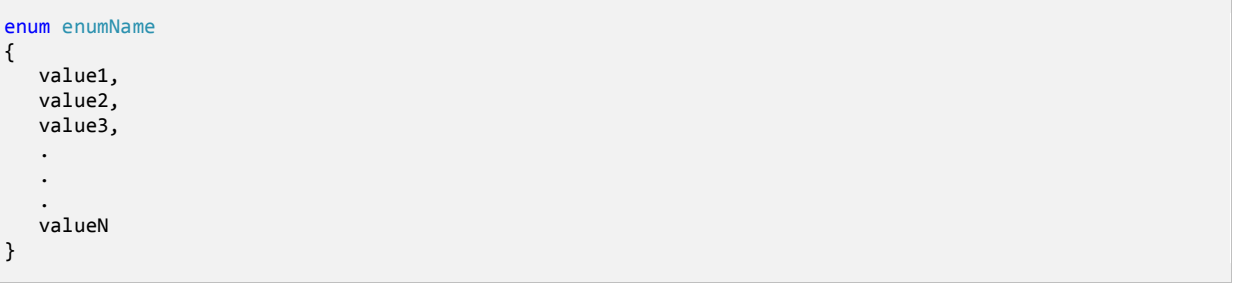

ابتدا کلمه کلیدی enum و سپس نام آن را به کار می بریم. در جاوا برای نامگذاری enumeration از روش پاسکال استفاده کنید. در بدنه enum

مقادیری وجود دارند که برای هر کدام یک نام در نظر گرفته شده است و به وسیله کاما از هم جدا شده اند. به یک مثال توجه کنید:

```
enum Direction
{
     North,
      East,
     South,
     West
}
```
به نحوه استفاده از enumeration در یک برنامه جاوا توجه کنید.

```
package myfirstprogram;
     import java.text.MessageFormat;
     enum Direction
     {
           North,
          East,
           South,
           West
     }
     public class MyFirstProgram
     {
           public static void main(String[] args) 
           { 
               Direction myDirection;
               myDirection = Direction.North;
               System.out.println(MessageFormat.format("Direction: {0}", myDirection));
 1:
 2:
 3:
 4:
 5:
 6.67:
8:
9:
10:
11:
12:
13:
14:
15:
16:
17:
18:
19:
20:
21:
```
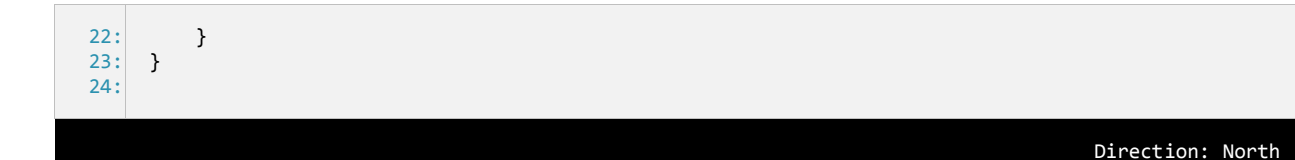

ابتدا enumeration را در خطوط 0-00 تعریف می کنیم. توجه کنید که enumeration را خارج از کالس قرار داده ایم. این کار باعث می شود که enumeration در سراسر برنامه در دسترس باشد. می توان enumeration را در داخل کالس هم تعریف کرد ولی در این صورت فقط در داخل کالس قابل دسترس است.

```
public class MyFirstProgram
{
     enum Direction
     {
          //Code omitted
     }
     public static void main(String[] args)
     {
         //Code omitted 
     }
}
```
برنامه را ادامه می دهیم. در داخل بدنه enumeration نام چهار جهت جغرافیایی وجود دارد )خطوط 7-01(. در خط 07 یک متغیر تعریف شده است که

مقدار یک جهت را در خود ذخیره می کند. نحوه تعریف آن به صورت زیر است:

```
enumType variableName;
```
در اینجا enuType نوع داده شمارشی (مثلا Direction یا مسیر) می باشد و variableName نیز نامی است که برای آن انتخاب کرده ایم که در

مثال قبل myDirection است. سپس یک مقدار به متغیر myDirection اختصاص می دهیم )خط 09(. برای اختصاص یک مقدار به صورت زیر عمل

می کنیم:

```
variable = enumType.value;
```
ابدا نوع Enumeration سپس علامت نقطه و بعد مقدار آن (مثلا North) را می نویسیم. می توان یک متغیر را فورا، به روش زیر مقدار دهی کرد:

Direction myDirection = Direction.North;

حال در خط ۲۱ با استفاده از ()println مقدار myDirection را چاپ م کنیم. enum ها مانند کلاس ها و اینترفیس ها از انواع ارجاعی به حساب

می آیند و بنابر این می توانند دارای سازنده و فیلد و متد باشند. به هر عضو از یک enum می توان یک عدد اختصاص داد. به مثال زیر توجه کنید:

```
package myfirstprogram;
    enum Direction
    {
        North(3),
1:
2:
3:
4:
5:
```

```
 East(5),
          South(7),
          West(4);
          private final int directionindex;
         Direction(int index) 
          {
               this.directionindex = index;
          }
          public int GetDirectionIndex() 
          {
               return this.directionindex;
          }
     }
     public class MyFirstProgram 
      {
           public static void main(String[] args) 
           { 
               Direction myDirection = Direction.East;
               System.out.println(myDirection.GetDirectionIndex());
           } 
     }
 6:
 7:
 8:
 9:
10:
11:
12:
13:
14:
15:
16:
17:
18:
19:
20:
21:
22:
23:
24:
25:
26:
27.28:
29:
30:
5
```
همانطور که در کد باال مشاهده می کنید یک نوع شمارشی با نام Direction در خطوط 4-50 تعریف کرده ایم. به مقادیر این نوع شمارشی در خطوط 0-5 مقادیری را اختصاص داده ایم. در خط 01 یک فیلد با نام directionindex تعریف کرده ایم تا مقدار هر یک از عناصر شمارشی را که می خواهیم به وسیله سازنده ای که در خطوط 05-00 تعریف شده است در آن قرار دهیم. برای به دست آوردن این مقادیر هم از متد ()GetDirectionIndex )خطوط 07-51( استفاده می کنیم. حال فرض کنید می خواهیم مقدار عددی که به East اختصاص داده شده است را به دست آوریم. برای این کار همانطور که در خط 57 مشاهده می کنید ابتدا یک نمونه از Direction ایجاد کرده و East.Direction را به آن اختصاص می دهیم، سپس در خط 55 با فراخوانی متد ()GetDirectionIndex مقدار عددی East را به دست می آوریم. از همین عدد 0 به دست آمده در مثال باال می توان در ساختارهایی مانند if و switch استفاده کرد:

```
Direction myDirection = Direction.East;
switch(myDirection.GetDirectionIndex())
{
    case 1 : System.out.println("incorrect!");
         break;
     case 5 : System.out.println("That is Correct.");
         break;
}
```
# **کالس های تو در تو(classes nested(**

به کالسی که در داخل کالس دیگر تعریف شود کالس تو در تو گفته می شود. از کالس های تو در تو برای گروه بندی منطقی کالس ها در یک مکان استفاده می شود، با این کار خوانایی کدها بیشتر و دستکاری آنها راحت تر می شود. کالس تو در تو عضوی از کالسی است که در داخل آن قرار دارد، بنابراین می تواند به صورت public، protect و private تعریف شود. این کالس ها می توانند توسط زیر کالس (subclass (هم به ارث برده شوند. نحوه ایجاد یک کالس تو در تو به صورت زیر می باشد.

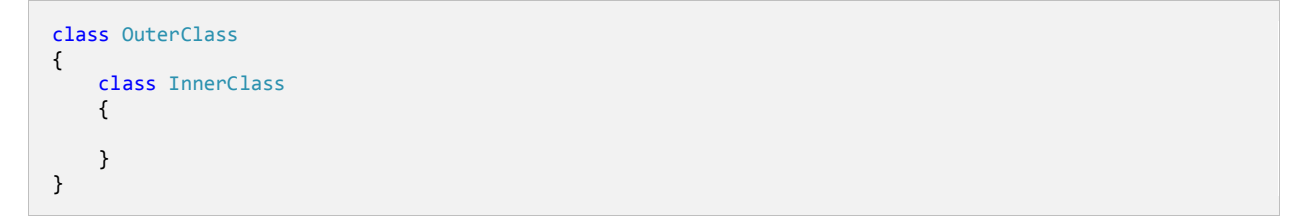

در جاوا چند نوع کالس تو در تو وجود دارد که در زیر به آنها اشاره شده است:

- کالس های داخلی استاتیک
- کالس های داخلی غیر استایک
	- کالس های محلی
	- کالس های بی نام

در درس های آینده در باره این کالس ها توضیح می دهیم.

### **کالس داخلی استاتیک و غیر استاتیک**

همانطور که در درس قبل اشاره شده در جاوا 3 نوع کالس تو در تو وجود دارد که در این درس به دو نوع از آنها می پردازیم.

#### **کالس های داخلی استاتیک**

این نوع کالس ها به صورت زیر تعریف می شوند:

```
public class Outer
{
     public static class Nested
     {
     }
}
```
برای ایجاد شیء از این نوع کالس ها ابتدا باید نام کالس بیرونی و سپس عالمت نقطه و بعد نام کالس داخلی استاتیک را بنویسید. به کد زیر توجه کنید

:

Outer.Nested instance = new Outer.Nested();

یک کالس داخلی استاتیک یک کالس عادی است که در داخل یک کالس دیگر قرار دارد. کالس های استاتیک داخلی فقط به اعضای استاتیک کالسی که

در آن قرار دارند ، دسترسی دارند. به مثال زیر توجه کنید:

```
package myfirstprogram;
class Outer
{
  static String message = "Hello World!";
  public static class Nested
   {
       void ShowMessage()
       {
          System.out.println(message);
       }
  }
}
public class MyFirstProgram
{
     public static void main(String[] args) 
\{ Outer.Nested instance = new Outer.Nested();
         instance.ShowMessage();
     } 
}
```
#### Hello World!

همانطور ک در مثال باال متغیر message یک عضو استاتیک از کالس Outer است و برای دسترسی به آن باید به صورتی که در خطوط مشاهده می کنید، عمل نمایید.

#### **کالس های داخلی غیر استاتیک یاClasses Inner**

کالس های داخلی غیر استاتیک در جاوا به نام classes inner معروفند. برای ایجاد یک نمونه از این کالس ها ابتدا باید یک نمونه از کالس خارجی ایجاد کنید. نحوه تعریف این نوع کالس ها به صورت زیر است:

```
public class Outer
{
     public class Inner
     {
     }
}
```
در زیر نحوه ایجاد نمونه از یک کالس داخلی آمده است:

```
Outer outer = new Outer();
Outer.Inner inner = outer.new Inner();
```
به نحوه قرار داده کلمه new بعد از شیء ایجاد شده از کالس خارجی در کد باال توجه کنید. کالس داخلی غیر استاتیک به فیلدهای کالس خارجی

دسترسی دارد ، حتی اگر این فیلدها به صورت private تعریف شده باشند. به کد زیر توجه کنید:

```
package myfirstprogram;
class Outer
{
     private String text = "I am private!";
     public class Inner
     {
         public void ShowMessage() 
\overline{\mathcal{L}}System.out.println(text);
         }
     }
}
public class MyFirstProgram
{
     public static void main(String[] args) 
     { 
         Outer outerClass = new Outer();
         Outer.Inner innerClass = outerClass.new Inner();
         innerClass.ShowMessage();
     } 
}
```
#### I am private!
## **کالس های محلی(Classes Local(**

کالس های محلی در جاوا شبیه به کالس های داخلی غیر استاتیک (class inner (هستند. این نوع کالس ها در داخل یک متد یا محدوده )}...{( در

داخل متد تعریف می شوند. به مثال زیر توجه کنید:

```
class Outer
{
     public void printText() 
\{ \{ \} class Local
          { 
          }
         Local local = new Local(); }
}
```
کلاس های محلی تنها در داخل متد و یا بلوکی که در آن تعریف شده اند قابل دسترسی هستند. این کلاس ها همانند کلاس های غیر استاتیک می توانند به فیلدها و متدهای کالسی که در داخل آن قرار دارند دسترسی داشته باشند. از نسخه 5 جاوا این کالس ها می توانند به متغیرهای محلی و پارامترهای متدی که در آن تعریف شده اند دسترسی داشته باشند. پارامترها باید به صورت final تعریف شده باشند. کالس های محلی می توانند در داخل متدهای استاتیک تعریف شوند که در این صورت فقط به قسمت های استاتیک کالسی که در آن تعریف شده اند دسترسی خواهند داشت. این کالس ها نمی توانند دارای انواع استاتیک باشند (می توانند شامل ثابت ها باشند و متغیرهای آنها به صورت static final تعریف می شوند)، چون کلاس های محلی در حالت عادی غیر استاتیک هستند حتی اگر در داخل متد استاتیک تعریف شوند.